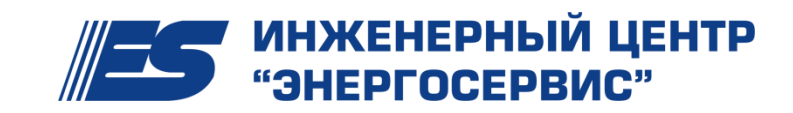

ОКП 42 2189 2 Группа П30

УТВЕРЖДАЮ:

Генеральный директор

ЗАО «Инженерный центр «Энергосервис»

 $\Box$ /Флейшман И.Л./

11.06.2014 г.

# **Преобразователь измерительный многофункциональный ЭНИП-2**

Руководство по эксплуатации

**ЭНИП.411187.002 РЭ**

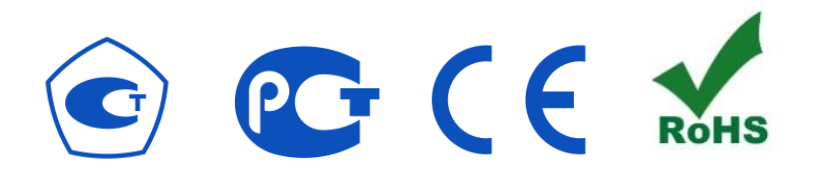

Редакция № 7

#### СОДЕРЖАНИЕ

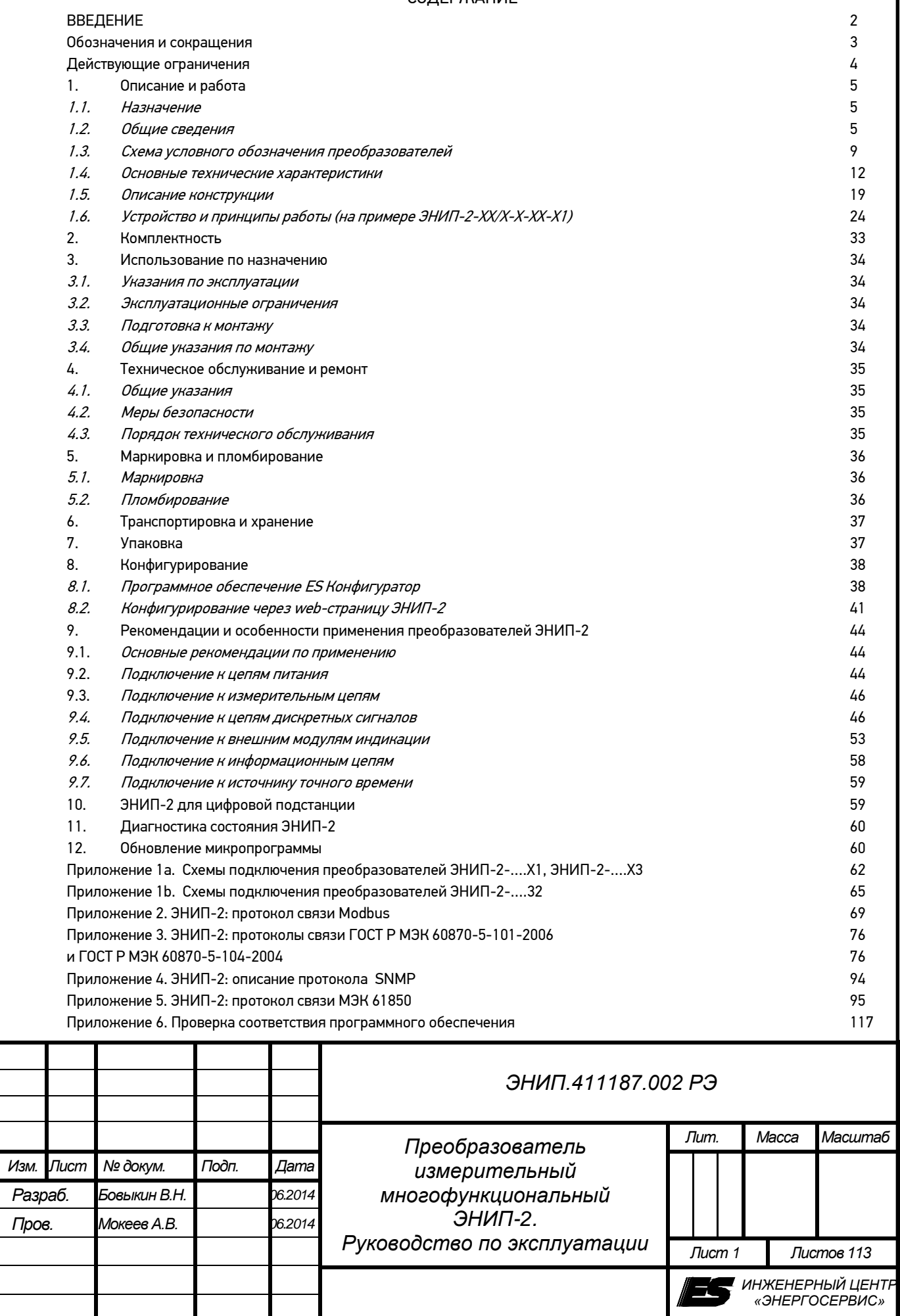

*Н.контр. Каковкин В.Г. 06.2014 г. Архангельск*

## <span id="page-2-0"></span>**ВВЕДЕНИЕ**

Настоящее руководство по эксплуатации (далее - РЭ) преобразователей измерительных многофункциональных ЭНИП-2 (далее – преобразователи ЭНИП-2) предназначено для обеспечения потребителя всеми сведениями, необходимыми для правильной эксплуатации преобразователей ЭНИП-2. РЭ содержит технические данные, описание работы, указания по использованию, техническому обслуживанию, упаковке, транспортированию и хранению, а также схемы подключения преобразователей ЭНИП-2 к измерительным цепям, цепям питания, телеуправления, телесигнализации, и цифровым интерфейсам. До начала работы с преобразователями ЭНИП-2 необходимо ознакомиться с настоящим РЭ.

Следующий символ означает:

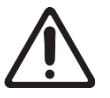

**Внимание**: Прочитайте эту инструкцию полностью, прежде чем использовать преобразователи ЭНИП-2 и обратите особое внимание на разделы, содержащие этот символ.

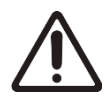

Используйте преобразователи ЭНИП-2 только по назначению, как указано в настоящем Руководстве

- Установка и обслуживание преобразователей ЭНИП-2 осуществляется только квалифицированным и обученным персоналом.

- Не используйте для очистки или обеззараживания средства за исключением тех, что рекомендуется производителем (п. 4.3 настоящего Руководства).

- Преобразователь ЭНИП-2 должен быть сохранен от ударов.

- Подключайте преобразователи ЭНИП-2 только к источнику питания с напряжением соответствующим указанному на маркировке.

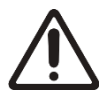

В связи с постоянной работой по совершенствованию прибора, в конструкцию и программное обеспечение могут быть внесены изменения, не влияющие на его технические характеристики и не отраженные в настоящем документе.

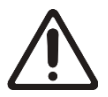

Настоящее Руководство действительно для ЭНИП-2 выпускаемых с июля 2012 года (с интерфейсом USB). Для ЭНИП-2, выпускаемых до июля 2012 года действует Руководство ЭНИП.411187.001 РЭ.

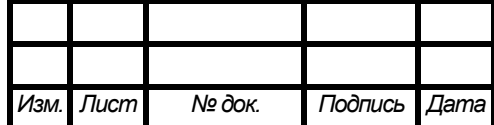

## *ЭНИП.411187.002 РЭ*

#### **Обозначения и сокращения**

<span id="page-3-0"></span>В настоящем руководстве по эксплуатации применяются следующие обозначения и сокращения:

SCADA - ([аббр](http://ru.wikipedia.org/wiki/%D0%90%D0%B1%D0%B1%D1%80%D0%B5%D0%B2%D0%B8%D0%B0%D1%82%D1%83%D1%80%D0%B0). от [англ](http://ru.wikipedia.org/wiki/%D0%90%D0%BD%D0%B3%D0%BB%D0%B8%D0%B9%D1%81%D0%BA%D0%B8%D0%B9_%D1%8F%D0%B7%D1%8B%D0%BA). Supervisory Control And Data Acquisition) Диспетчерское управление и сбор данных;

PE - ([аббр](http://ru.wikipedia.org/wiki/%D0%90%D0%B1%D0%B1%D1%80%D0%B5%D0%B2%D0%B8%D0%B0%D1%82%D1%83%D1%80%D0%B0). от [англ](http://ru.wikipedia.org/wiki/%D0%90%D0%BD%D0%B3%D0%BB%D0%B8%D0%B9%D1%81%D0%BA%D0%B8%D0%B9_%D1%8F%D0%B7%D1%8B%D0%BA). Protective earth) защитное заземление;

RTU - Remote Terminal Unit — [удалённый](http://ru.wikipedia.org/w/index.php?title=%D0%A3%D0%B4%D0%B0%D0%BB%D1%91%D0%BD%D0%BD%D1%8B%D0%B9_%D1%82%D0%B5%D1%80%D0%BC%D0%B8%D0%BD%D0%B0%D0%BB&action=edit&redlink=1) терминал (сбора данных);

АСДУ - автоматизированная система диспетчерского управления;

КИХ-фильтр - фильтр с конечной импульсной характеристикой;

КП ТМ – контролируемый пункт телемеханики;

МК – микроконтроллер;

ПИ – преобразователь интерфейса;

ПК – персональный компьютер;

ПО – программное обеспечение;

СП – сигнальный процессор;

ССПИ – система сбора и передачи информации;

ТИ – телеизмерения;

ТИИ – интегральные телеизмерения;

ТИТ – текущие телеизмерения;

ТС – телесигнализация;

ТУ – технические условия;

УСД – устройство сбора данных.

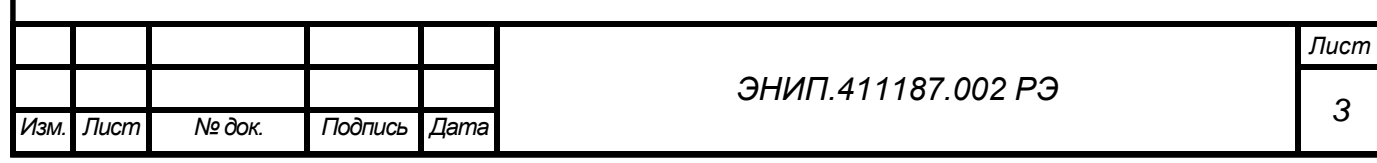

#### <span id="page-4-0"></span>**Действующие ограничения**

В связи с постоянным совершенствованием приборов и их микропрограмм некоторые описанные в настоящем РЭ функции могут присутствовать или быть недоступными для приборов, выпущенных в разное время. В данном разделе приведены ограничения, присутствующие на разных модификациях приборов.

При работе с портом USB в обязательном порядке необходимо обеспечить подключение ЭНИП-2 к контуру защитного заземления через клемму  $\bigoplus$  (клемма 24). Ноутбук или ПК в обязательном порядке должны быть заземлены. Допускается подключать ноутбук без заземления, при этом адаптер питания ноутбука должен быть отсоединен от ноутбука.

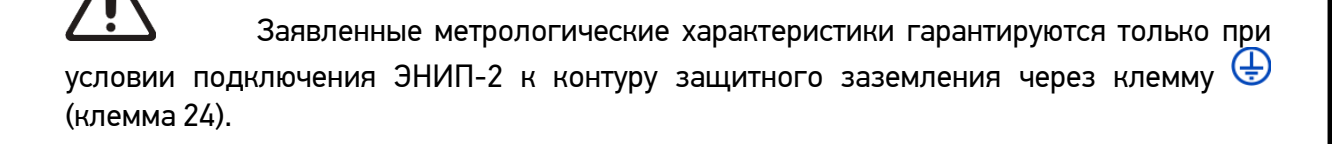

Для модификаций ЭНИП-2-…..-1:

Разрешается подключать к порту RS-485-2 с питанием =5В только модули индикации ЭНМИ-4-5-2, ЭНМИ-5-5-2 (используется патч-корд, по которому осуществляется и питание и обмен информацией). Остальные типы модулей индикации необходимо питать от внешнего источника.

Разрешается подключать к порту RS-485-2 с питанием =24В модули индикации ЭНМИ-1- 24-2, ЭНМИ-2-24-2, ЭНМИ-3-24-2, ЭНМИ-4-24-2, ЭНМИ-5-24-2 (используется патч-корд, по которому осуществляется и питание и обмен информацией).

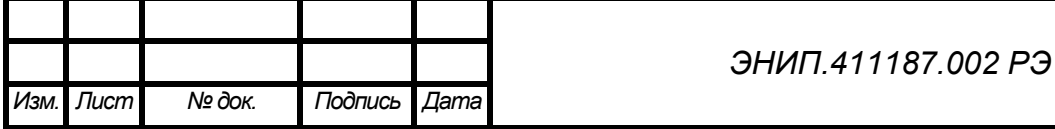

### <span id="page-5-0"></span>**1. Описание и работа**

## <span id="page-5-1"></span>**1.1.Назначение**

Преобразователи ЭНИП-2 осуществляют измерение параметров режимов электрических сетей переменного трехфазного тока с номинальной частотой 50 Гц, индикацию синхронизированных векторных измерений, выполнение функций телеуправления, телесигнализации и технического учета электроэнергии с обеспечением обмена информацией по гальванически развязанным цифровым интерфейсам RS-485 и/или Ethernet.

Преобразователи измерительные многофункциональные ЭНИП-2 предназначены для применения в составе систем сбора и передачи информации трансформаторных подстанций, распределительных пунктов (систем телемеханики), электростанций (АСДУ). ЭНИП-2 позволяют создавать распределенные системы телемеханики, системы технического учета электроэнергии, системы мониторинга качества электрической энергии.

ЭНИП-2 обеспечивают передачу информации как непосредственно напрямую, так и в составе систем телемеханики через сервера телемеханики или устройства сбора данных (контролируемые пункты телемеханики), например ЭНКС-3, ЭНКМ-3.

### <span id="page-5-2"></span>**1.2. Общие сведения**

1.2.1. Преобразователи ЭНИП-2 обеспечивают измерение и передачу по интерфейсам последовательной связи:

- параметров режима электрической сети - среднеквадратические значения переменного тока и напряжения, активной, реактивной и полной мощностей, энергии активной и реактивной в прямом и обратном направлениях;

- параметров режима электрической сети на основе токов и напряжений основной гармоники - действующие значения переменного тока, напряжение, активной, реактивной и полной мощностей, энергии активной и реактивной в прямом и обратном направлениях;

- частоты сети;
- полного и фазных cos(ɸ);

- отдельных параметров качества электроэнергии – напряжение нулевой последовательности (U0), напряжение прямой последовательности (U1), напряжение обратной последовательности (U<sub>2</sub>), коэффициент несимметрии напряжений (K<sub>2U</sub>), коэффициент искажения синусоидальности кривой напряжения (KU), ток нулевой последовательности (I0), ток прямой последовательности (I1), ток обратной последовательности (I2), коэффициент несимметрии токов (K2I), коэффициент искажения синусоидальности кривой тока (KI), коэффициент гармонических искажений (THD).

Преобразователи ЭНИП-2 (модификация ЭНИП-2-XX/X-X-XX-X3) позволяют осуществлять индикацию синхронизированных векторных измерений напряжений и токов, частоты, скорости изменения частоты.

1.2.2. Преобразователи ЭНИП-2 обеспечивают определение состояния 8 входов дискретных сигналов (телесигнализация) с последующей передачей состояний по цифровым интерфейсам. Дополнительно ЭНИП-2 может передавать состояния 4 входов дискретных сигналов внешних модулей ЭНМВ-4/3R. В общей сложности ЭНИП-2 позволяет контролировать до 12 дискретных сигналов.

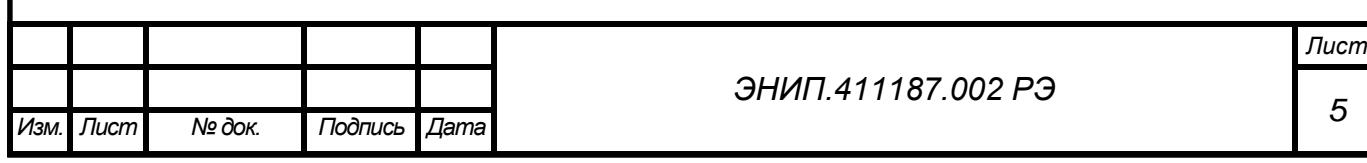

- 1.2.3. Преобразователи ЭНИП-2 обеспечивают выдачу управляющих воздействий через дискретные релейные выходы (телеуправление) внешних модулей ЭНМВ (ЭНМВ-1- 0/3R, ЭНМВ-1-4/3R) по командам, поступающим по цифровым интерфейсам.
- 1.2.4. Преобразователи ЭНИП-2 обеспечивают передачу измеряемых и вычисляемых параметров в соответствии с таблицей 1 по цифровым интерфейсам RS-485 (до 3 шт.) и Ethernet 100Base-T (до 4 клиентов).

Таблица 1

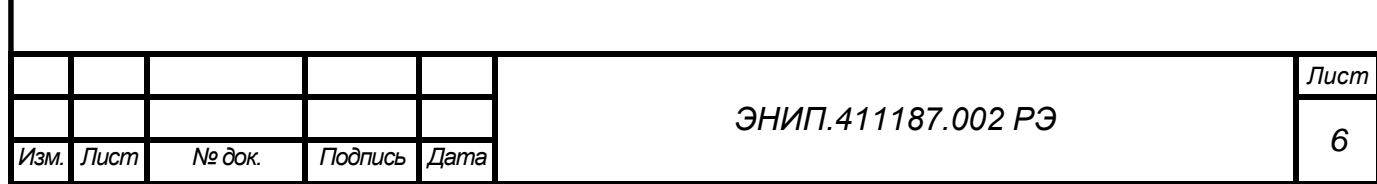

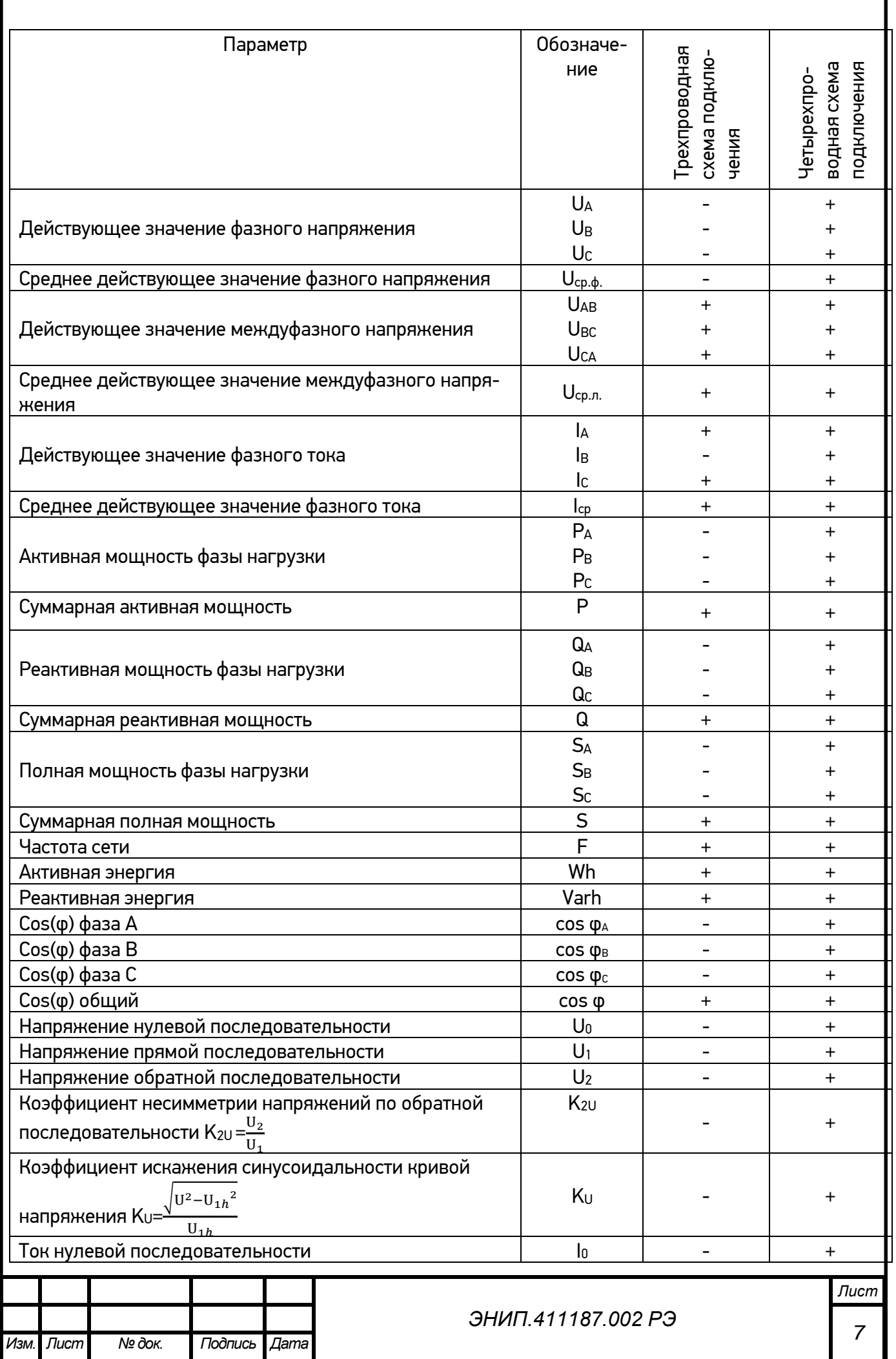

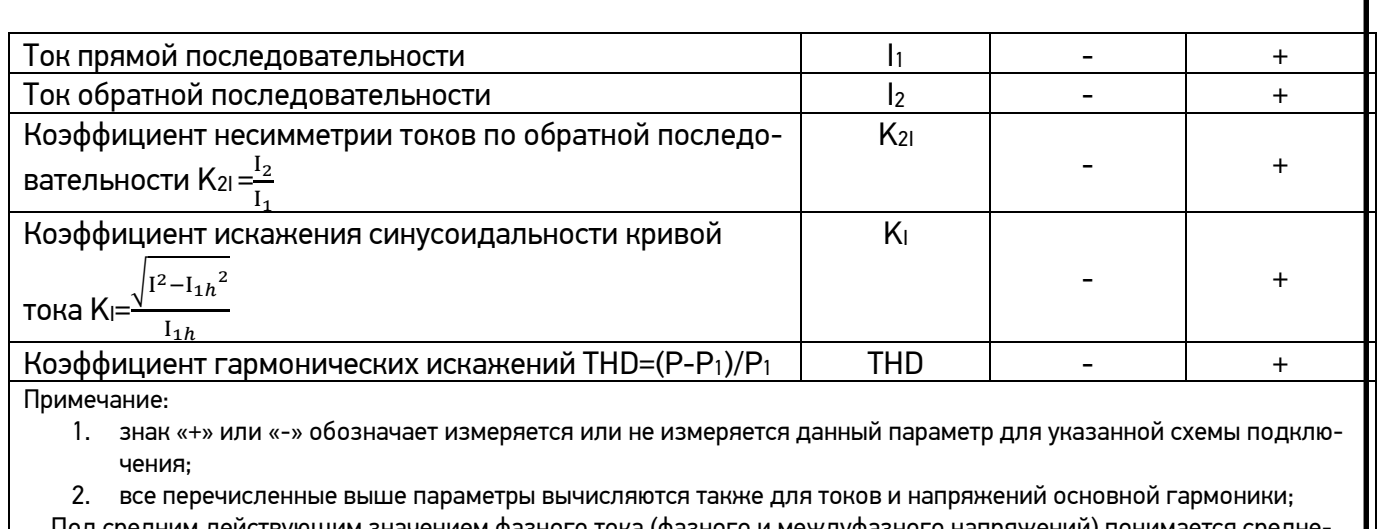

Под средним действующим значением фазного тока (фазного и междуфазного напряжений) понимается средне арифметическое значение суммы действующих значений фазных токов (фазных и междуфазных напряжений).

- 1.2.5. Преобразователи ЭНИП-2 соответствуют требованиям ГОСТ Р 52319-2005 (МЭК 61010-1:2001). FOCT P 51522.1-2011 (M3K 61326-1:2006). FOCT P 51317.3.2-2006 (M3K 61000-3-2:2005), FOCT P 51317.3.3-2008 (M3K 61000-3-3:2005), FOCT P 51317.6.5-2006 (МЭК 61000-6-5-2001), ТУ 4221-892-53329198-07, комплекту конструкторской документации согласно ЭНИП.411187.001 (декларация о соответствии № РОСС RU.МЕ48.Д00174 от 15.07.2010 г., зарегистрирована органом по сертификации приборостроительной продукции ФГУП «Всероссийский научно-исследовательский институт метрологии им. Д. И. Менделеева», аттестат аккредитации № POCC RU.0001.11.ME48).
- 1.2.6. Преобразователи ЭНИП-2 зарегистрированы в Государственном реестре средств измерений за № 38585-08. Сертификат об утверждении типа средств измерений №32641 от 19.09.2008 г.
- 1.2.7. По способу защиты человека от поражения электрическим током преобразователи ЭНИП-2 соответствуют ГОСТ Р 52319-2005, степень защиты IP40 по ГОСТ 14254-96.
- 1.2.8. Преобразователи ЭНИП-2 являются многофункциональными, восстанавливаемыми, ремонтируемыми изделиями и предназначены для круглосуточной эксплуатации в стационарных условиях в производственных помещениях.
- 1.2.9. Изготовитель: ЗАО "Инженерный центр "Энергосервис, г. Архангельск, 163046, ул. Котласская, 26. Тел.: +7(818-2)657565, факс: +7(818-2)236955

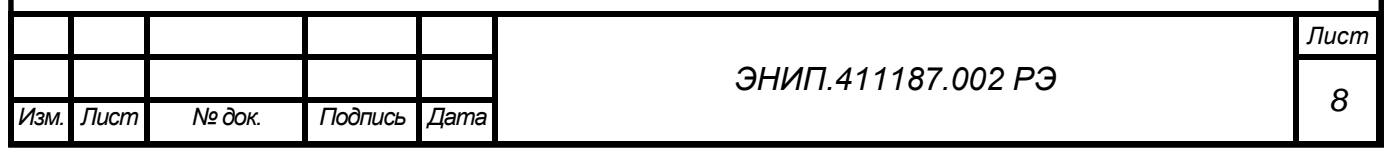

<span id="page-9-0"></span>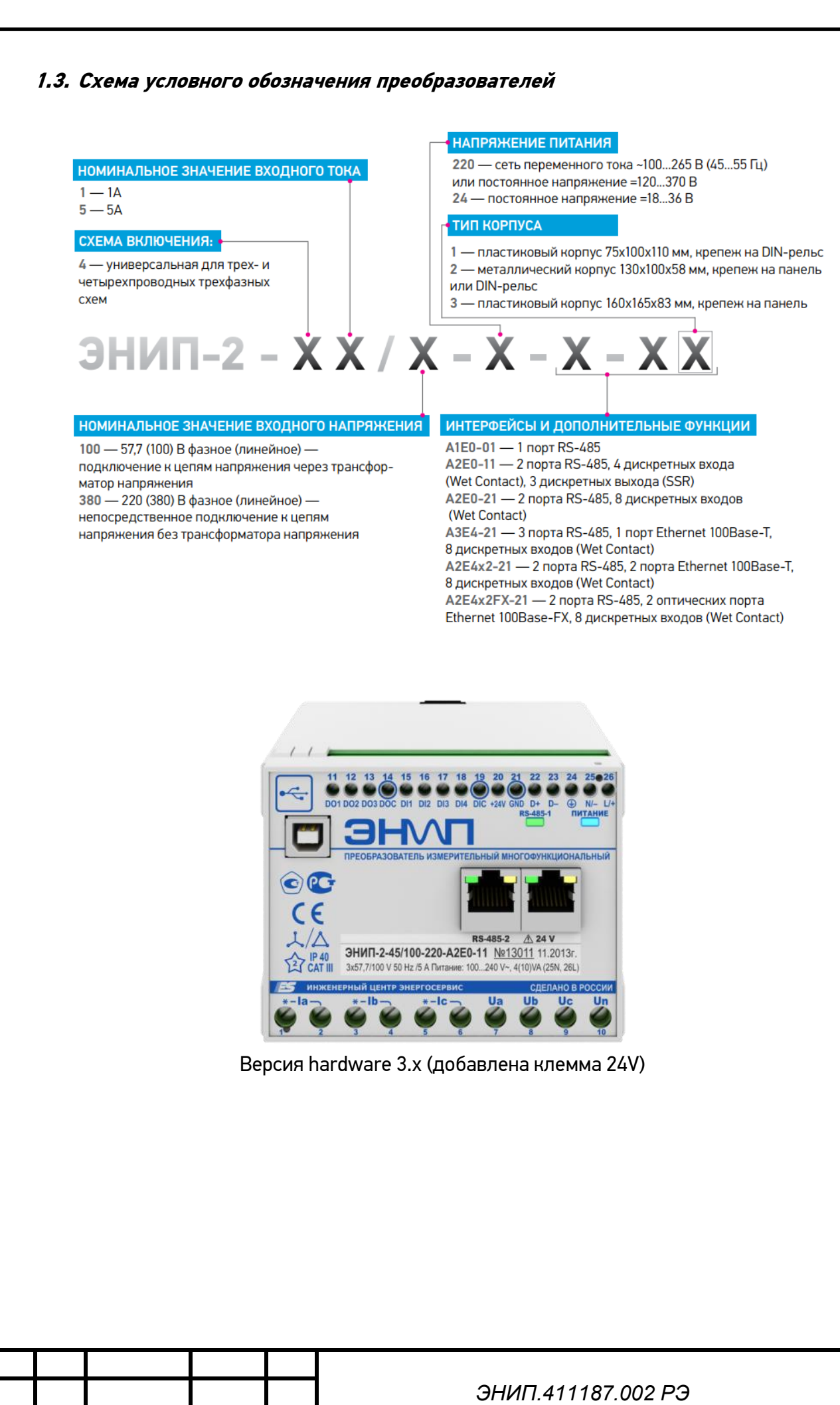

Лист

Изм.

№ док.

Подпись

Дата

#### СХЕМА ВКЛЮЧЕНИЯ:

1 — однофазное подключение 4 — универсальная для трех- и четырехпроводных трехфазных схем

**НОМИНАЛЬНОЕ ЗНАЧЕНИЕ ВХОДНОГО ТОКА**  $1 - 1A$ 

 $5-5A$ 

#### НОМИНАЛЬНОЕ ЗНАЧЕНИЕ ВХОДНОГО НАПРЯЖЕНИЯ

0 — без измерительных цепей напряжения;

100 - 57,7 (100) В фазное (линейное) -

подключение к цепям напряжения через трансфор-

- матор напряжения
- 380 220 (380) В фазное (линейное) -
- непосредственное подключение к цепям
- напряжения без трансформатора напряжения

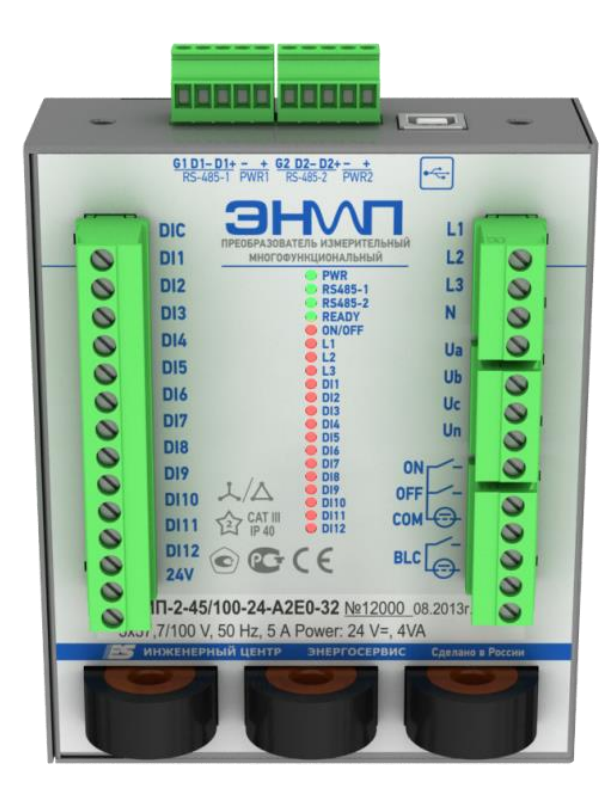

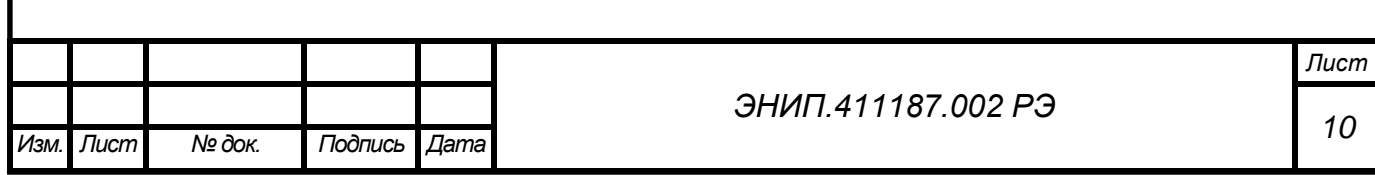

#### НОМИНАЛЬНОЕ ЗНАЧЕНИЕ ВХОДНОГО ТОКА

 $1 - 1\Delta$  $5-5A$ 

Изм.

#### СХЕМА ВКЛЮЧЕНИЯ:

4 — универсальная для трех- и четырехпроводных трехфазных схем

#### **НАПРЯЖЕНИЕ ПИТАНИЯ**

220 - сеть переменного тока ~100...265 В (45...55 Гц) или постоянное напряжение =120...370 B 24 — постоянное напряжение =18...36 В

 $3H$ ИП-2 –  $\dot{\mathbf{X}} \dot{\mathbf{X}}$  /  $\mathbf{X}$  –  $\dot{\mathbf{X}}$  –  $\mathbf{X}$  –  $\mathbf{X}$   $\mathbf{X}$ 

#### НОМИНАЛЬНОЕ ЗНАЧЕНИЕ ВХОДНОГО НАПРЯЖЕНИЯ

100 - 57,7 (100) В фазное (линейное) -

подключение к цепям напряжения через трансформатор напряжения

380 - 220 (380) В фазное (линейное) -

непосредственное подключение к цепям

напряжения без трансформатора напряжения

#### ИНТЕРФЕЙСЫ И ДОПОЛНИТЕЛЬНЫЕ ФУНКЦИИ

A1E4-03 - 1 порт RS-485, 1 порт Ethernet 100Base-Т, 5 дискретных входов (Dry Contact), поддержка синхронизированных векторных измерений

A1E4-13 - 1 порт RS-485, 1 порт Ethernet 100Base-T, 5 дискретных входов (Dry Contact), поддержка синхронизированных векторных измерений, цветной сенсорный экран

A1E4-23 - 1 порт RS-485, 1 порт Ethernet 100Base-Т, 5 дискретных входов (Dry Contact), поддержка синхронизированных векторных измерений, цветной сенсорный экран, встроенный GPS/ГЛОНАСС приемник

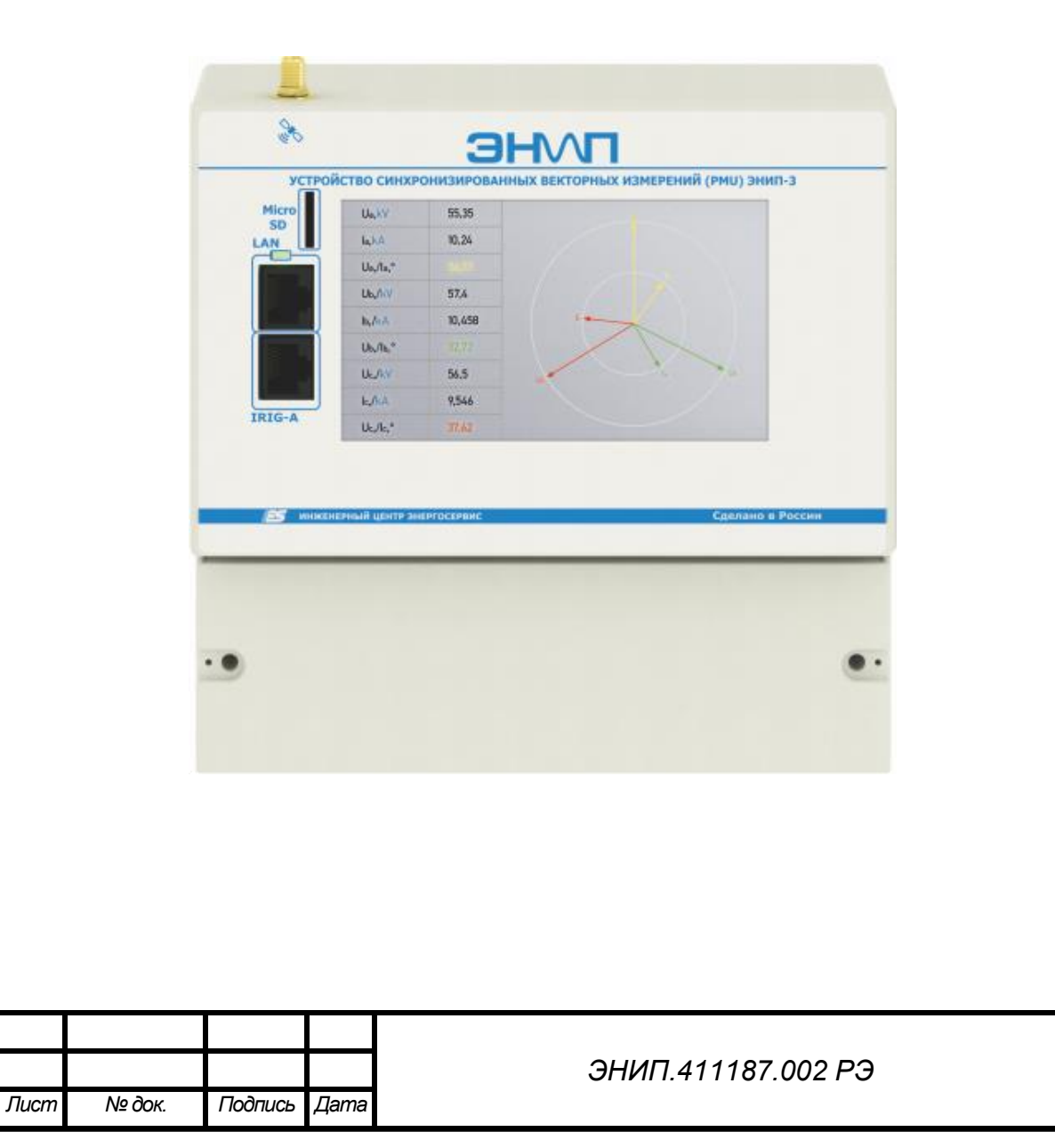

Пример записи обозначения преобразователя ЭНИП-2:

- с номинальным входным током 5 А, номинальным входным напряжением 57,7(100)В, напряжением питания ~100..265В, 45..55Гц или =120..370В, с 1 интерфейсом RS-485, при его заказе и в документации другой продукции, в которой он может быть применен:

## **«Преобразователь измерительный многофункциональный ЭНИП-2-45/100-220-A1Е0-01 ТУ 4221-892-53329198-07»;**

- с номинальным входным током 5 А, номинальным входным напряжением 220(380)В, напряжением питания =18..36В, с 3 интерфейсами RS-485, интерфейсом Ethernet, с 8 дискретными входами, при его заказе и в документации другой продукции, в которой он может быть применен:

**«Преобразователь измерительный многофункциональный ЭНИП-2-45/380-24-A3E4-21 ТУ 4221-892-53329198-07».**

### <span id="page-12-0"></span>**1.4. Основные технические характеристики**

1.4.1. Номинальные значения входных токов и напряжений, измеряемых мощностей приведены в таблице 2.

### **Таблица 2**

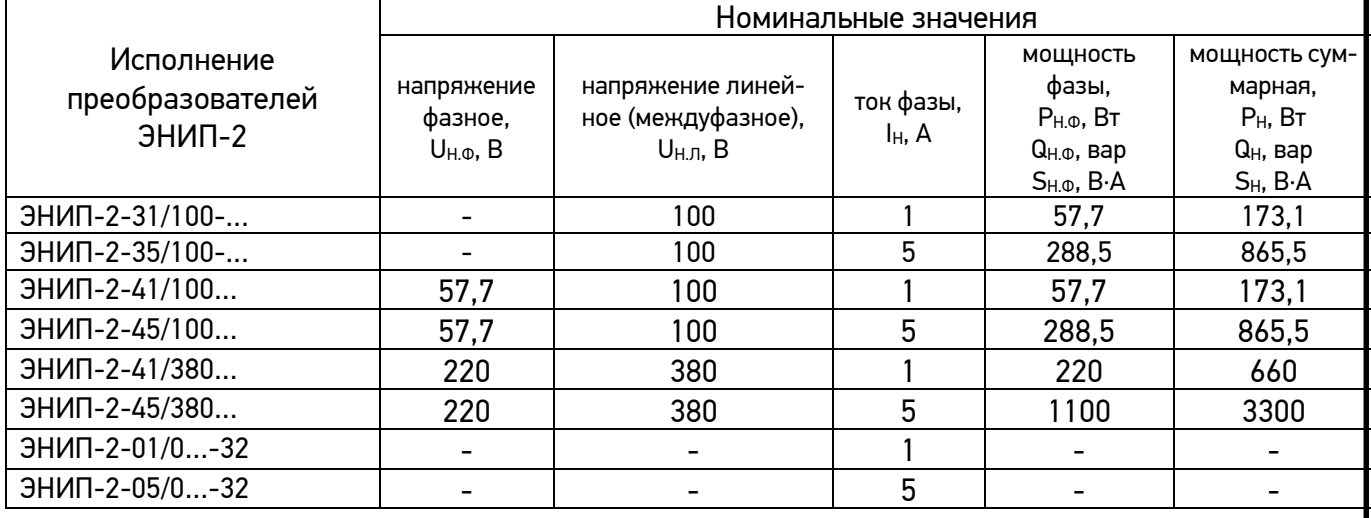

1.4.2. Номинальное значение измеряемой частоты  $f_{\text{H}}$  = 50 Гц. Номинальное значение коэффициента активной мощности сoso=1, коэффициента реактивной мощности  $sin\varphi=1$ .

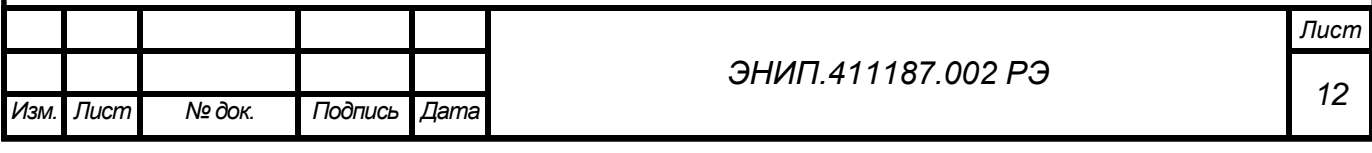

1.4.3. Рабочие условия применения ЭНИП-2 приведены в таблице 3. По рабочим условиям эксплуатации (климатическим воздействиям) ЭНИП-2 соответствуют изделиям группы 5 по ГОСТ 22261-94. По устойчивости к воздействию атмосферного давления преобразователи ЭНИП-2 соответствуют группе Р1 по ГОСТ Р 52931-2008.

## **Таблица 3**

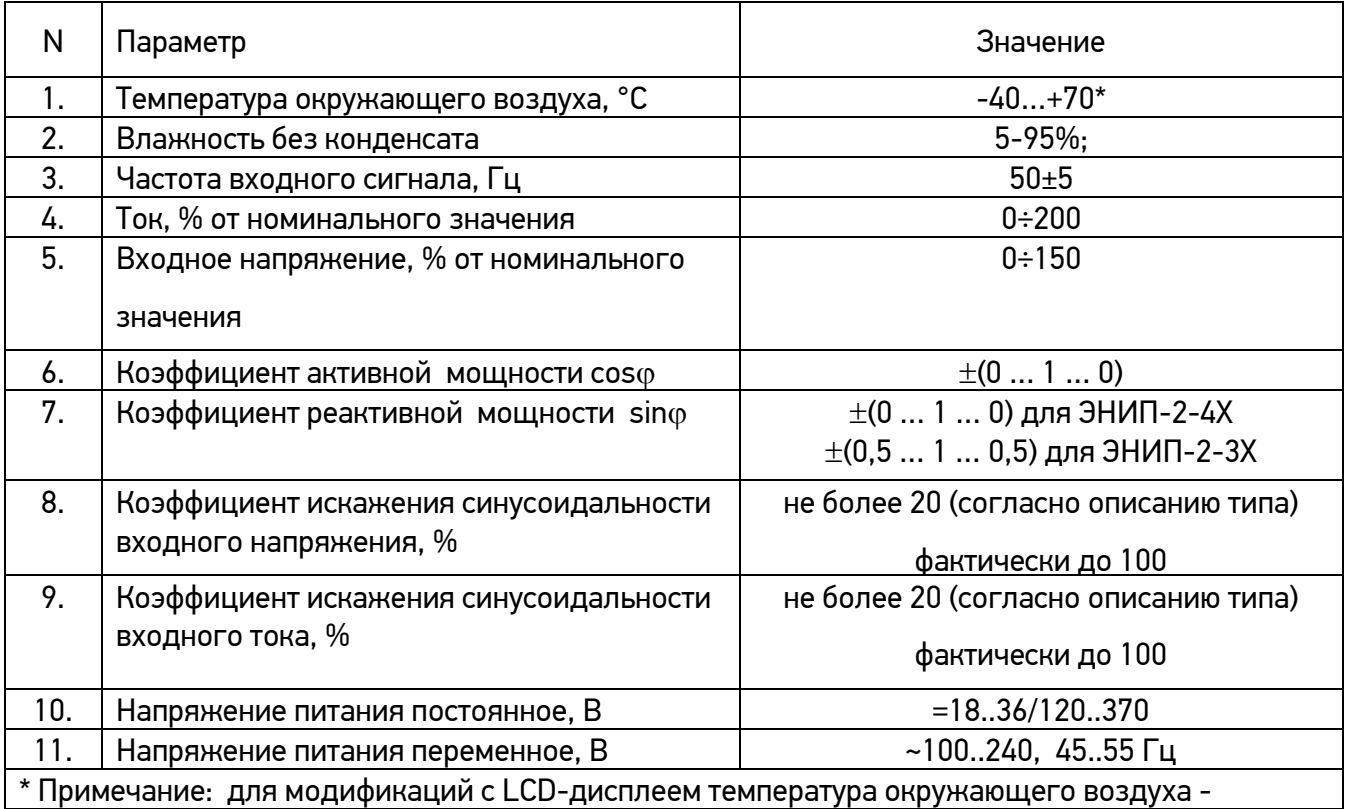

1.4.4. Режим работы преобразователей ЭНИП-2 непрерывный. Продолжительность непрерывной работы неограниченная.

- 1.4.5. Время установления рабочего режима (предварительного прогрева) не более 10 мин.
- 1.4.6. Нормальные условия применения приведены в таблице 4

## **Таблица 4**

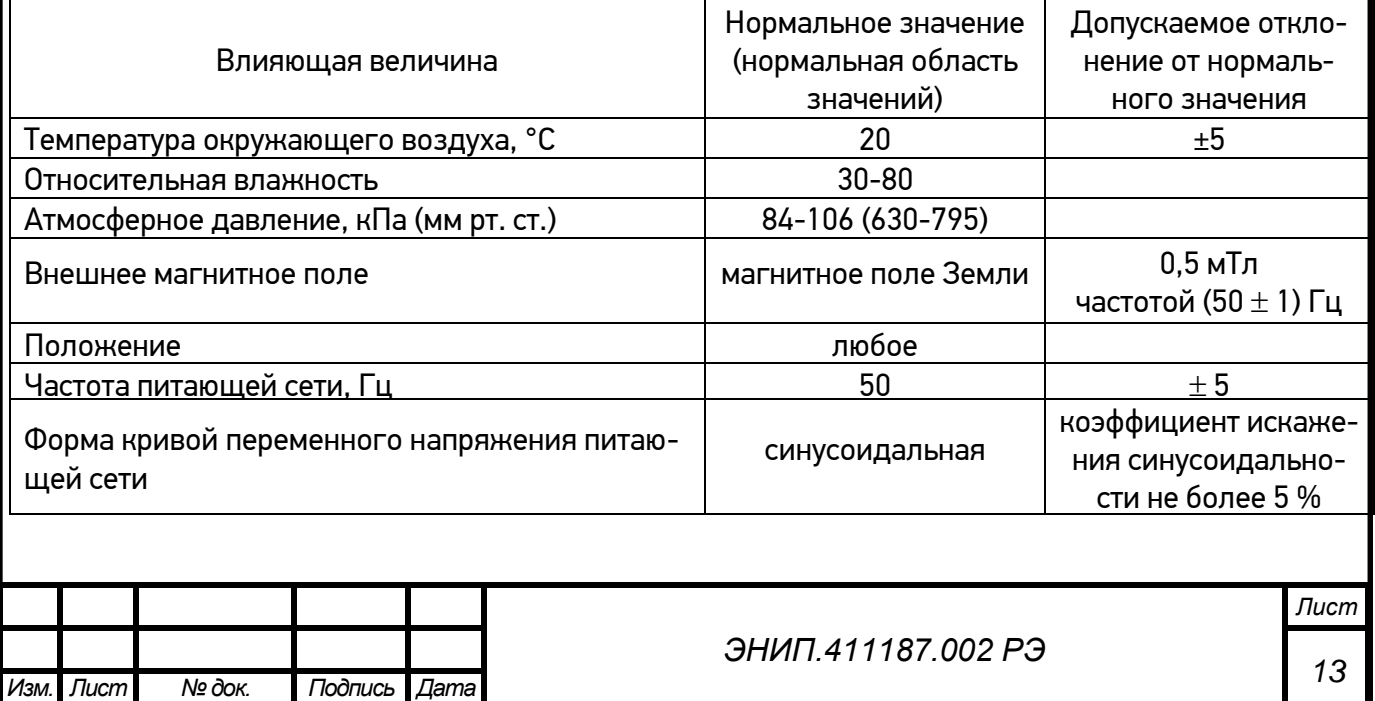

1.4.7. Допускаемые области основной приведенной погрешности  $\int x$ , относительной погрешности  $\mathop{\delta_{\scriptscriptstyle X}}\nolimits$  и абсолютной погрешности  $\Delta X$  ЭНИП-2 по измеряемому или вычисляемому параметру  $\,X\,$  не превышают значений, указанных в таблице 5.

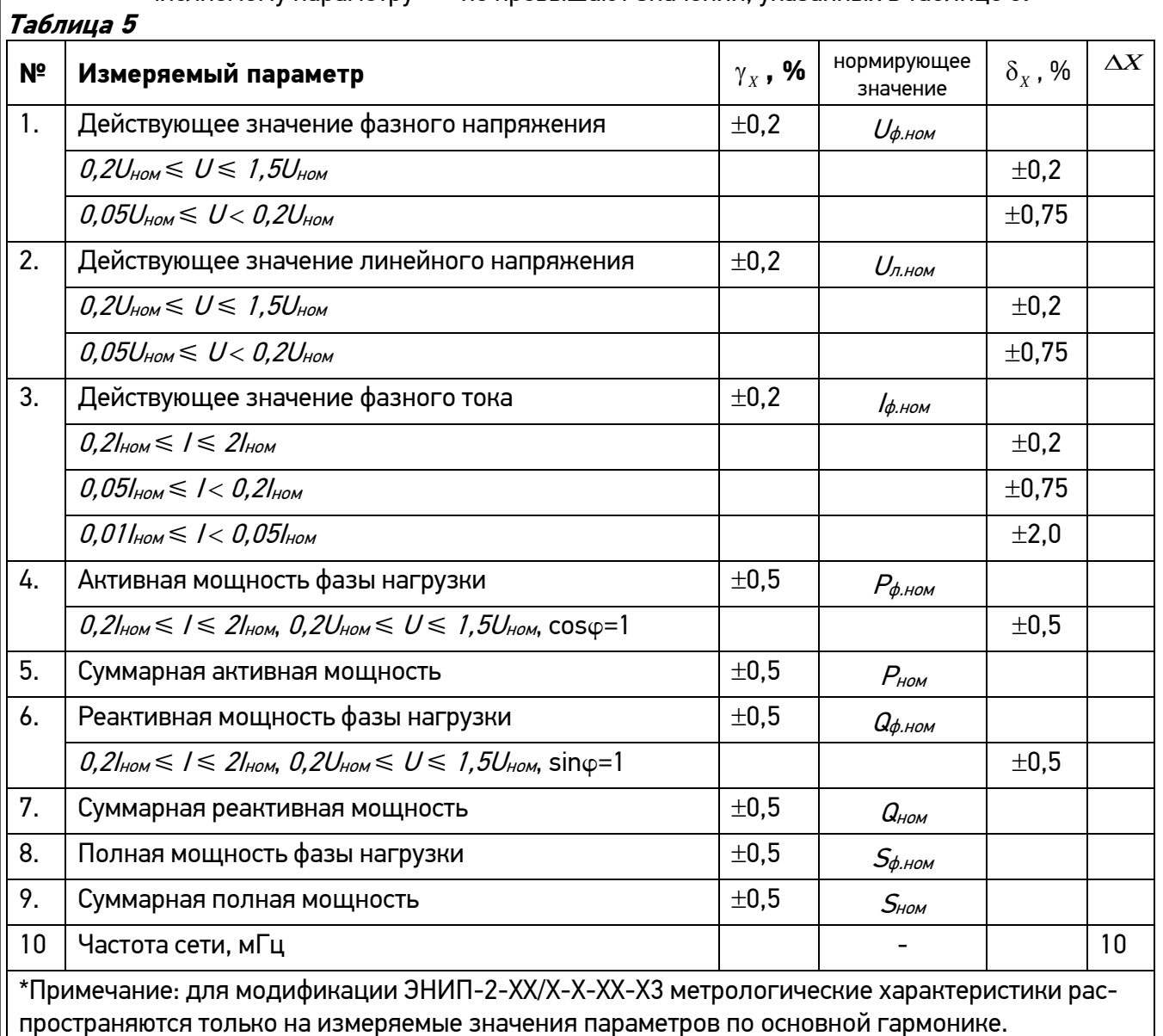

1.4.8. Преобразователи ЭНИП-2 соответствуют требованиям 1.4.7 при нормальных условиях применения, перечисленных в 1.4.6. Время усреднения измеряемых параметров преобразователей 50 мс (в передаваемых параметрах это так называемые «быстрые измерения»). Дополнительно может быть настроено усреднение на периоде 200 (по умолчанию), 500, 1000, 1500, 2000 мс («усредненные измерения»).

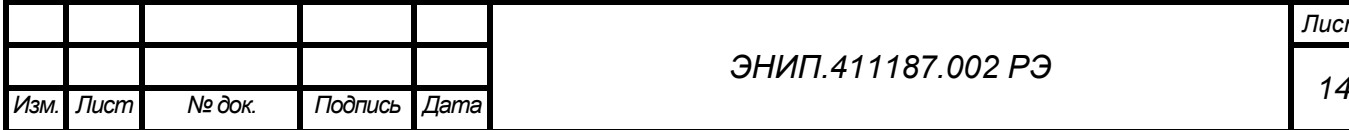

## *ЭНИП.411187.002 РЭ*

1.4.9. Пределы дополнительной погрешности измерений, вызванных воздействием влияющих величин, приведены в таблице 6.

**Таблица 6**

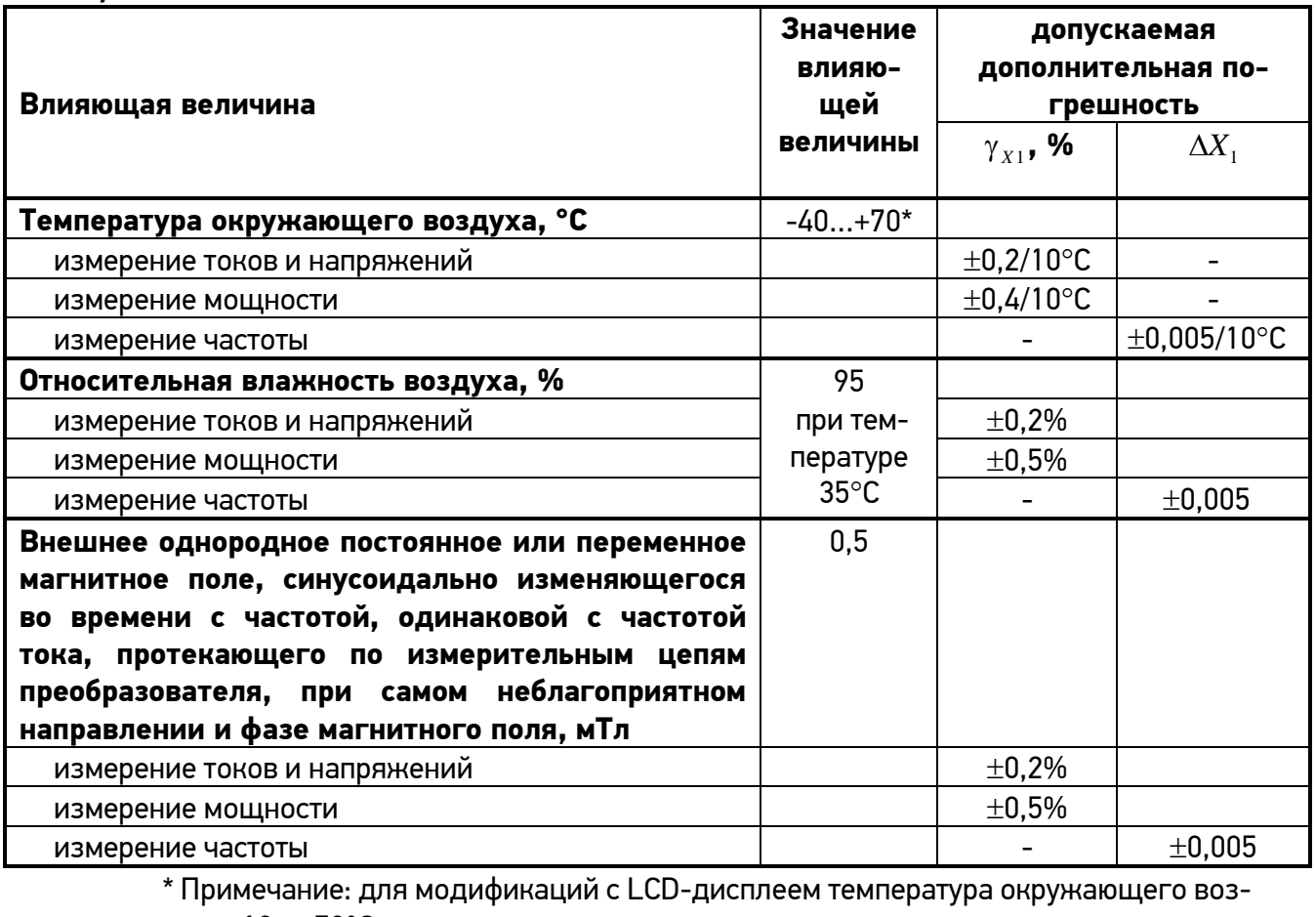

духа -10…+70°С

- 1.4.10. Преобразователи ЭНИП-2 тепло- и холодоустойчивы в диапазоне температур от минус 40 до плюс 70°С, при этом пределы допускаемой дополнительной погрешности, вызванной изменением температуры окружающего воздуха от нормальной до любой температуры в рабочем диапазоне температур на каждые 10°С, не превышают значений, указанных в таблице 6.
- 1.4.11. Дополнительная погрешность измерений при измерении токов и напряжений при отклонении частоты в энергосистеме не более ±5 Гц не превышает 0,8 %.
- 1.4.12. Дополнительная относительная погрешность измерений активной (реактивной) мощности при изменении коэффициента мощности от номинального значения  $\cos \varphi = 1 \, (\sin \varphi = 1)$  не превышает 0,4 % при изменении  $\cos \varphi = 1 \, (\sin \varphi = 1)$  в пределах  $\pm (0.5 \dots 1)$ .
- 1.4.13. Полная мощность, потребляемая каждой последовательной цепью ЭНИП-2 при номинальном значении силы тока и номинальном значении частоты, не более 0,1 В·А. Полная мощность, потребляемая каждой параллельной цепью ЭНИП-2 при номинальном значении напряжения и номинальном значении частоты, не более 0,1 В·А. Входное сопротивление цепей напряжения – не менее 4 МОм.
- 1.4.14. Питание преобразователей ЭНИП-2 осуществляется:
	- для исполнений ЭНИП-2-XX/X-220-XX-X от сети переменного тока напряжением ~100..240 В, 45..55 Гц или постоянным напряжением =120..370В;
	- для исполнений ЭНИП-2-XX/X-24-XX-X постоянным напряжением =18..36 В.

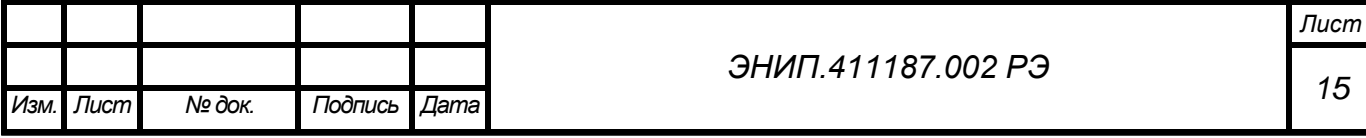

Потребляемая мощность по цепи питания преобразователя не более 4 В·А. При питании через ЭНИП-2 модуля индикации ЭНМИ потребляемая мощность не более 10 В·А.

- 1.4.15. Преобразователи ЭНИП-2 соответствуют требованиям 1.4.7 при изменении напряжения питания в пределах, указанных в 1.4.14.
- 1.4.16. Преобразователи ЭНИП-2 соответствуют требованиям 1.4.7 через 2 мин. после воздействия кратковременных перегрузок, указанных в таблице 7.

## **Таблица 7**

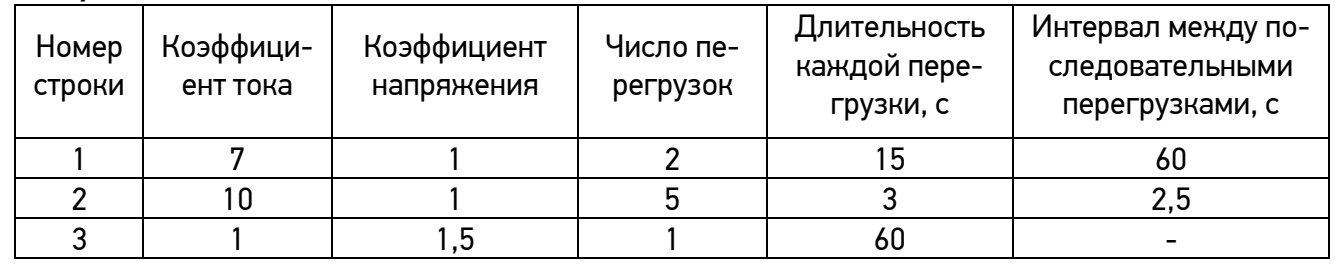

1.4.17. Цепи электропитания ЭНИП-2 устойчивы к наносекундным импульсным помехам ГОСТ Р 51317.4.4.

Степень жесткости 4. Уровень испытательного воздействия ±4 кВ / 5 кГц / 1 мин. Критерий качества функционирования A.

1.4.18. Цепи электропитания ЭНИП-2 устойчивы к микросекундным импульсным помехам ГОСТ Р 51317.4.5.

Степень жесткости 4. Устойчив к помехе по схеме «провод-провод» уровень испытательного воздействия ±4 кВ, по 5 импульсов (1,2/50 мкс) разной полярности; устойчив к помехе по схеме «провод-земля», уровень испытательного воздействия ±4 кВ, по 5 импульсов (1,2/50 мкс) разной полярности. Критерий качества функционирования B.

- 1.4.19. ЭНИП-2 устойчив к электростатическим разрядам ГОСТ Р 51317.4.2 Степень жесткости 3. Контактный разряд ±6 кВ. Воздушный разряд ±8 кВ (10 разрядов различной полярности) Критерий качества функционирования C.
- 1.4.20. Норма средней наработки на отказ преобразователей ЭНИП-2 в нормальных условиях применения составляет 100000 ч.
- 1.4.21. Полный средний срок службы преобразователей ЭНИП-2 составляет 15 лет. Среднее время восстановления работоспособного состояния преобразователей ЭНИП-2 не более 1 ч.
- 1.4.22. Межповерочный интервал 8 лет.

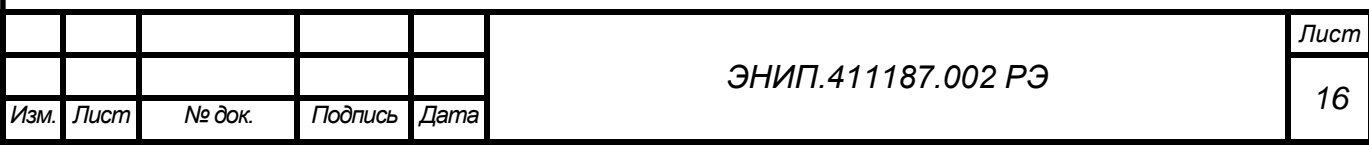

1.4.23. Дискретные входы (телесигнализация):

**ЭНИП-2 (исполнение ЭНИП-2-XX/X-X-XX-X1)** для ввода состояний дискретных сигналов имеет 4 или 8 дискретных входов (обозначаются на шильдике как DI), также доступна модификация без дискретных входов;

Характеристики дискретных входов:

- тип входных сигналов: потенциальные (Wet Contact), диапазон входного напряжения - 20…250 В постоянного или 200…250 переменного тока (не рекомендуется применять для ввода ТС напряжение переменного тока); максимальный ток - 2 мА.
- защита от дребезга контактов: настраиваемая с выбором типа питания (постоянное или переменное), определением периода выборки (1...255 мс) и количества выборок (1…10) для точной фильтрации ложных срабатываний.

**ЭНИП-2 (исполнение ЭНИП-2-XX/X-X-XX-32)** для ввода состояний дискретных сигналов имеет 12 дискретных входов;

Характеристики дискретных входов:

- тип входных сигналов: потенциальные (Wet Contact), диапазон входного напряжения - 18…36 В постоянного тока; максимальный ток – 5 мА. По заказу дискретные входы могут быть выполнены для других диапазонов входного напряжения (12 В, 110 В, 220 В) переменного или постоянного тока.
- защита от дребезга контактов: настраиваемая с выбором типа питания (постоянное или переменное), определением периода выборки (1...255 мс) и количества выборок (1…10) для точной фильтрации ложных срабатываний.

#### 1.4.24. Журналы.

Преобразователи ЭНИП-2 сохраняют во встроенной энергонезависимой памяти различные журналы:

- Журнал событий (до 40 событий: включение/выключение питания, сброс, прошивка, неисправность);
- Журнал дискетных сигналов:
	- **ЭНИП-2-XX/X-X-XX-X1** до 300 записей: изменение состояний дискретных входов ЭНИП-2, дискретных входов и выходов внешних модулей ЭНМВ, срабатывание 6 уставок на настроенные параметры в ЭНИП-2 и 6 уставок в блоке ЭНМВ-2-4/3R;
	- **ЭНИП-2-XX/X-X-XX-32** до 300 записей: изменение состояний дискретных входов и выходов, срабатывание 12 уставок на настроенные параметры в ЭНИП-2.
- Содержимое журналов ЭНИП-2 доступно для скачивания в виде файлов по протоколам обмена ГОСТ Р МЭК 60870-5-101-2006, ГОСТ Р МЭК 60870-5-104- 2004 (только для **ЭНИП-2-XX/X-X-XX-X1**).
- 1.4.25. Энергия.
	- ЭНИП-2 вычисляет электрическую энергию в 4 квадрантах и сохраняет накопленные значения энергии (активная потребленная, активная отпущенная, реактивная потребленная, реактивная отпущенная) в энергонезависимой памяти.
	- Максимальное значение накапливаемой энергии составляет 99999999,9 Вт∙ч (вар∙ч). После достижения этого значения происходит сброс счетчиков в ноль и начинается накопление заново.

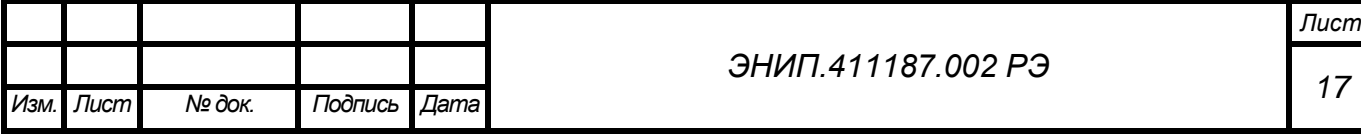

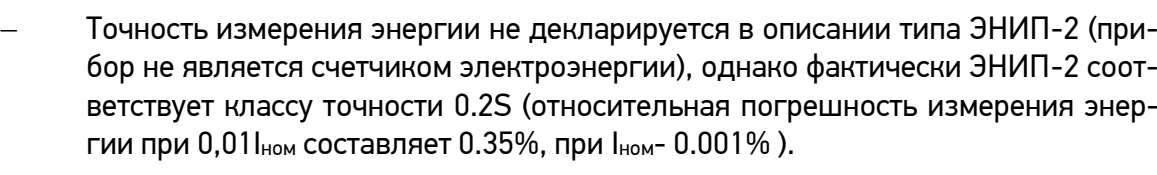

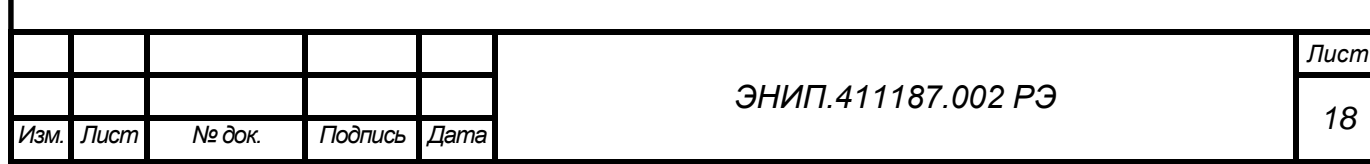

## <span id="page-19-0"></span>**1.5.Описание конструкции**

Преобразователи ЭНИП-2 могут иметь три типа корпуса.

## **1.5.1 Исполнение ЭНИП-2-XX/X-X-XX-X1**

Преобразователь ЭНИП-2 выполнен в литом корпусе из пластмассы, не поддерживающей горение. Предназначен для крепления на DIN-рельс.

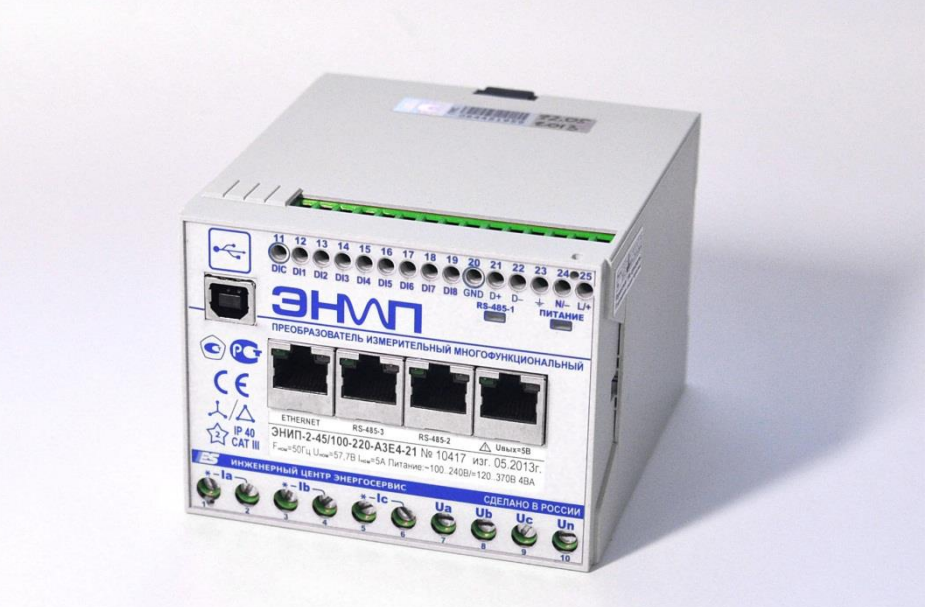

**Рисунок 1. Внешний вид преобразователя модификации ЭНИП-2-XX/X-X-XX-X1**

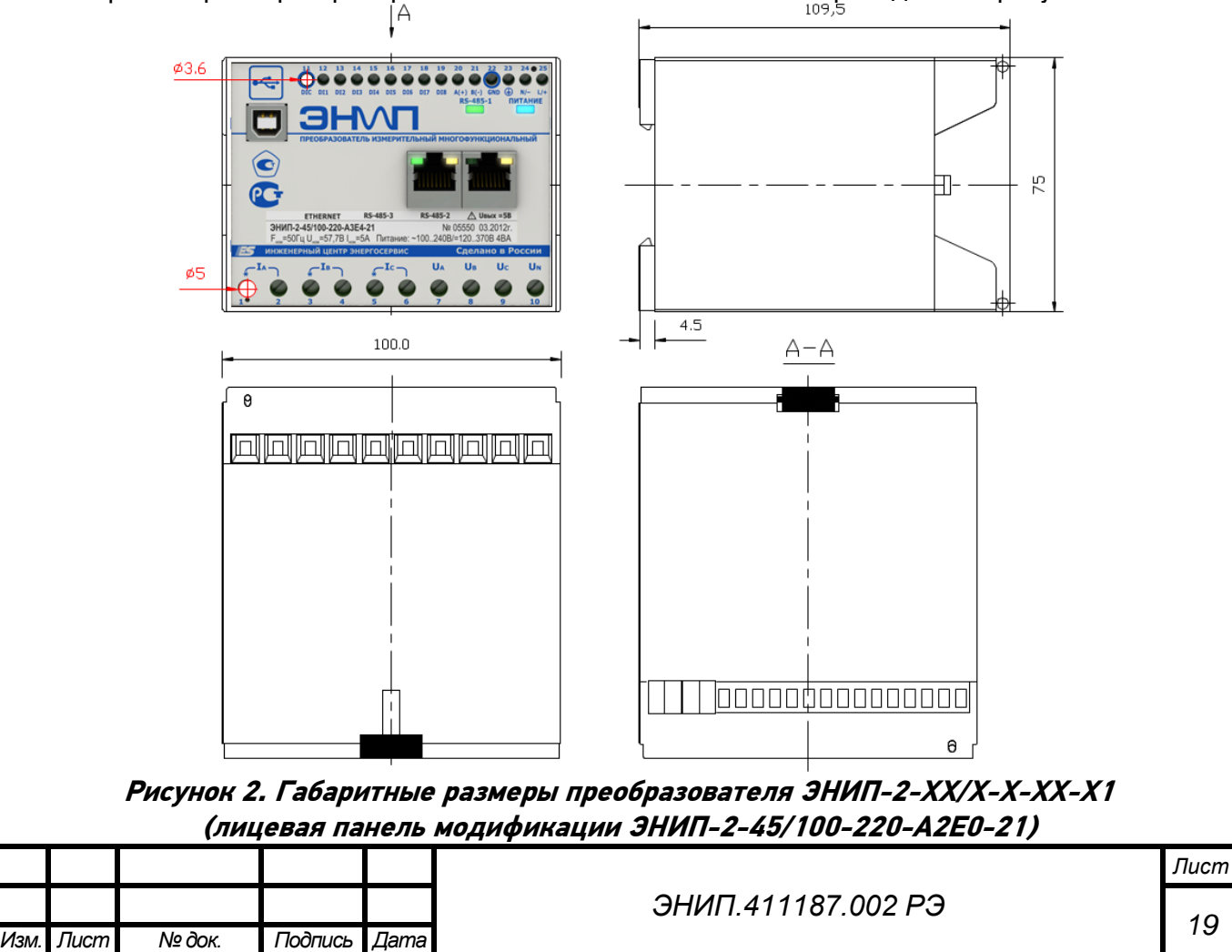

Габаритные размеры преобразователя ЭНИП-2-XX/X-X-XX-X1 приведены на рисунке 2.<br>| А

Измерительные преобразователи исполнения **ЭНИП-2-XX/X-X-XX-X1** имеют три основные модификации:

## **«МИНИМАЛЬНАЯ» – 1 порт RS-485**

**Модификация ЭНИП-2-ХХ/X-Х-А1Е0-01**: на корпус выведены клеммы для подключения измерительных цепей тока и напряжения, цепей питания, интерфейса USB, а также цифрового интерфейса RS-485. На лицевой панели ЭНИП-2 присутствуют индикатор работы порта RS-485- 1, а также индикатор питания.

## **«БАЗОВАЯ» – 2 порта RS-485, 8 дискретных входов**

**Модификация ЭНИП-2-ХХ/X-Х-А2Е0-21** в отличии от МИНИМАЛЬНОЙ модификации дополняется клеммами 8 дискретных входов, а также вторым интерфейсом RS-485 (RS-485-2), который конструктивно выполнен в виде двух разъемов RJ-45: первый разъем с индикаторами обмена по порту (Rx, Tx), второй разъем с контактами питания (=5В) для подключения внешних модулей индикации (допускается подключение через этот разъем одним патч-кордом индикаторов ЭНМИ-4-5-2, ЭНМИ-5-5-2). Второй разъем для подключения ЭНМИ имеет индикатор встроенного питания для контроля его наличия.

### **«МАКСИМАЛЬНАЯ» – 3 порта RS-485, Ethernet 100Base-T, 8 дискретных входов**

**Модификация ЭНИП-2-XX/X-X-A3E4-21** отличается от БАЗОВОЙ наличием третьего порта RS-485 (RS-485-3), также интерфейса Ethernet 100Base-T.

Для обеспечения пломбирования измерительных цепей предусмотрена возможность установки накладной прозрачной крышки с отверстиями под пломбы.

#### **1.5.2 Исполнение ЭНИП-2-XX/X-X-XX-32**

Преобразователь выполнен в металлическом корпусе, предусматривающем крепление на DIN-рельс, либо на специальный кронштейн.

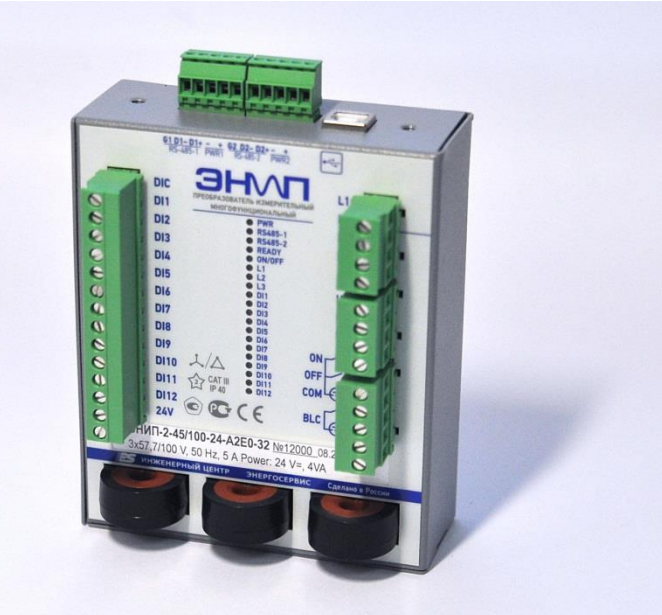

**Рисунок 3. Внешний вид преобразователя модификации ЭНИП-2-XX/X-X-XX-32**

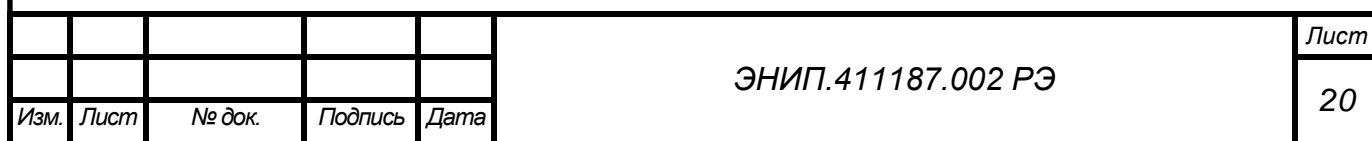

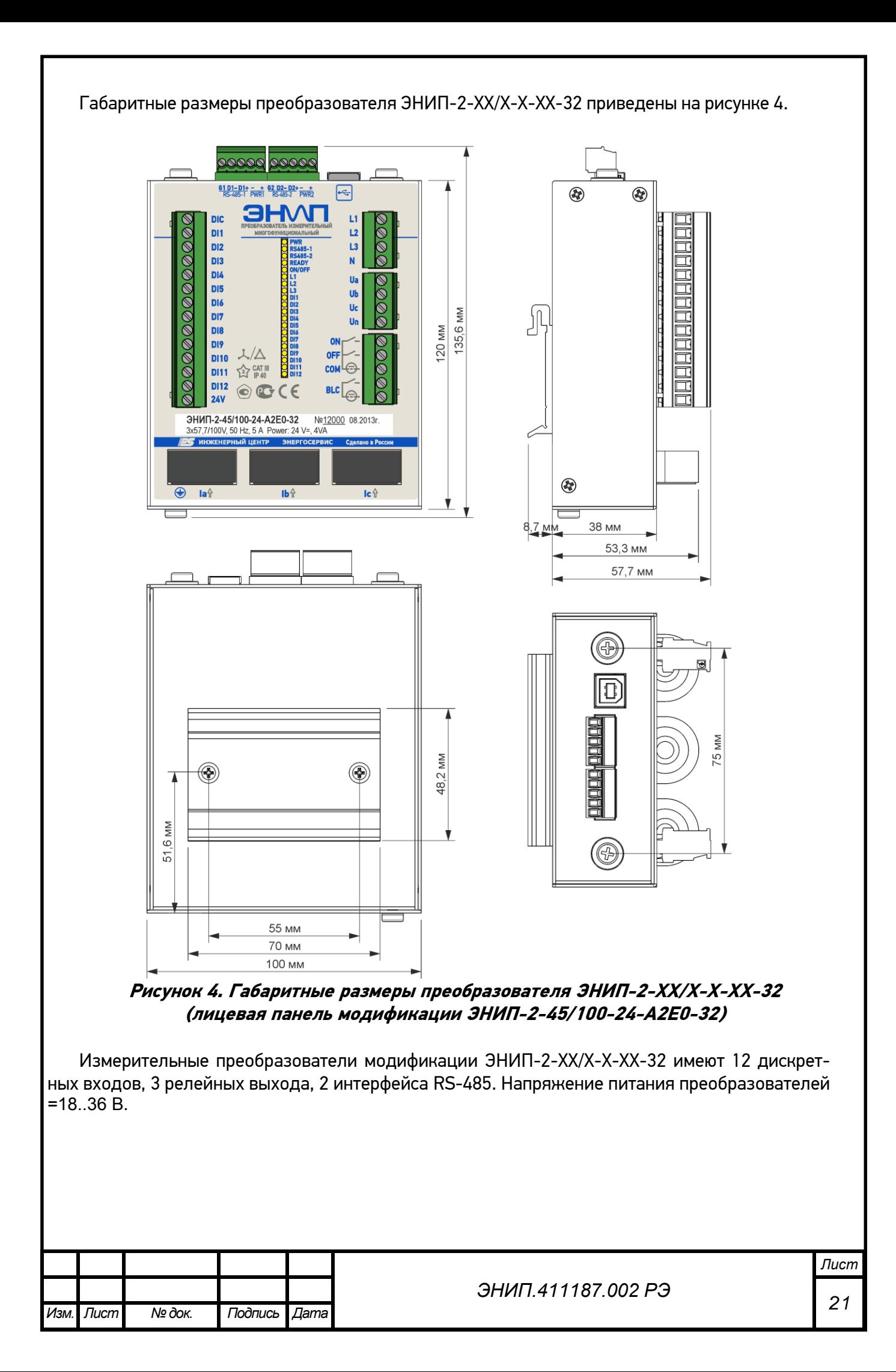

В комплект поставки преобразователя ЭНИП-2-XX/X-X-XX-32 может входить специальный металлический кронштейн RM6-KP, предназначенный для установки преобразователя в КРУЭ RM6 (Schneider Electric).

Преобразователь ЭНИП-2-XX/X-X-XX-32 закрепляется на кронштейне с помощью 2 винтов, как показано на рисунке 4а.

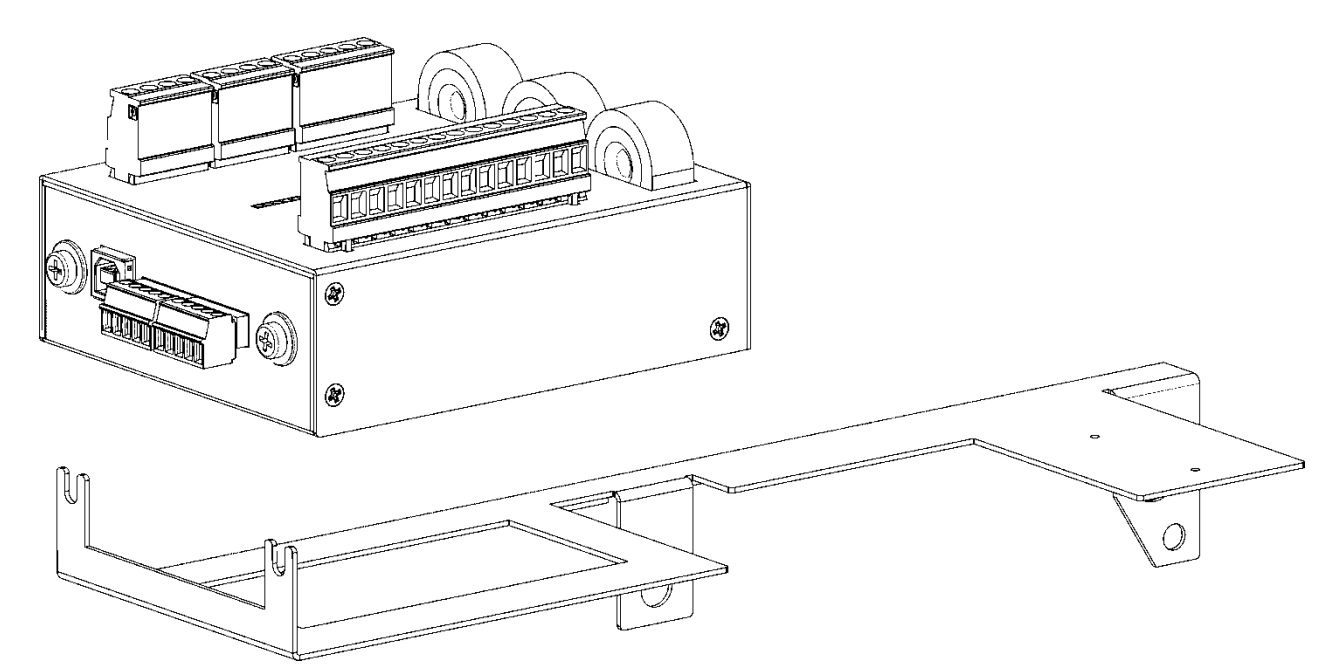

**Рисунок 4а. Способ установки преобразователя ЭНИП-2-XX/X-X-XX-32 на кронштейн RM6-KP**

Габаритные размеры кронштейна RM6-KP представлены на рисунке 4б.

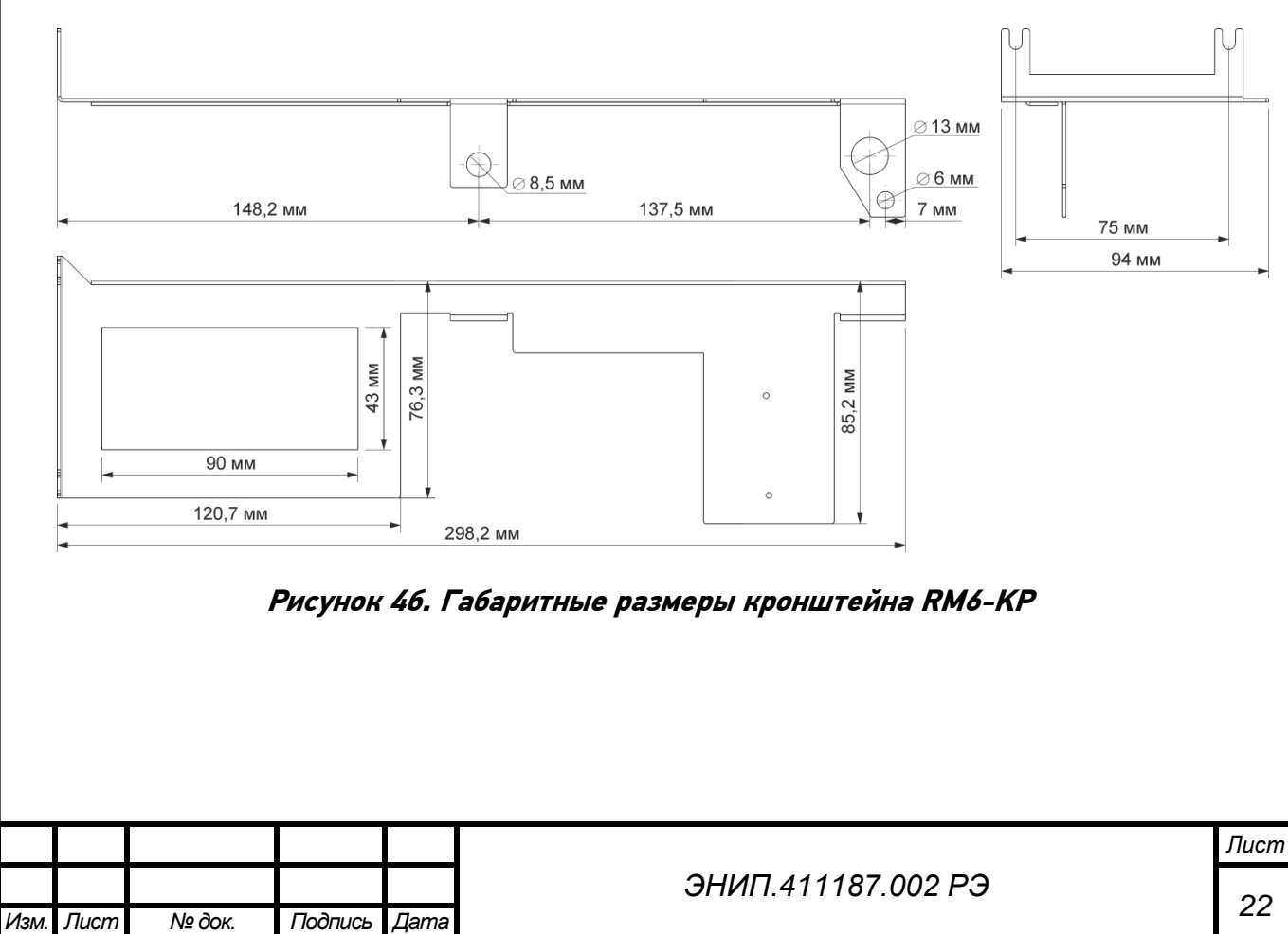

## **1.5.3 Исполнение ЭНИП-2-XX/X-X-XX-X3**

Преобразователь ЭНИП-2 выполнен в литом корпусе из пластмассы, не поддерживающей горение.

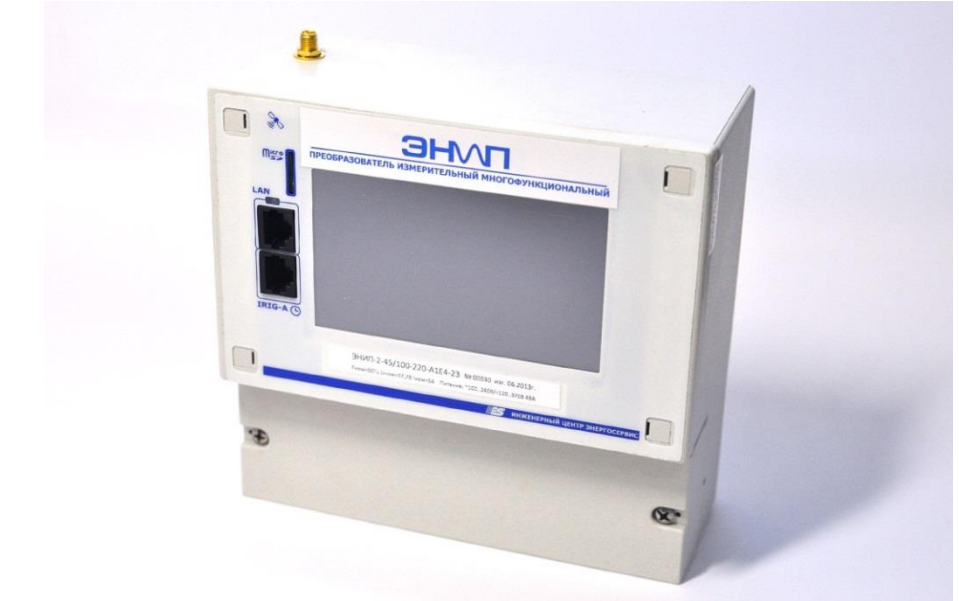

**Рисунок 5. Внешний вид преобразователя модификации ЭНИП-2-XX/X-X-XX-X3**

Габаритные размеры преобразователя ЭНИП-2-XX/X-X-XX-X3 приведены на рисунке 6.

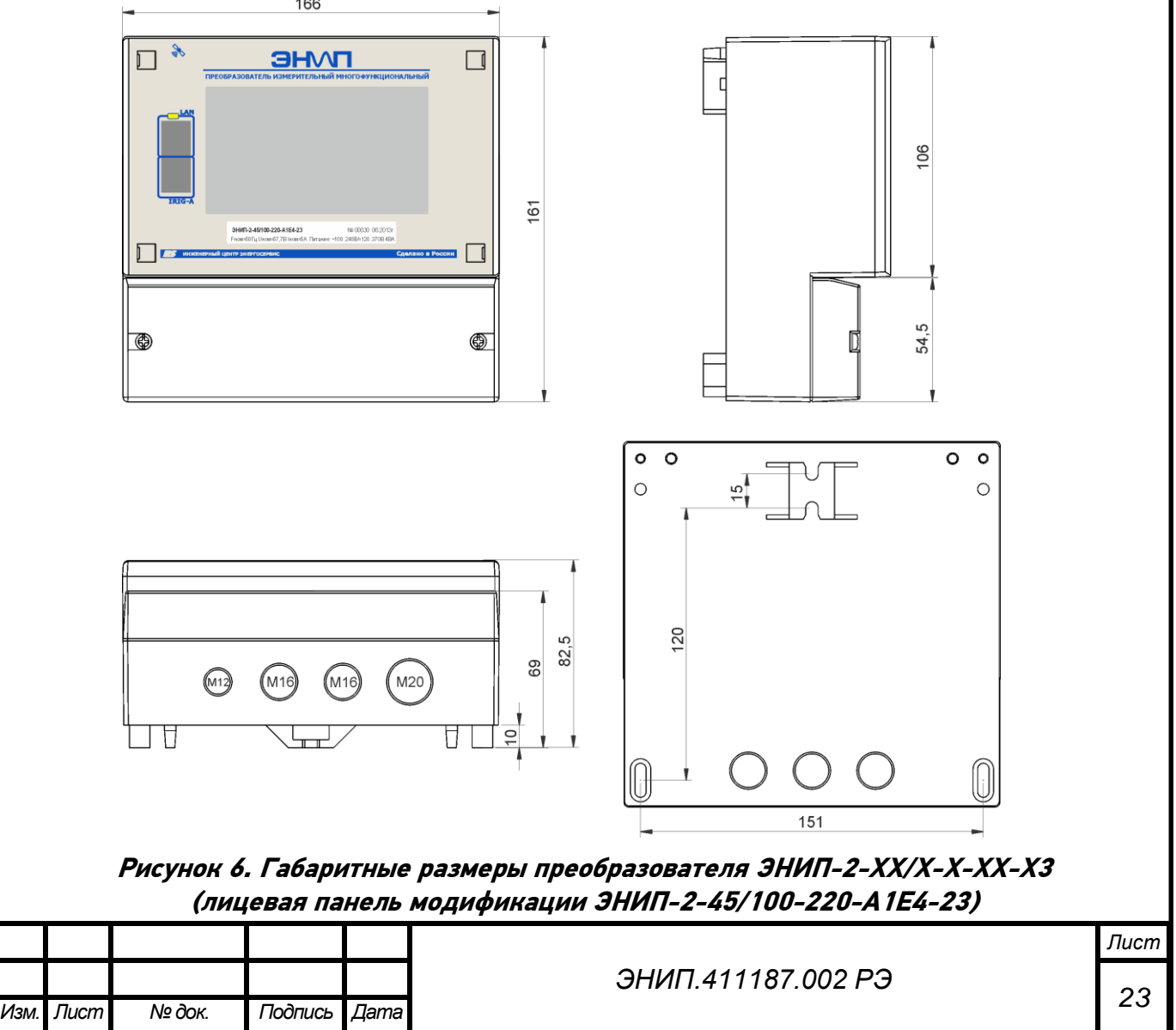

Измерительные преобразователи модификации ЭНИП-2-ХХ/Х-Х-ХХ-ХЗ могут иметь 5 дискретных входов, 1 или 2 порта Ethernet, жидкокристаллический дисплей с сенсорной панелью.

## <span id="page-24-0"></span>1.6. Устройство и принципы работы (на примере ЭНИП-2-XX/X-X-XX-X1)

Входные токи и напряжения через схемы согласования поступают на вход АЦП, который производит аналого-цифровое преобразование мгновенных значений измеряемых сигналов (40 выборок за каждый период (20мс) промышленной частоты 50Гц) и передает данные на микроконтроллер (МК).

МК обеспечивает:

- вычисление параметров электрической сети (время обработки цифровыми фильтрами 40-50мс, фильтры работают «скользящим окном») - «быстрых» измерений;

- усреднение измеренных и вычисленных параметров (период усреднения выбирается при настройке из ряда 200/500/1000/1500/2000 мс, усреднение осуществляется «скользящим окном»);

- обработку состояний дискретных входов (8\*DI);

- обмен данными с внешними системами по протоколам ГОСТ Р МЭК-870-5-1-95 (FT3), Modbus RTU, Modbus TCP, ГОСТ Р МЭК 60870-5-104-2004, SNTP, SNMP, IEC 61850-8.1 (для передачи измеренных и вычисленных параметров МК обновляет регистры этих параметров каждые 20  $MC$ ).

С помощью преобразователей интерфейсов ПИ1, ПИ2, ПИ3 реализованы гальванически развязанные интерфейсы RS-485. Встроенные возможности МК обеспечивают функционирование Ethernet порта. На базе МК реализована поддержка часов реального времени.

Серийный номер, служебная информация и калибровочные коэффициенты, устанавливаемые при заводской настройке, хранятся в энергонезависимой памяти. Настройки пользователя (конфигурация ЭНИП-2) также сохраняются в энергонезависимой области памяти.

Структурная схема преобразователя ЭНИП-2 приведена на рисунке 7.

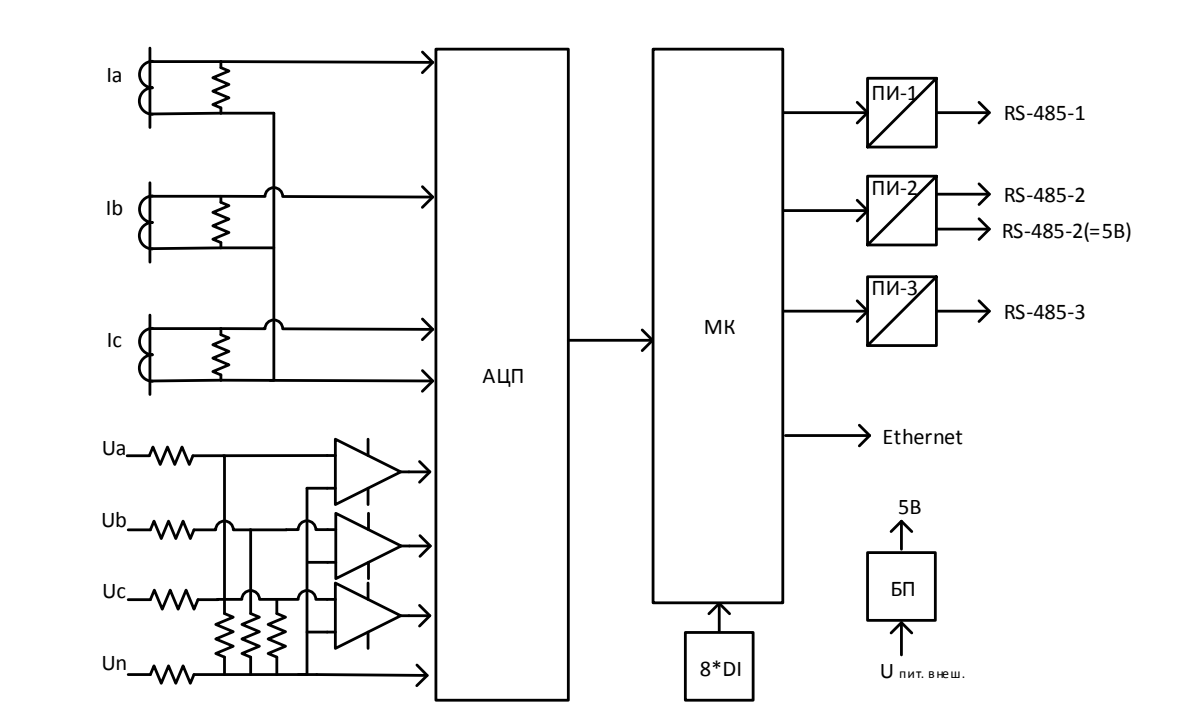

Рисунок 7. Структурная схема преобразователя ЭНИП-2

1.6.1. Алгоритмы работы

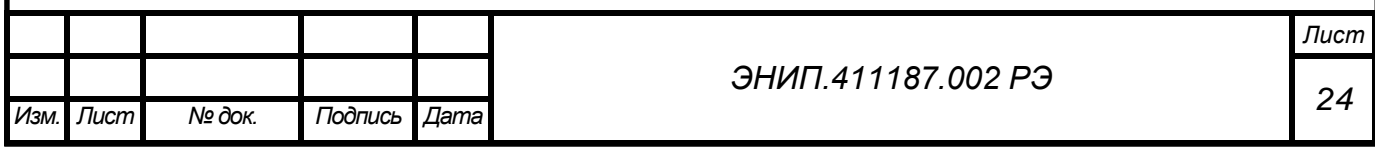

Для передачи так называемых «синхронизированных» измерений в ЭНИП-2 реализована возможность фиксация измеренных параметров на срезах астрономической секунды, двух секунд или любого другого периода времени, кратного 1 секунде. Фиксация применена для передачи данных через порт Ethernet. С помощью ПО «ES Конфигуратор» на том или ином порту/сокете можно определить, какие именно данные необходимо передавать - фиксированные или обычные. Также осуществляется выбор типа передаваемых значений – масштабированных величин (integer) или значений с плавающей запятой (float).

Для привязки всех измерений к меткам единого астрономического времени ЭНИП-2 оснащен часами, поддерживающими синхронизацию от различных источников:

- По протоколу ГОСТ Р МЭК 870-5-1-95 (FT3) от внешнего модуля блока коррекции времени (БКВ) ЭНКС-2. Точность отсчета времени часов при этом составляет не хуже 0,5 мс. При отсутствии синхронизации часов ЭНИП-2 от внешнего источника уход времени не превышает 3 с в сутки;
- По протоколу ГОСТ Р МЭК 60870-5-101-2006 (RS-485);
- По протоколу ГОСТ Р МЭК 60870-5-104-2004 (Ethernet);
- По протоколу SNTP (Ethernet).

Период обновления «быстрых» и «усредненных» измерений в регистрах ЭНИП-2 составляет 20мс.

В таблице приведены данные для расчета времени доставки значений измеряемых параметров и регистров ТС.

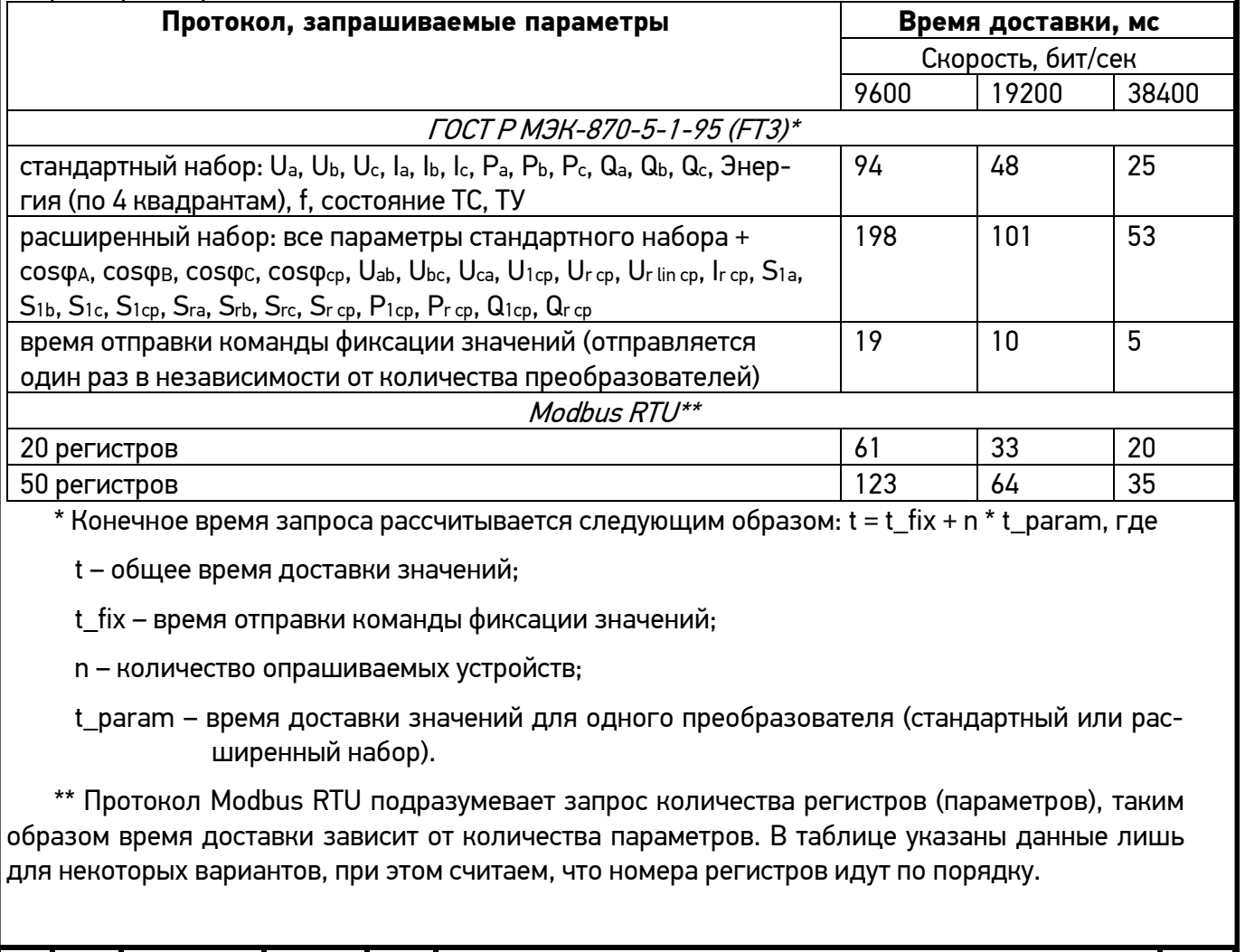

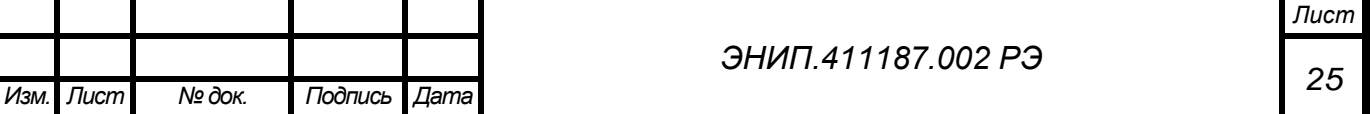

1.6.2. Дискретные выходы

**ЭНИП-2-XX/X-X-XX-21** выпускаемый с июля 2012 года обеспечивает управление коммутационными аппаратами или механизмами через внешние модули, подключаемые через разъем RS-485-2:

- ЭНМВ-1-0/3R, ЭНМВ-2-4/3R, обеспечивающие выдачу команд: включить, отключить, блокировка;
- на порт RS-485-2 может быть подключено по магистральной схеме до 4 модулей (1 модуль ЭНМВ-2-4/3R-220-А1 и 3 модуля ЭНМВ-1-0/3R-220-А1 или 4 модуля ЭНМВ-1-0/3R-220-А1).

Блок телеуправления в составе ЭНМВ-2-4/3R-220-А1 и ЭНМВ-1-0/3R-220-А1 имеет встроенные реле и позволяет подключать цепи телеуправления непосредственно в схему управления коммутируемого оборудования. Состояние встроенных реле контролируется микроконтроллером, обеспечивая защиту от ложных срабатываний и подачи команд телеуправления в неподготовленные цепи управления.

Характеристики выходных цепей блока телеуправления:

- максимальное входное напряжение постоянного тока 370 В,
- максимальное входное напряжение переменного тока 250 В;
- максимальный выходной ток ~10 А (=0,1А), допустимый пиковый ток 20 А.

Информационный обмен между ЭНИП-2 и блоком телеуправления осуществляется в протоколе Modbus RTU. Состояние выходов блока телеуправления фиксируется в журнале дискретных сигналов ЭНИП-2 с фиксацией метки времени события.

**ЭНИП-2-XX/X-X-XX-11 обеспечивает** управление коммутационными аппаратами или механизмами через встроенные дискретные выходы реализованные на базе электронных ключей. Количество выходов – 3 шт.: DO1 - включение, DO2 - отключение, DO3 - контроль;

Параметры встроенных дискретных выходов:

- максимальное входное напряжение постоянного тока 300В,
- максимальное входное напряжение переменного тока 250 В;
	- максимальный выходной ток 100 мА.

Если необходимо управлять токовой нагрузкой больше 100 мА, то необходимо использовать промежуточные реле.

**ЭНИП-2-XX/X-X-XX-32 обеспечивает** управление коммутационными аппаратами или механизмами через внешние модули, подключаемые через разъем RS-485-2 (аналогично ЭНИП-2- XX/X-X-XX-21, количество внешних модулей до 4) и/или встроенные дискретные выходы реализованные на базе комбинации электромеханических реле и силовых электронных ключей.

Количество выходов – 3 шт.: ON - включение, OFF - отключение, BLC – блокировка АПВ/фиксация положения;

Параметры встроенных дискретных выходов (телеуправление):

- максимальное входное напряжение постоянного/переменного тока 250 В,
- максимальный выходной постоянный ток:
	- импульс  $200$ мс 9А;
	- короткий импульс 6А; длинный импульс 5А;
	- постоянный выход 1,3 А.

Дискретные выходы выполнены на базе последовательной цепи из электромеханического реле и силового электронного ключа. Это позволяет обеспечить надежность выполнения

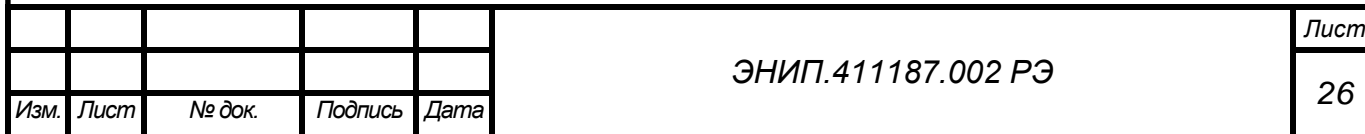

команд телеуправления, исключить ложное срабатывание, а также обеспечить коммутацию постоянного тока.

Схема соединения реле и ключей указана представлена ниже. Коммутация происходит в два этапа: при включении сначала включается реле (подготовка цепи ТУ – выбор команды – ON или OFF), затем срабатывает электронный ключ (срабатывание), при размыкании все происходит в обратном порядке – электронный ключ первым разрывает ток, затем цепь размыкается реле. Цепь BLC работает аналогично. Срабатывание BLC происходит одновременно с выполнением команды OFF.

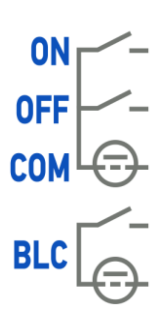

**ЭНИП-2 поддерживает выполнение команд ТУ** Single command (<45>), Double command (<46>) в рамках протокола ГОСТ Р МЭК 60870-5-101-2006, ГОСТ Р МЭК 60870-5-104-2004.

1.6.3. Дискретные входы

Для обработки дискретных сигналов и выполнения функций телесигнализации ЭНИП-2 оснащен дискретными входами (обозначение на шильдике «DI»). Количество входов зависит от модификации преобразователя ЭНИП-2 и может быть равным 0, 4, 5, 8, 12. При изменении состояний любого дискретного входа события регистрируются, присваивается метка времени и зафиксированное состояние готово для передачи по портам RS-485, Ethernet. Точность присвоения метки времени - 1 мс (DC на напряжении постоянного тока, для переменного тока – 20мс).

Распределение дискретных входов по клеммам ЭНИП-2:

для исполнения ЭНИП-2-XX/X-X-XX-**11** (Wet Contact):

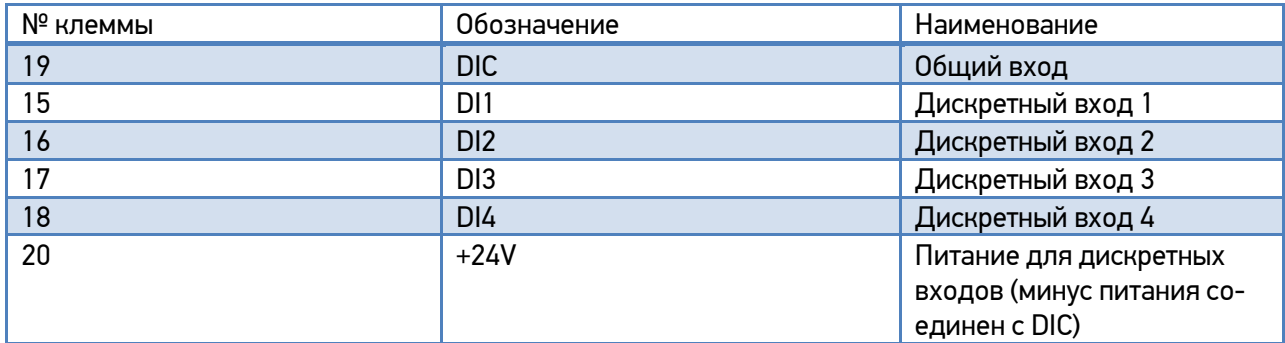

для исполнения ЭНИП-2-XX/X-X-XX-**21** (Wet Contact):

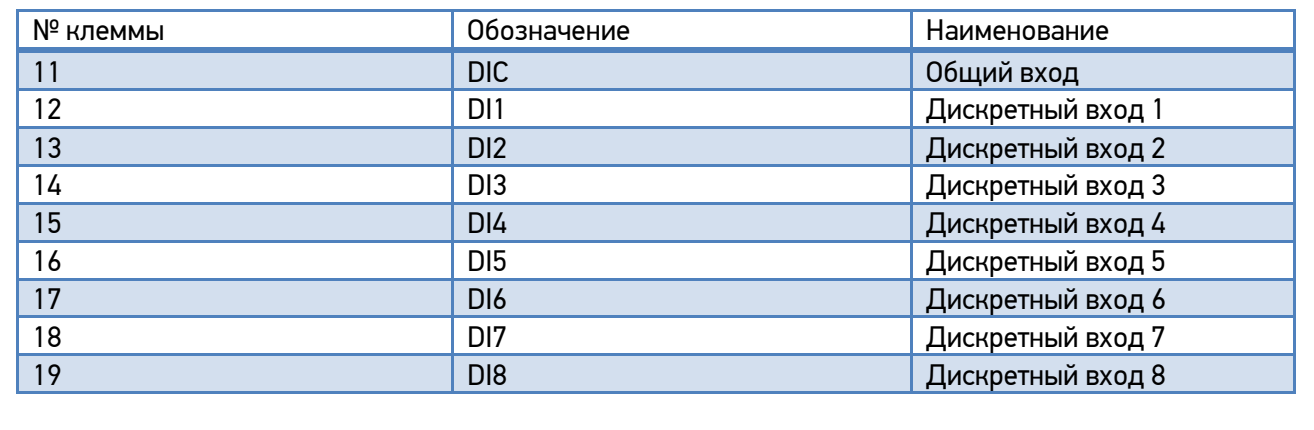

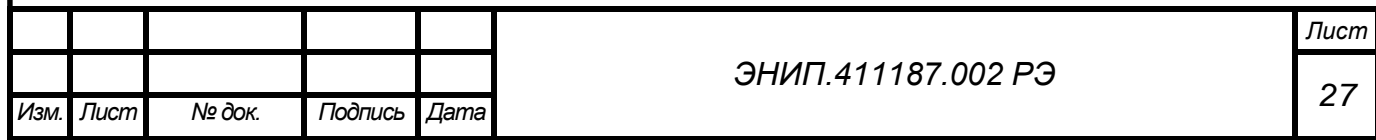

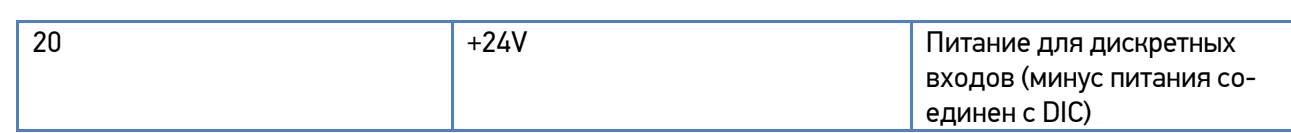

для исполнения ЭНИП-2-XX/X-X-XX-**32** (Wet Contact):

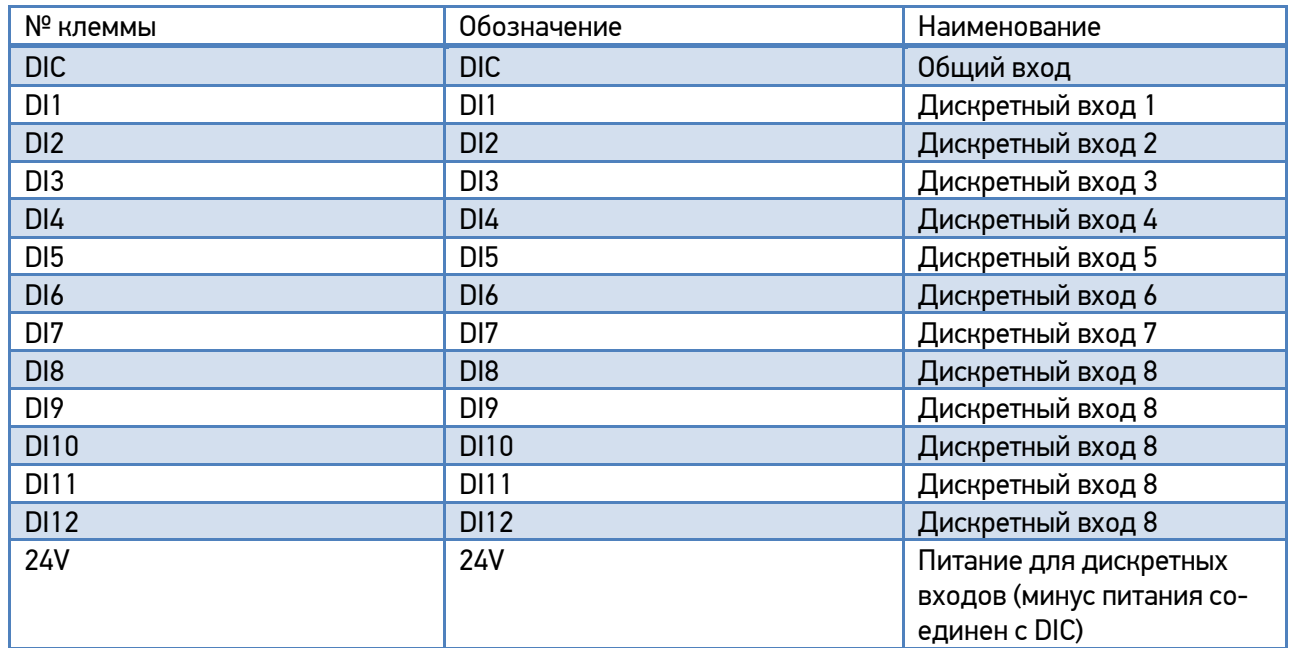

для исполнения ЭНИП-2-XX/X-X-XX-X**3** (Dry Contact):

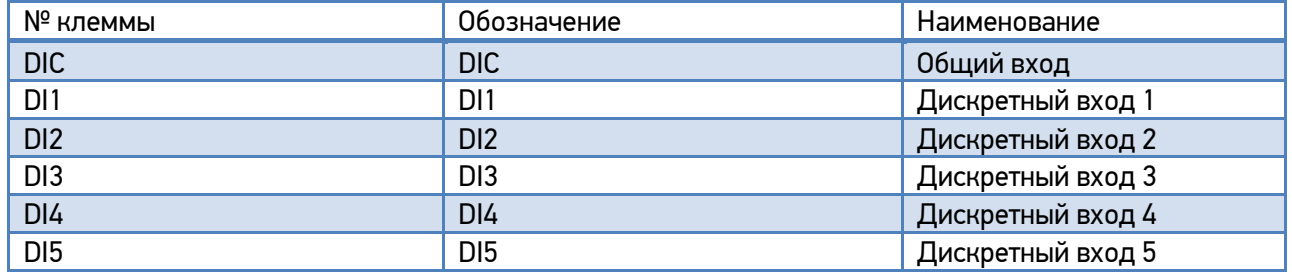

ЭНИП-2 поддерживает передачу состояний дискретных входов в рамках протокола ГОСТ Р МЭК 60870-5-101-2006, ГОСТ Р МЭК 60870-5-104-2004 как в виде Single point, так и Double point (в этом случае обработка состояний идет попарно 1-2, 3-4, 5-6, 7-8).

1.6.4. Интерфейсы и протоколы обмена данными

В ЭНИП-2 в зависимости от модификации доступны следующие интерфейсы:

Интерфейс RS-485 - **«RS-485-1», «RS-485-2», «RS-485-3»**

Скорость обмена 600-115200 бит/сек

Протокол обмена назначается при настройке, доступные варианты:

- ГОСТ Р МЭК 870-5-1-95 (FT3);
- Modbus RTU;
- ГОСТ Р МЭК 60870-5-101-2006.

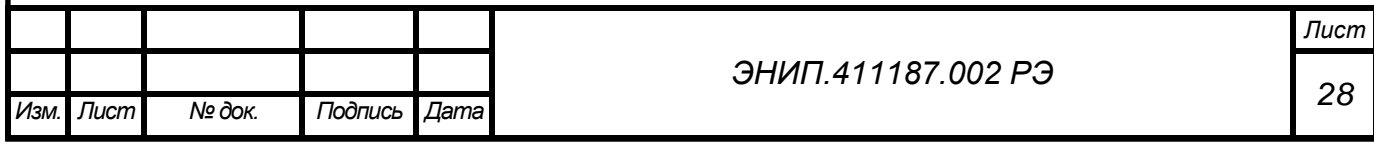

«RS-485-2» дополнительно поддерживает обмен с внешними модулями (до 4 шт.) – ЭНМВ-1-0/3R, ЭНМВ-2-4/3R, а также циклический режим передачи для отображения измеренных и вычисляемых параметров на внешнем индикаторе ЭНМИ).

### Интерфейс - **«ETHERNET»**

Скорость обмена 100 Мбит/сек.

Протокол обмена назначается при настройке, доступные варианты:

- ГОСТ Р МЭК 60870-5-104-2004;
- Modbus TCP:
- Modbus RTU:
- МЭК 61850-8.1 (опция).

«ETHERNET» также обеспечивает синхронизацию времени ЭНИП-2 по протоколу SNTP, поддержку протокола SNMP, web-страницу для конфигурирования ЭНИП-2.

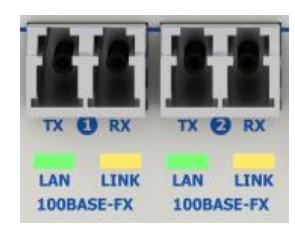

В модификации ЭНИП-2-ХХ/X-Х-А2Е4x2FX-21установлено два интерфейса Ethernet 100BASE-FX. Тип разъемов LC, работают с 62.5/125 мм и 50/125 мм многомодовым (multimode) волокном. LED излучатель работает на длине волны 1300 нм, максимальное расстояние передачи сигнала до 2000 метров.

Излучение соответствует классу 1 (лазеры и лазерные системы очень малой мощности, не способные создавать опасный для человеческого глаза уровень облучения) в соответствии со стандартом EN60825-1.

Интерфейс USB -

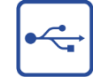

Служебный интерфейс. Предназначен для конфигурирования, считывания измеряемых параметров, обновления прошивки. Может также использоваться для работы в режиме прозрачный порт USB-COM (внешний интерфейс – RS-485-2 ЭНИП-2) – так называемый «USB-COM режим».

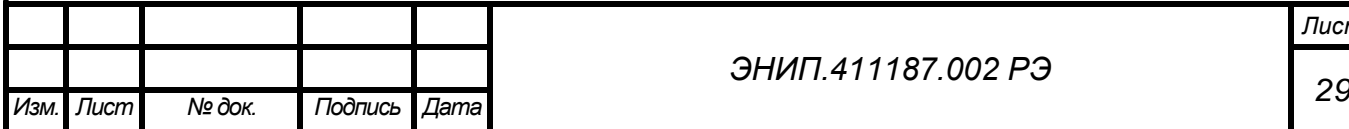

## *ЭНИП.411187.002 РЭ*

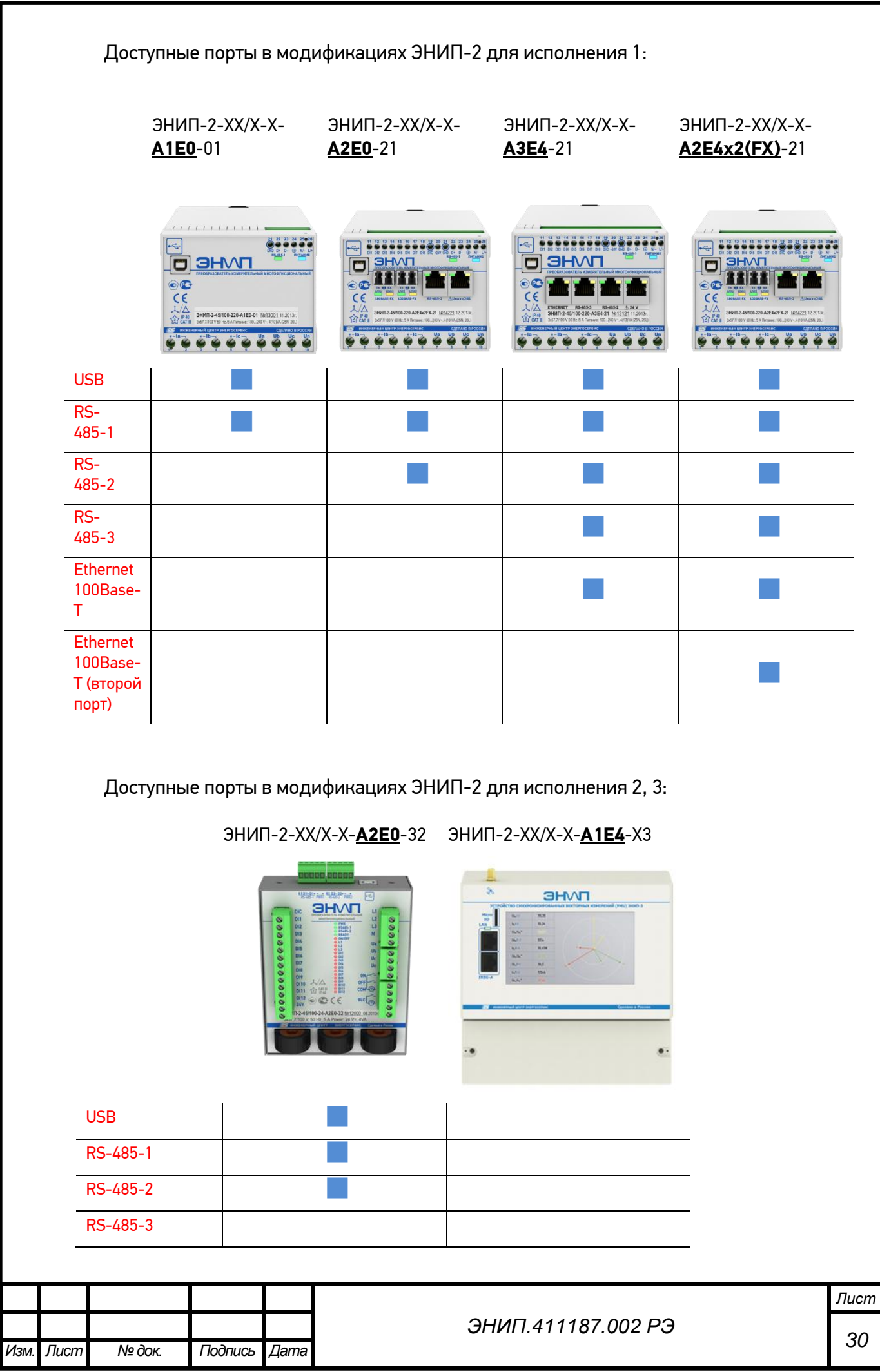

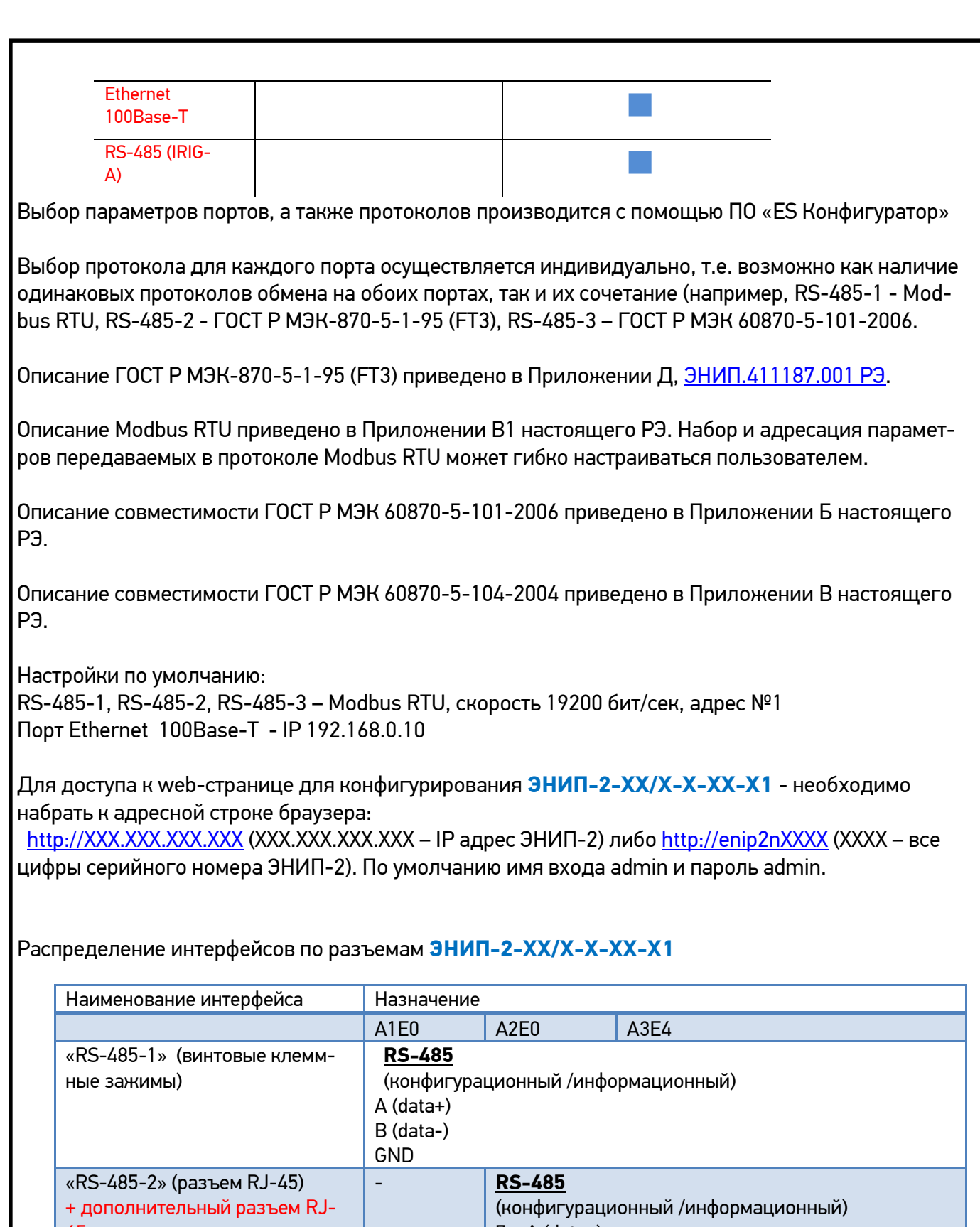

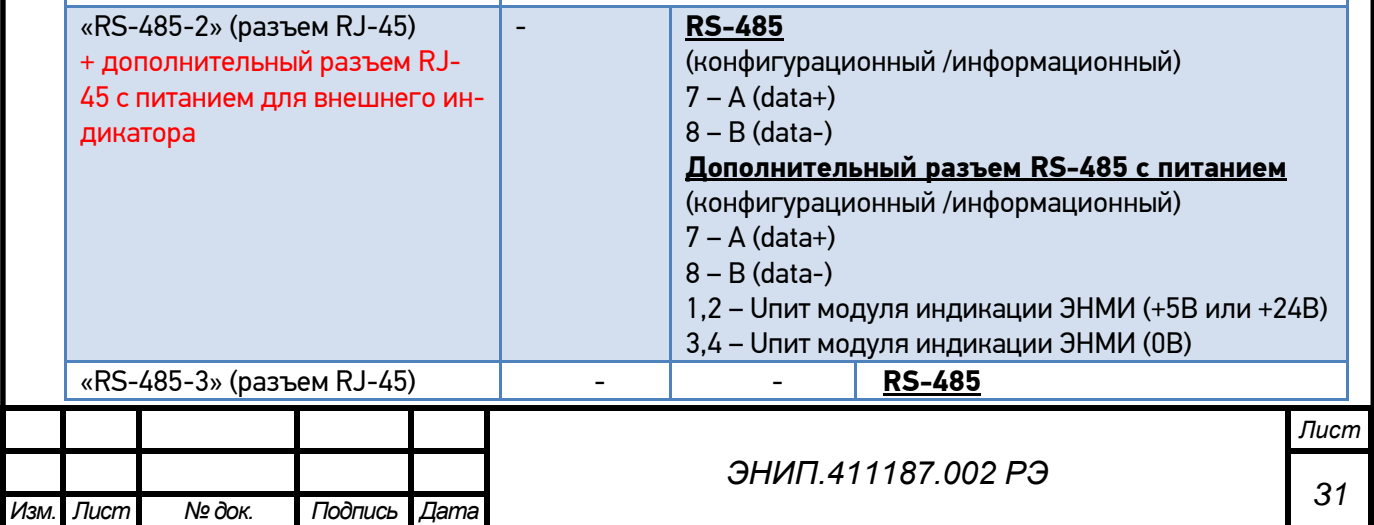

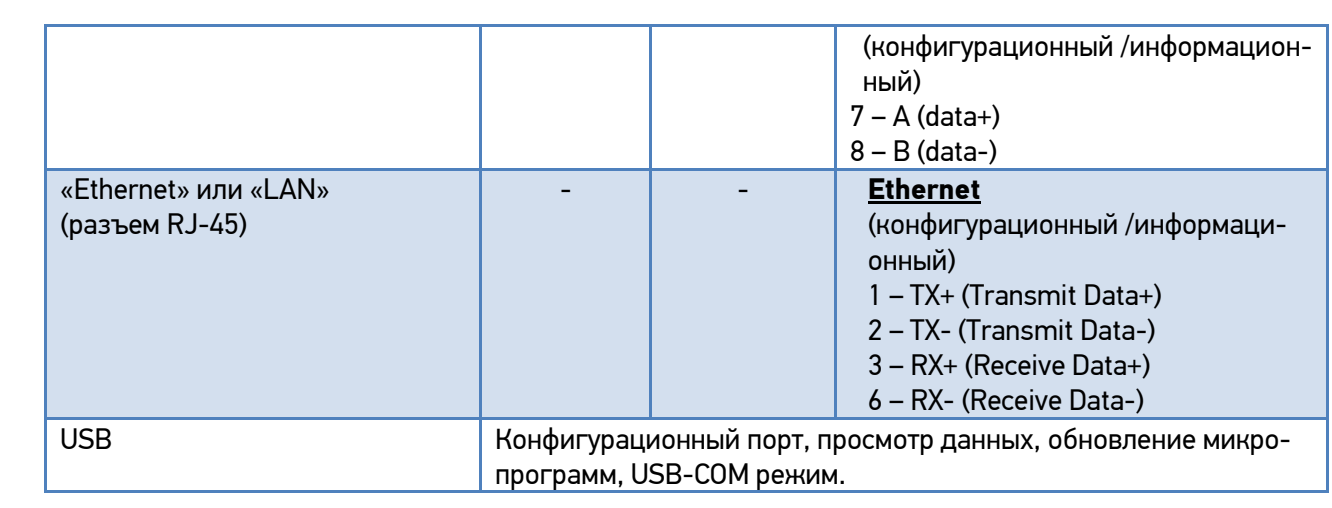

## Распределение интерфейсов по разъемам **ЭНИП-2-XX/X-X-А2Е0-32**

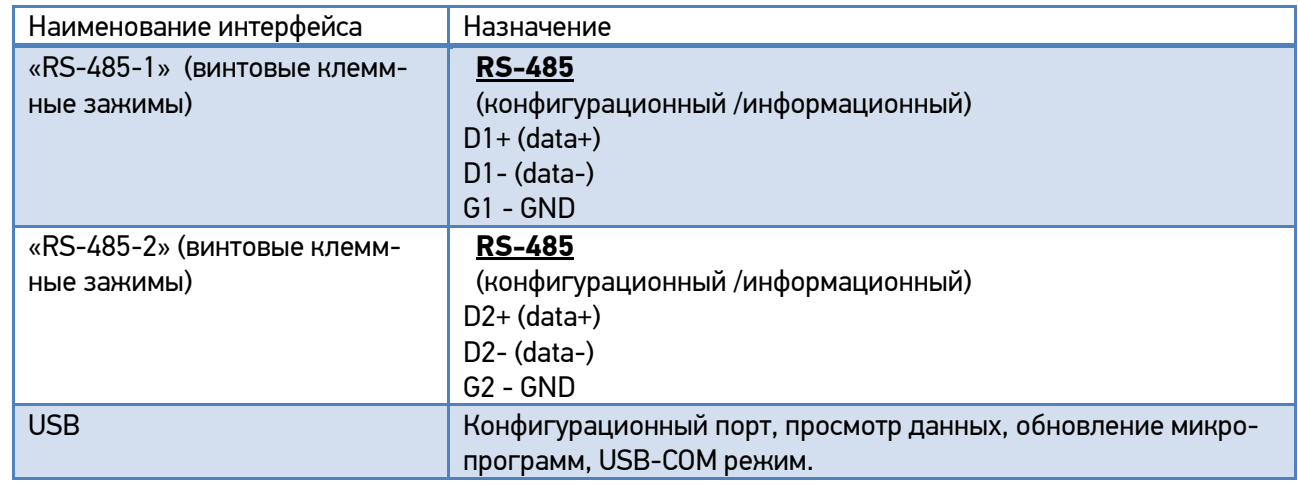

## Распределение интерфейсов по разъемам **ЭНИП-2-XX/X-X-А1Е4-Х3**

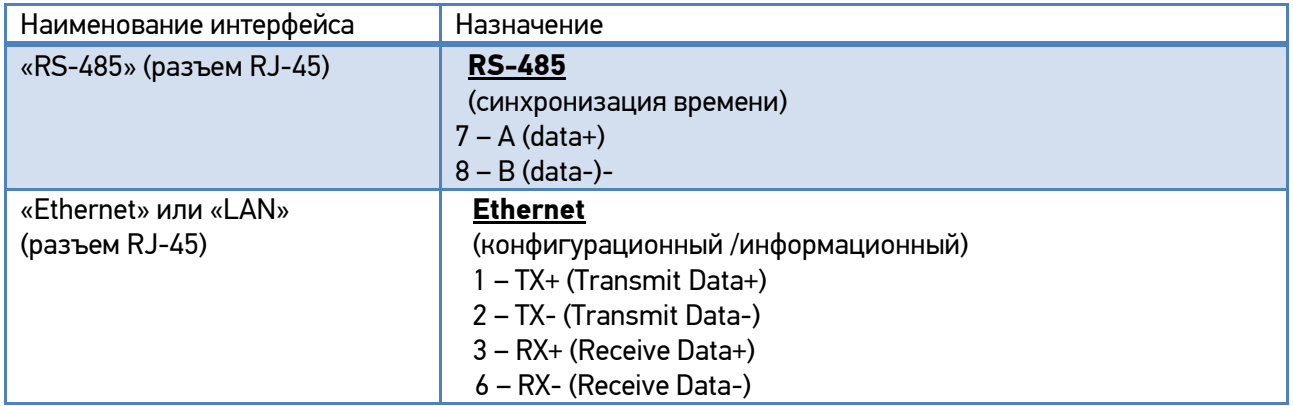

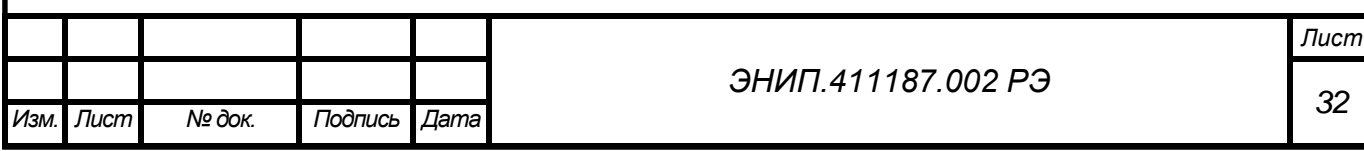

## 1.6.5. Цепи питания

Нумерация клемм питания ЭНИП-2 представлена ниже:

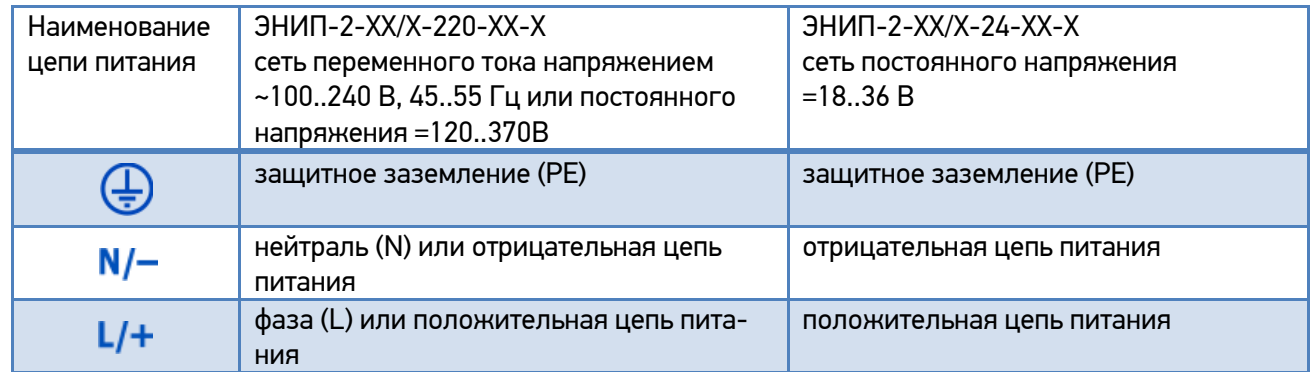

### <span id="page-33-0"></span>**2. Комплектность**

В комплект поставки преобразователей ЭНИП-2 входят:

- Преобразователь измерительный многофункциональный ЭНИП-2 -1 шт.;
- формуляр ЭНИП.411187.001 ФО -1 экз.;
- CD (включает руководство по эксплуатации ЭНИП.411187.001 РЭ, методику поверки ЭНИП.411187.001 МП, программное обеспечение и информационные материалы)

-1 шт. (на партию продукции)

Необходимая документация, а также обновления ПО всегда доступны на сайте: [http://www.enip2.ru](http://www.enip2.ru/)

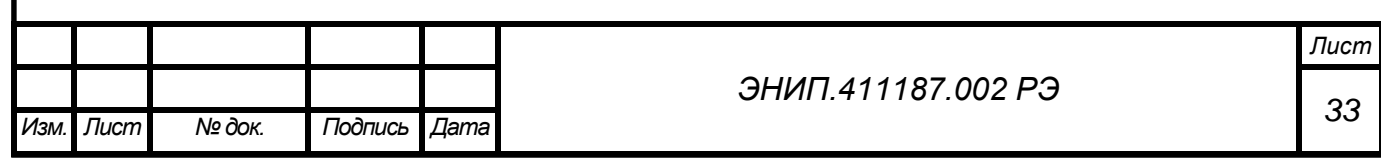

#### <span id="page-34-0"></span>**3. Использование по назначению**

## <span id="page-34-1"></span>**3.1.Указания по эксплуатации**

Эксплуатация преобразователей ЭНИП-2 должна производиться в соответствии с настоящим руководством по эксплуатации.

Преобразователи ЭНИП-2 подключаются непосредственно к измерительным трансформаторам тока и измерительным трансформаторам напряжения. Подключение и отключение преобразователей ЭНИП-2 к измерительным цепям, а также к цифровым интерфейсам необходимо выполнять только после отключения цепей питания, приняв меры против случайного включения.

Подключение преобразователей ЭНИП-2 к устройствам сбора данных контролируемых пунктов телемеханики, устройствам сбора и передачи данных автоматизированных информационно-измерительных систем учета, а также к другим системам сбора и передачи информации осуществляется в соответствии с эксплуатационной документацией на перечисленные выше системы. При определении количества и подключаемых на одну информационную магистраль RS-485 (RS-485-1, RS-485-2 или RS-485-3) преобразователей ЭНИП-2 и скорости их опроса необходимо учитывать рекомендации, приведенные в п.10 настоящего РЭ.

#### <span id="page-34-2"></span>**3.2.Эксплуатационные ограничения**

- Преобразователь не предназначен для работы в условиях взрывоопасной и агрессивной среды.
- При работе преобразователь не должен подвергаться воздействию прямого нагрева источниками тепла до температуры более 70 °С. В помещении не должно быть резких колебаний температуры, вблизи места установки преобразователей не должно быть источников сильных электромагнитных полей.

## <span id="page-34-3"></span>**3.3.Подготовка к монтажу**

- После получения преобразователя со склада убедиться в целостности упаковки.
- Распаковать, извлечь
- преобразователь, произвести внешний осмотр, убедиться в отсутствии видимых механических повреждений и наличии комплектности согласно п.4.
- Проверить соответствие характеристик указанных в паспорте с характеристиками указанными на лицевой и верхней стороне преобразователя.

## <span id="page-34-4"></span>**3.4.Общие указания по монтажу**

Все работы по монтажу и эксплуатации производить с соблюдением действующих правил, обеспечивающих безопасное обслуживание и эксплуатацию электроустановок.

 Крепление преобразователей осуществлять на монтажную рейку DIN 35мм, на панель или специальный кронштейн. Допускается крепление преобразователей ЭНИП-2 под любым углом к горизонтальной плоскости.

 Подключение преобразователей **ЭНИП-2-…-Х1** и **ЭНИП-2-…-Х3** к измерительным цепям тока и напряжения производить проводами сечением не более 4 мм $^{\rm 2}.$ 

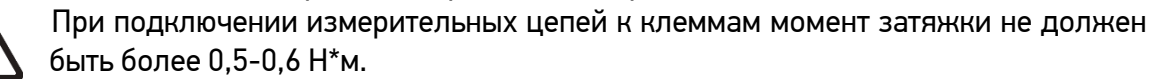

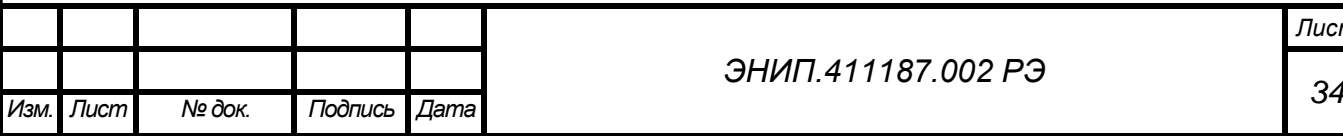

*Лист*

- Подключение преобразователей **ЭНИП-2-…-32** к измерительным цепям тока производить проводами сечением не более 4 мм<sup>2</sup>, к измерительным цепям напряжения и цепям контроля фаз - проводами сечением не более 2,5 мм $^{\rm 2}.$
- Цепи ввода и вывода дискретных сигналов подключать к преобразователям проводами сечением не более 2,5 мм $^{\rm 2}$ .
- Цепи питания подключать к преобразователям проводами сечением не более 2,5 мм<sup>2</sup> (для исполнений **ЭНИП-2-…-Х1** и **ЭНИП-2-…-Х3**), и не более 1,5 мм<sup>2</sup> (для исполнения **ЭНИП-2-…-32**).
- Подключение преобразователей к интерфейсам «RS-485-1», «RS-485-2», «RS-485- 3» производить экранированным кабелем типа «витая пара» в соответствии с приложением А. Сечение провода не менее 0,2 мм<sup>2</sup>. Для подключения кабеля к интерфейсам «RS-485-2», «RS-485-3» преобразователя **ЭНИП-2-…-Х1** обжать кабель коннектором RJ-45.
- Подключение преобразователя к интерфейсу «Ethernet» производить экранированным кабелем типа «витая пара» 5-й категории (допускается использовать стандартный сетевой «патч-корд»).
- Подключение преобразователя к внешнему блоку телеуправления ЭНМВ-1-0/3R или модулю ввода-вывода ЭНМВ-2-4/3R осуществить стандартным патч-кордом.

## <span id="page-35-0"></span>**4. Техническое обслуживание и ремонт**

## <span id="page-35-1"></span>**4.1.Общие указания**

- Эксплуатационный надзор за работой преобразователя должен производиться лицами, за которыми закреплено данное оборудование.
- Преобразователи ЭНИП-2 не должны вскрываться во время эксплуатации. Нарушение целостности гарантийной наклейки снимает с производителя гарантийные обязательства.
- Все возникающие во время эксплуатации неисправности устраняет предприятиеизготовитель.

## <span id="page-35-2"></span>**4.2.Меры безопасности**

- Работы по техническому обслуживанию должны выполняться квалифицированным персоналом.
- Персонал, осуществляющий обслуживание преобразователей ЭНИП-2 должен руководствоваться настоящим РЭ, а также ПОТ РМ-016-2001, РД153-34.0-03.150-00 «Межотраслевыми правилами по охране труда (правила безопасности) при эксплуатации электроустановок».

## <span id="page-35-3"></span>**4.3.Порядок технического обслуживания**

Рекомендуется ежегодно проводить профилактический осмотр на месте эксплуатации. Для этого:

- снять входные сигналы (закороченные токовые клеммы и разомкнутые цепи напряжения) и отключить питание с преобразователя;
- удалить с корпуса пыль;
- проверить состояние корпуса, убедиться в отсутствии механических повреждений,

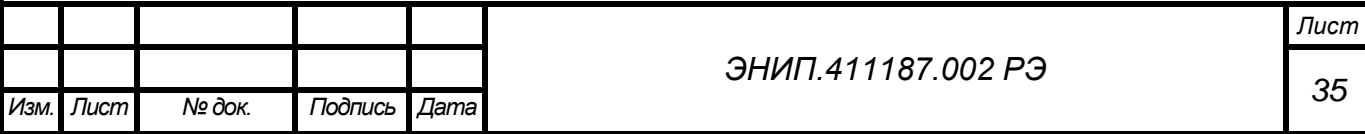
- проверить состояние креплений;
- подать напряжение питания и входные сигналы на преобразователь.

Для очистки и обеззараживания использовать бытовые моющие средства не содержащие абразивных веществ или 70% раствор этилового спирта.

Демонтаж преобразователя в случае крепления на шину проводят отжатием фиксатора отверткой, вставленной в выемку, расположенную в нижней части корпуса.

#### **5. Маркировка и пломбирование**

#### **5.1.Маркировка**

- 5.1.1. На лицевой панели преобразователей ЭНИП-2 нанесено:
	- наименование прибора «преобразователь измерительный многофункциональный ЭНИП-2», логотип «ЭНИП»;
	- условное обозначение преобразователя;
	- товарный знак предприятия-изготовителя;
	- порядковый номер и год изготовления;
	- номинальное значение измеряемого напряжения;
	- номинальное значение измеряемого тока;
	- номинальная частота измеряемых параметров;
	- обозначение клемм для подключения питания «Питание»;
	- обозначение интерфейсов;
	- маркировка контактов клемм для подключения цепей дискретных сигналов;
	- маркировка контактов клемм для подключения измеряемых напряжений и токов;
	- вид питания, номинальное значение напряжения и частоты питающей сети, максимальная мощность в В·А;
	- изображение Знака утверждения типа;
	- изображение Знака соответствия;
	- обозначение документа, по которому изготовлен прибор.

Клеймо поверителя наносится на верхнюю часть корпуса ЭНИП-2.

- 5.1.2. Содержание маркировки транспортной тары, места и способы ее нанесения соответствуют:
	- для транспортной тары ГОСТ 14192-96;
	- для потребительской тары ГОСТ 9181-74.

Транспортная маркировка содержит манипуляционные знаки «Хрупкое. Осторожно», «Беречь от влаги», «Верх», «Ограничение температуры» от минус 50 до плюс 70 °С.

### **5.2.Пломбирование**

- 5.2.1. Пломбирование преобразователей ЭНИП-2 производится не снимаемыми бирками «Гарантия» с датой пломбирования (месяц и год).
- 5.2.2. Места расположения пломб «Гарантия» место соединения корпуса и верхней крышки преобразователя.

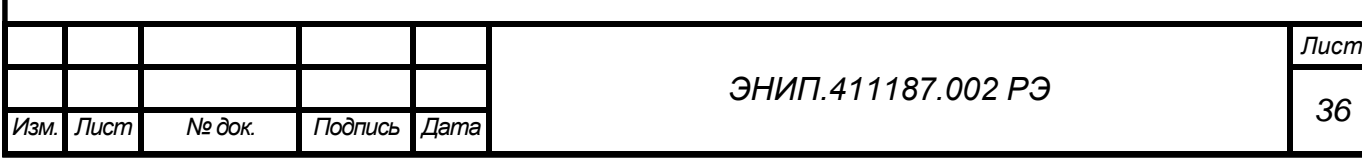

### **6. Транспортировка и хранение**

6.1. Преобразователи ЭНИП-2 транспортируются в соответствии с требованиями ГОСТ 22261-94 всеми видами транспорта в крытых транспортных средствах (железнодорожным, автомобильным, водным транспортом в трюмах, в самолетах - в герметизированных отсеках) при температуре от минус 50 до плюс 70 °С и относительной влажности воздуха 95 % при температуре  $30$  °C.

Допускается транспортирование преобразователей ЭНИП-2 в контейнерах и пакетами. Средства пакетирования - по ГОСТ 24597.

При железнодорожных перевозках допускаются мелкие малотоннажные и повагонные виды отправок в зависимости от заказа.

6.2. Хранение преобразователей ЭНИП-2 на складах предприятия-изготовителя (потребителя) - по ГОСТ 22261-94.

### **7. Упаковка**

Преобразователь ЭНИП-2 поставляется в транспортной таре.

Преобразователь ЭНИП-2 упакован в индивидуальную упаковку (125\*125\*175 мм), вариант защиты - В3-10 по ГОСТ 9.014.

В упаковку вложен укладываться 1 комплект преобразователя ЭНИП-2, указанный в разделе 3.

Количество преобразователей ЭНИП-2-…-Х1, индивидуально упакованных и укладываемых в транспортную тару, габаритные размеры, масса нетто и брутто - в зависимости от заказа. Типовая транспортная тара – картонная упаковка размером 375\*350\*250 мм вмещающая 12 индивидуально упакованных упаковок ЭНИП-2.

Масса нетто – не более 0,47 кг. Масса брутто – не более 0,65 кг.

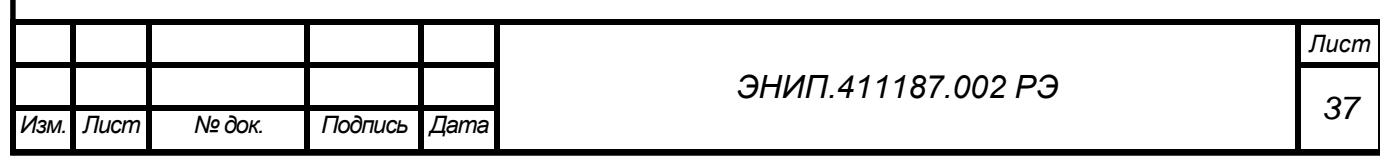

### **8. Конфигурирование**

Конфигурирование преобразователей ЭНИП-2 заключается в назначении связных адресов и определении скорости обмена портов RS-485, определении IP-адреса ЭНИП-2 и его клиентов, выборе и настройке протоколов обмена и, при необходимости, настройке адресации передаваемым параметрам, а также алгоритмов передачи данных. Адрес и скорость для каждого порта RS-485 преобразователя ЭНИП-2 могут быть разными.

### 8.1. Программное обеспечение ES Конфигуратор

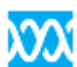

 Конфигурирование преобразователей ЭНИП-2 осуществляется при помощи программного обеспечения «ES Конфигуратор» или веб интерфейса. ПО предназначено как для настройки преобразователей ЭНИП-2. Экранная форма основного окна программы представлена на рисунке 8. Подробное описание ПО приведено в ЭНИП.411187.002 ПО. Краткое описание представлено в следующих подразделах настоящего РЭ.

Для конфигурирования преобразователей ЭНИП-2 рекомендуется использовать компьютеры, оснащенные портами USB, RS-485 (с использованием преобразователя интерфейсов RS-232/RS-485) или Ethernet.

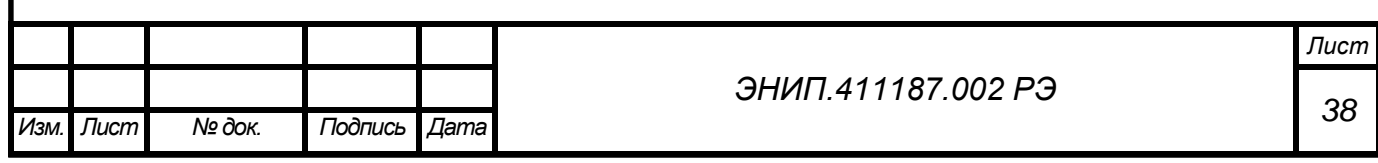

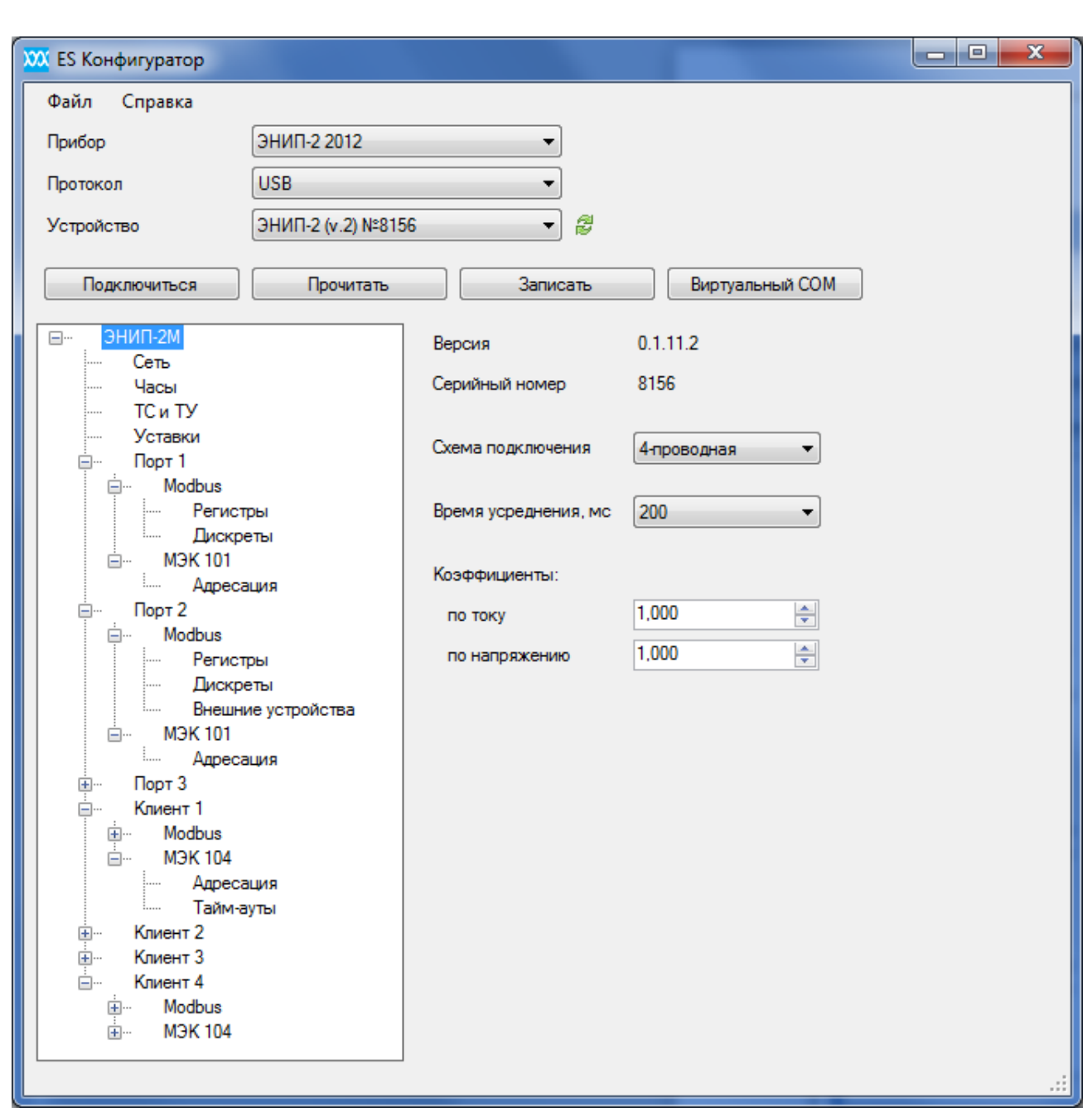

**Рисунок 8. Экранная форма ПО «ES Конфигуратор».**

ЭНИП-2 имеет возможность работы в режиме внешнего COM-порта ПК, подключенного к нему через USB-порт. В этом режиме ЭНИП-2 представляет возможность использования порта RS-485-2 в качестве COM-порта ПК с интерфейсом RS-485, а значит, позволяет через ЭНИП-2 работать с устройствами по RS-485. Данный режим может использоваться, например, для конфигурирования внешнего модуля индикации ЭНМИ, подключенного к порту RS-485-2.

Перевод в «USB-COM режим» осуществляется по нажатию кнопки «Виртуальный COM». После перевода в этот режим в операционной системе появляется новый COM-порт. Если установка драйверов порта не осуществляется автоматически, необходимо воспользоваться драйверами поставляемыми с ЭНИП-2 или скачать их с сайта enip2.ru.

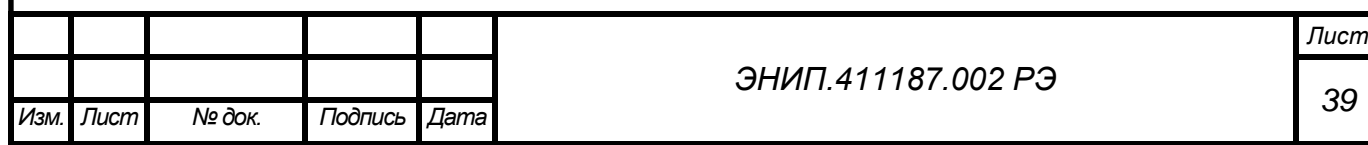

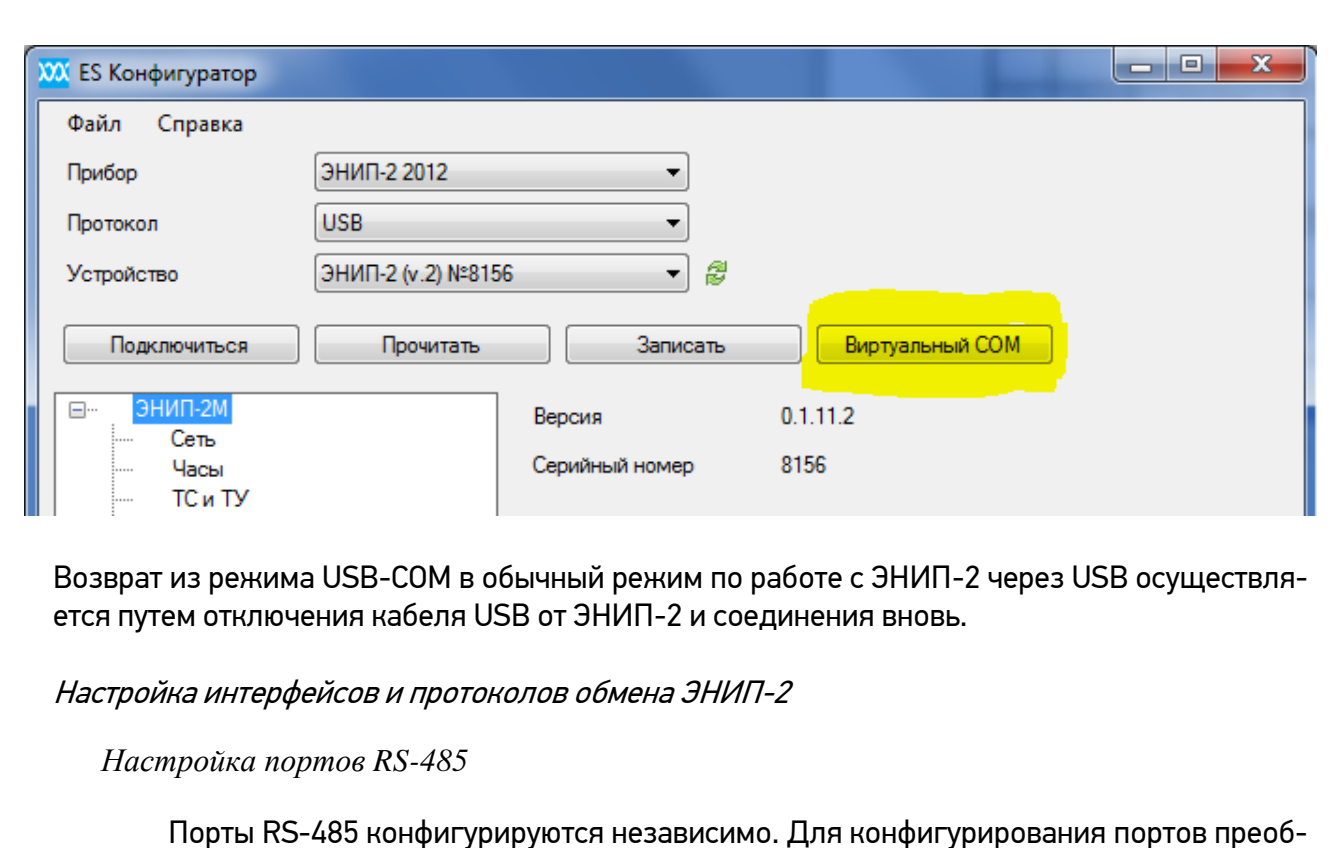

разователя ЭНИП-2 необходимо выполнить следующие операции:

- o Подключить ЭНИП-2 через USB или через com-порт к ПК;
- o Запустить ПО;
- o Проверить подключение и считать настройки;
- o Для каждого порта определить нужные параметры связи выбрать протокол обмена, установить скорость, четность;
- $\circ$  В детальных настройках протокола обмена задать адрес устройства (в рамках одной магистрали RS-485 у каждого устройства должен быть уникальный адрес, скорость при этом может быть различной или одинаковой для всех устройств);
- o Настроить параметры протоколы, задать адресацию передаваемых параметров.

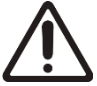

Адресация параметров должна быть уникальной в переделах одного порта (для Modbus RTU дискретные сигналы и измерения адресуются независимо).

Для применения новых настроек необходимо записать настройки с помощью кнопки «Записать».

*Настройка порта Ethernet*

- o Для настройки порта Ethernet необходимо подключить ЭНИП-2 к ПК
- o Считать настройки ЭНИП-2 и настроить необходимые параметры: IP-адрес, маску подсети, адрес основного шлюза, задать пароль для web-конфигурирования.

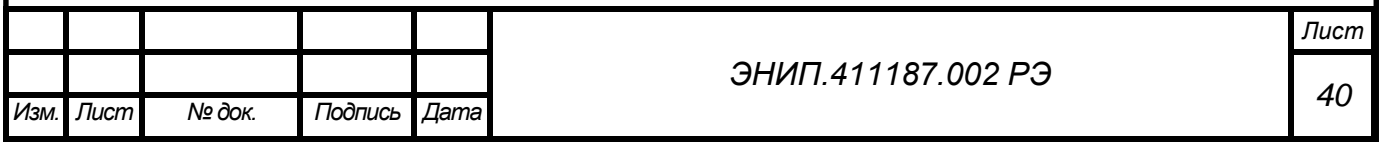

o В настройках Клиентов (1,2,3,4) указать IP-адрес разрешенного клиента (или оставить адрес по умолчанию 255.255.255.255 – при этом подключение к данному сокету доступно любому клиенту), задать порт и выбрать используемый на данном сокете протокол обмена;

o Настроить выбранный протокол в соответствующей ветке свойств Клиента (например настроить адресацию и алгоритмы протокола ГОСТ Р МЭК 60870-5-104-2004);

Адресация параметров должна быть уникальной в переделах одного клиента (для Modbus TCP дискретные сигналы и измерения адресуются независимо).

| <b>XX</b> ES Конфигуратор          |                           |                |                                                             |                              |                                                 |                                        |                                |                      |                                    |     | $\begin{array}{c c c c c} \hline \multicolumn{1}{c }{\textbf{a}} & \multicolumn{1}{c }{\textbf{a}} & \multicolumn{1}{c }{\textbf{x}} \\\hline \multicolumn{1}{c }{\textbf{a}} & \multicolumn{1}{c }{\textbf{a}} & \multicolumn{1}{c }{\textbf{x}} \\\hline \multicolumn{1}{c }{\textbf{a}} & \multicolumn{1}{c }{\textbf{a}} & \multicolumn{1}{c }{\textbf{x}} \\\hline \multicolumn{1}{c }{\textbf{a}} & \multicolumn{1}{c }{\textbf{a}} & \multicolumn{1}{c $ |
|------------------------------------|---------------------------|----------------|-------------------------------------------------------------|------------------------------|-------------------------------------------------|----------------------------------------|--------------------------------|----------------------|------------------------------------|-----|----------------------------------------------------------------------------------------------------|
| Файл<br>Справка                    |                           |                |                                                             |                              |                                                 |                                        |                                |                      |                                    |     |                                                                                                    |
| ЭНИП-2 2012<br>Прибор              | $\blacktriangledown$      |                |                                                             |                              |                                                 |                                        |                                |                      |                                    |     |                                                                                                    |
| <b>USB</b><br>Протокол             | $\overline{\phantom{a}}$  |                |                                                             |                              |                                                 |                                        |                                |                      |                                    |     |                                                                                                    |
| ЭНИП-2 (v.2) №8156<br>Устройство   | 8<br>$\blacktriangledown$ |                |                                                             |                              |                                                 |                                        |                                |                      |                                    |     |                                                                                                    |
|                                    |                           |                |                                                             |                              |                                                 |                                        |                                |                      |                                    |     |                                                                                                    |
| Прочитать<br>Подключиться          | Записать                  |                | Виртуальный СОМ                                             |                              |                                                 |                                        |                                |                      |                                    |     |                                                                                                    |
| ЭНИП-2М                            |                           |                |                                                             |                              |                                                 |                                        |                                |                      |                                    |     |                                                                                                    |
| $\boxminus$<br>Сеть                | Параметр                  | Адрес          | Периодический<br>алгоритм                                   | Период, с                    | Адаптивный алгоритм                             | Апертура                               | Фоновое<br>сканирование        | Команды 100 и 101    |                                    |     | $\overline{\phantom{a}}$                                                                                                    |
| Часы<br>TC <sub>M</sub> TY         | TY ON (ЭНМВ-1/2 №1)       |                | Откл.                                                       | 180                          | 30                                              |                                        | 30 <sup>°</sup>                | 30                   | 100<br><b>Fpynna 1</b>             | 101 | $\mathbf{E}$<br>Группа                                                                                                    |
| Уставки                            | TY OFF (9HMB-1/2 Nº1)     | $\overline{2}$ | Откл.                                                       | 180                          | 30                                              |                                        | 30 <sup>°</sup>                | 30                   | 100<br><b>Fovnna</b> 1             | 101 | <b>Fovnna</b> 1                                                                                                    |
| Порт 1<br>e.                       | TY ON (ЭНМВ-1/2 Nº2)      | 3              | Откл.                                                       | 180                          | 30                                              |                                        | 30                             | 30                   | 100<br><b>Fpynna 1</b>             | 101 | <b>Группа</b> 1                                                                                                    |
| Modbus<br>Ėŀ<br>Регистры           | TY OFF (9HMB-1/2 Nº2)     | 4              | Откл.                                                       | 180                          | 30                                              |                                        | 30                             | 30                   | 100<br><b>Fovnna 1</b>             | 101 | <b>Fovnna</b> 1                                                                                                    |
| Дискреты                           | TY ON (ЭНМВ-1/2 Nº3)      | 5              | Откл.                                                       | 180                          | 30                                              |                                        | 30                             | 30                   | 100<br><b>Fpynna 1</b>             | 101 | <b>Fpynna</b> 1                                                                                                    |
| <b>M3K101</b><br>÷                 | TY OFF (9HMB-1/2 Nº3)     | 6              | Откл.                                                       | 180                          | 30                                              |                                        | 30                             | 30                   | 100<br><b>Fpynna 1</b>             | 101 | <b>Fovnna</b>                                                                                                    |
| Адресация<br>Порт 2<br>ė           | TY ON (9HMB-1/2 Nº4)      | 7              | Откл.                                                       | 180                          | 30                                              |                                        | 30 <sup>°</sup>                | 30                   | 100<br><b>Foynna 1</b>             | 101 | <b>Группа</b> 1                                                                                                    |
| Modbus<br>Ėŀ                       | TY OFF (9HMB-1/2 Nº4)     | 8              | Откл.                                                       | 180                          | 30                                              |                                        | 30 <sub>1</sub>                | 30                   | 100<br><b>Fpynna 1</b>             | 101 | <b>Группа</b> 1                                                                                                    |
| Регистры<br>Дискреты               | TC1                       | 9              | Onon.                                                       | 180                          | 30                                              |                                        | 30                             | 30                   | 100<br><b>Foynna 1</b>             | 101 | <b>Группа</b> 1                                                                                                    |
| Внешние устройства                 | TC <sub>2</sub>           | 10             | Откл.                                                       | 180                          | 30                                              |                                        | 30                             | 30                   | 100<br><b>Fpynna 1</b>             | 101 | <b>Fpynna</b> 1                                                                                                    |
| <b>M3K101</b><br>Ė-                | TC <sub>3</sub>           | 11             | Откл.                                                       | 180                          | 30                                              |                                        | 30                             | 30                   | 100<br><b>Fpynna 1</b>             | 101 | Группа 1                                                                                                    |
| Адресация<br>Порт 3<br>$\bigoplus$ | Ŧ                         | ٠.             |                                                             |                              | m.                                              |                                        |                                |                      |                                    |     | ×.                                                                                                    |
| ė<br>Клиент 1<br>Modbus<br>田       | Группа параметров         | Адрес          | Периодический<br>алгоритм                                   | Период, с                    | Адаптивный алгоритм                             | Апертура                               | Фоновое<br>сканирование        | Команды 100 и 101    |                                    |     |                                                                                                    |
| <b>M3K104</b><br>Ėŀ                | Bce(1)                    |                | 수<br>Откл.<br>$\overline{\phantom{a}}$                      | 180,0<br>$\Rightarrow$       | 30<br>Отн. апертура<br>$\overline{\phantom{a}}$ | $\frac{A}{T}$<br>0.000                 | 30                             | 30                   | $\sqrt{ }$ 100 $\sqrt{ }$ Группа 1 |     | 101 Flynna 1                                                                                                    |
| Адресация<br>Тайм-ауты             | TC(1)                     |                | $\Rightarrow$<br>Откл.<br>$\blacktriangledown$              | $\Rightarrow$<br>180,0       | 30                                              |                                        | 30<br>$\overline{\phantom{a}}$ | 30<br>$\blacksquare$ | √ 100 √ Группа 1 101 П Группа 1    |     |                                                                                                    |
| Клиент 2<br>田                      |                           |                |                                                             |                              |                                                 |                                        |                                |                      |                                    |     |                                                                                                    |
| 画<br>Клиент 3<br>Клиент 4<br>e     | TV (0)                    |                | $\frac{\Lambda}{\Psi}$<br>Откл.<br>$\overline{\phantom{a}}$ | 0.0<br>$\frac{\Delta}{\Psi}$ | Откл.<br>$\Box$ Отн. апертура<br>$\mathbf{v}$   | $\frac{\Lambda}{\mathbf{v}}$<br> 0,000 | Откл.                          |                      | 100   Группа 1   101   Группа 1    |     |                                                                                                    |
| Modbus<br>田                        | TMM (0)                   |                | $\frac{\Delta}{\pi}$<br>Откл.<br>$\overline{\phantom{a}}$   | $\frac{1}{\sqrt{2}}$<br> 0,0 | Откл. -                                         | $\div$<br>0.000                        | Откл.                          | $\mathbf{v}$         | 100<br>□ Группа 1 □ 101 □ Группа 1 |     |                                                                                                    |
| 11016101                           |                           |                |                                                             |                              |                                                 |                                        |                                |                      |                                    |     |                                                                                                    |

**Рисунок 9. Экранная форма окна настройки алгоритмов передачи данных в соответствии ГОСТ Р 60870-5-104 ПО «ES Конфигуратор».**

ПО «ES Конфигуратор» позволяет также осуществлять сохранение настроек ЭНИП-2 во внешний файл (файл с расширением json).

8.2. Конфигурирование через web-страницу ЭНИП-2

Для доступа к удаленному конфигурированию ЭНИП-2 через сеть веб-браузер необходимо открыть страницу по адресу [http://192.168.0.10](http://192.168.0.10/) (где указанный IP – адрес по умолчанию, или IP адрес ЭНИП-2 настроенный пользователем). Также допустимо обращение по адресу ENIP2Nxxxx (где xxxx – все цифры серийного номера ЭНИП-2).

Для входа в страницу нужно ввести имя и пароль доступа – по умолчанию admin.

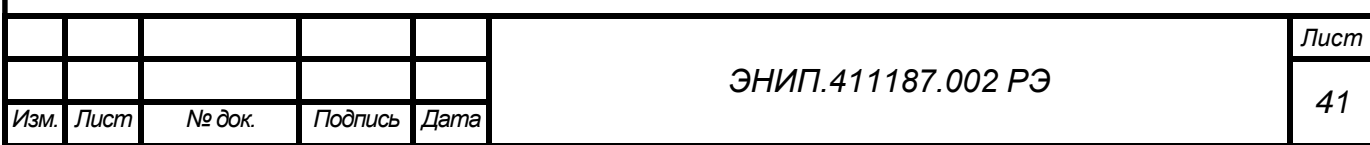

|                                                                               | enip2n5190/index.html   |                                   |                 |  |  |  |  |
|-------------------------------------------------------------------------------|-------------------------|-----------------------------------|-----------------|--|--|--|--|
| Сохранить пароль в Google Chrome?                                             | Сохранить пароль        | Никогда для этого сайта           |                 |  |  |  |  |
| <b>TMHE</b>                                                                   |                         |                                   | Сохранить Выйти |  |  |  |  |
| • Основные настройки                                                          |                         | Информация об устройстве          |                 |  |  |  |  |
| • Измерения                                                                   | Тип устройства:         | ЭНИП-2-45/380-220-АЗЕ4-21         |                 |  |  |  |  |
| • Пароль<br>+ Уставки                                                         | Номинальный ток:        | <b>5A</b>                         |                 |  |  |  |  |
| + Интерфейсы<br>$\overline{+}$ Modbus<br>FIEC 60870-5-101<br>FIEC 60870-5-104 | Номинальное напряжение: | 220/380B                          |                 |  |  |  |  |
|                                                                               | Напряжение питания:     | 220B                              |                 |  |  |  |  |
|                                                                               | Тип устройства:         | максимальный                      |                 |  |  |  |  |
|                                                                               | Серийный номер:         | 5190                              |                 |  |  |  |  |
|                                                                               | <b>Версия firmware:</b> | 0.1.5.2                           |                 |  |  |  |  |
|                                                                               | <b>Версия hardware:</b> | 2.0                               |                 |  |  |  |  |
|                                                                               | Поддержка 61850:        | п                                 |                 |  |  |  |  |
|                                                                               |                         | Настройки измерений               |                 |  |  |  |  |
|                                                                               | TH:                     | 60                                |                 |  |  |  |  |
|                                                                               | TT:                     | 100                               |                 |  |  |  |  |
|                                                                               | Время усреднения,с:     | $0.2 -$                           |                 |  |  |  |  |
|                                                                               | Схема включения:        | трехэлементная $\ $               |                 |  |  |  |  |
|                                                                               |                         | Настройки времени и синхронизации |                 |  |  |  |  |
|                                                                               |                         |                                   |                 |  |  |  |  |

**Рисунок 10. Экранная форма окна настройки ЭНИП-2 через веб интерфейс.**

Если IP адрес ЭНИП-2 неизвестен, то для быстрого поиска ЭНИП-2 в сети и определения его IP-адреса можно воспользоваться специализированной утилитой «ES Find IP». «ES Find IP» позволяет просканировать сеть и найти все подключенные в локальную сеть ЭНИП-2, изменить IP адрес и другие сетевые настройки ЭНИП-2.

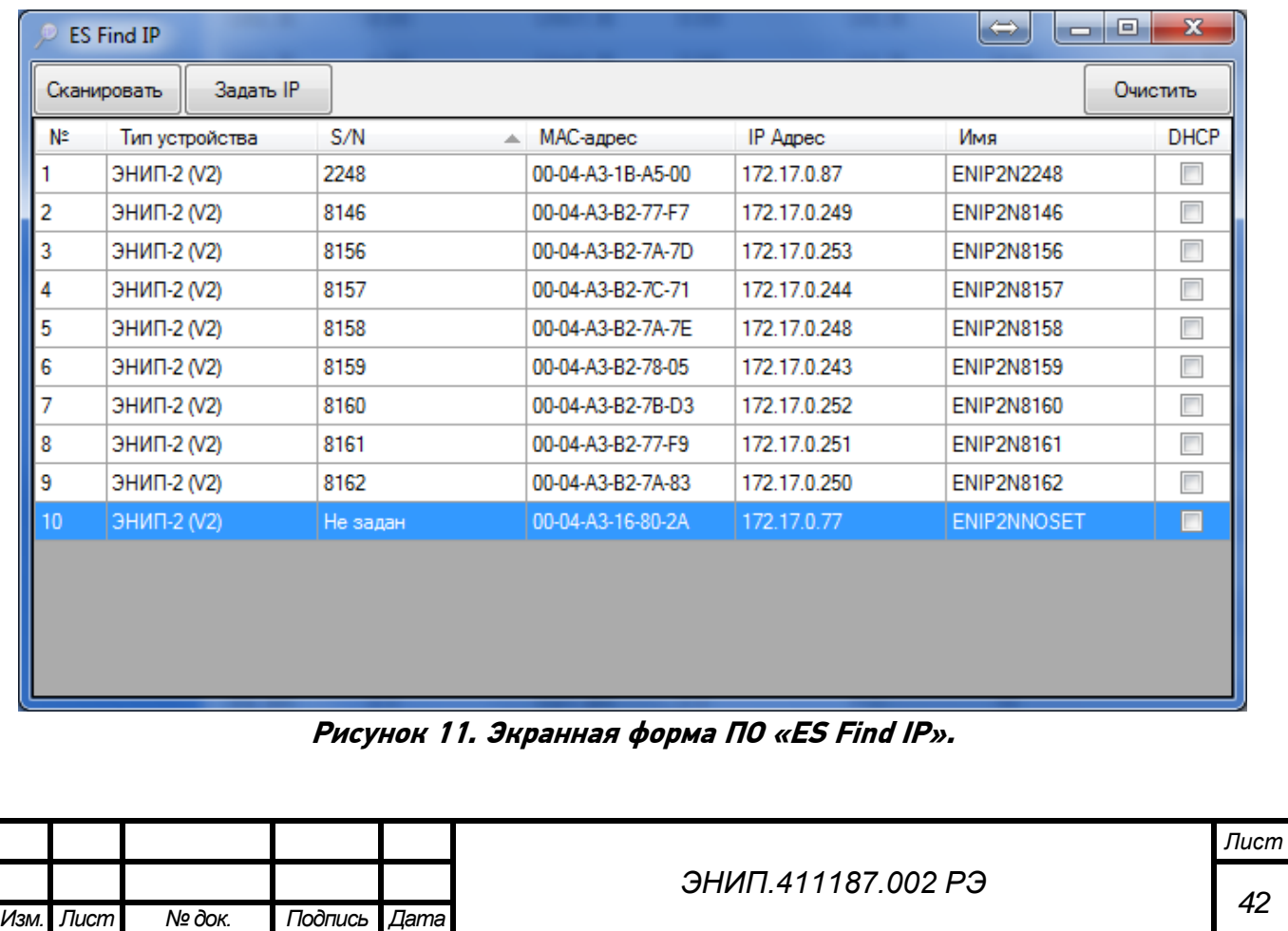

«ES Find IP» позволяет просканировать сеть и найти все подключенные в локальную сеть ЭНИП-2, изменить IP адрес и другие сетевые настройки ЭНИП-2.

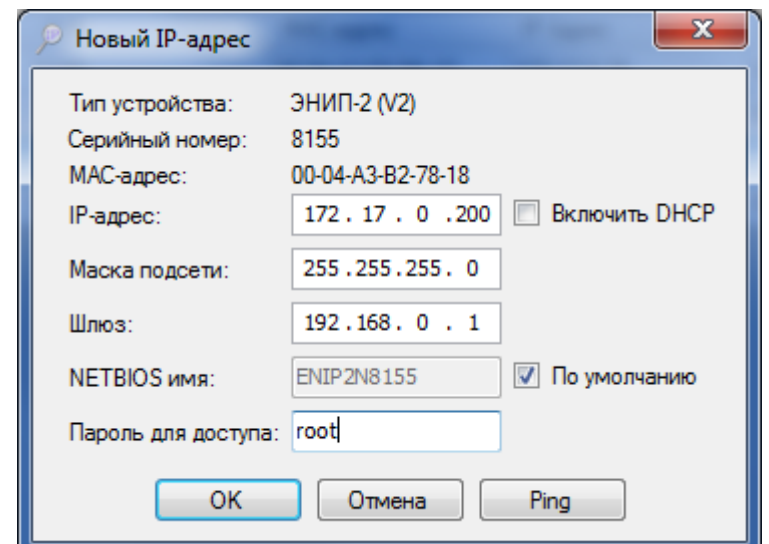

**Рисунок 12. Определение сетевых настроек с помощью ПО «ES Find IP».**

| 7<br>Сохранить пароль в Google Chrome? |          | Сохранить пароль |                               | Никогда для этого сайта |           |       |           | ×               |
|----------------------------------------|----------|------------------|-------------------------------|-------------------------|-----------|-------|-----------|-----------------|
| <b>OHMIE:</b>                          |          |                  |                               |                         |           |       |           | Сохранить Выйти |
| • Основные настройки                   |          |                  |                               | ЭНИП2                   |           |       |           | <b>ЭНМВ2</b>    |
| • Измерения                            | Ua, B:   | 0.00             | Ua1, B:                       | 0.00                    | cosA:     | 0.000 | Ua, B:    | 0.00            |
| • Пароль<br>+ Уставки                  | Ub, B    | 0.00             | <b>Ub1, B:</b>                | 0.00                    | cosB:     | 0.000 | $Ub, B$ : | 0.00            |
| + Интерфейсы                           | Uc:      | 0.00             | Uc1:                          | 0.00                    | cosC:     | 0.000 | Uc, B     | 0.00            |
| $\overline{+}$ Modbus                  | U, B     | 0.00             | U1, B                         | 0.00                    | cos:      | 1.000 | 10, A:    | 0.000           |
| $F$ IEC 60870-5-101                    | Uab, B:  | 0.00             | <b>Uab1, B:</b>               | 0.01                    | F. Fu:    | 0.000 | $U0, B$ : | 0.00            |
| F IEC 60870-5-104                      | Ubc, B:  | 0.00             | <b>Ubc1, B:</b>               | 0.00                    | U0, B     | 0.00  | P0, BT:   | 0.0             |
|                                        | Uca, B:  | 0.00             | <b>Uca1</b> , B:              | 0.00                    | $U1, B$ : | 0.00  | Q0, BAp:  | 0.0             |
|                                        | Uabc, B: | 0.00             | Uabc1, B:                     | 0.00                    | $U2, B$ : | 0.00  |           |                 |
|                                        | la, A:   | 0.000            | la1, A:                       | 0.000                   | K HeccU:  | 1.000 |           |                 |
|                                        | Ib, A:   | 0.000            | Ib1, A:                       | 0.000                   | K искU:   | 1.000 |           |                 |
|                                        | Ic, A:   | 0.000            | Ic1, A:                       | 0.000                   | $10, A$ : | 0.000 |           |                 |
|                                        | I, A:    | 0.000            | $11, A$ :                     | 0.000                   | $H, A$ :  | 0.000 |           |                 |
|                                        | Pa, Br:  | 0.0              | Pa1, Br:                      | 0.0                     | $12, A$ : | 0.000 |           |                 |
|                                        |          |                  |                               |                         |           |       |           |                 |
|                                        | Pb, BT:  | 0.0              | Pb1, BT:                      | 0.0                     | К нессі:  | 1.000 |           |                 |
|                                        | Pc, Bt:  | 0.0              | Pc1, BT:                      | 0.0                     | К искі:   | 1.000 |           |                 |
|                                        | P, BT.   | 0.0              | P1, BT:                       | 0.0                     | THD:      | 0.000 |           |                 |
|                                        | Qa, BAp: | 0.0              | Qa1, BAp:                     | 0.0                     | $Wp+$     | 297.5 |           |                 |
|                                        | Qb, BAp: | 0.0              | Qb1, BAp:                     | 0.0                     | Wp-:      | 6.1   |           |                 |
|                                        | Qc, BAp: | 0.0              | Qc1, BAp:                     | 0.0                     | $Wq + 1$  | 34.2  |           |                 |
|                                        | Q. BAp:  | 0.0              | Q1, BAp:                      | 0.0                     | $Wq-$     | 14.8  |           |                 |
|                                        | Sa, BA:  | 0.0              | Sa1, BA:                      | 0.0                     | T.C:      | 21    |           |                 |
|                                        | Sb, BA:  | 0.0              | Sb1, BA:                      | 0.0                     |           |       |           |                 |
|                                        | Sc. BA:  | 0.0              | Sc1, BA:                      | 0.0                     |           |       |           |                 |
|                                        | S, BA:   | 0.0              | <b>S1, BA:</b>                | 0.0                     |           |       |           |                 |
|                                        |          |                  |                               |                         |           |       |           |                 |
|                                        |          |                  | Copyright © 2012 Энергосервис |                         |           |       |           |                 |

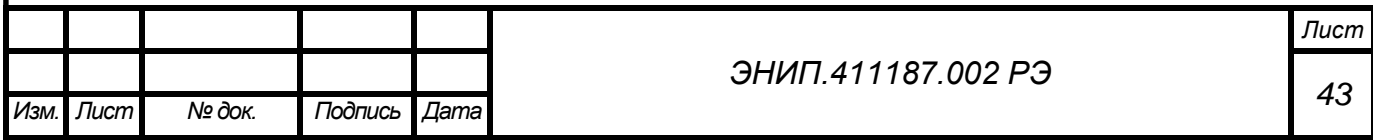

### **9. Рекомендации и особенности применения преобразователей ЭНИП-2**

#### 9.1. Основные рекомендации по применению

Измерительные преобразователи ЭНИП-2 могут быть использованы в качестве источников данных распределенных систем телемеханики объектов различного уровня: систем телемеханики распределительных пунктов, подстанций, электростанций.

Сбор данных с преобразователей ЭНИП-2 может осуществляться через КП телемеханики, с использованием серверов телемеханики (RTU) или напрямую в сервера АСУ ТП (SCADA).

В настоящем руководстве в качестве примера приводится использование преобразователей ЭНИП-2 совместно с КП ТМ ЭНКС-3, ЭНКМ-3 производства ЗАО «Инженерный центр «Энергосервис».

Для построения системы телемеханики на базе ЭНИП-2 необходимо определить места размещения оборудования: ЭНИП-2 на панелях управления ОПУ, в шкафах учета или релейных отсеках ячеек ЗРУ, КРУН, ЭНКС-3/ЭНКМ-3 – в шкафу или стойке телемеханики.

В соответствии со схемами, приведенными в настоящем РЭ необходимо произвести подключение ЭНИП-2 к цепи электропитания.

 Подключение необходимо произвести при условии выполнения следующих условий:

- в электрической схеме цепей питания ЭНИП-2 должен быть предусмотрен внешний выключатель или автомат защиты;
- внешний выключатель или автомат защиты должен располагаться в непосредственной близости к ЭНИП-2 и в пределах досягаемости для эксплуатационного персонала;

Перед подключением к ЭНИП-2 цепей питания необходимо убедится в том, что все входящие источники питания отключены. Несоблюдение данного требования может привести к серьезной или даже смертельной травме или повреждению оборудования.

### 9.2. Подключение к цепям питания

Для подключения ЭНИП-2 к цепям питания рекомендуется использовать провода сечением не менее  $1,5$  мм<sup>2</sup> (AWG 16).

Подключение источника питания (в зависимости от типа питания AC или DC и диапазона питающего напряжения) осуществлять согласно схемам на рисунке 14:

- Подключите фазный/плюсовой провод к контакту L/+;
- Подключите нулевой/минусовой провод к контакту N/-;
- Подключите провод защитного заземления к контакту  $\bigoplus$  .

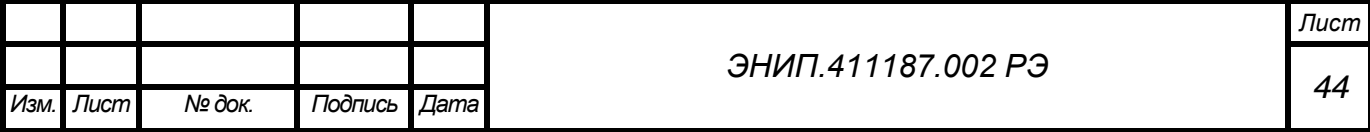

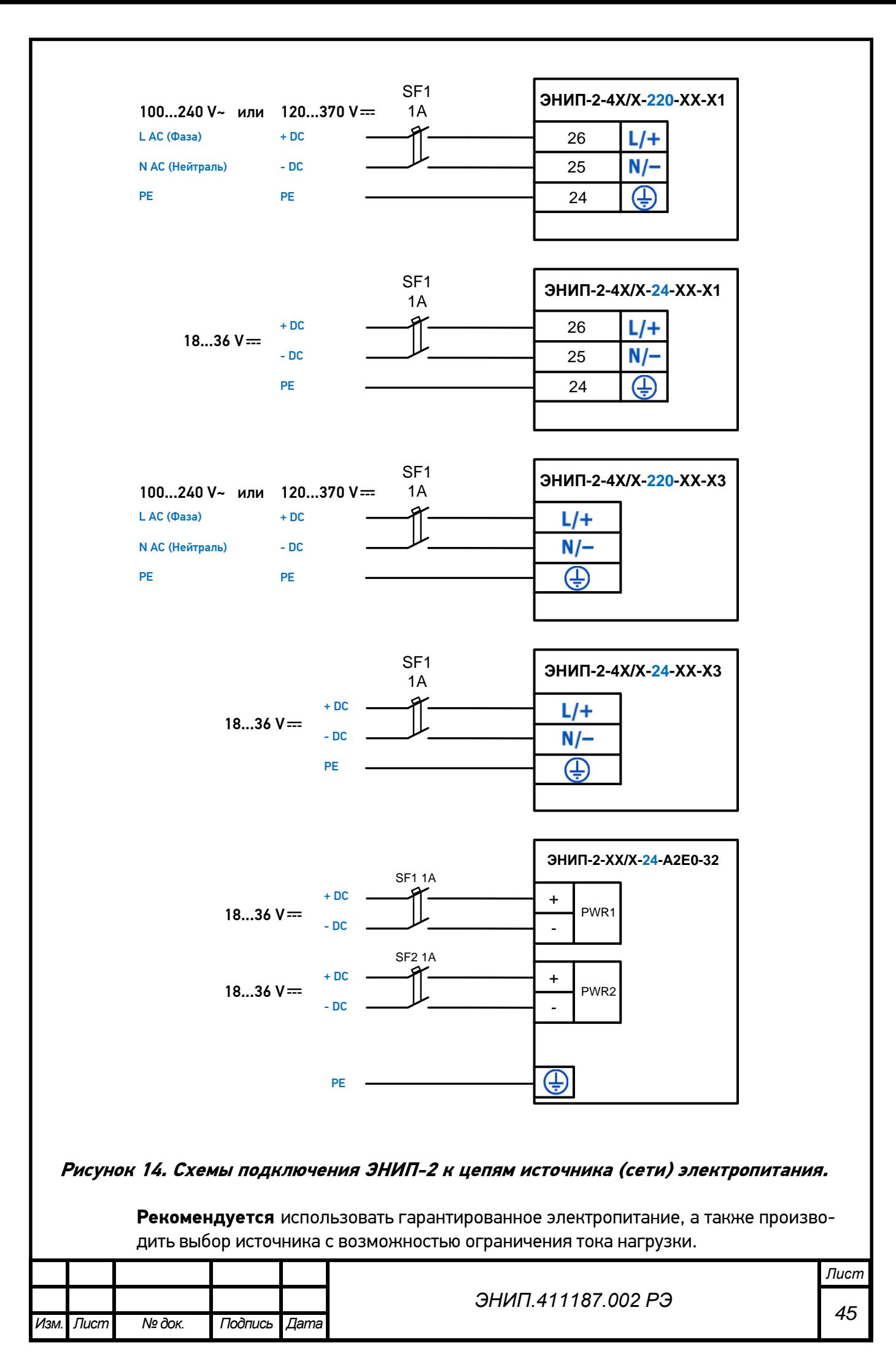

Для РП и ТП 6..20 кВ рекомендуется использовать ЭНИП-2 с напряжением питания 24В постоянного тока. Для подстанций класса напряжения 35 кВ и выше рекомендуется использовать гарантированное напряжения питания 220 В переменного тока.

В случае использования напряжения питания 220 В постоянного тока от цепей оперативного тока не рекомендуется подключать большое количество ЭНИП-2 через на один питающий кабель длинной более 5м. Если нет других вариантов питания, то необходимо организовать защиту линии питания от импульсных перенапряжений в месте установки ЭНИП-2.

## 9.3. Подключение к измерительным цепям

Рекомендуется подключать токовые цепи проводом сечением не менее 2,5 мм<sup>2</sup>, цепи напряжения проводом сечением не менее 1,5 мм<sup>2</sup>. Для удобства обслуживания рекомендуется использовать промежуточные клеммники с возможностью шунтирования токовых цепей, разрыва цепей напряжения.

В зависимости от используемой схемы подключения на этапе настройки ЭНИП-2 с помощью ПО ES Конфигуратор установить трех- или четырехпроводную схему.

9.4. Подключение к цепям дискретных сигналов

### o **Для исполнения ЭНИП-2-XX/X-X-XX-X1**

#### **цепи дискретного ввода**

Дискретные сигналы подключать к ЭНИП-2 при условии внешнего питания этих цепей напряжением 20…250 В (возможно применение постоянного или переменного напряжения, рекомендуется постоянное) – т.е. «влажный контакт» (Wet Contact).

Встроенные дискретные входы ЭНИП-2 позволяют подключать 4 или 8 сигналов. При необходимости расширения количества подключаемых сигналов можно использовать ЭНМВ-2-4/3R или ЭНМВ-1-4/3R, которые имеют 4 дискретных входа. Наличие в ЭНМВ-2-4/3R или ЭНМВ-1-4/3R встроенного источника постоянного напряжения 24В позволяет подключать как к самому ЭНМВ, так и к ЭНИП-2 дискретные сигналы типа «сухой контакт» (Dry Contact). Таким образом, ЭНИП-2 и ЭНМВ-2-4/3R или ЭНИП-2 и ЭНМВ-1-4/3R обеспечивают подключение как потенциальных дискретных сигналов, так и «сухих контактов». В качестве примера на Рисунке 15 показано, как к ЭНИП-2 подключить дискретные сигналы. Не обязательно, но в ряде случаев (дискретные сигналы на территории ОРУ), для повышения помехоустойчивости рекомендуется устанавливать параллельно входам DI сопротивления номиналом 43кОм или 56кОм мощностью не менее 2 Вт. Также на рисунке 15 показано одновременное подключение дополнительных модулей и подключение к ним дополнительных сигналов (ЭНМВ-2-4/3R): DI1, DI2 –на напряжении оперативного питания, DI3, DI4 – с «сухих контактов» запитанных от встроенного источника 24В. Допускается использовать встроенный источник 24В для подключения «сухих контактов» к входам DI1…DI8 ЭНИП-2. Для этого нужно объединить общие контакты DI ЭНИП-2 и ЭНМВ-2 и подключить «сухие контакты» к входам ЭНИП-2 через питание 24В ЭНМВ-2.

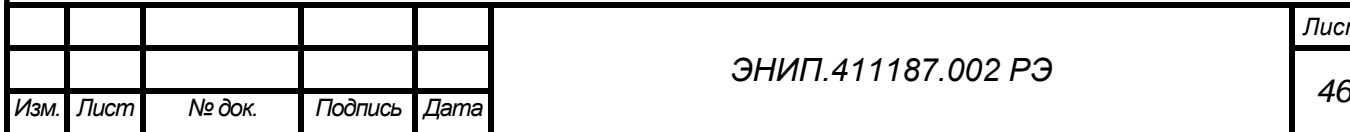

*Лист*

Напряжение, с помощью которого обрабатываются дискретные сигналы, должно быть в диапазоне: 20 … 250 В для постоянного тока и 80 … 250 В переменного тока.

Рекомендуется для ввода сигналов телесигнализации преимущественно использовать напряжение постоянного тока. В случае автоматизации крупных подстанций с территории ОРУ обрабатывать дискретные сигналы на постоянном напряжении 220 В. Для небольших объектов (ТП, РТП) можно использовать постоянное напряжение 24 В, которым удобно одновременно обеспечить питание ЭНИП-2 и цепей телесигнализации (с точки зрения безопасности эксплуатации этот вариант предпочтительней).

Если же использование напряжения постоянного тока для телесигнализации не представляется возможным, можно осуществлять питание цепей телесигнализации напряжением переменного тока. Однако в этом случае необходимо принять меры по снижению помех (правильная прокладка кабельных линий, установка RC цепочек для фильтрации помех, правильная настройка параметров срабатывания дискретных входов).

Широкий диапазон входного напряжения дискретных входов ЭНИП-2 позволяет решать задачу контроля напряжения на отходящих кабелях сборок РУ 0,4 кВ. Для этого необходимо подключить цепи напряжения на дискретные входы, а вход DIC ЭНИП-2 соединить с шиной нейтрали РУ 0,4 кВ.

Для повышения надежности и безопасности эксплуатации электроустановок рекомендуется осуществлять подключение таких цепей через сопротивления (например, 200кОм, 1 Вт или 100 кОм, 2 Вт). Сопротивления необходимо устанавливать в непосредственной близости от точки съема напряжения.

### **цепи управления**:

С помощью дополнительных внешних блоков – модуля ввода/вывода ЭНМВ-2-4/3R и блоков телеуправления ЭНМВ-1-0/3R, ЭНМВ-1-4/3R ЭНИП-2 можно использовать для выдачи команд телеуправления;

## К порту RS-485-2 ЭНИП-2 можно подключать только один ЭНМВ-2-4/3.

На рисунке 15 показан случай, когда вместе с ЭНМВ-2 также подключены три блока телеуправления ЭНМВ-1. Таким образом, при осуществлении информационного обмена с ЭНИП-2 возможно обработка до12 дискретных сигналов и выдача команд телеуправления на 4 объекта (4 коммутационных аппарата).

Также возможно к ЭНИП-2 подключить один блок телеуправления ЭНМВ-1-4/3R (имеет 4 дискретных входа WET CONTACT и выход +24В) и три блока телеуправления ЭНМВ-1-0/3R. В итоге при осуществлении информационного обмена с ЭНИП-2 возможна обработка до12 дискретных сигналов и выдача команд телеуправления на 4 объекта (4 коммутационных аппарата).

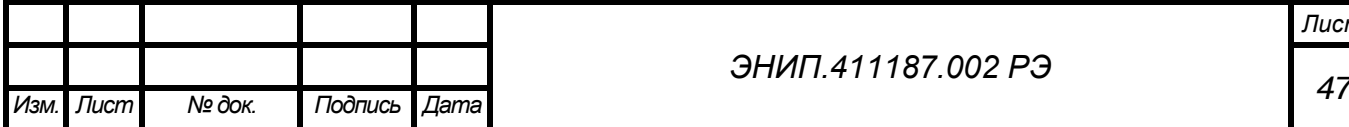

При подключении к ЭНИП-2 блока ввода/вывода ЭНМВ-1-4/3R измерения, относящиеся к ЭНМВ-2 - U1,2,3, I0, U0, P0, Q0 неактуальны, нет необходимости включать их в перечень запрашиваемых параметров.

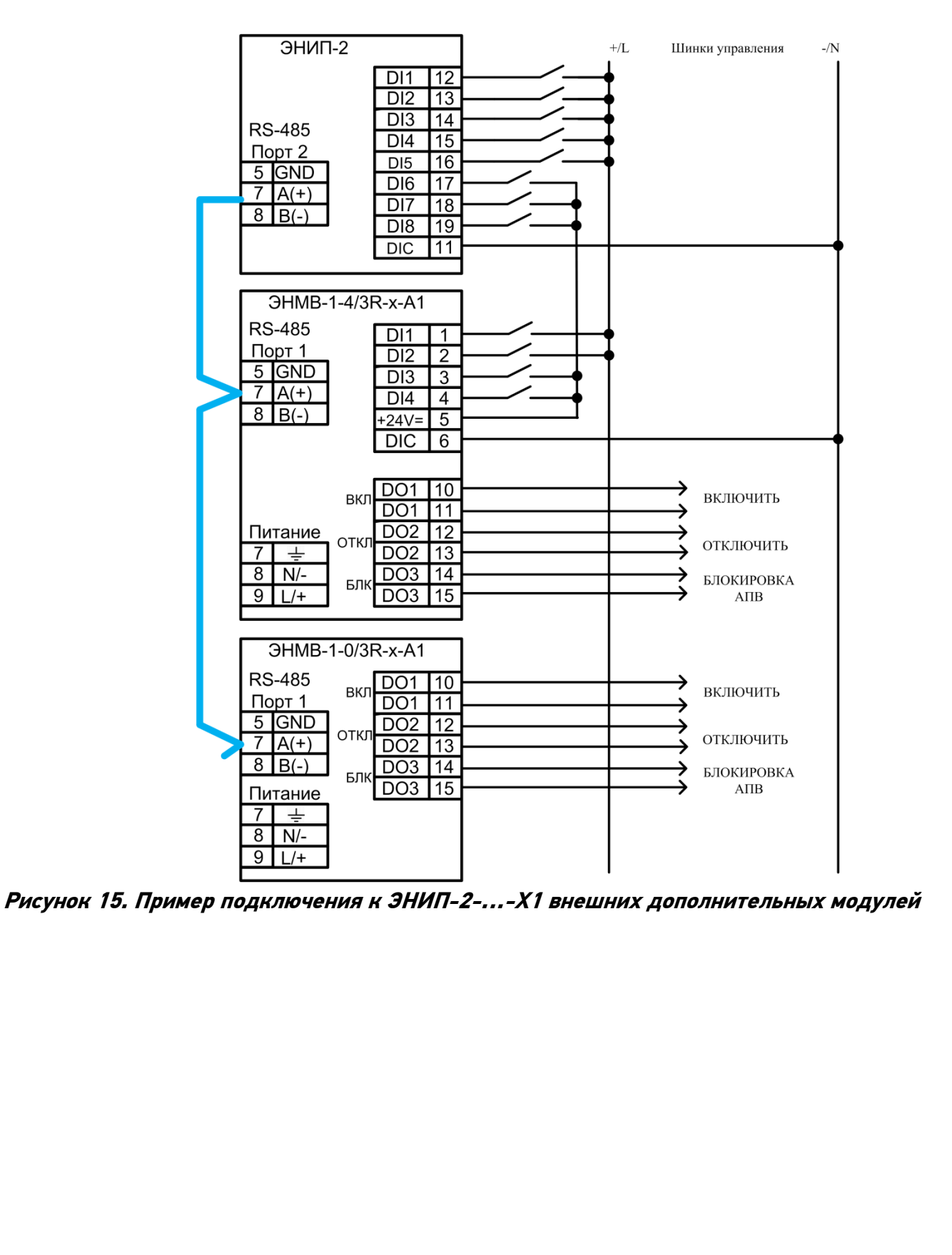

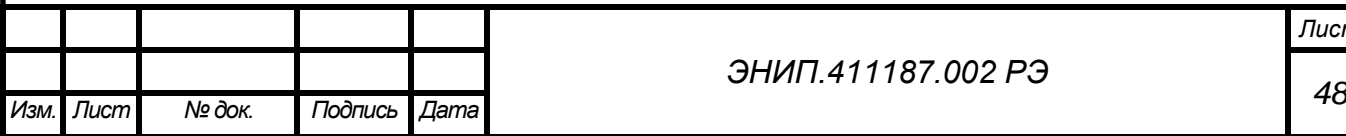

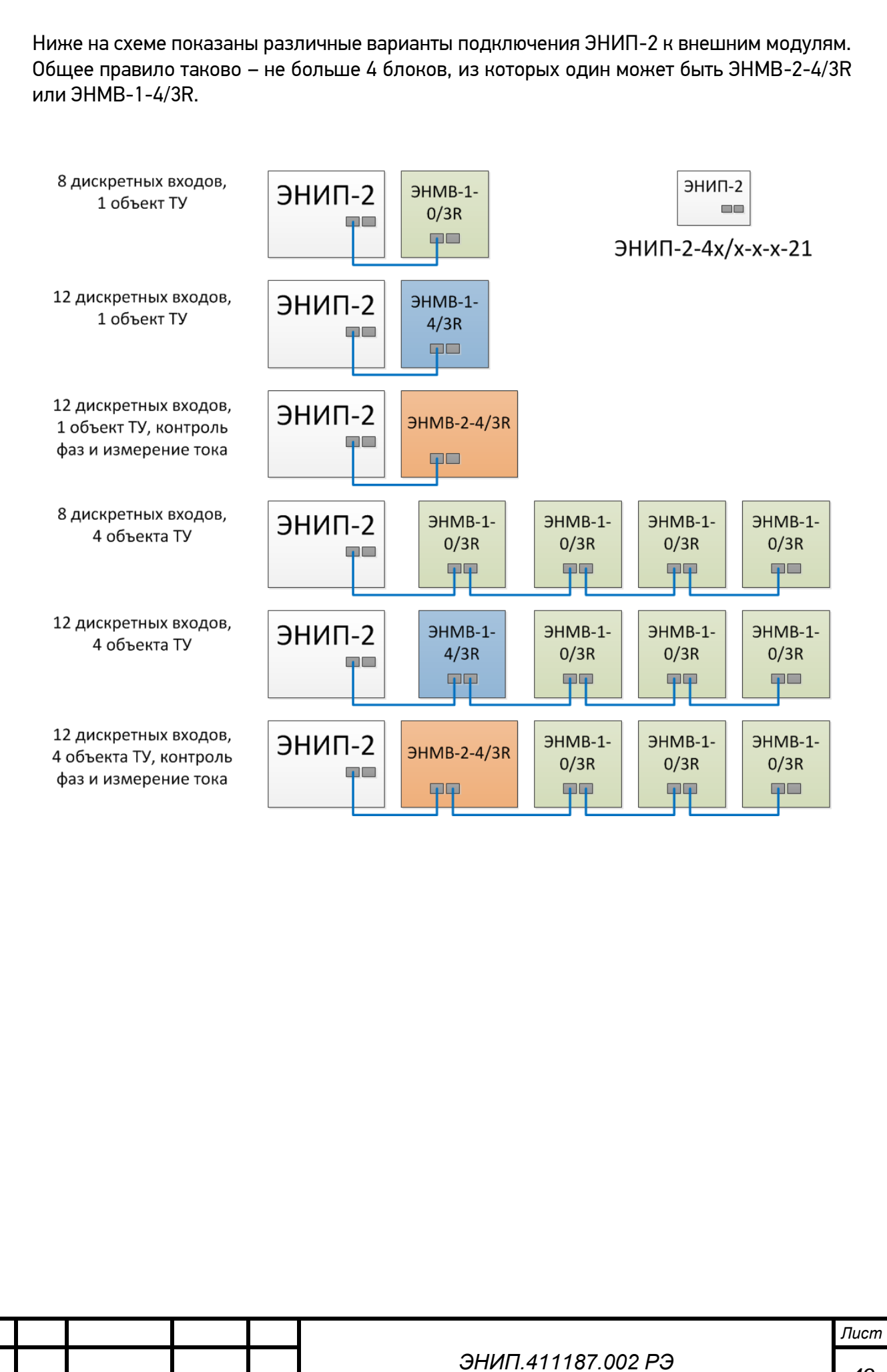

### o **ЭНИП-2-XX/X-X-XX-32**

#### **цепи дискретного ввода (клеммы DI1..DI12)**

Дискретные сигналы подключать к ЭНИП-2 при условии внешнего питания этих цепей напряжением 18…36 В (возможно применение по заказу других уровней напряжения питания постоянного напряжения) – т.е. смачиваемый контакт (Wet Contact). Состояние входа отображается на индикаторах DI1…DI12.

Встроенные дискретные входы ЭНИП-2 позволяют подключать до 12 сигналов. Встроенный источник 24V предназначен для подключения «сухих контактов». Для этого нужно запитать «сухие контакты» от клеммы 24V.

#### **цепи контроля наличия напряжения (клеммы L1, L2, L3)**

ЭНИП-2 позволяет решать задачу контроля напряжения на отходящих кабелях сборок РУ 0,4 кВ или кабелях 6-20 кВ при подключении через емкостные делители. Каждый вход имеет настраиваемые уставки срабатывания – 6 уставок (по 2 на каждую фазу – минимальная и максимальная). Факт отработки уставки отражается на индикаторах L1, L2, L3.

Для повышения надежности и безопасности эксплуатации электроустановок рекомендуется осуществлять подключение цепей 0,4 кВ к входам L1, L2, L3 (наконечники кабелей 0,4 кВ отходящих потребительских фидеров) через сопротивления (например, 200кОм, 1 Вт или 100 кОм, 2 Вт). Сопротивления необходимо устанавливать в точке съема напряжения.

#### o **цепи управления**:

С помощью встроенных релейных выходов и дополнительных внешних блоков – модулей ввода/вывода ЭНМВ-1-0/3R ЭНИП-2 можно использовать для выдачи команд телеуправления – до 4 объектов телеуправления;

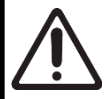

К порту RS-485-2 ЭНИП-2 можно подключать только от 1 до 4 ЭНМВ-1-0/3R.

Для инициализации обмена между ЭНИП-2 и ЭНМВ-1 необходимо в конфигураторе настроить порт RS-485-2:

- Выбрать в качестве протокола обмена Modbus RTU, настроить скорость соответствующую ЭНМВ;
- Настроить внешние устройства, указав типы и связные адреса (в диапазоне 2…254, при этом адрес внешних устройств не должен совпадать с адресом Modbus RTU RS-485-2 (по умолчанию 1)).

После записи этих настроек ЭНИП-2 начнет постоянный обмен данными с ЭНМВ-1 в режиме Master.

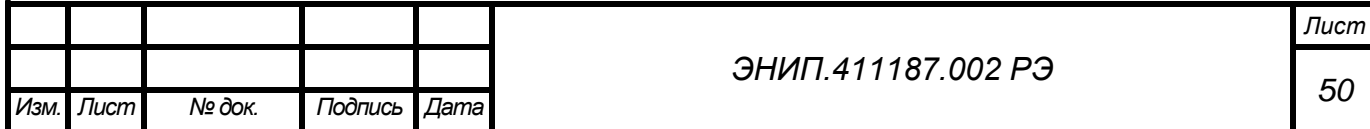

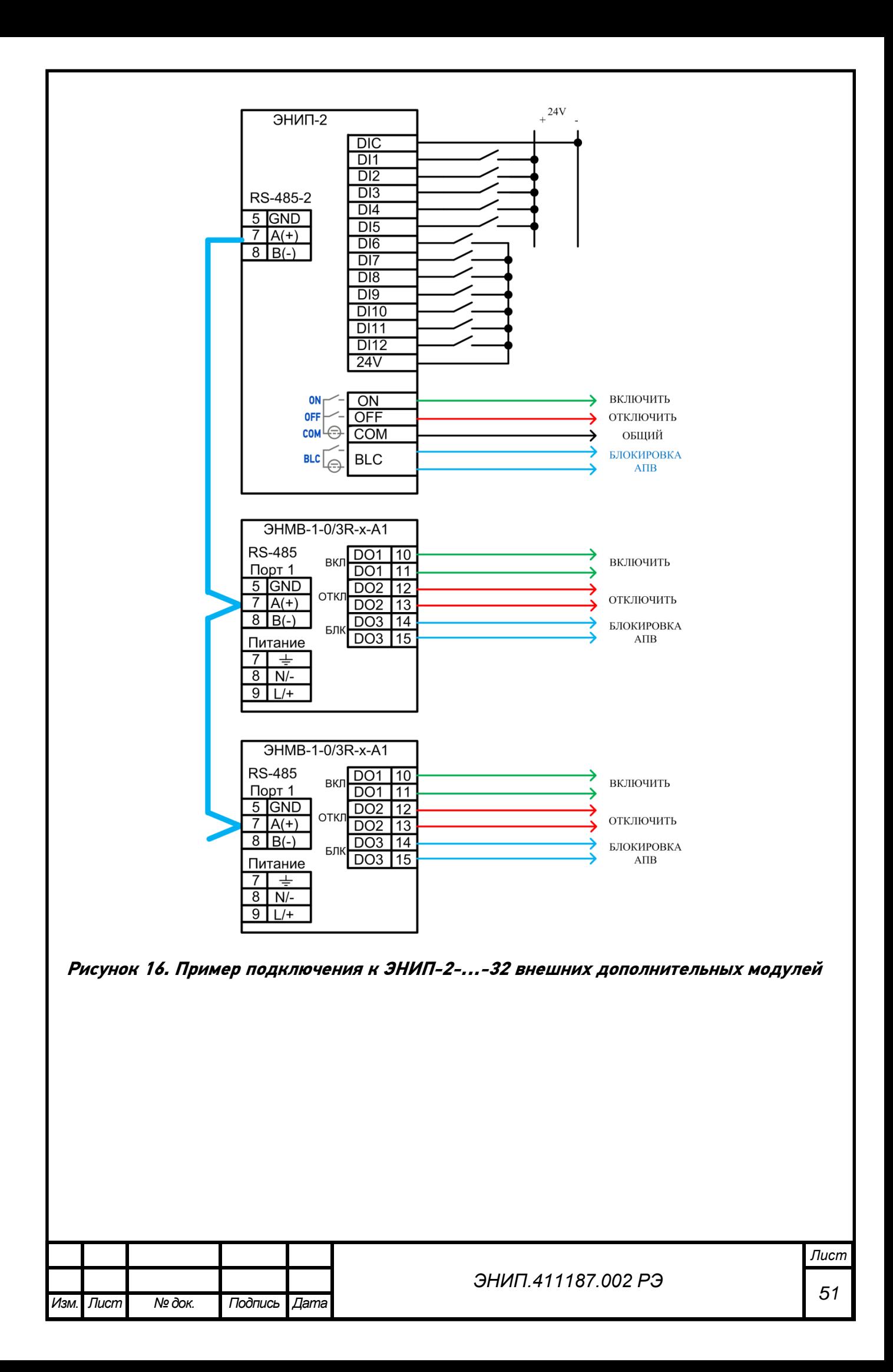

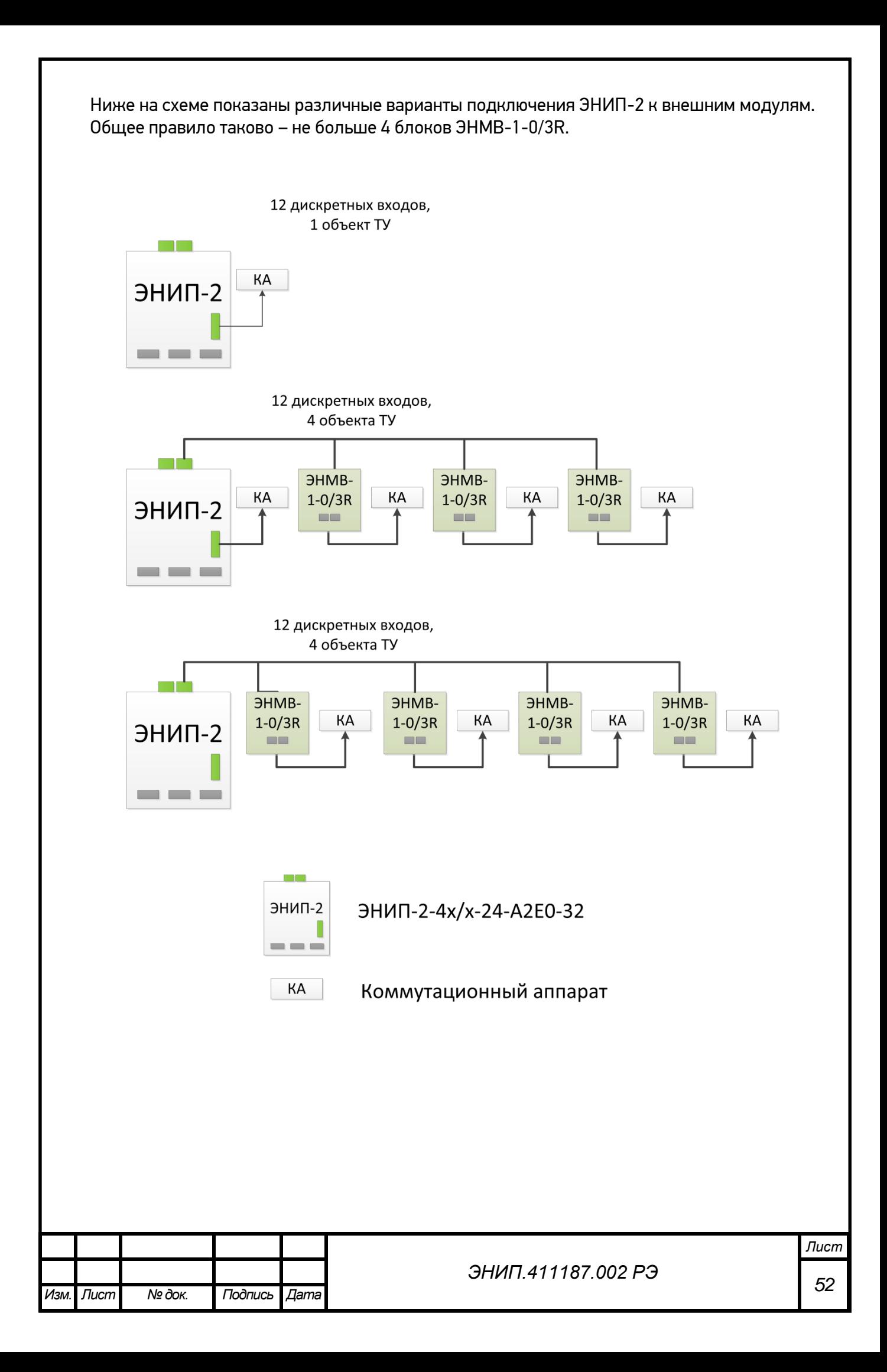

### 9.5. Подключение к внешним модулям индикации

#### o **к внешнему модулю индикации:**

ЭНИП-2-….-Х1, ЭНИП-2-….-32 позволяет подключить модуль индикации ЭНМИ к любому порту RS-485. Допускается подключение ЭНМИ к порту RS-485-2 одновременно с ЭНМВ. Для этого необходимо:

- Установить у ЭНМИ протокол обмена Modbus RTU;
- Задать адрес 255, режим Slave;
- Настроить порт RS-485-2 ЭНИП-2 на циклическую передачу (определить интервал передачи кратный 1 с);
- Адресация Modbus регистров ЭНИП-2 должна соответствовать настройкам ЭНМИ;
- Если присвоить указанные выше настройки нескольким ЭНМИ и подключить их к порту RS-485-2, то можно осуществлять передачу данных одновременно нескольким ЭНМИ.

Модуль индикации ЭНМИ выпускаются в различных модификациях: со светодиодными индикаторами, монохромным ЖКИ или цветным ЖКИ с сенсорным экраном. ЭНМИ отображает все основные измеряемые и вычисляемые параметры, включая активную и реактивную энергию, частоту, состояние дискретных входов.

Схема подключения модулей индикации ЭНМИ к преобразователю ЭНИП-2 приведена на рисунке 31.

Внешний вид и краткие сведения по ЭНМИ приведены ниже. Следует учитывать, что для корректной работы ЭНМИ необходимо соблюдать условия эксплуатации, указанные в руководстве по эксплуатации ЭНМИ.

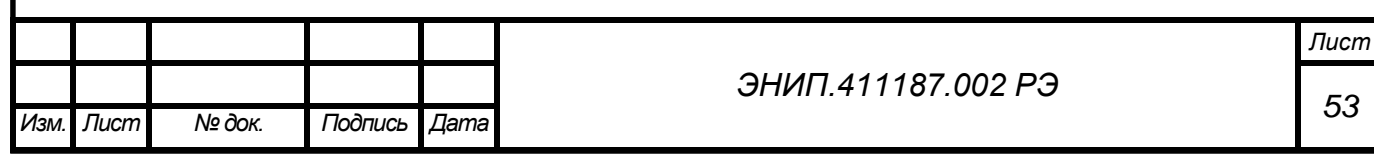

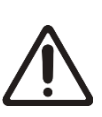

Начиная с сентября 2012 года ЭНМИ выпускаются в новом корпусе, обеспечивающем конструктивное совмещение с ЭНИП-2. Т.е. ЭНИП-2 может быть установлен не только на DIN-рельс, но и в ЭНМИ (щитовой прибор).

**Разъем порта RS-485-2 совмещенный с питанием (5В – 2012 год или 24В – с конца 2013 года)** для внешних модулей индикации позволяет осуществить подключение и информационных цепей RS-485 и питание между ЭНИП-2 и ЭНМИ стандартным сетевым патчкордом. Разрешается подключать питание 5В с ЭНИП-2 только на модули индикации модификации ЭНМИ-4-5-2, ЭНМИ-5-5-2.

Ниже представлены два варианта установки ЭНИП-2 и ЭНМИ в новом корпусе.

1. На дверь релейного отсека или панель щита управления **отдельно** от ЭНИП-2 (между собой приборы соединяются патч-кордом)

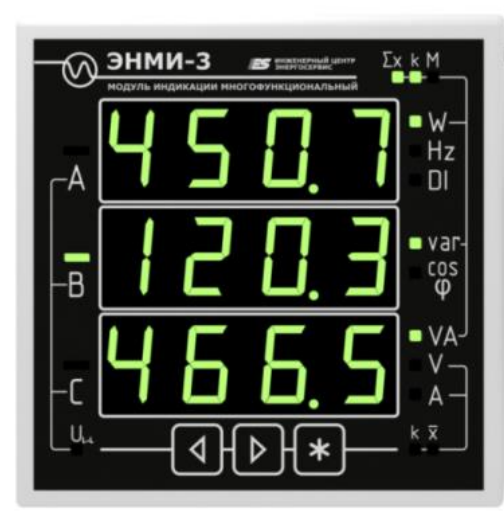

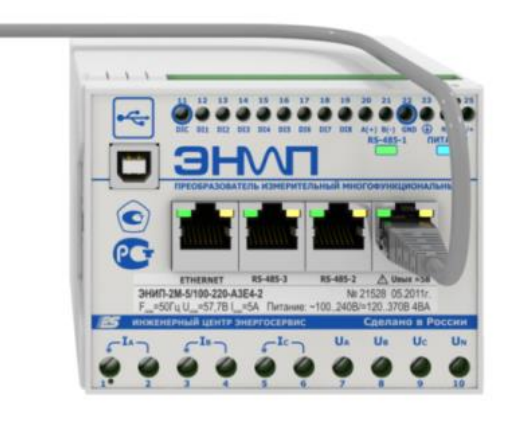

2. На дверь релейного отсека или панель щита управления **вместе** с ЭНИП-2 (между собой приборы соединяются патч-кордом)

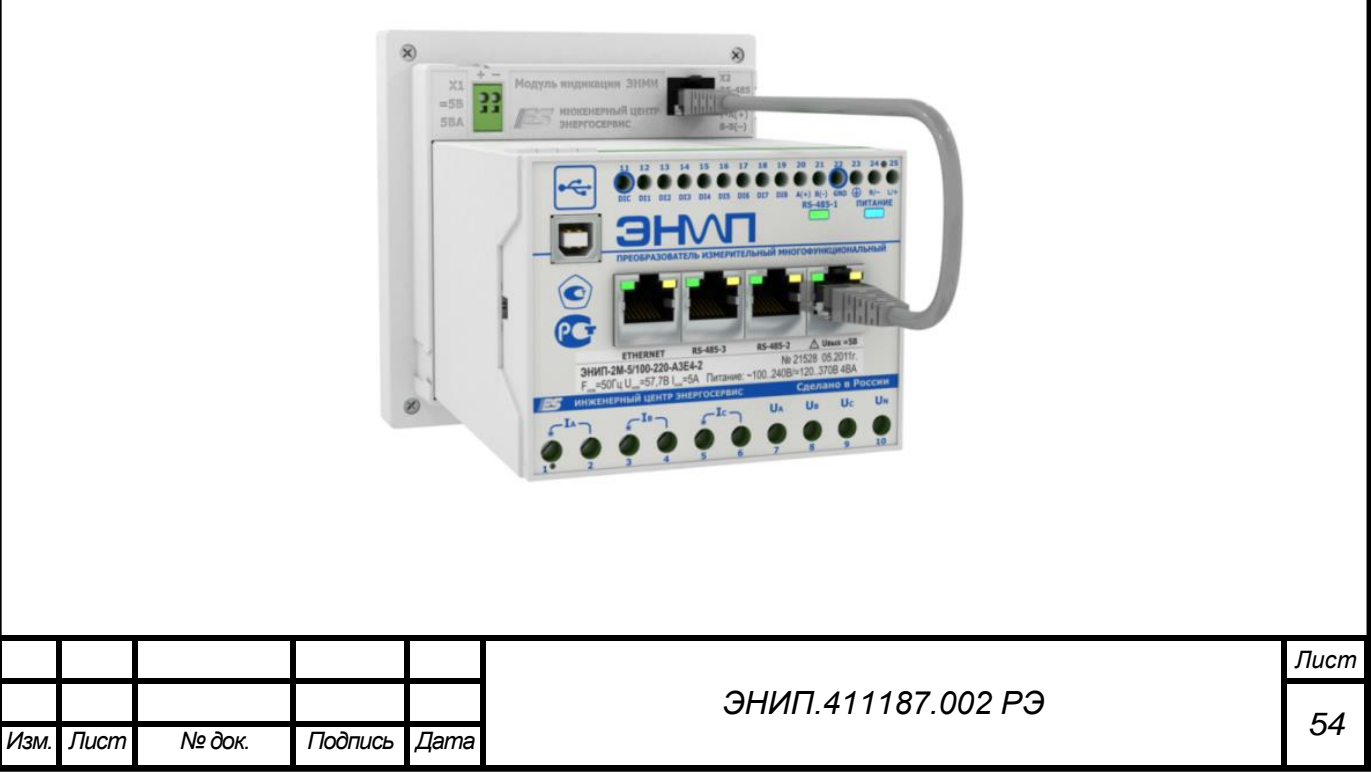

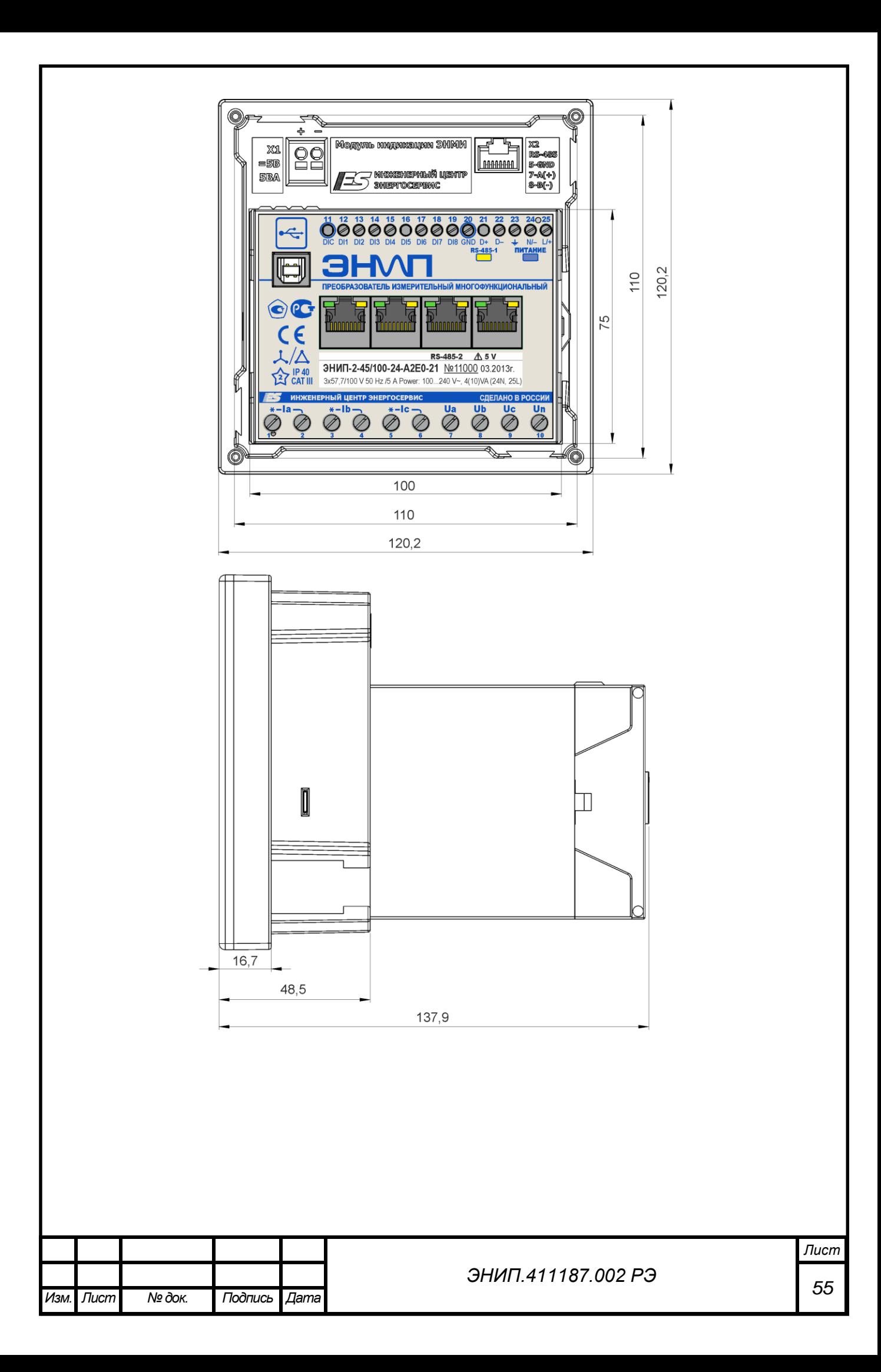

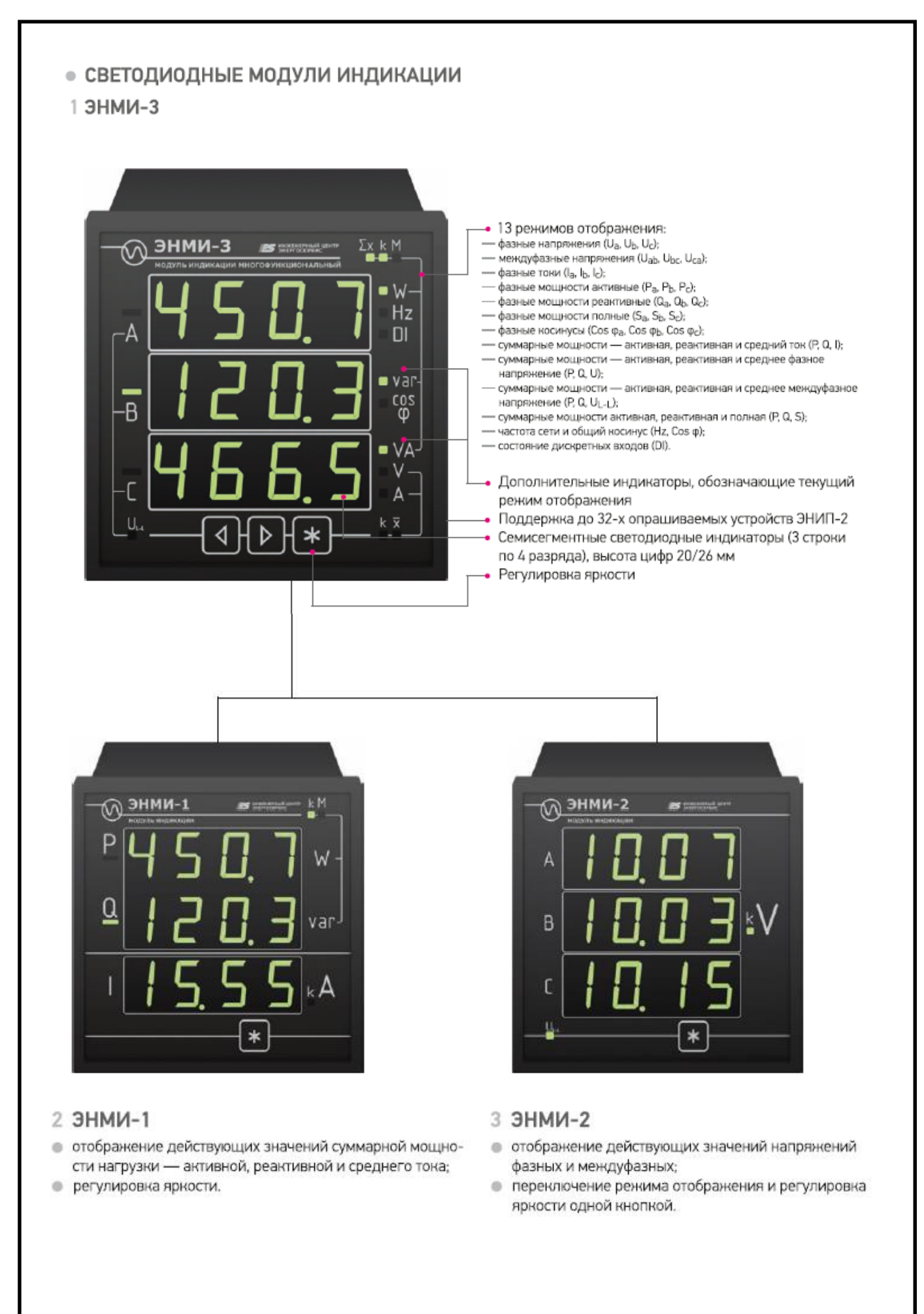

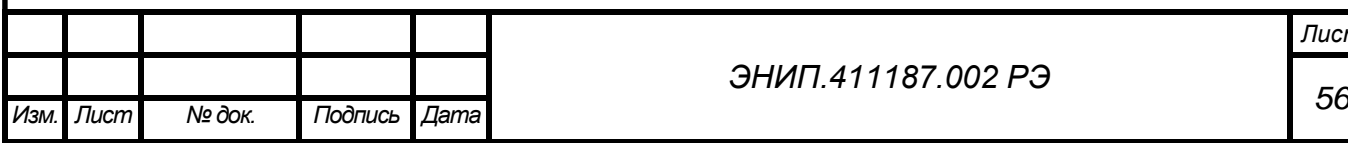

# *ЭНИП.411187.002 РЭ*

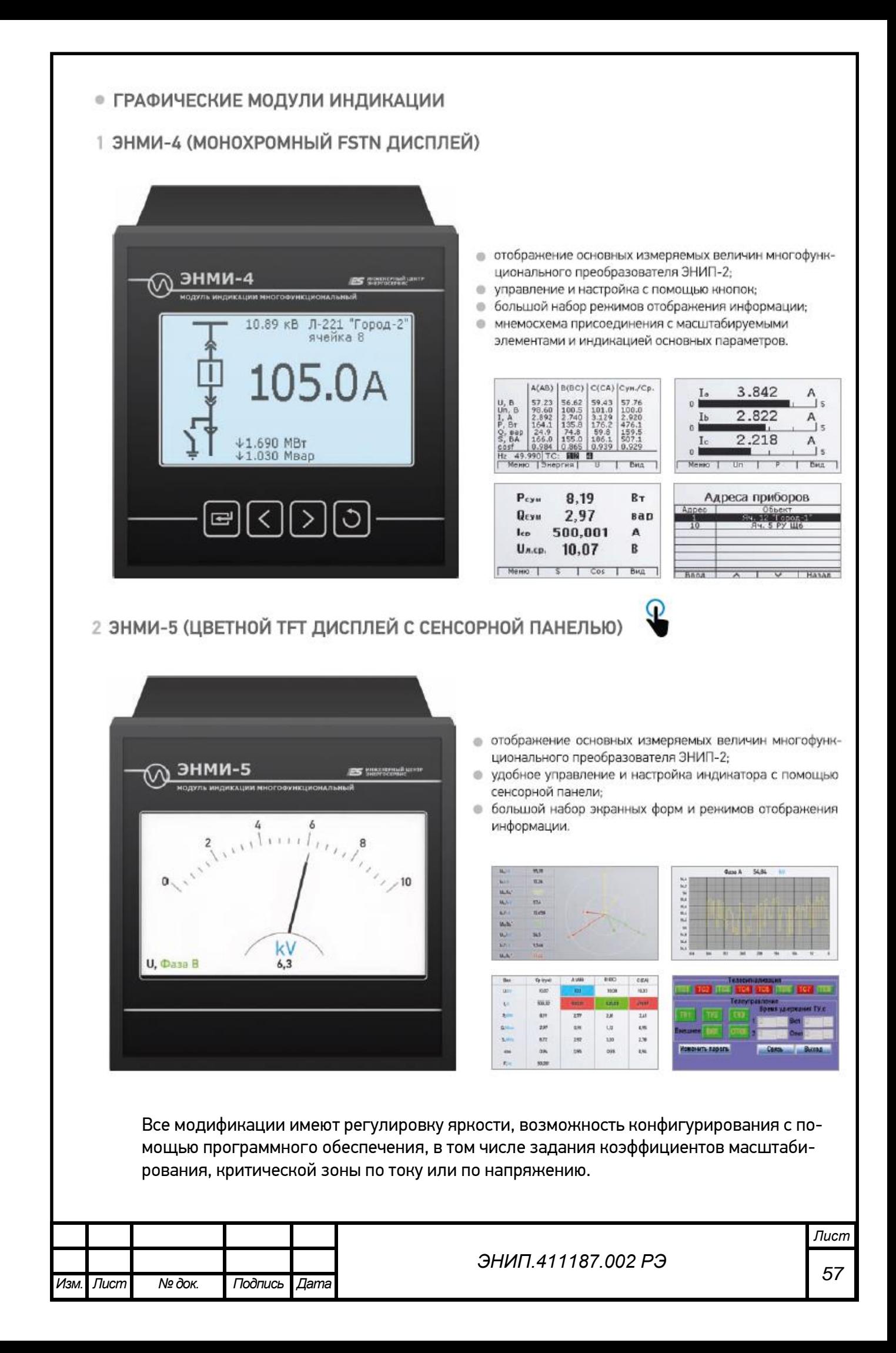

ЭНИП-2 имеет в настройках коэффициенты трансформации трансформатора тока и трансформатора напряжения. Это коэффициенты могут быть использованы для того, чтобы ЭНМИ, считывая эти коэффициенты, отображать параметры с учетом коэффициентов трансформации. Для этого необходимо выполнить требование по наличию в составе передаваемых в ЭНМИ (или запрашиваемых ЭНМИ) регистров значений данных коэффициентов и квантов – настроить в ЭНИП-2 на соответствующем порту RS-485 (обычно это RS-485-2) адресацию «Совместимая с индикаторами» как приведено в примере на рисунке ниже.

| Файл Справка                                                                                                    |                 |                                                   |                    |                  | как непрочитанну                    |
|----------------------------------------------------------------------------------------------------|-----------------|---------------------------------------------------|--------------------|------------------|-------------------------------------|
| ЭНИП-2 2012<br>Прибор                                                                                                    |                 | $\overline{\phantom{a}}$                          |                    |                  | атегорию -                          |
| <b>USB</b><br>Протокол                                                                                                    |                 |                                                   |                    |                  | нию -                               |
| Устройств не обнаружено<br>Устройство                                                                                                    |                 | 盘<br>۰                                            |                    |                  |                                     |
| Прочитать<br>Подключиться                                                                                                    |                 | Записать<br>Виртуальный СОМ                       |                    |                  |                                     |
| ЭНИП-2М<br>$\Xi$ --                                                                                                    | Начальный адрес | 304<br>$\left  \frac{\bullet}{\mathbf{v}}\right $ |                    |                  |                                     |
| Сеть<br>Часы                                                                                                    | Anpec           | Параметр                                          | Twn                | $\blacktriangle$ | Beepx                               |
| TC <sub>M</sub> TY<br>Уставки<br><b>Ropt 1</b><br>œ<br>ė-<br><b>Nopt 2</b><br><b>Modbus</b><br>白…<br>Регистры<br>Дискреты<br>Внешние устройства | 304             | Ua1                                               | <b>Ulnt16</b>      |                  |                                     |
|                                                                                                    | 305             | Ub1                                               | <b>Ulnt 16</b>     | E                | Вниз                                |
|                                                                                                    | 306             | Uc1                                               | <b>Ulnt 16</b>     |                  |                                     |
|                                                                                                    | 307             | la1                                               | <b>Ulnt 16</b>     |                  | Добавить                            |
|                                                                                                    | 308             | lb1                                               | Ulnt <sub>16</sub> |                  | Создать дубликат                    |
|                                                                                                    | 309             | c1                                                | Ulnt <sub>16</sub> |                  | Удалить                             |
| <b>M3K101</b><br>由一                                                                                                    | 310             | P <sub>1</sub>                                    | Int 16             |                  |                                     |
| Порт 3<br>⊕-<br>Modbus<br>e.                                                                                                    | 311             | Pa1                                               | Int16              |                  | По умолчанию                        |
| Регистры                                                                                                    | 312             | Pb <sub>1</sub>                                   | Int16              |                  | ЭНИП-2 2012                         |
| Дискреты<br><b>M3K101</b><br>由                                                                                                    | 313             | Pc1                                               | Int16              |                  | Совместимая с индикаторами          |
| Клиент 1<br>田-                                                                                                    | 314             | Q1                                                | Int16              |                  | ЭНИП-2 (Порты 1 и 2)                |
| 由-<br>Клиент 2                                                                                                    | 315             | Qa1                                               | Int16              |                  | ЭНИП-2 (Порт 3)                     |
| ė.<br>Клиент 3                                                                                                    | 316             | Qb1                                               | Int16              |                  | ЭНИП-2 (Порты 1 и 2, ранние версии) |

**Рисунок 17. Настройка адресации Modbus RTU для работы с индикаторами ЭНМИ**

- 9.6. Подключение к информационным цепям
	- o **к магистралям RS-485** порты 1, 2, 3 (в зависимости от конфигурации системы телемеханики и настройки портов), используя соединительные провода, кабель типа «витая пара», распределительные розетки или клеммники с соблюдением магистральной топологии шина RS-485;
		- Подключение осуществлять в соответствии со схемами, приведенными в настоящем РЭ;
		- При распределении ЭНИП-2 по шинам RS-485 необходимо учитывать рекомендации ЭНКС-3 по количеству подключаемых на каждую шину преобразователей для соблюдения требуемых параметров по циклу опроса;
		- Для сбора данных с ЭНИП-2 по портам 1, 2, 3 допускается применение как прямых магистралей RS-485 ЭНКС-3 (ЭНКМ-3) – ЭНИП-2, так и сети сбора построенной на базе сетевых коммуникационных устройств для организации асинхронных последовательных портов через сеть Ethernet (в этом случае необходимо учитывать возникающие задержки времени, вносимые коммуникационным оборудованием в циклы опроса ЭНИП-2).

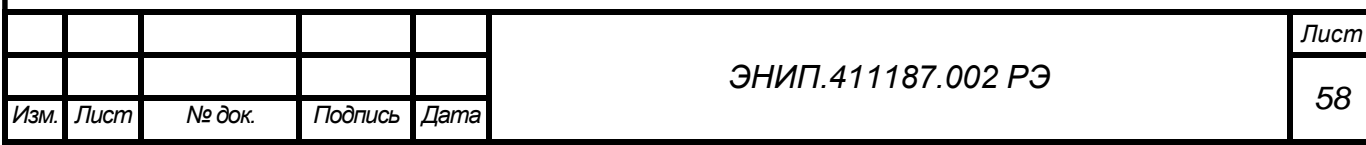

o **к сети Ethernet** – используя промышленные коммутаторы, объединенные в локальную технологическую сеть с кольцевой или иной топологией (рекомендуется применять экранированные кабели и патч-корды).

### 9.7. Подключение к источнику точного времени

Для синхронизации встроенных часов (модификаций оборудованных часами реального времени) необходимо использовать блок коррекции времени (БКВ) ЭНКС-2-1.1.1/2. По полученным сигналам коррекции времени от БКВ ЭНИП-2 ведет отсчет точного времени и при передаче может присваивать метки времени данным измерений и зафиксированных изменений входов ТС.

Для подключения БКВ к ЭНИП-2 необходимо использовать RS-485-2 RS-485. При этом точность отсчета времени часов составляет не более 500 мкс, а точность привязки меток времени передаваемым параметрам не хуже 1 мс. При отсутствии синхронизации часов ЭНИП-2 от внешнего источника уход времени не превышает 3 с в сутки.

## **10.ЭНИП-2 для цифровой подстанции**

Основное назначение ЭНИП-2 в рамках цифровой подстанции – реализация функций контроллера присоединения (англ. Bay Controller), используемых для осуществления измерений основных параметров сети на контролируемом присоединении, контроля состояния коммутационных аппаратов и защит, а также выдачи команд управления.

Благодаря соответствию МЭК 61850, в частности поддержке протоколов передачи данных MMS (Manufacturing Message Specification) и GOOSE (Generic Object-Oriented Substation Event) ЭНИП-2-…-Х1готов к интеграции в подстанционную шину (Substation Bus).

Приложение 5 описывает совместимость ЭНИП-2 с МЭК 61850 в различных аспектах, которые указаны приложения 5 (в настоящий момент представлены следующие разделы: ACSI CS - Abstract Communication Service Interface Conformance Statement, MICS - Model Implementation Conformance Statement, PICS – Protocol Implementation Conformance Statement, PIXIT - Protocol Implementation Extra Information for Testing).

Коммуникационные возможности ЭНИП-2-…-Х1 в части передачи данных по протоколам стандарта МЭК 61850 обеспечивают:

- передачу данных по протоколу MMS (сервер),
- публикация GOOSE (до 8)
- подписка на GOOSE (до 10).

Совмещение возможностей публикации и подписки на GOOSE сообщения с программируемой логикой позволяет использовать ЭНИП-2 для реализации оперативных блокировок.

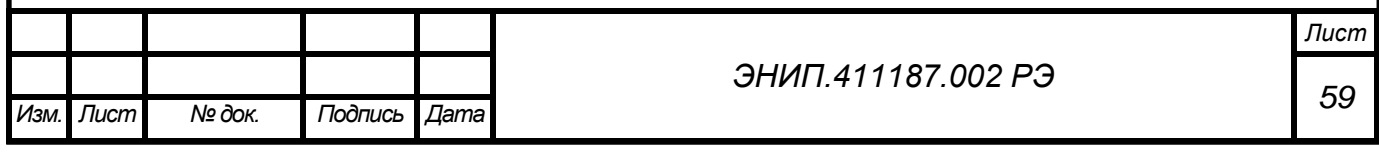

# **11.**Диагностика состояния **ЭНИП-2**

ЭНИП-2 обеспечивает постоянную самодиагностику состояния. При необходимости диагностическая информация может быть передана по интерфейсам. В частности, в рамках протоколов Modbus RTU/TCP, ГОСТ Р МЭК 60870-5-101-2006, ГОСТ Р МЭК 60870-5-104-2004 имеется возможность получения регистра «Диагностическое слово». Данный регистр содержит текущий набор состояний самодиагностики.

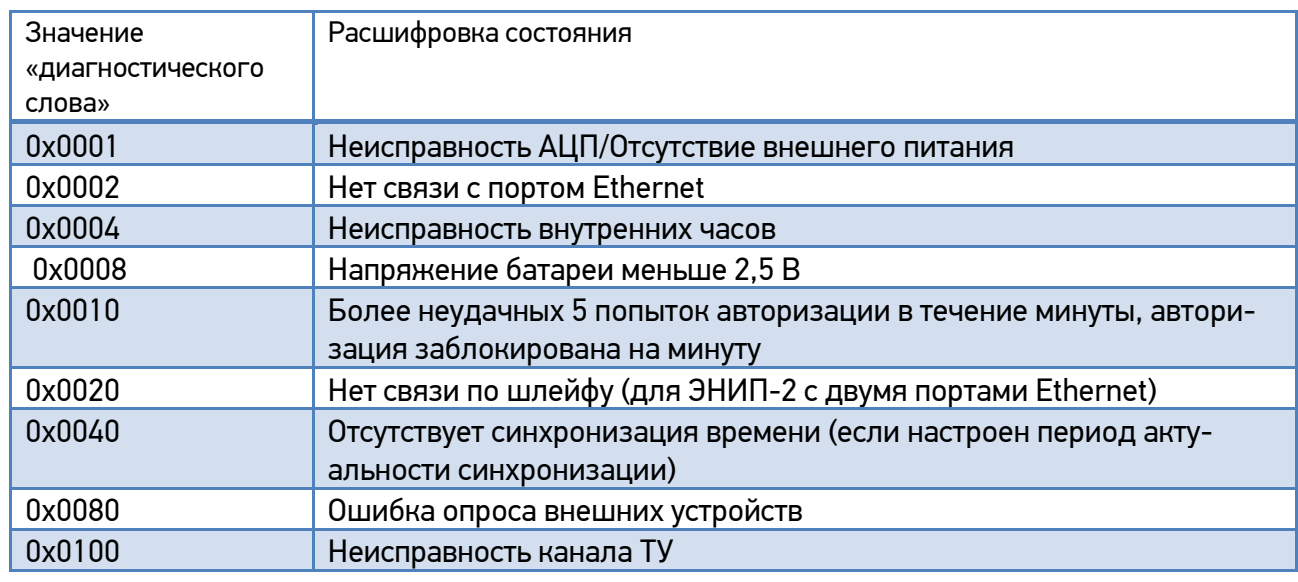

Для передачи слова по протоколам МЭК 60870-5-101/104 необходимо для данного регистра включить адаптивную передачу.

Дополнительно отдельным регистром ЭНИП-2 передает значение температуры внутри корпуса, что также может быть использовано в целях диагностики состояния оборудования.

Следует отметить, что при передаче данных в рамках протоколов МЭК 60870-5, имеющиеся для каждого передаваемого элемента информации описатели качества (IV, NT) позволяют также правильно оценивать и обрабатывать эти данные. Бит IV, принимающий значения Invalid/Valid в случае Invalid используется для оповещения получателя информации о том, что данное измерение/состояние не является корректным и не может быть использовано. Бит NT (Not Topical/Topical) свидетельствует о том, является ли значение актуальным: оно не является актуальным, если не было обновлено в течение указанного интервала времени или оно не доступно.

## **12.**Обновление микропрограммы

Обновление микропрограммы (прошивки) ЭНИП-2 осуществляется с помощью ПО ES BootLoader. Для обновления прошивки запустите ПО ES BootLoader, далее следуйте нижеприведенным указаниям:

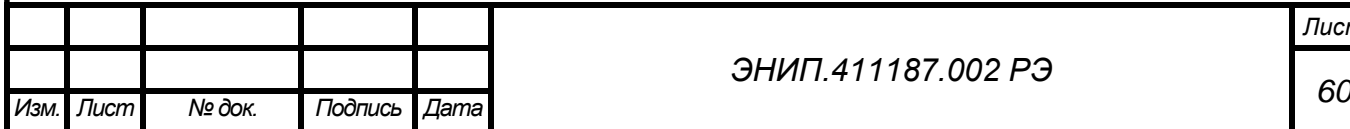

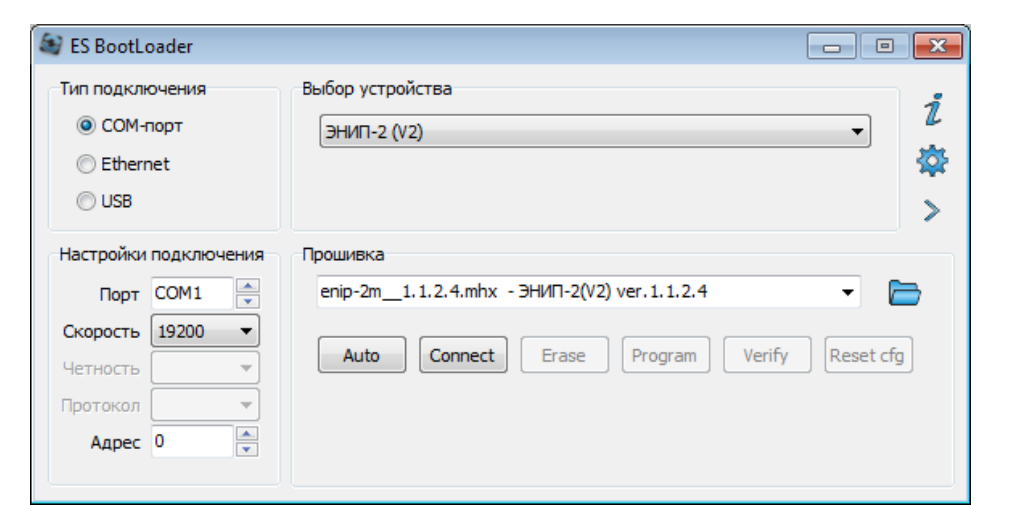

- 1. Выберите тип канал связи (COM-порт, Ethernet или USB).
- 2. Для COM-порта и Ethernet канала необходимо определить настройки подключения.
- 3. Выберите тип устройства. Для ЭНИП-2 с USB это ЭНИП-2 (V2).
- 4. Укажите файл с прошивкой, при этом рядом отобразится имя.
- 5. Нажмите кнопку Auto, после чего программа перейдет в режим ожидания перезагрузки устройства. Устройства ЭНИП-2 должны перезагрузиться сами. Если этого не произошло в течение 15-20 с, необходимо перезагрузить устройство (выключить питание и снова включить) и дождаться окончания прошивки.

При обновлении прошивки у ЭНИП-2-4Х/Х-Х-A2E4х2(FX)-ХХ (модель с двумя Ethernet портами) надо учитывать следующие особенности:

- 1. В ПО ES BootLoader необходимо выбрать тип устройства ЭНИП-2 (V2) 2-Ethernet.
- 2. При включенной настройке «Резервирование RSTP», при желании прошивать через Ethernet порт необходимо производить прошивку только через порт Lan-1. Если же ЭНИП2 включен в кольцо (имеет соединение и по Lan-1, и по Lan-2), то данное замечание не актуально.

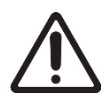

За версию настроек в измерительном преобразователе ЭНИП-2 отвечает последняя цифра в номере прошивки. Если в номере версии старой и новой прошивок последняя цифра отличается, то все настройки после прошивки будут сброшены на настройки по умолчанию.

Последняя версия прошивки и ПО ES BootLoader доступны на сайте [www.enip2.ru](http://www.enip2.ru/)

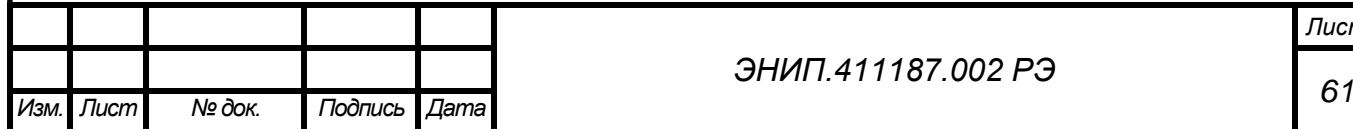

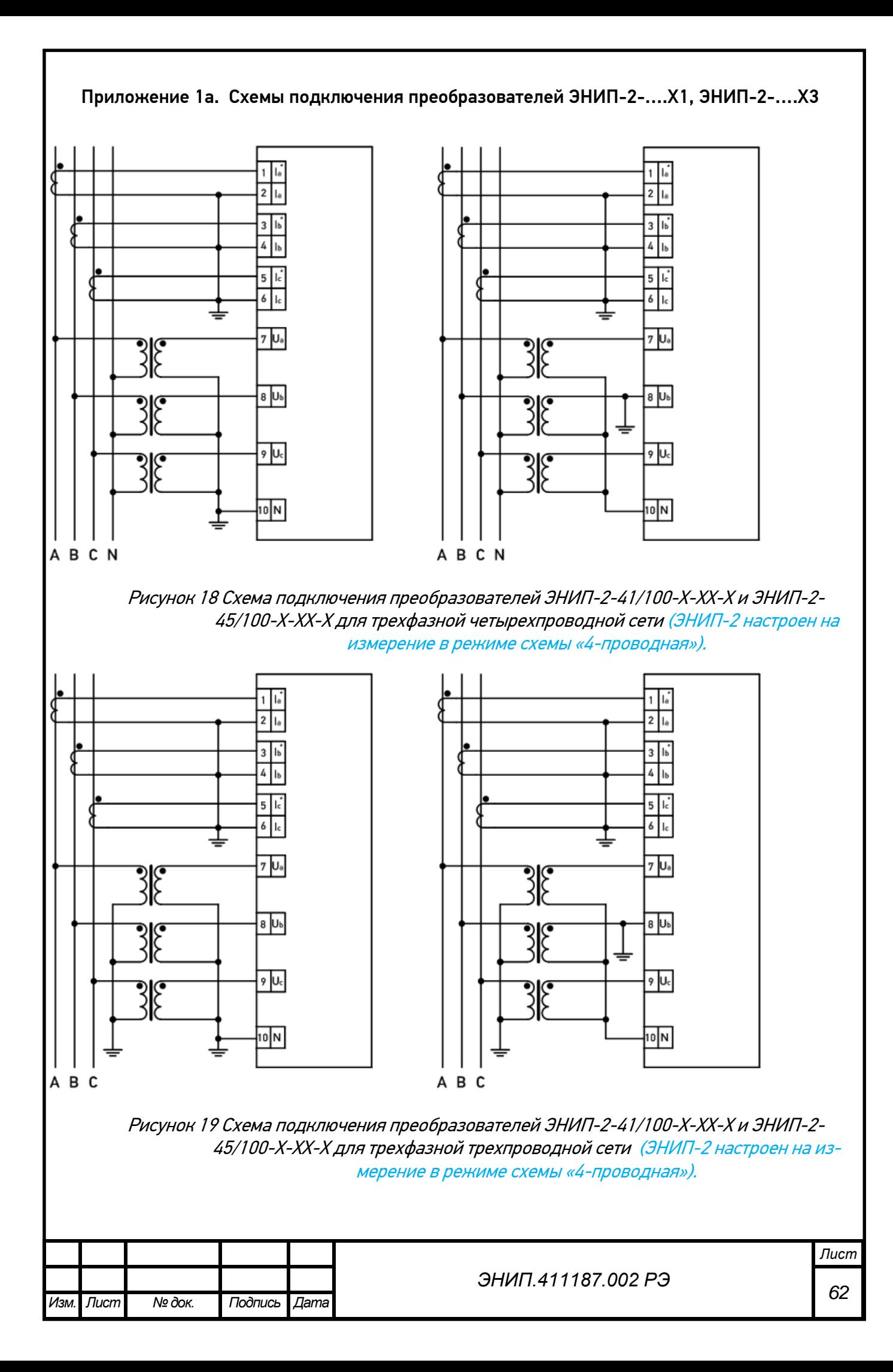

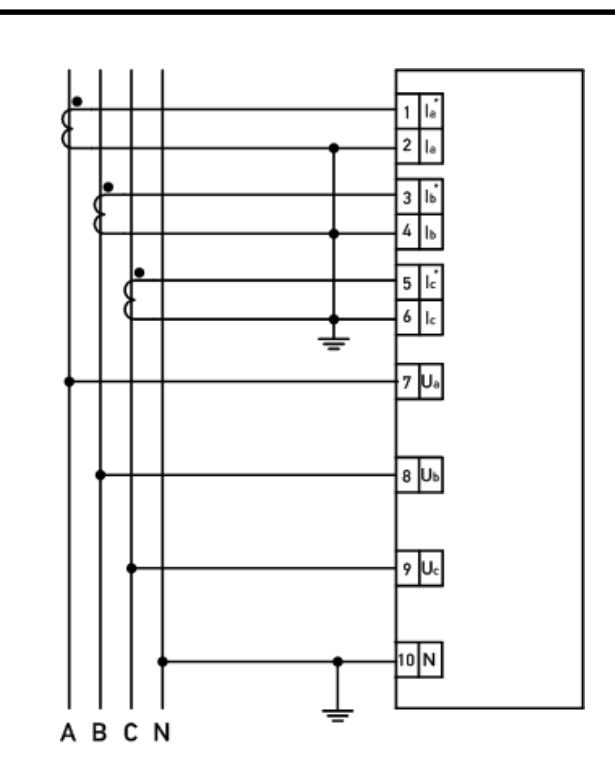

Рисунок 20. Схема подключения преобразователей ЭНИП-2-41/380-X-ХХ-Х и ЭНИП-2-45/380-X-ХХ-Х для трехфазной четырехпроводной сети 220(380)В. (ЭНИП-2 настроен на измерение в ре-

жиме схемы «4-проводная»).

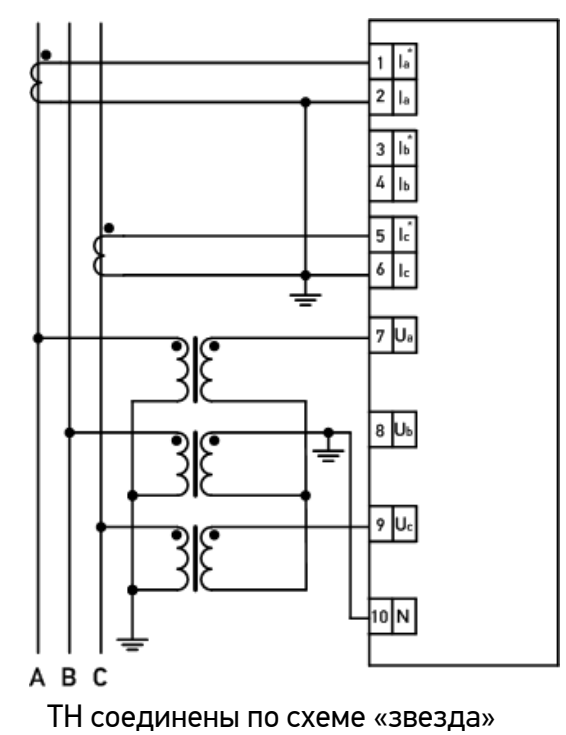

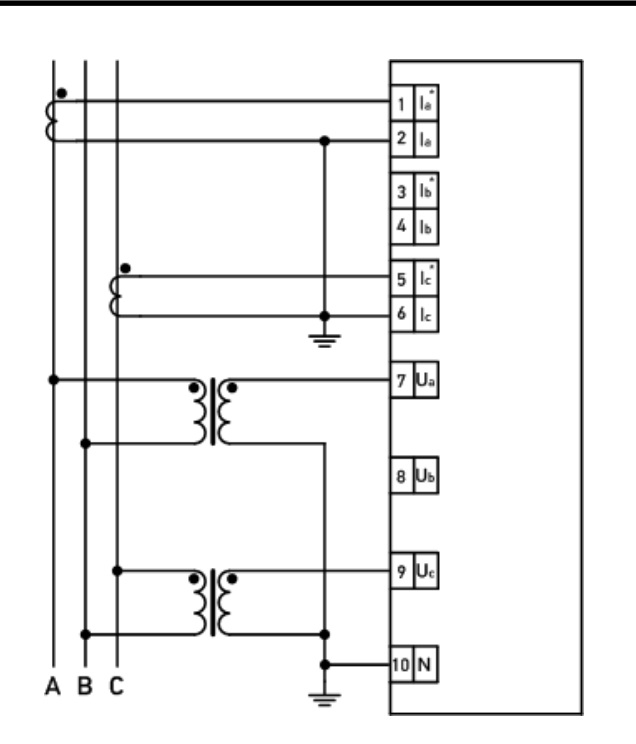

Рисунок 21. Схема подключения преобразователей ЭНИП-2-41/100-X-ХХ и ЭНИП-2- 45/100-X-ХХ для трехфазной трехпроводной сети c двумя ТН. (ЭНИП-2 настроен на измерение в режиме схемы «3-проводная»).

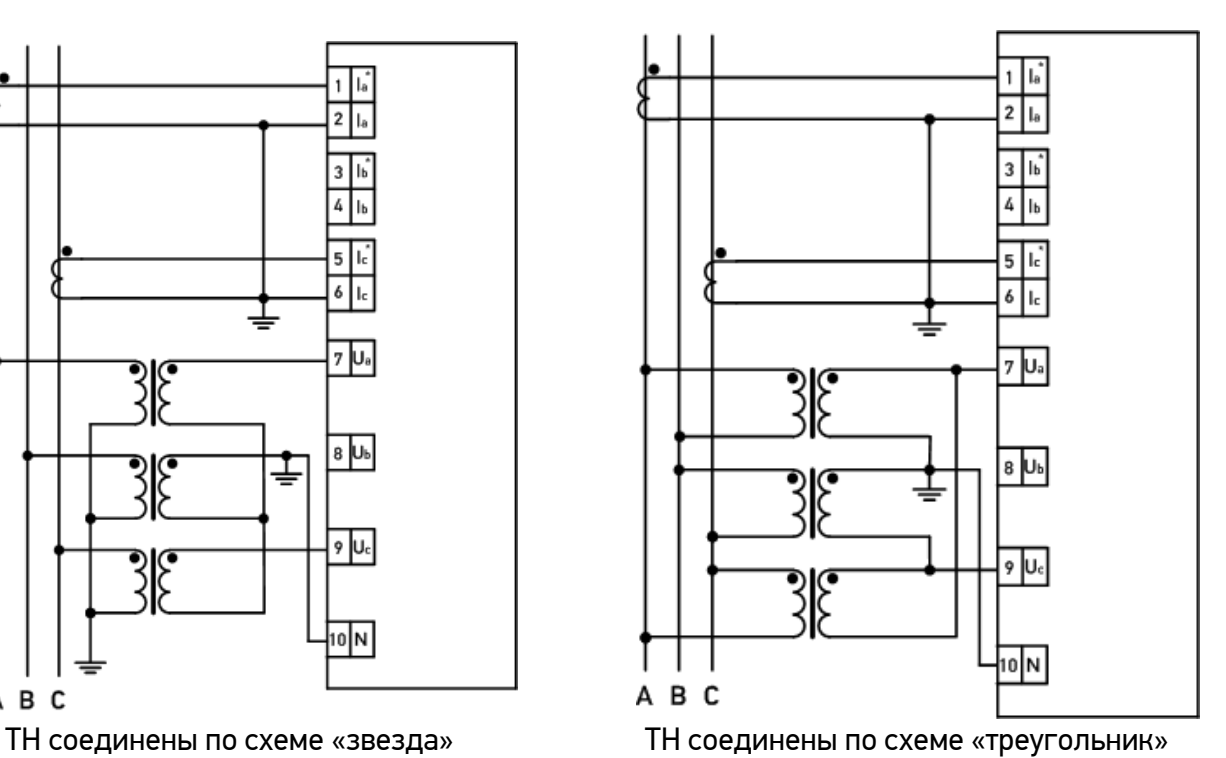

(ЭНИП-2 настроен на измерение в режиме схемы «3-проводная»).

Рисунок 22. Схема подключения преобразователей ЭНИП-2-41/100-X-ХХ и ЭНИП-2- 45/100-X-ХХ для трехфазной трехпроводной сети c тремя трансформаторами напряжения.

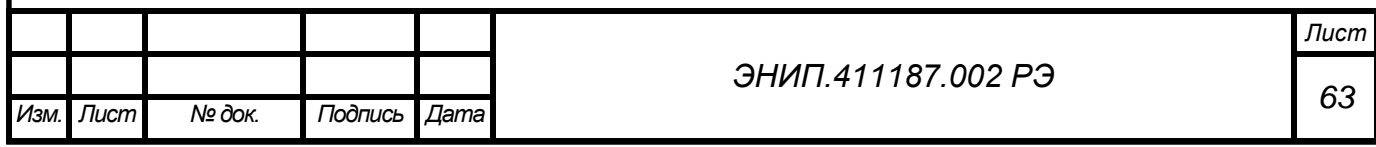

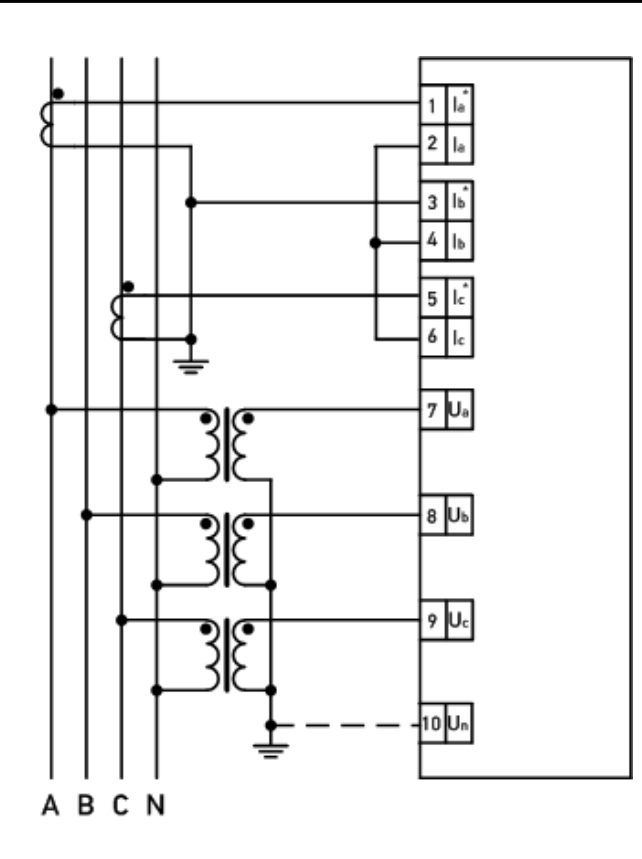

Рисунок 23. Схема подключения преобразователей ЭНИП-2-41/100-X-ХХ и ЭНИП-2- 45/100-X-ХХ для трехфазной трехпроводной сети c тремя трансформаторами напряжения без нейтрали, двумя трансформаторами тока. (ЭНИП-2 настроен на измерение в режиме схемы «4-проводная»).

Не рекомендуется использовать данную схему подключения, так как не гарантирована точность измерения фазных напряжений, фазных мощностей.

Данная схема подключения может быть использована в исключительных случаях, когда необходимо измерять 3 фазных тока, 3 фазных напряжения, 3 фазных мощности, но имеются ограничения по подключению: цепи напряжения представлены трема проводами без нейтрали, цепи тока – двумя трансформаторами тока.

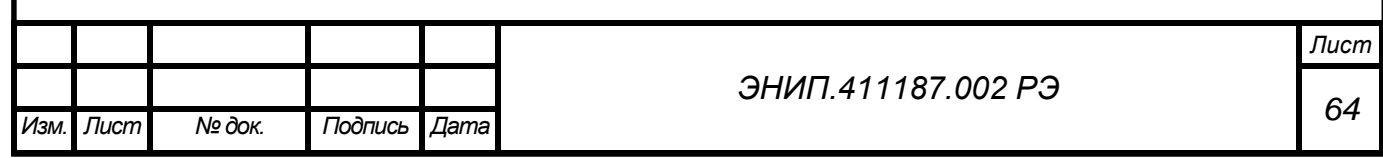

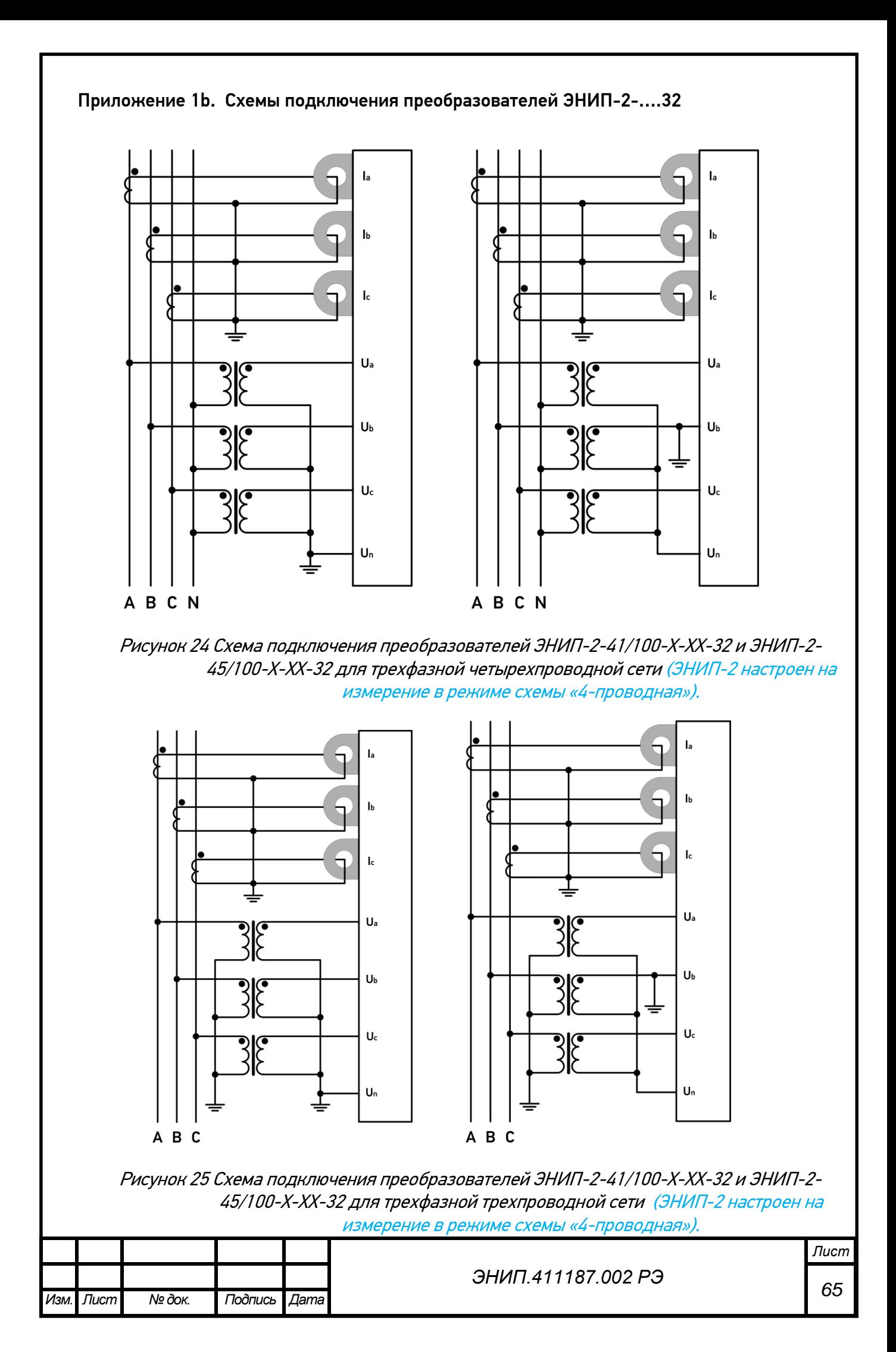

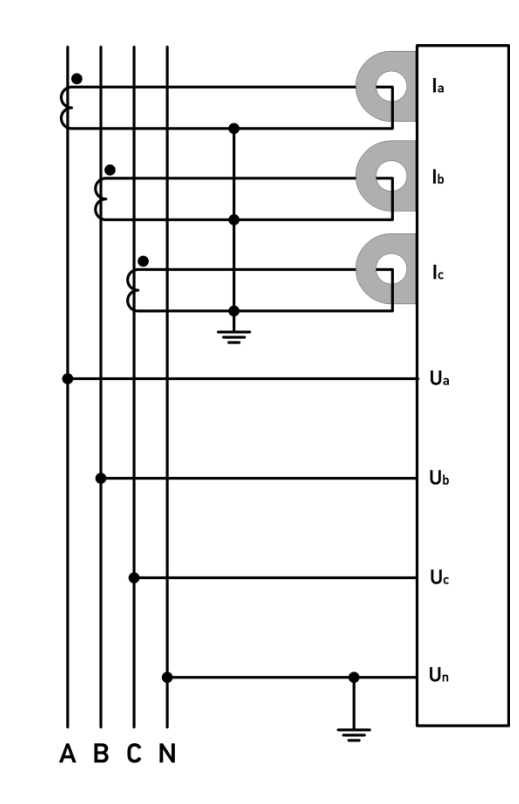

Рисунок 26. Схема подключения преобразователей ЭНИП-2-41/380-X-ХХ-32 <sup>и</sup> ЭНИП-2-45/380-X-ХХ-32 для трехфазной четырехпроводной сети 220(380)В. (ЭНИП-2 настроен на измерение в режиме схемы «4-проводная»).

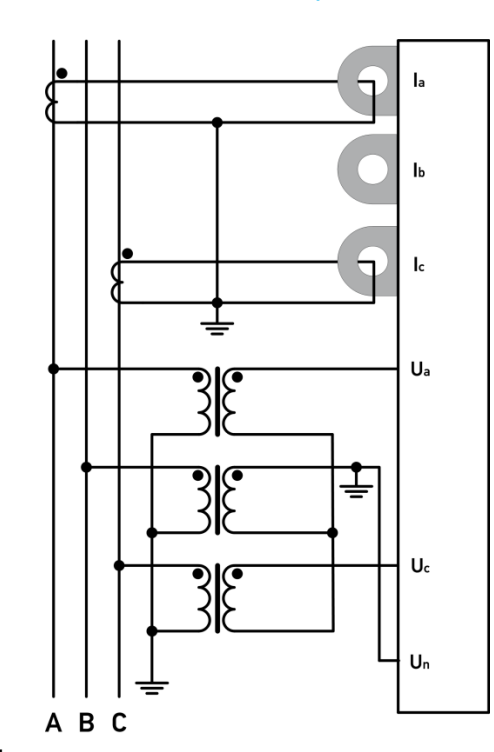

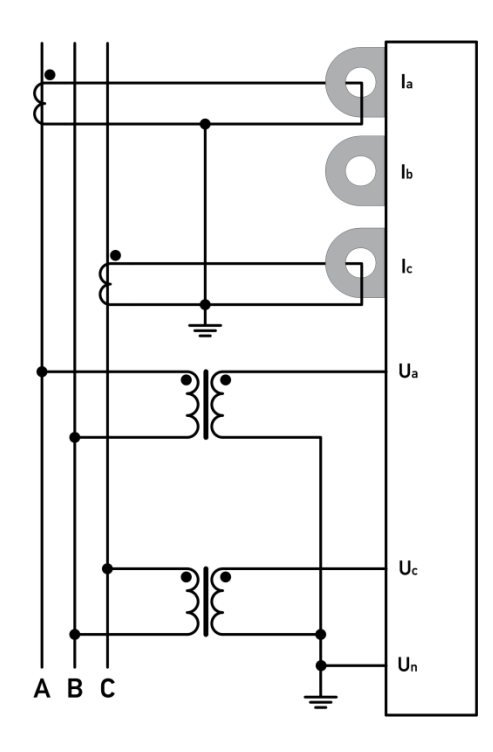

Рисунок 27. Схема подключения преобразователей ЭНИП-2-41/100-X-32 и ЭНИП-2- 45/100-X-32 для трехфазной трехпроводной сети c двумя ТН. (ЭНИП-2 настроен на измерение в режиме схемы «3-проводная»).

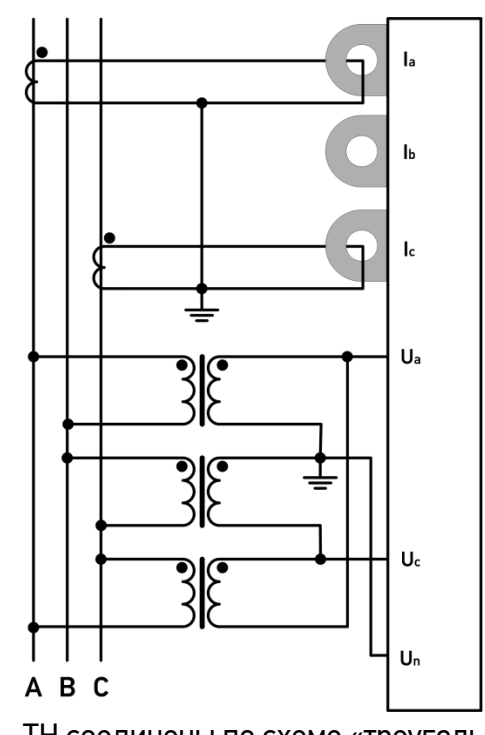

ТН соединены по схеме «звезда» ТН соединены по схеме «треугольник» (ЭНИП-2 настроен на измерение в режиме схемы «3-проводная»). Рисунок 28. Схема подключения преобразователей ЭНИП-2-41/100-X-ХХ-32 и ЭНИП-2- 45/100-X-ХХ-32 для трехфазной трехпроводной сети c тремя трансформаторами напряжения.

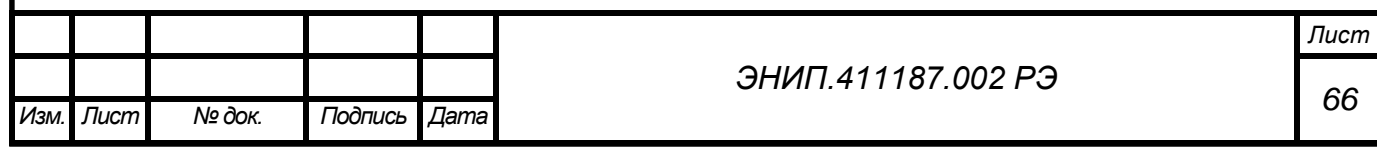

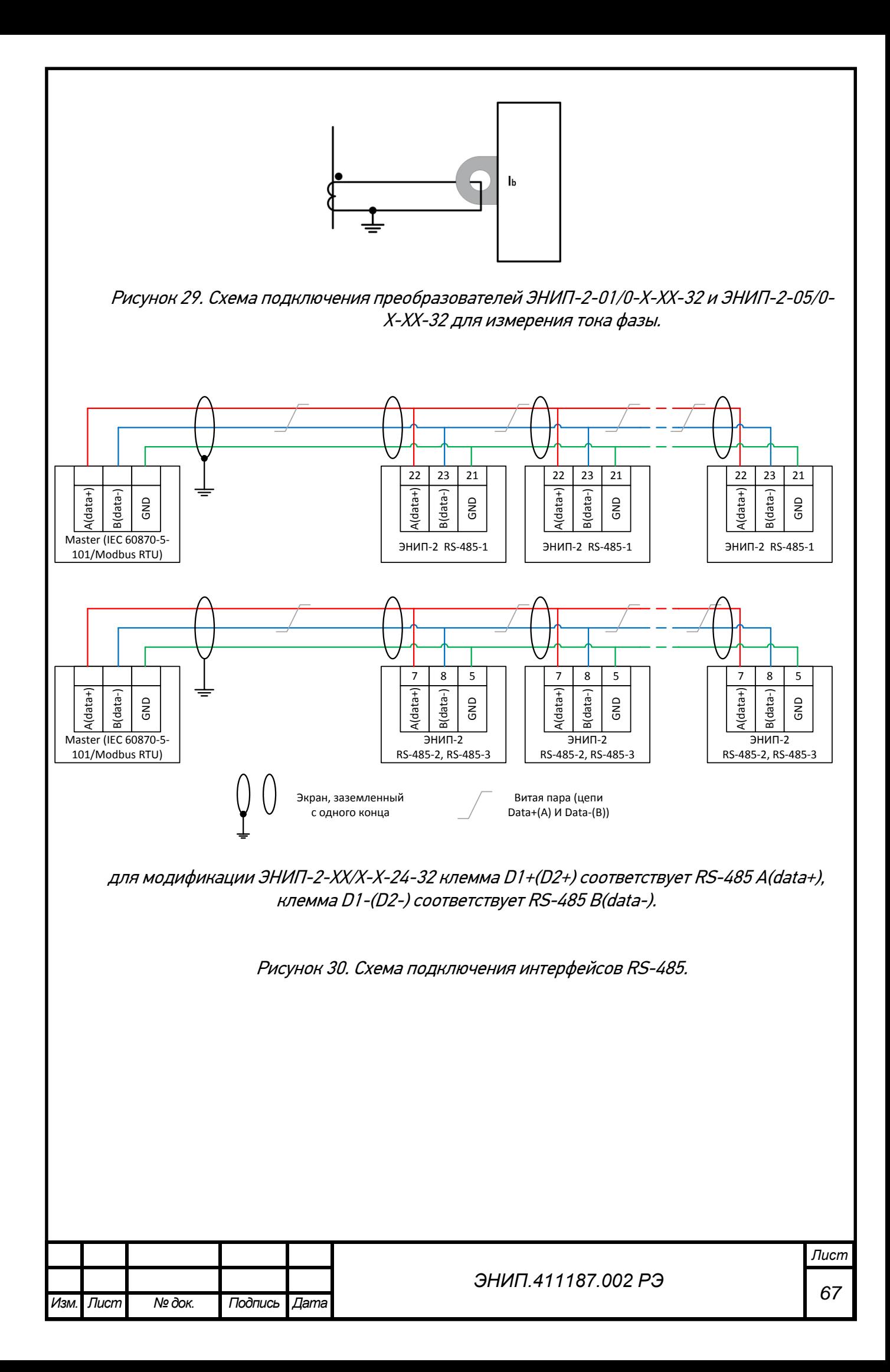

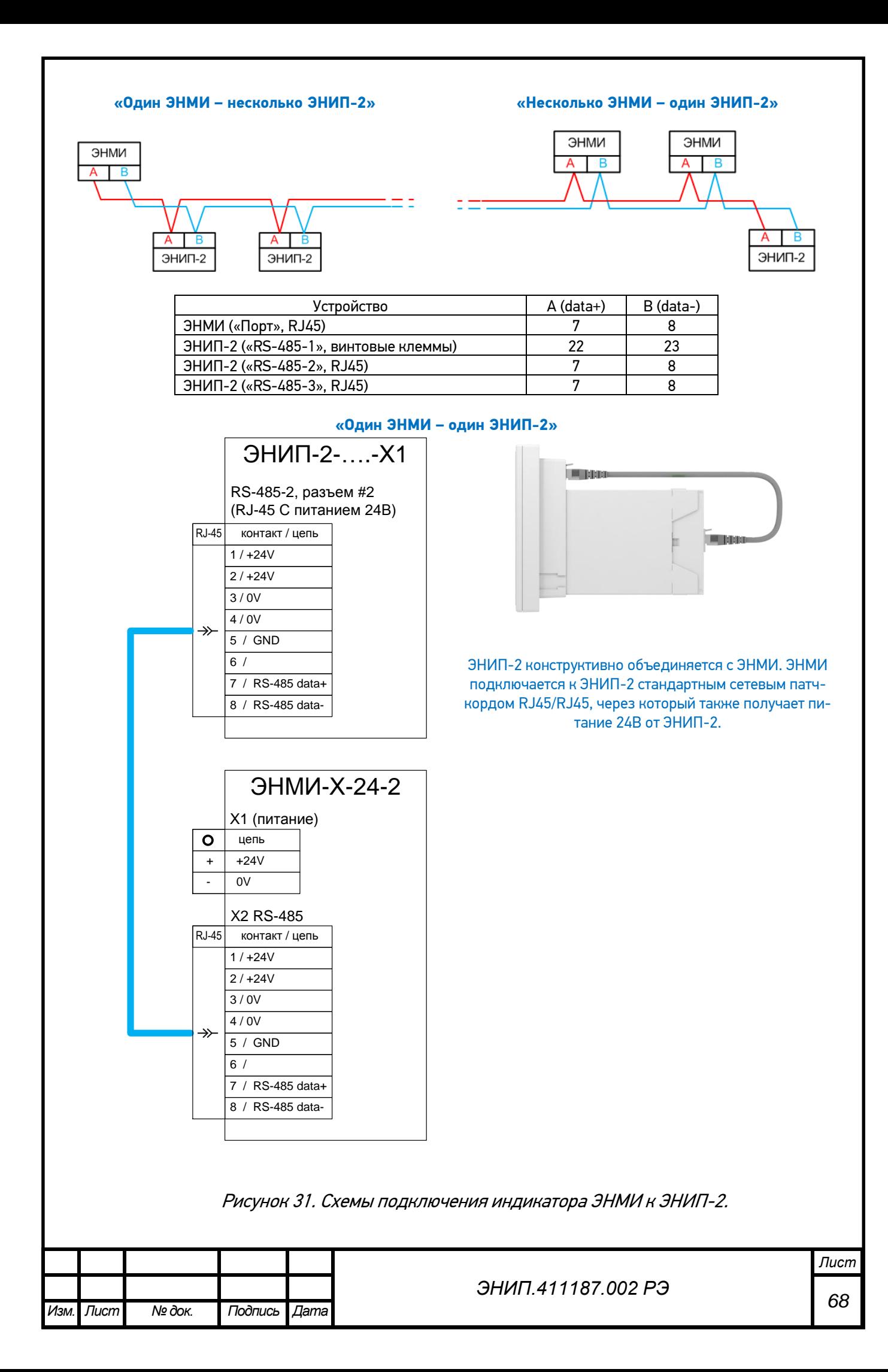

### **Общие сведения**

В настоящем приложении описана реализация протокола Modbus (Modbus - это торговая марка, принадлежащая компании Schneider Electric), используемого для обмена данными между ЭНИП-2 и контроллерами/серверами автоматизированных систем. Приложение содержит всю необходимую информацию для разработки стороннего программного обеспечения, используемого для связи с ЭНИП-2.

Для непосредственного знакомства с основами протокола Modbus необходимо скачать руководство «Modicon Modbus Protocol Reference Guide» с сайта [www.modbus.org.](http://www.modbus.org/)

### **Способы организации обмена по протоколу Modbus**

В режиме Modbus RTU ЭНИП-2 может обмениваться данными как через имеющиеся порты RS-485, так и с помощью порта Ethernet. В режиме Modbus TCP ЭНИП-2 может обмениваться по 4 сокетам порта Ethernet.

### **Адрес**

Поле адреса содержит назначенный адрес и может иметь значения h01 – hFF (1- 254). Адрес h00 является широковещательным, на запрос по адресу h00 и отвечают все устройства, находящиеся на связи. Адрес hFF (255) также является широковещательным, на запросы по данному адресу приборы не отвечают, но исполняют команды.

### **Поддерживаемые функции**

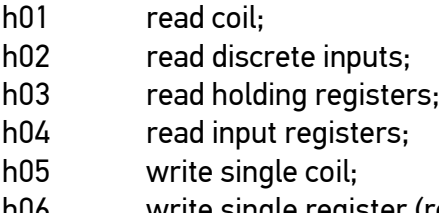

- h06 write single register (reset, фиксация данных, очистка журналов);
- h14 read file record:
- h2B read ID.

### **Служебные функции**

h64 service read; h65 service write.

#### **Исключения ответов**

ЭНИП-2 отвечает указанными ниже ответами при получении ошибки в запросе.

В ответном сообщении старший бит кода функции устанавливается в 1.

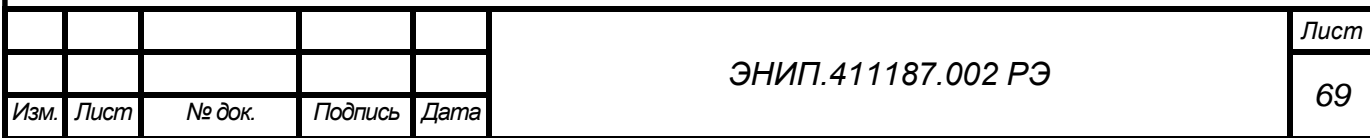

Реализованы следующие коды исключений ответов:

01 – неверная функция

- 02 неправильный адрес параметра
- 03 недопустимое значение параметра
- 04 неисправность устройства

## **Регистры измерений**

### **Масштабированные величины**

(по умолчанию у регистров, занимающих 2 слова сначала идет младшее слово, затем старшее) Значения всех регистров могут быть текущими или фиксированными. Для расчета значений измерений необходимо применять следующие формулы (x – полученное из регистра значение, y – рассчитанное значение измеряемого параметра): Ток: y= x/1000 Напряжение: y= x/100 Мощность: y= x/10 Энергия: y= x/10 COS:  $y = x/1000$ F: y= x/1000 Коэффициенты несимметрии, коэффициенты искажения, THD: y= x/1000

# **Внимание!**

Для **ЭНИП-2-41/100** необходимо применять следующие формулы в отношении следу-

ющих параметров: Ток: y= x/5000 Мощность: y= x/50 Энергия: y= x/50

Для **ЭНИП-2-45/380** необходимо применять следующие формулы в отношении следу-

ющих параметров: Напряжение: y= x/25 Мощность: y= x/2,5 Энергия: y= x/2,5

## **Величины в формате с плавающей запятой**

Регистры содержат значения в форме [мантиссы](http://ru.wikipedia.org/wiki/%D0%AD%D0%BA%D1%81%D0%BF%D0%BE%D0%BD%D0%B5%D0%BD%D1%86%D0%B8%D0%B0%D0%BB%D1%8C%D0%BD%D0%B0%D1%8F_%D0%B7%D0%B0%D0%BF%D0%B8%D1%81%D1%8C) и [показателя степени](http://ru.wikipedia.org/wiki/%D0%9F%D0%BE%D0%BA%D0%B0%D0%B7%D0%B0%D1%82%D0%B5%D0%BB%D1%8C_%D1%81%D1%82%D0%B5%D0%BF%D0%B5%D0%BD%D0%B8). Представление утверждено в стандарте [IEEE 754.](http://ru.wikipedia.org/wiki/IEEE_754)

Адреса регистров нумеруются в диапазоне от 0 до 59999 (с 60000 по 65535 – регистры зарезервированные под служебную информацию)

С помощью ПО «ES Configurator» можно настроить адресацию регистров отличную от адресации по умолчанию, также с помощью данного ПО можно менять порядок следования регистров. В ПО «ES Configurator» имеются предварительно настроенные варианты адресации.

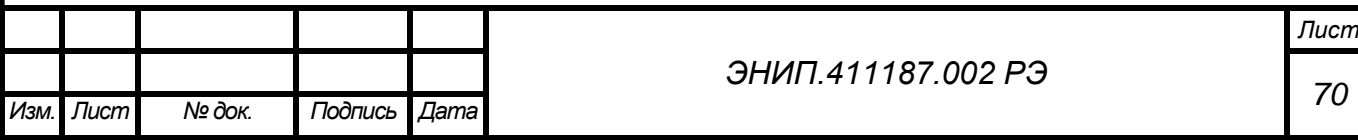

## **Адресация регистров измерений**

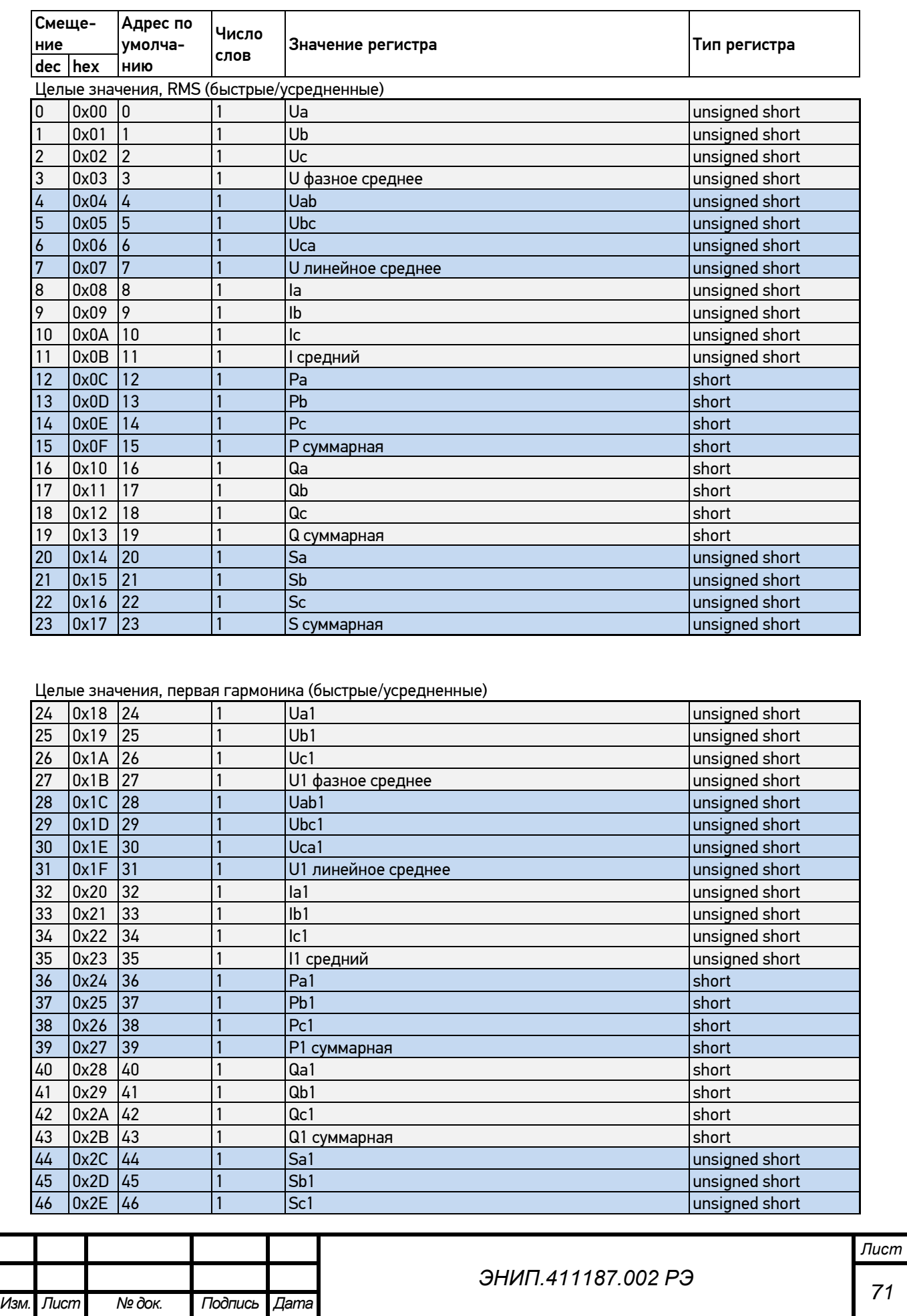
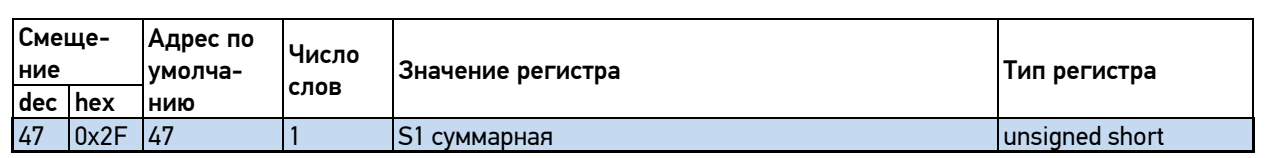

Косинусы, частота, показатели качества, энергия, кванты, коэффициенты, температура, ТС, метка времени, резерв

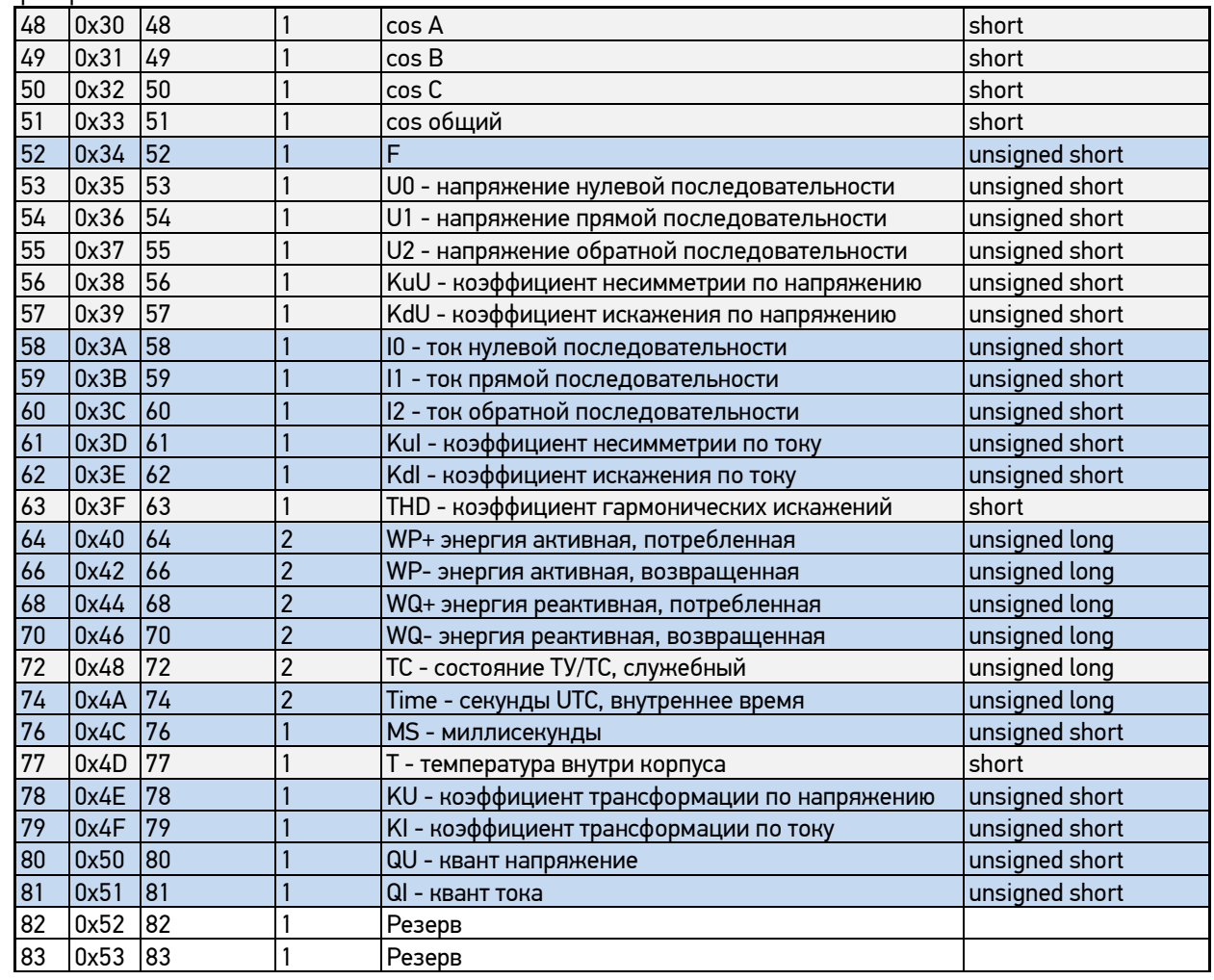

#### Данные с модуля ЭНМВ-2, целые значения (только для ЭНИП-2-…..-Х1):

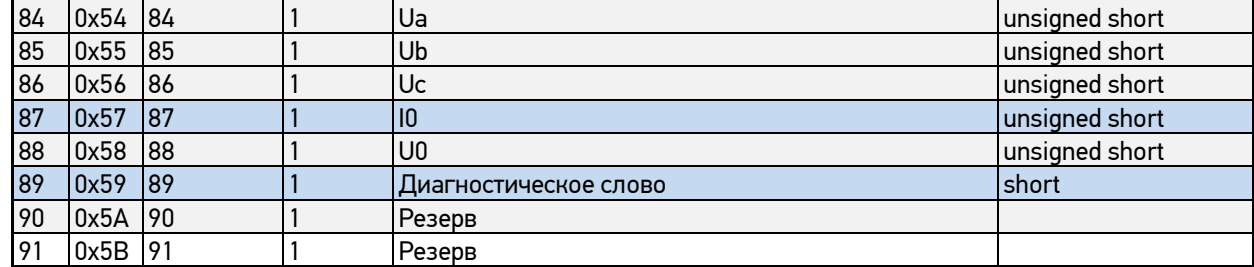

#### Целые значения, только для ЭНИП-2-…..-32:

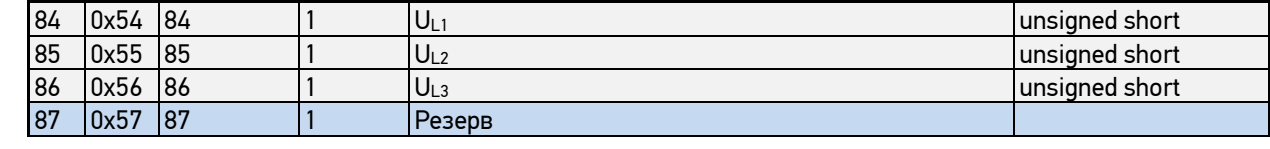

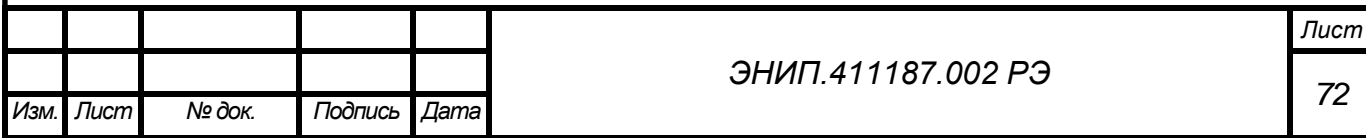

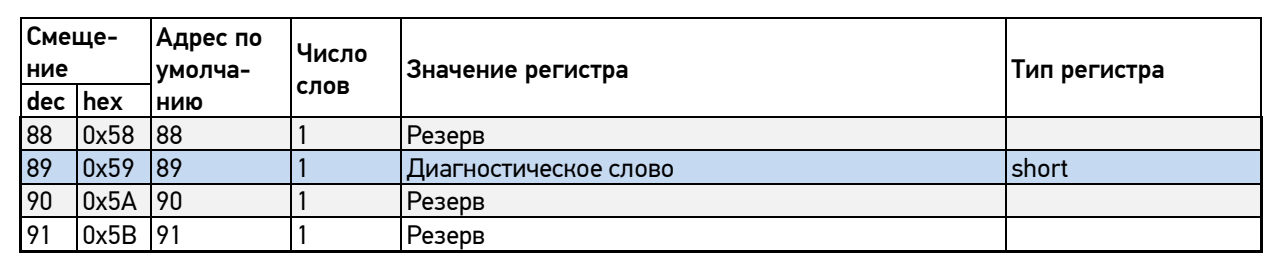

### Значения с плавающей запятой, RMS (быстрые/усредненные)

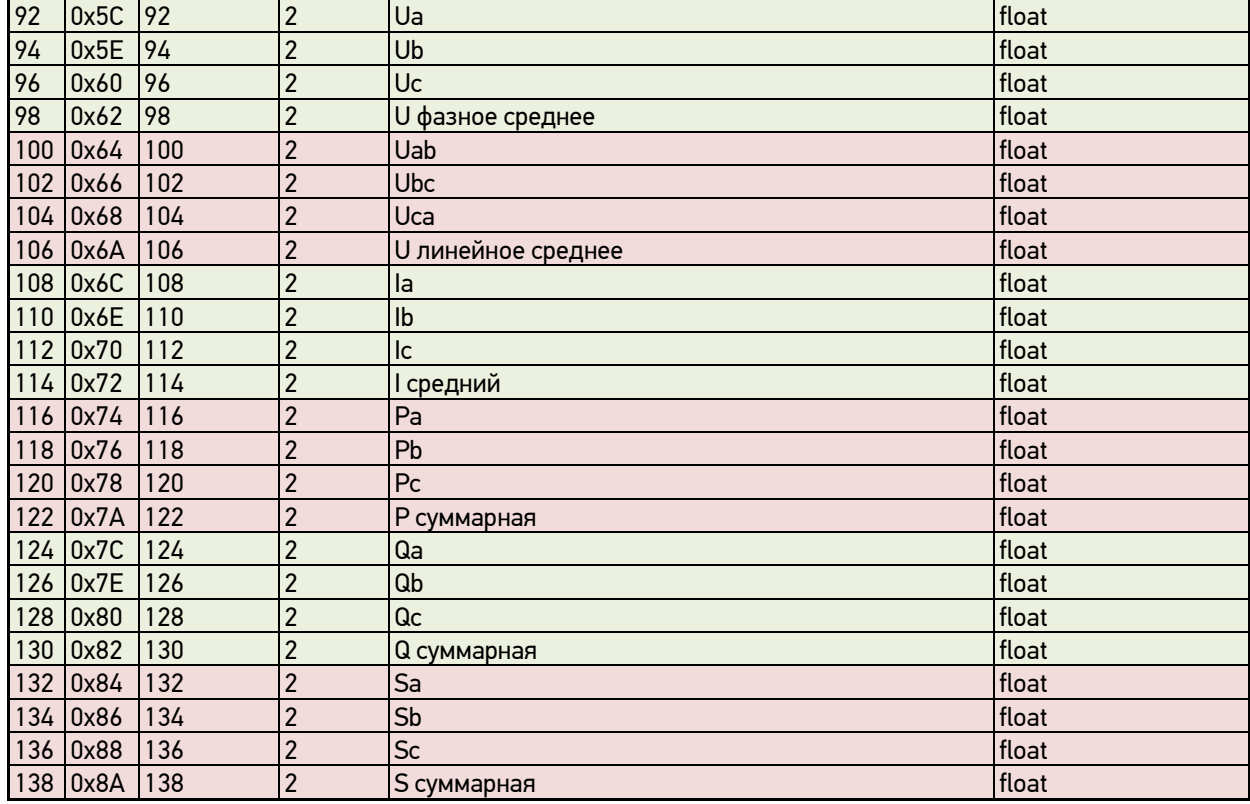

#### Значения с плавающей запятой, первая гармоника (быстрые/усредненные)

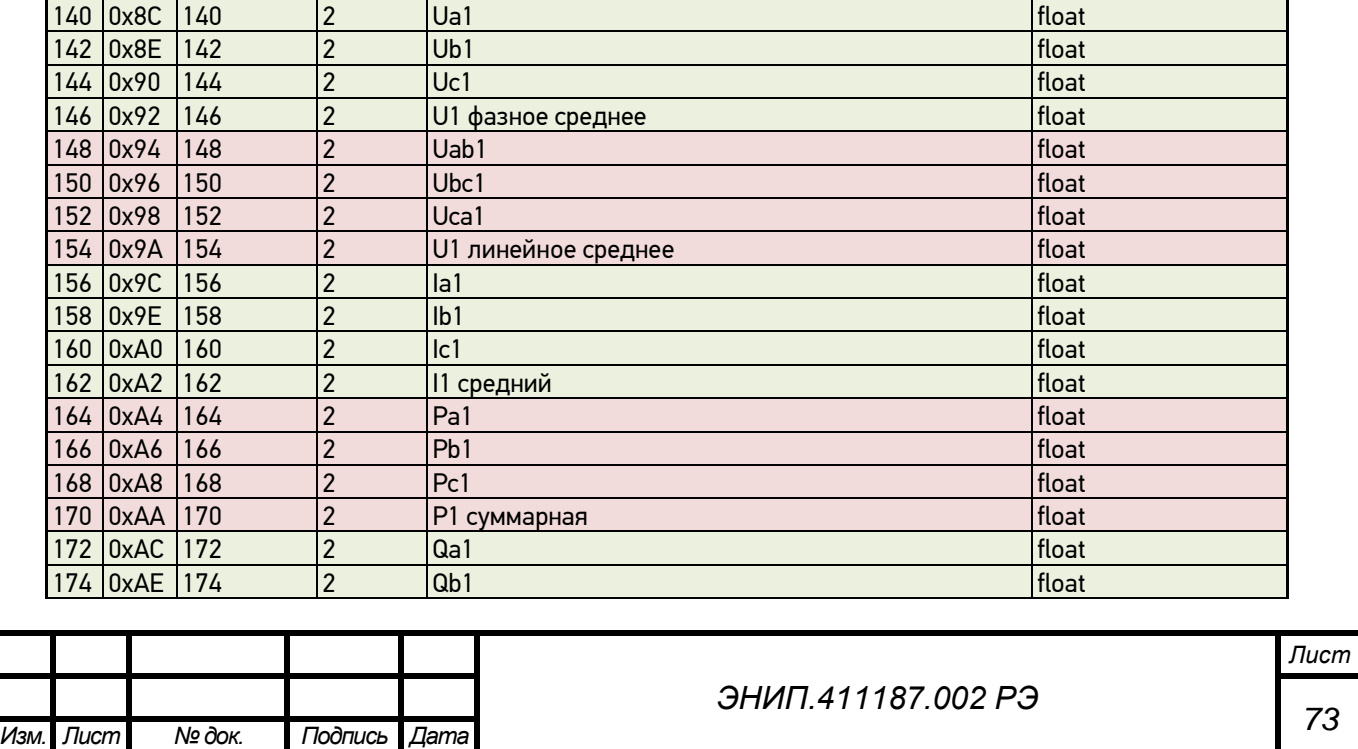

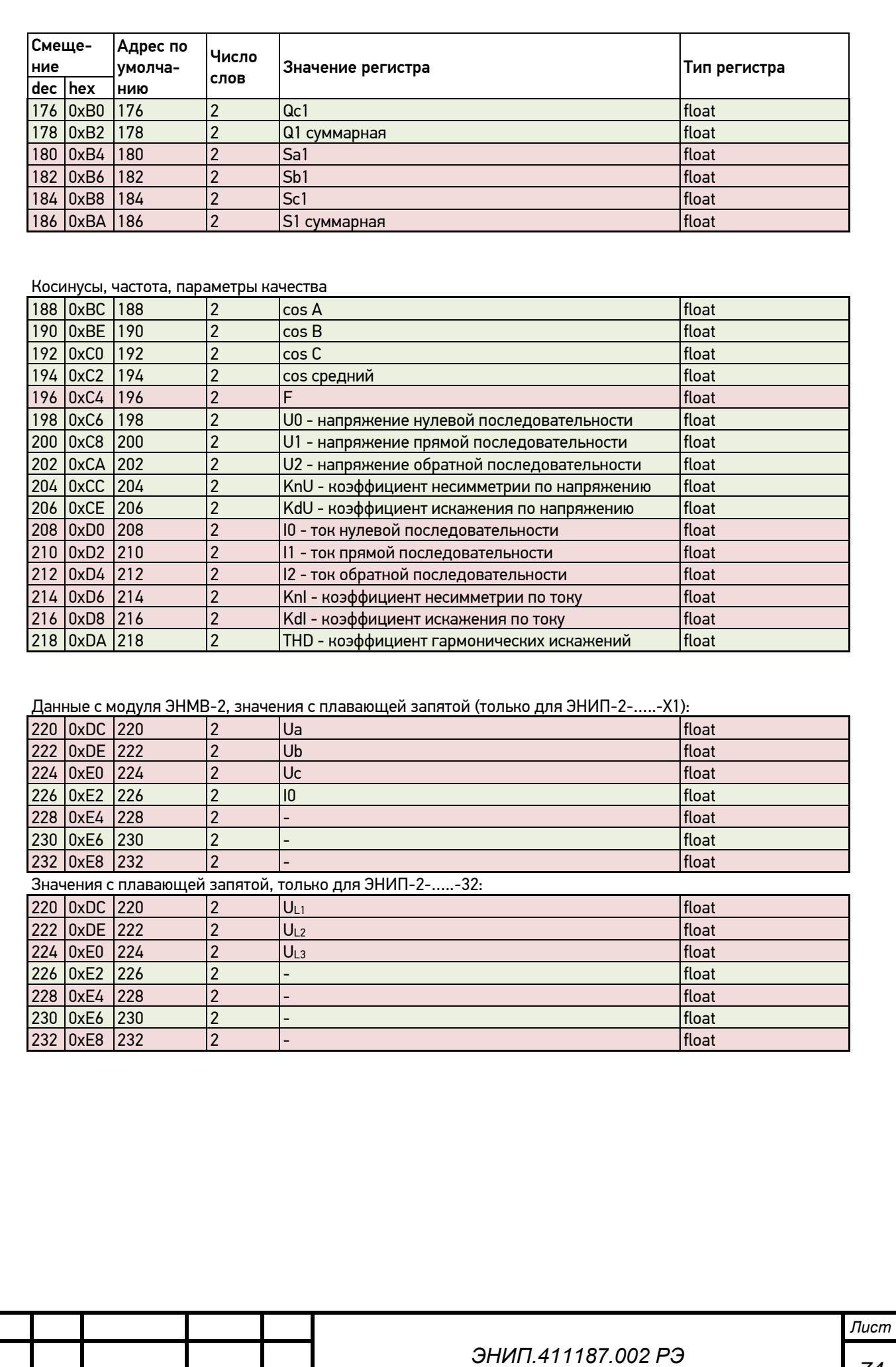

# **Адресация регистров дискретные сигналы**

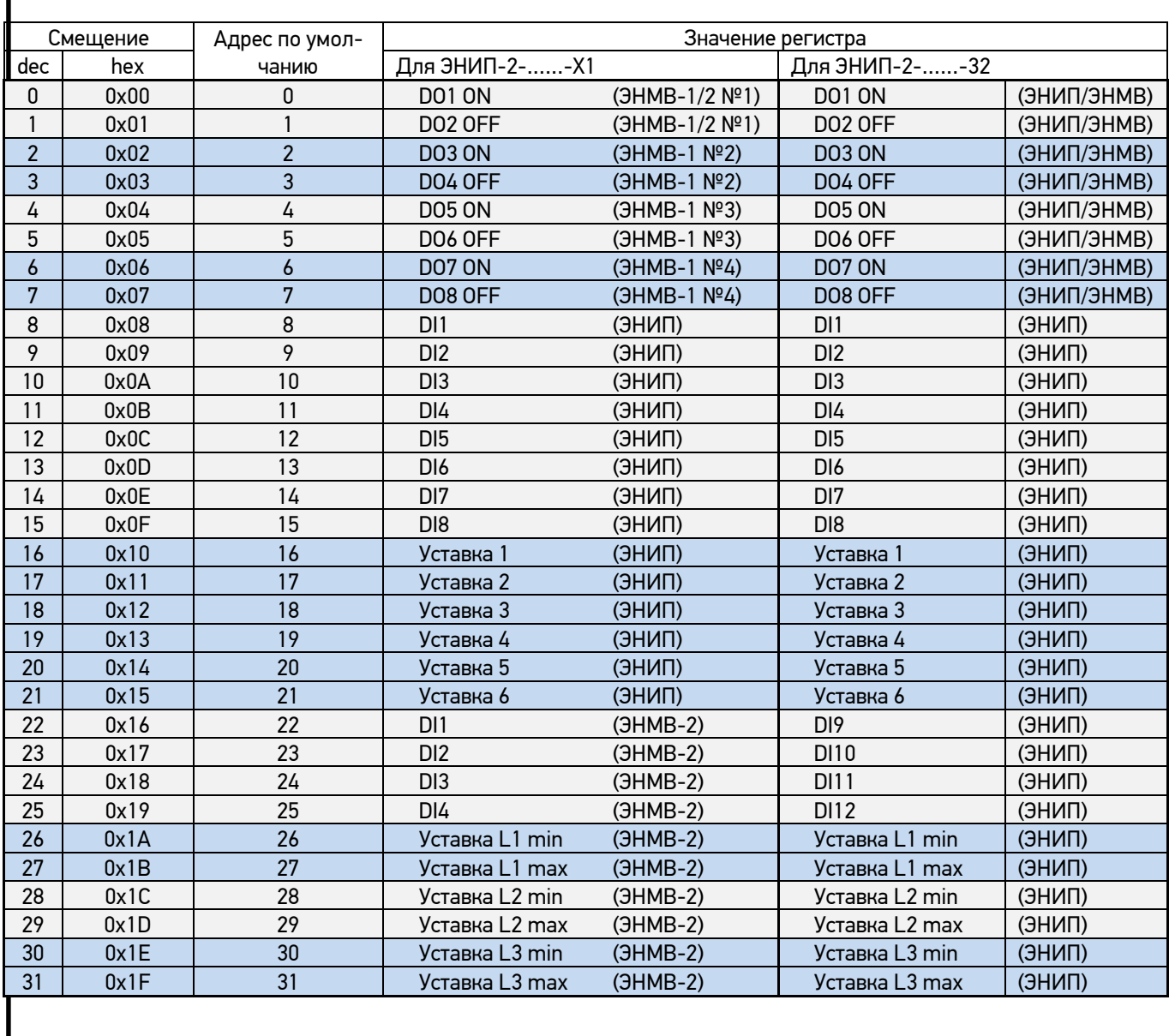

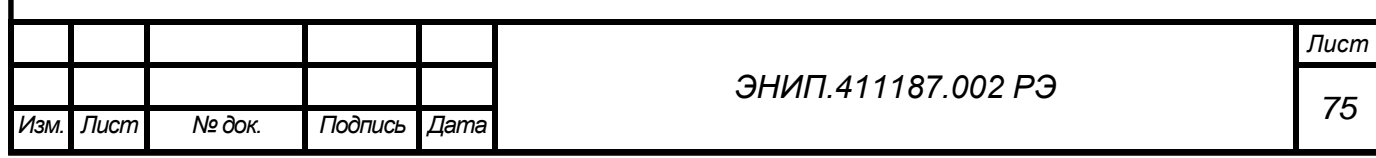

### Приложение 3. ЭНИП-2: протоколы связи ГОСТ Р МЭК 60870-5-101-2006 и ГОСТ Р МЭК 60870-5-104-2004

Возможные типы ASDU

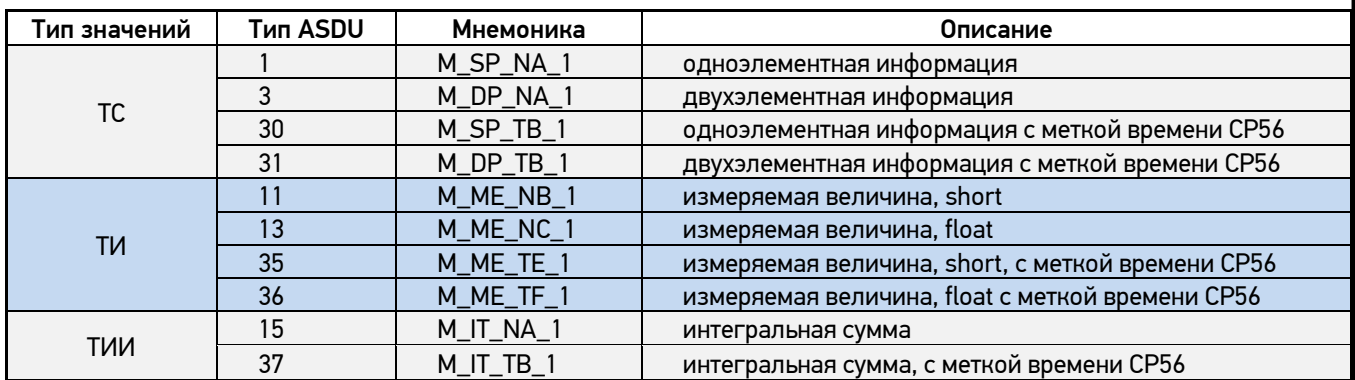

ЭНИП-2 поддерживает выполнение команд ТУ Single command (<45>), Double command (<46>) в рамках протоколов ГОСТ Р МЭК 60870-5-101-2006, ГОСТ Р МЭК 60870-5-104-2004.

### **Адресация элементов информации для исполнения ЭНИП-2-…..-Х1:**

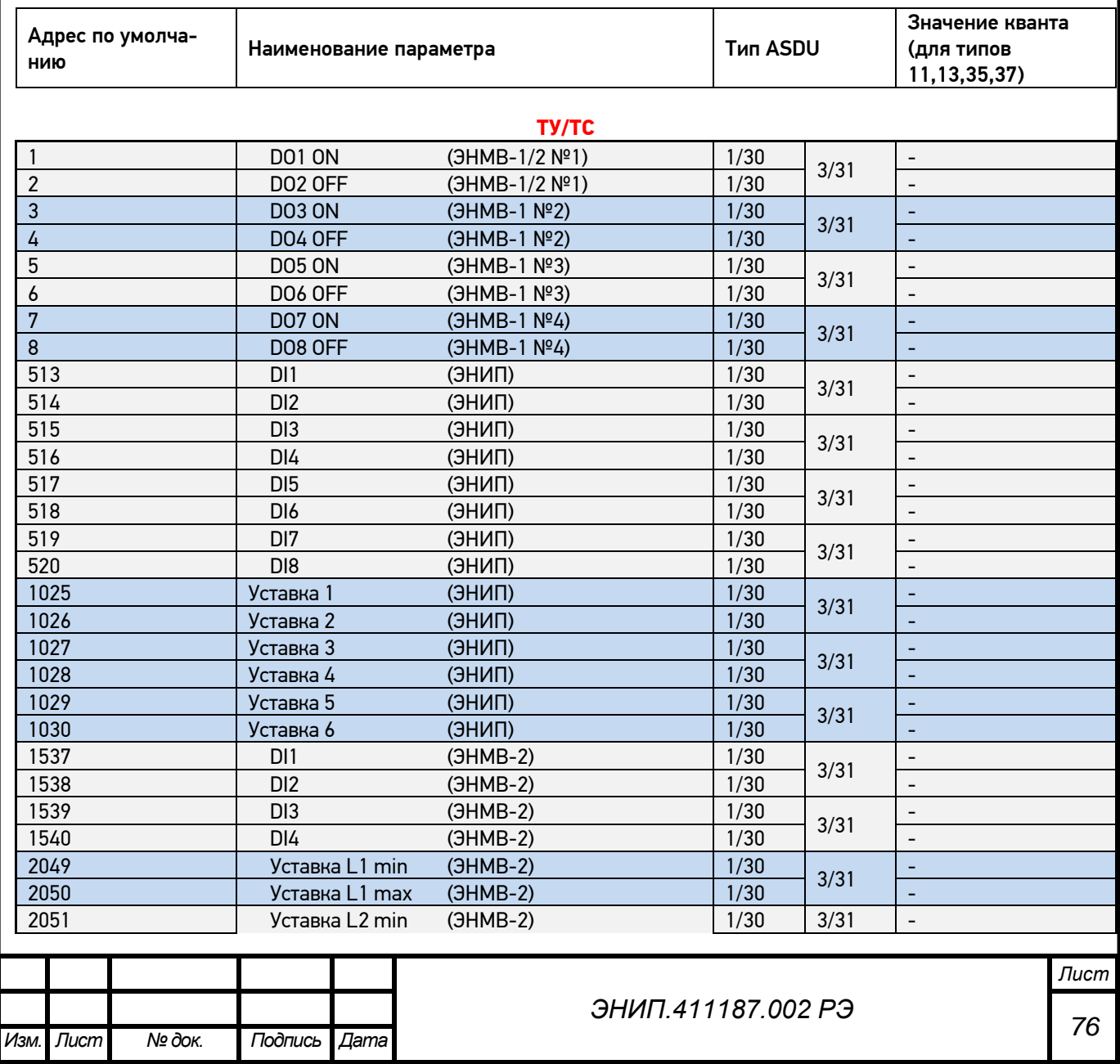

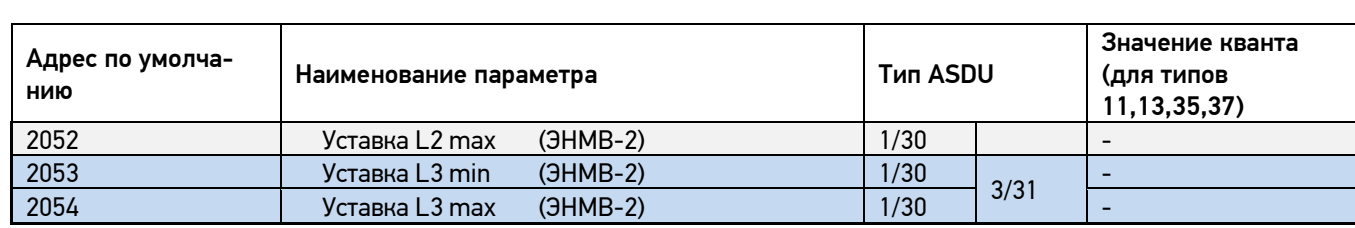

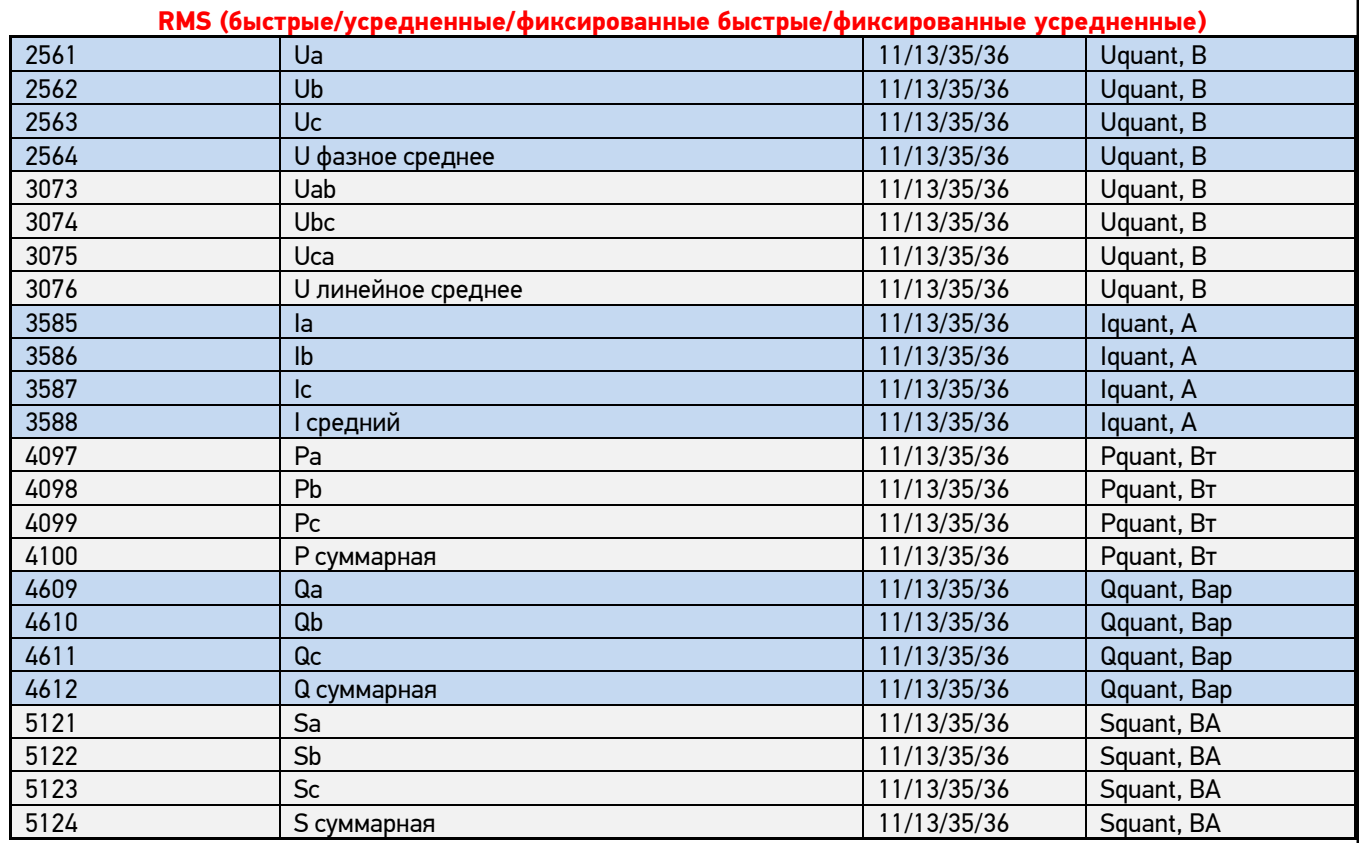

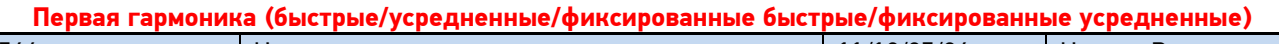

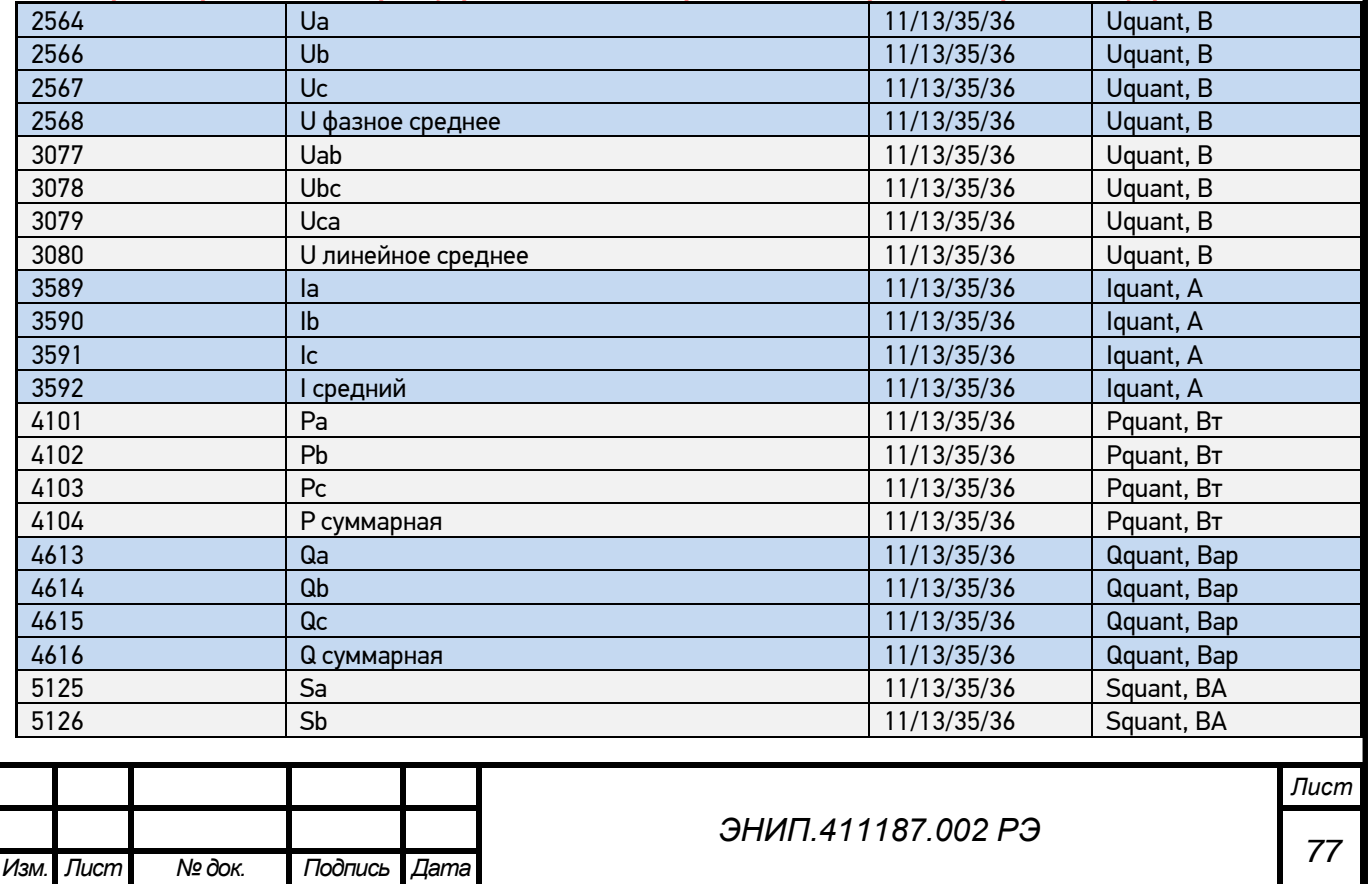

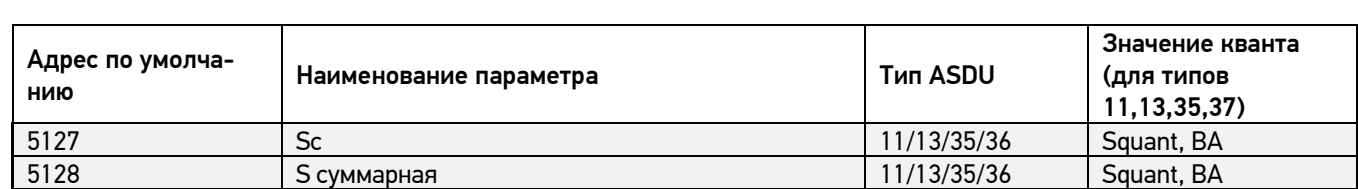

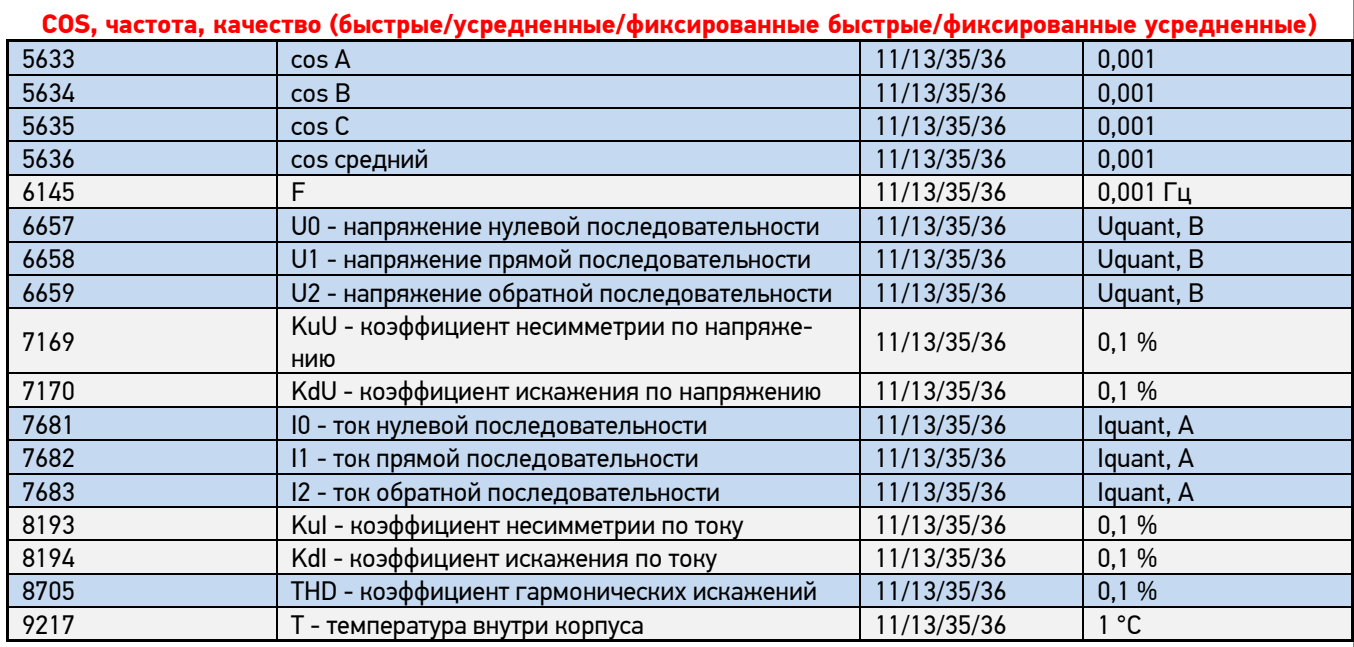

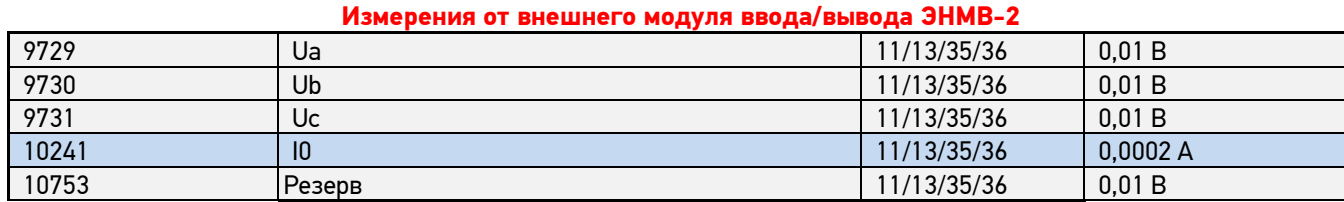

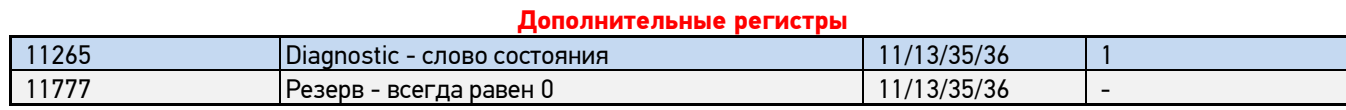

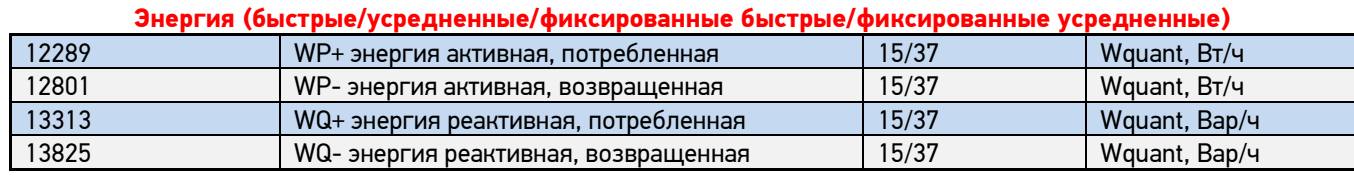

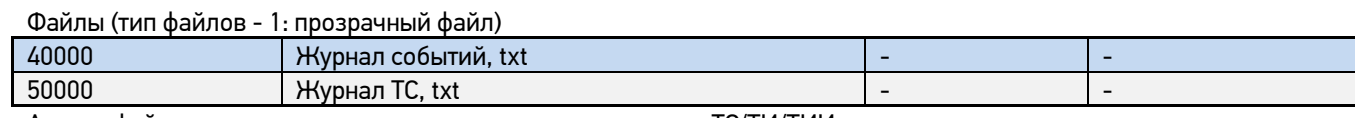

Адреса файлов не настраиваются и не влияют на адресацию ТС/ТИ/ТИИ, т.е. могут совпадать с адресами элементов

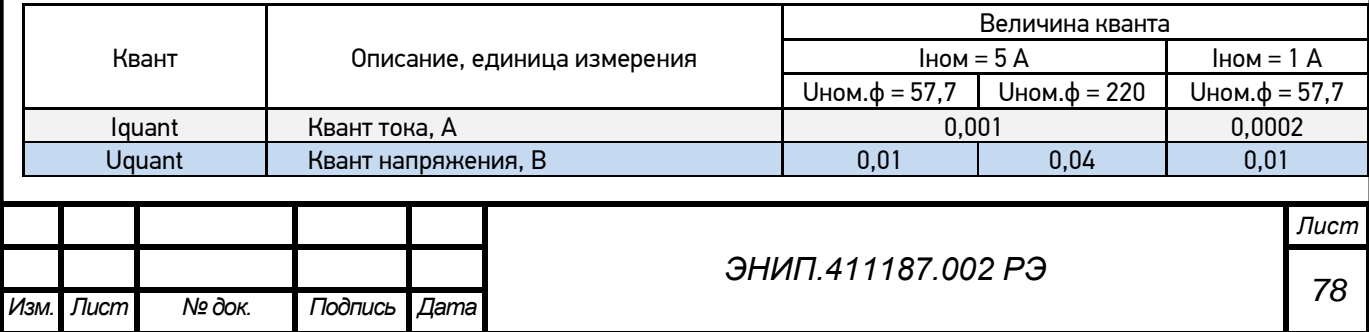

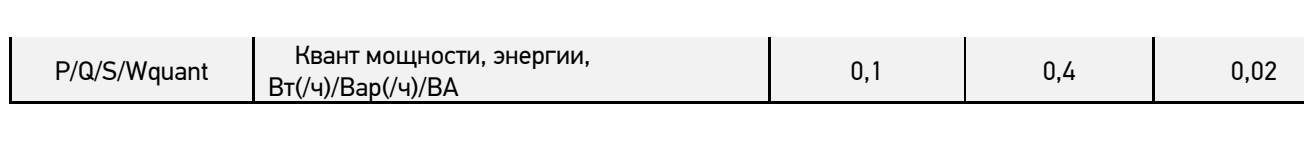

\* Параметры указанные в таблице как «с плав. запятой» могут передаваться в формате с плавающей запятой одинарной точности (float) стандарта IEEE 754.

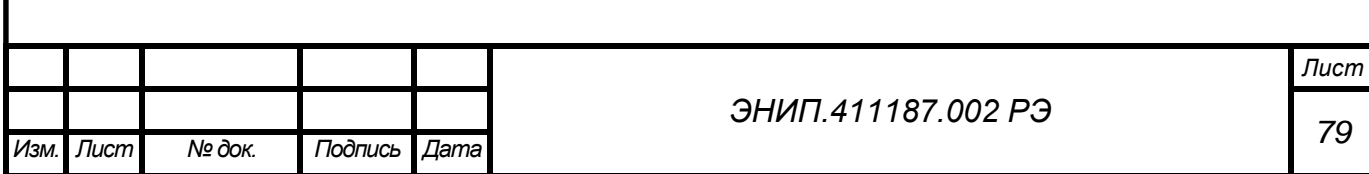

#### í.  $0.01145.0$  $\overline{\phantom{a}}$

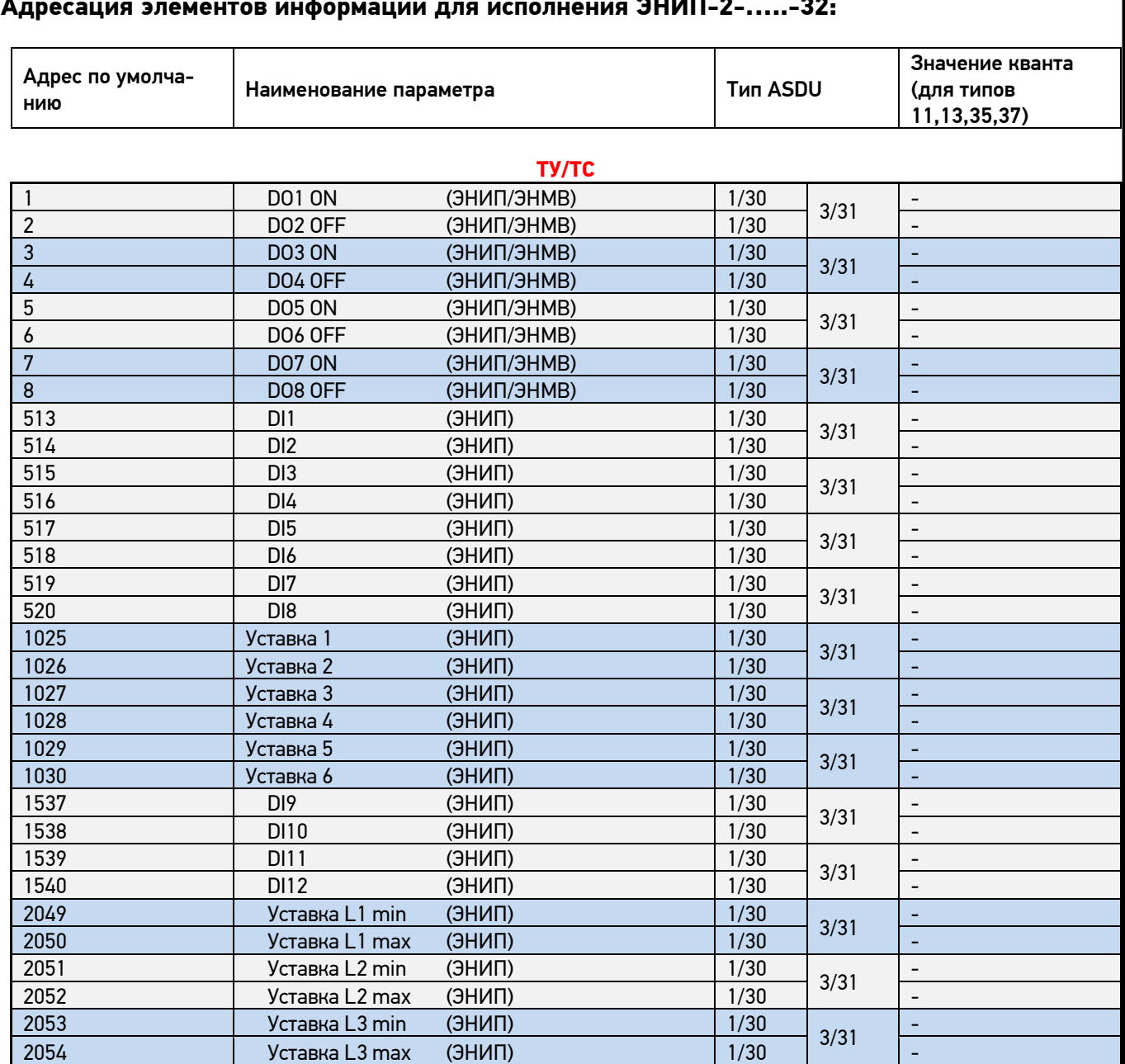

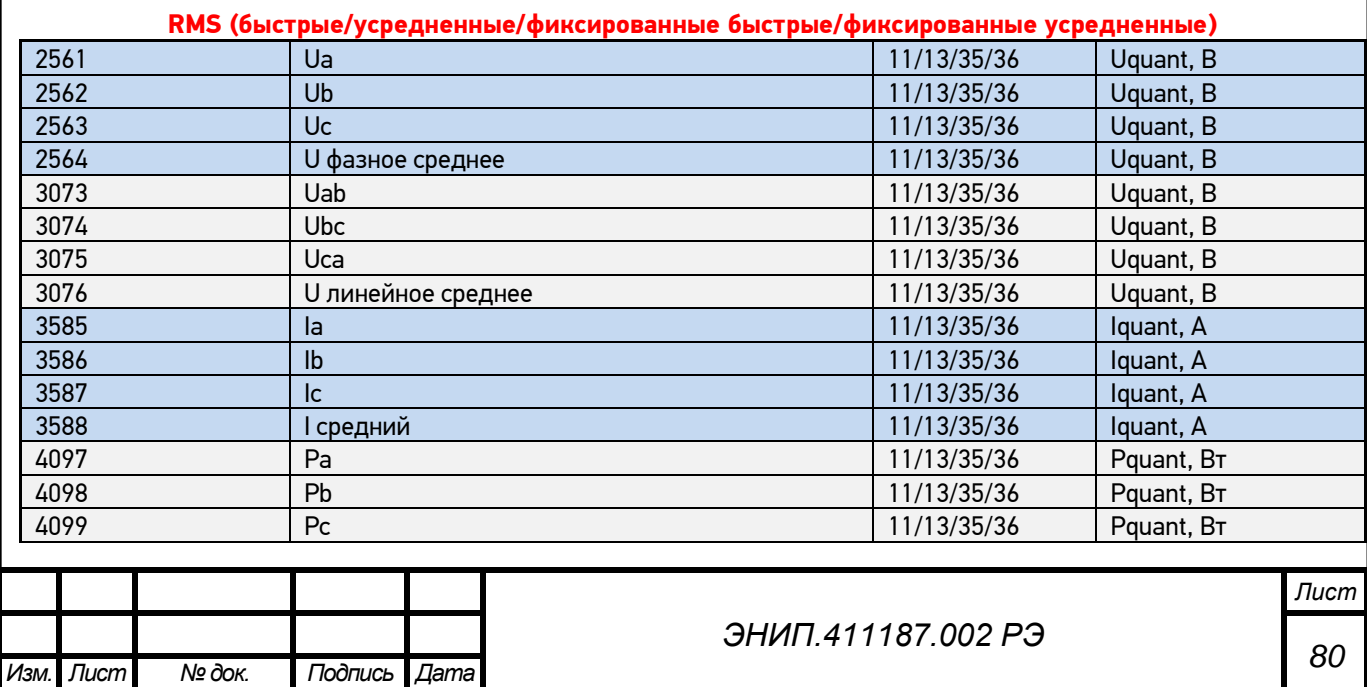

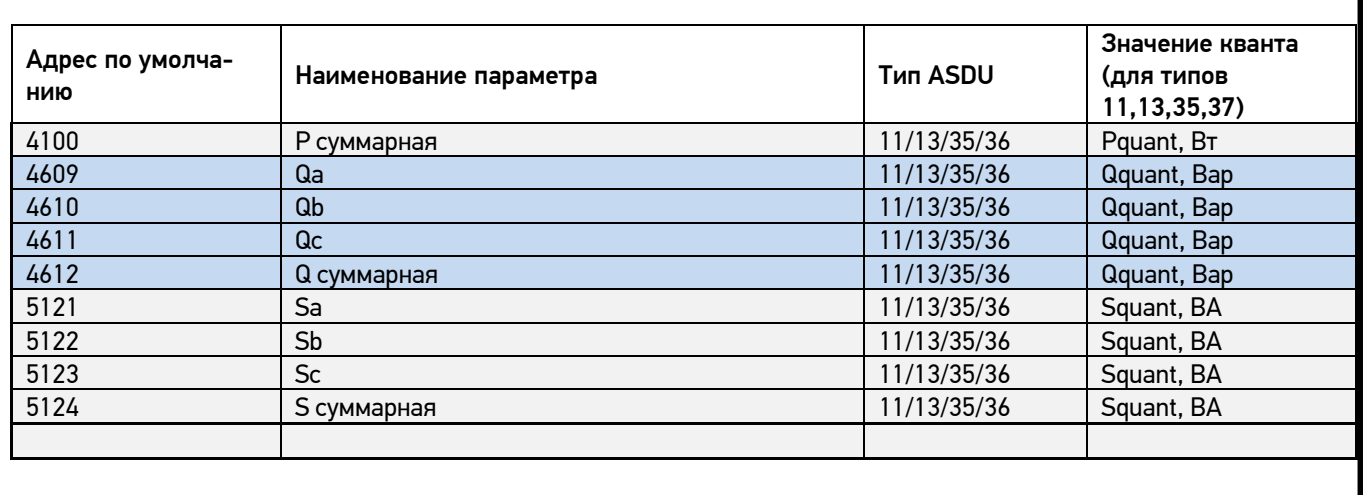

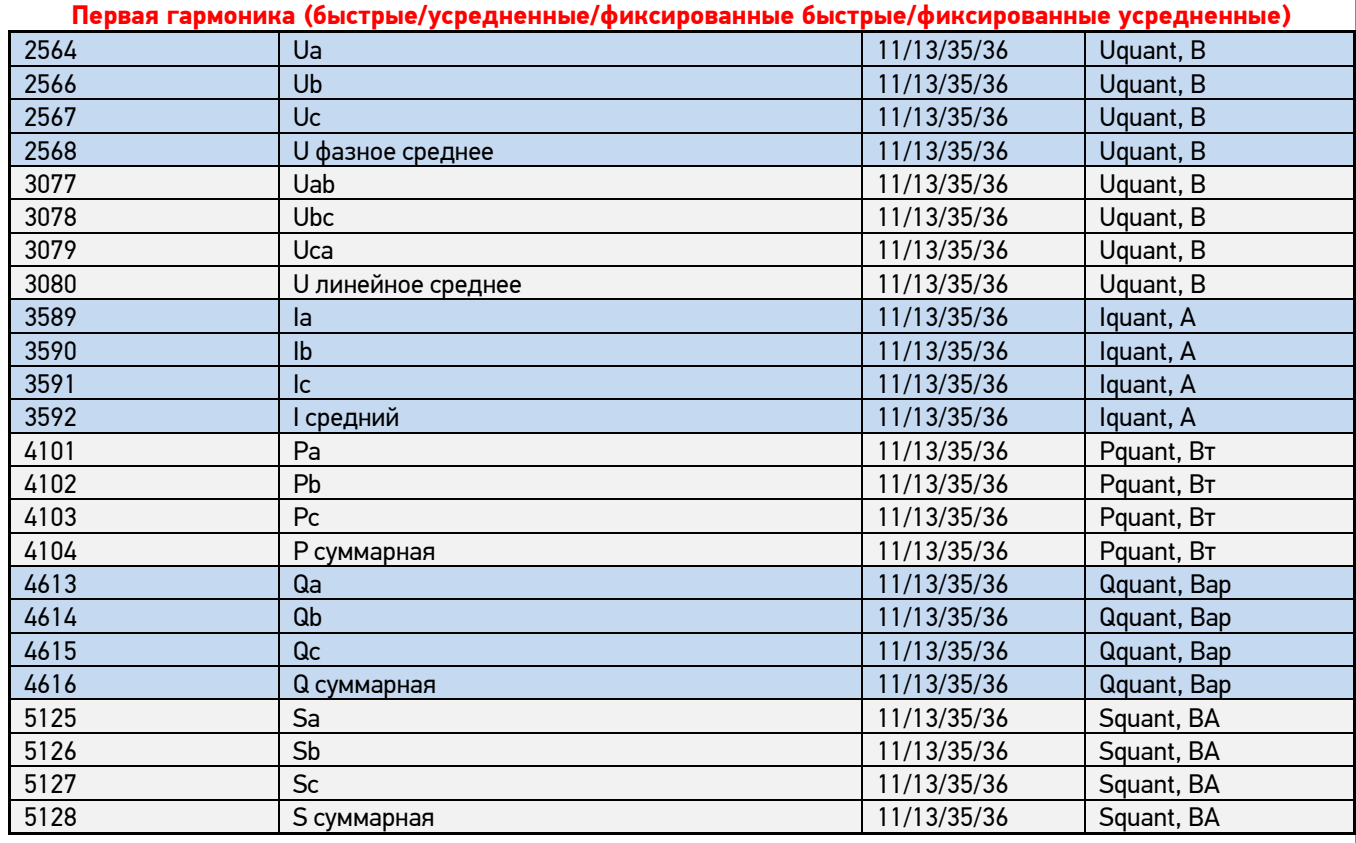

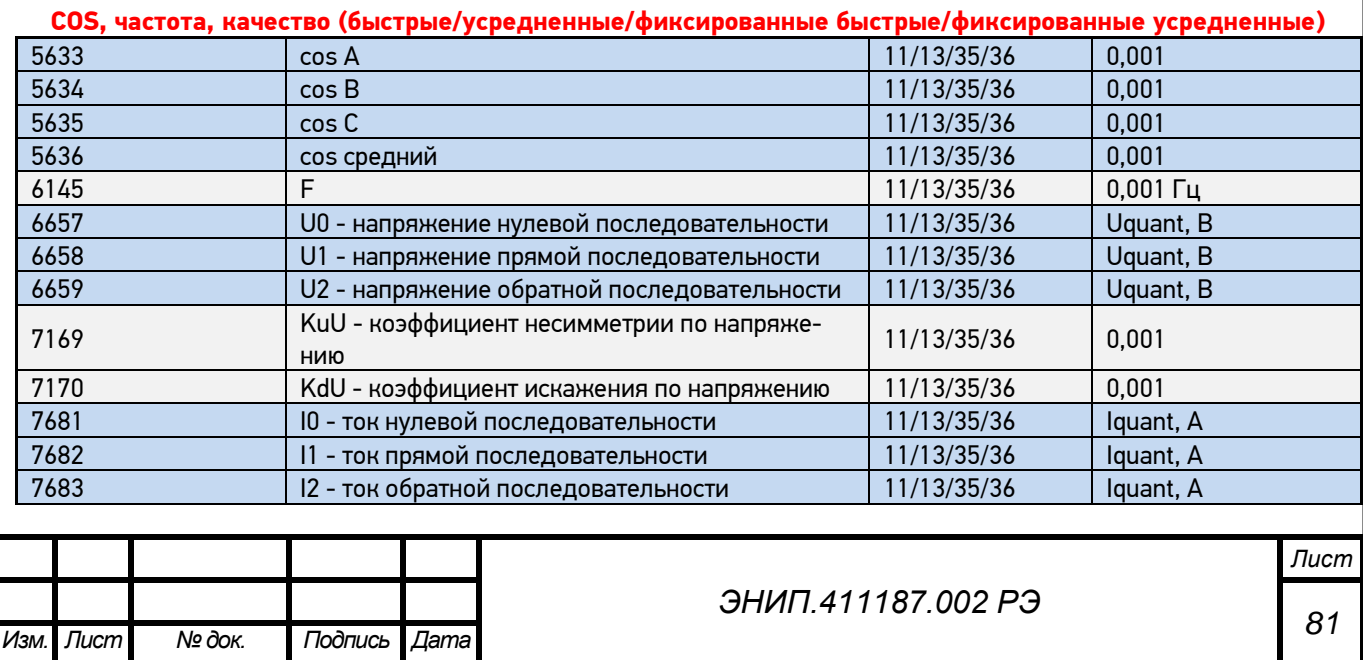

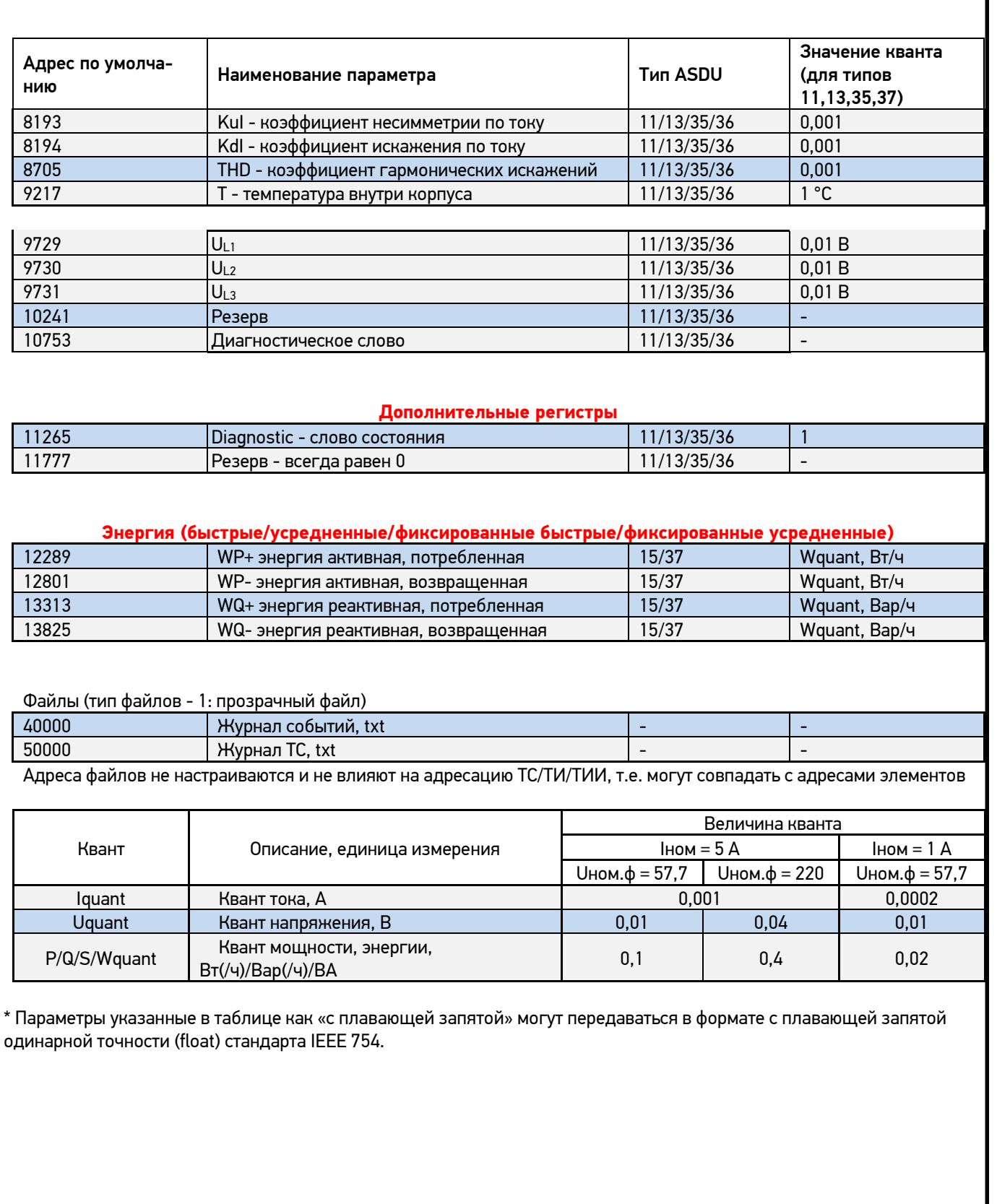

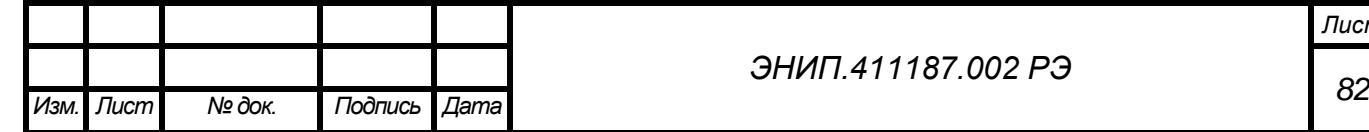

#### **Формуляр соглашений о совместимости телемеханической системы на базе преобразователя измерительного многофункционального ЭНИП-2 в соответствии с ГОСТ Р МЭК 60870-5-101-2006 / ГОСТ Р МЭК 60870-5-104-2004**

Настоящий формуляр представляет набор параметров и переменных, из которых может быть выбран поднабор для реализации конкретной системы телемеханики на базе преобразователя измерительного многофункционального ЭНИП-2 в соответствии с ГОСТ Р МЭК 60870-5-101-2006 (ГОСТ Р МЭК 60870- 5-104-2004).

Для ряда параметров допускается только одно значение для каждой системы. Другие параметры, такие как набор данных и функций, используемых в направлении управления и контроля, позволяют определить набор или поднаборы, подходящие для использования на данном объекте. На стадии наладки обмена телемеханической информацией необходимо, чтобы выбранные параметры были согласованы между ЭНИП-2 и оборудованием других производителей.

#### **Принятые обозначения:**

- Функция или ASDU не используется.
- $\boxed{\times}$  Функция или ASDU используется, как указано в настоящем стандарте (по умолчанию).
- $\overline{R}$  Функция или ASDU используется в только в обратном направлении.
- Функция или ASDU используется в обоих направлениях.

Возможный выбор (пустой, X, R или В) определяется для каждого пункта или параметра. Черный прямоугольник указывает на то, что опция не может быть выбрана в настоящем стандарте.

### **1. Система или устройство**

(Параметр, характерный для системы; указывает на определение системы или устройства, маркируя один из нижеследующих прямоугольников знаком «X»)

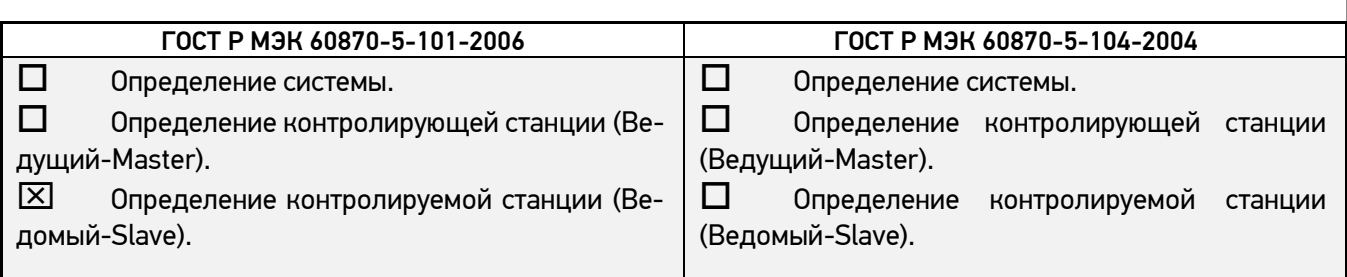

#### **2. Конфигурация сети**

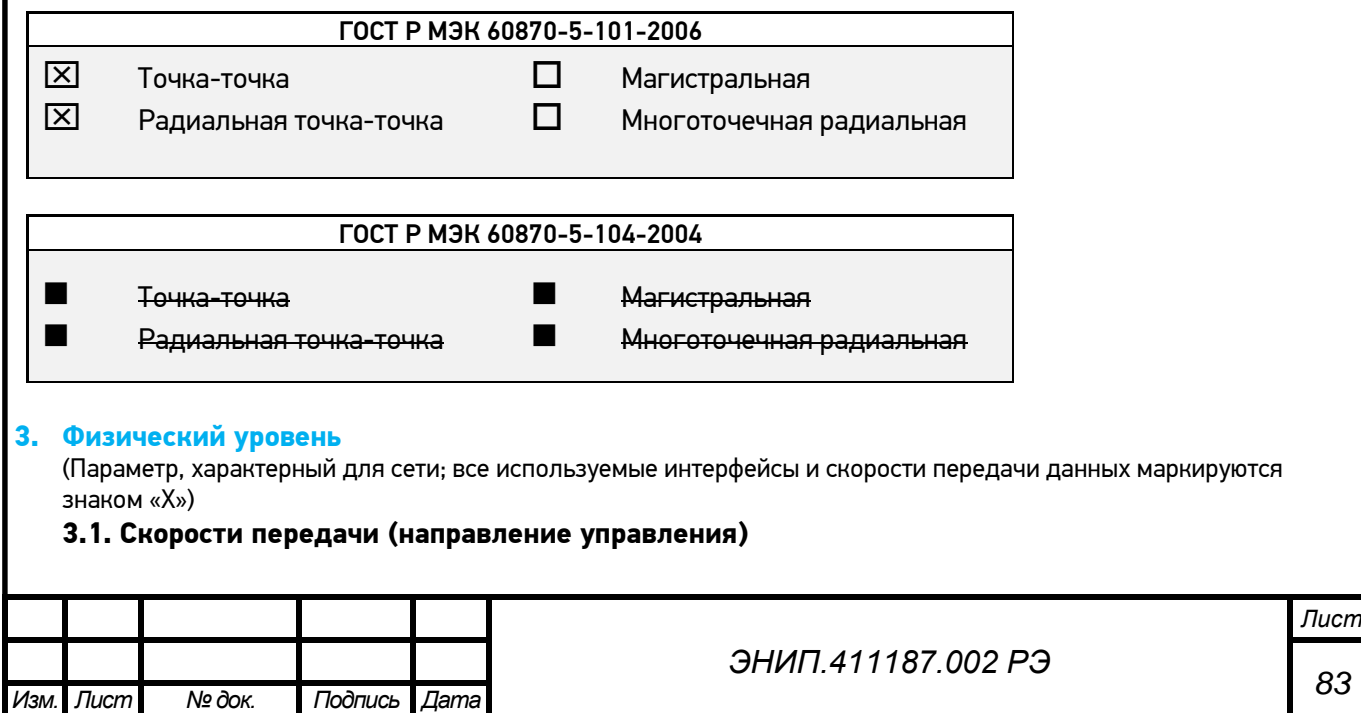

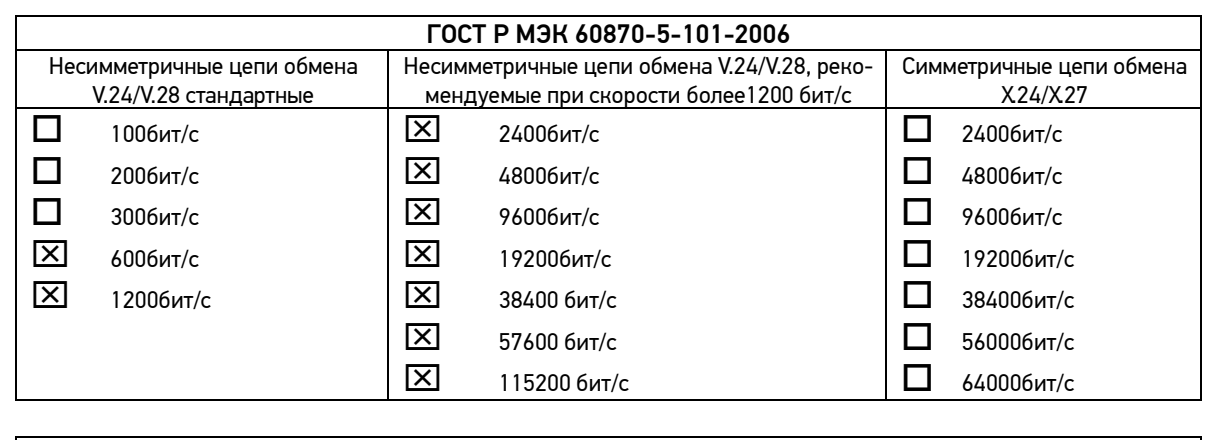

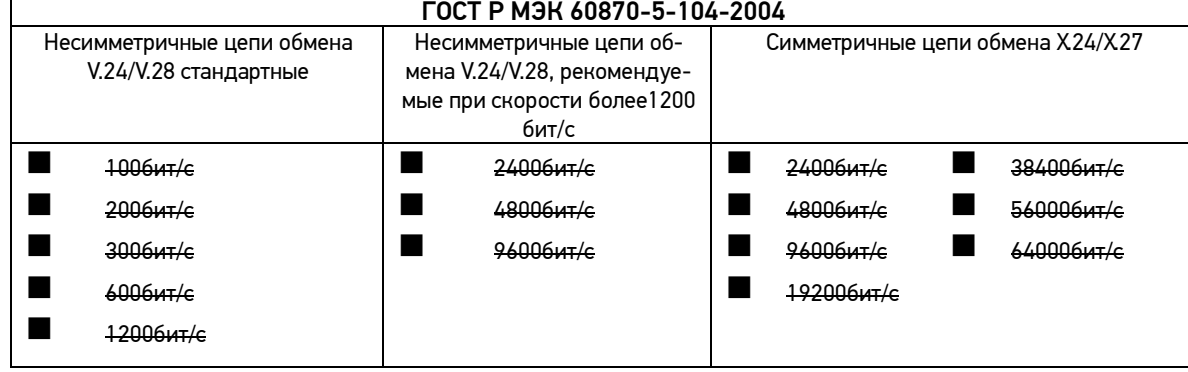

### **3.2. Скорости передачи (направление контроля)**

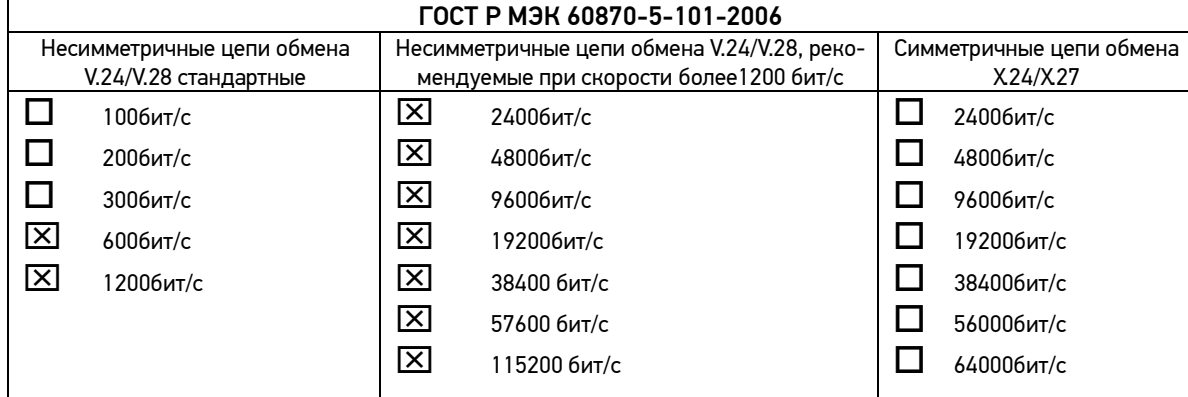

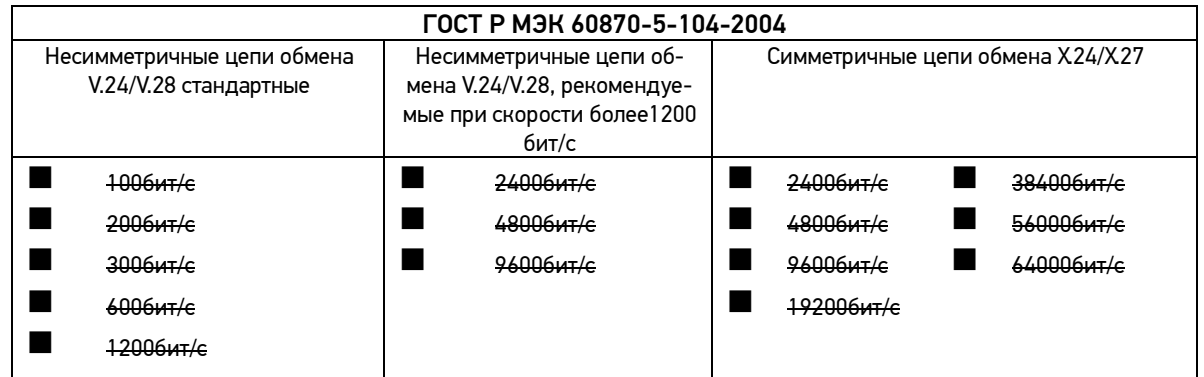

### **3.3. Параметры соединения (при использовании асинхронных каналов связи)**

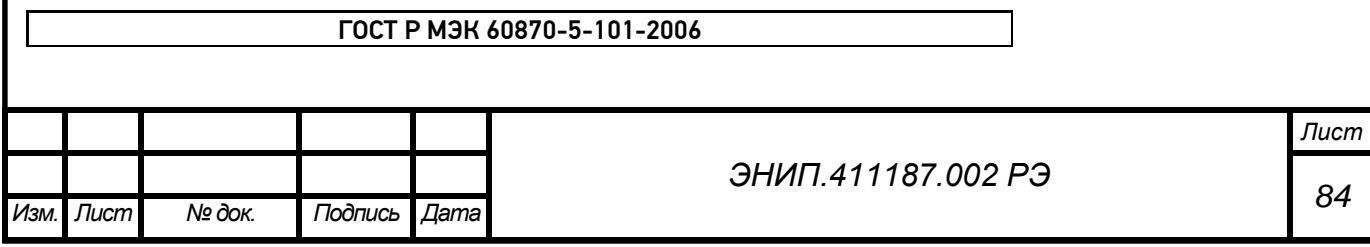

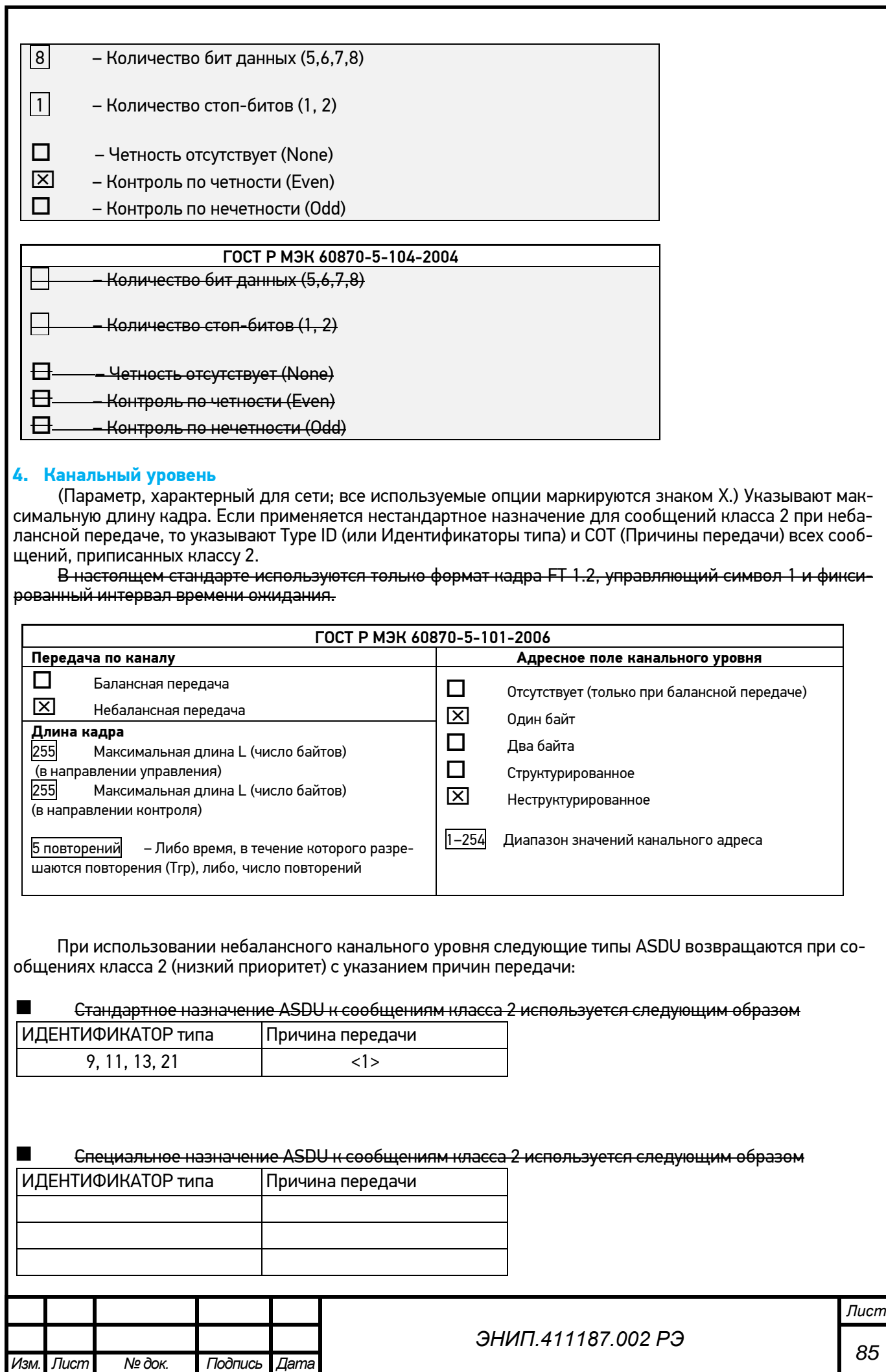

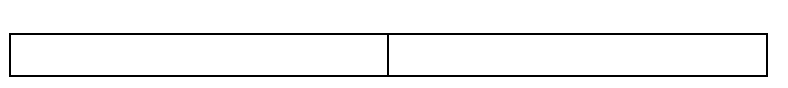

Примечание: При ответе на опрос данных класса 2 контролируемая станция может посылать в ответ данные класса 1, если нет доступных данных класса 2.

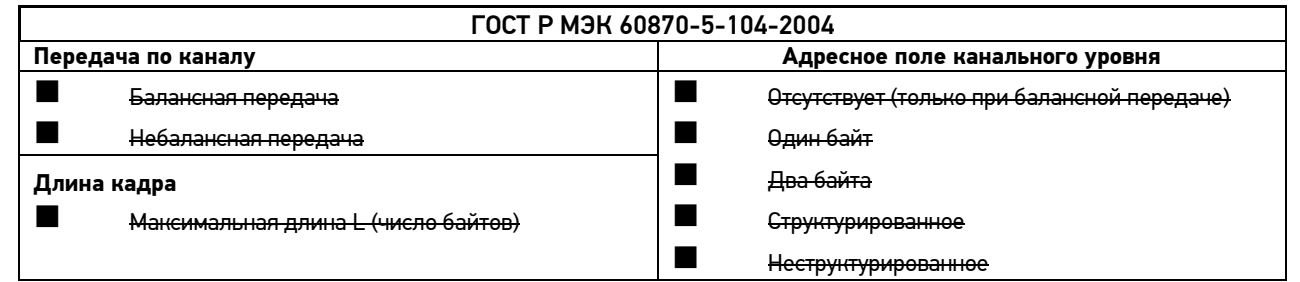

#### **5. Прикладной уровень**

#### **Режим передачи прикладных данных**

В настоящем стандарте используется только режим 1 (первым передается младший байт), как определено в 4.10 ГОСТ Р МЭК 870-5-4.

#### **Общий адрес ASDU**

(Параметр, характерный для системы; все используемые варианты маркируются знаком X).

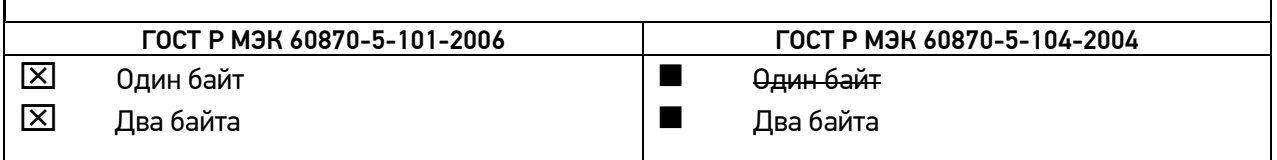

#### **Адрес объекта информации**

(Параметр, характерный для системы; все используемые варианты маркируются знаком X).

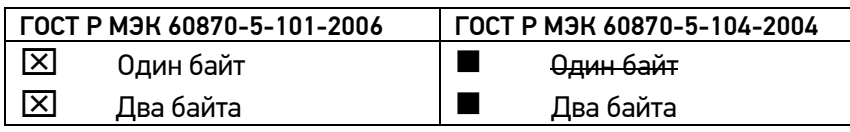

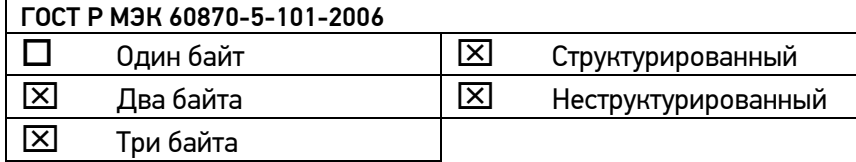

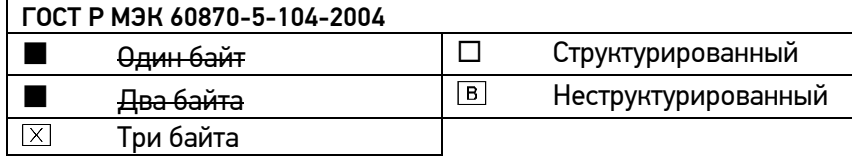

#### **Причина передачи**

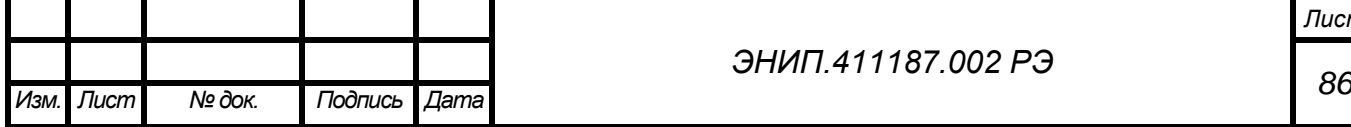

*ЭНИП.411187.002 РЭ*

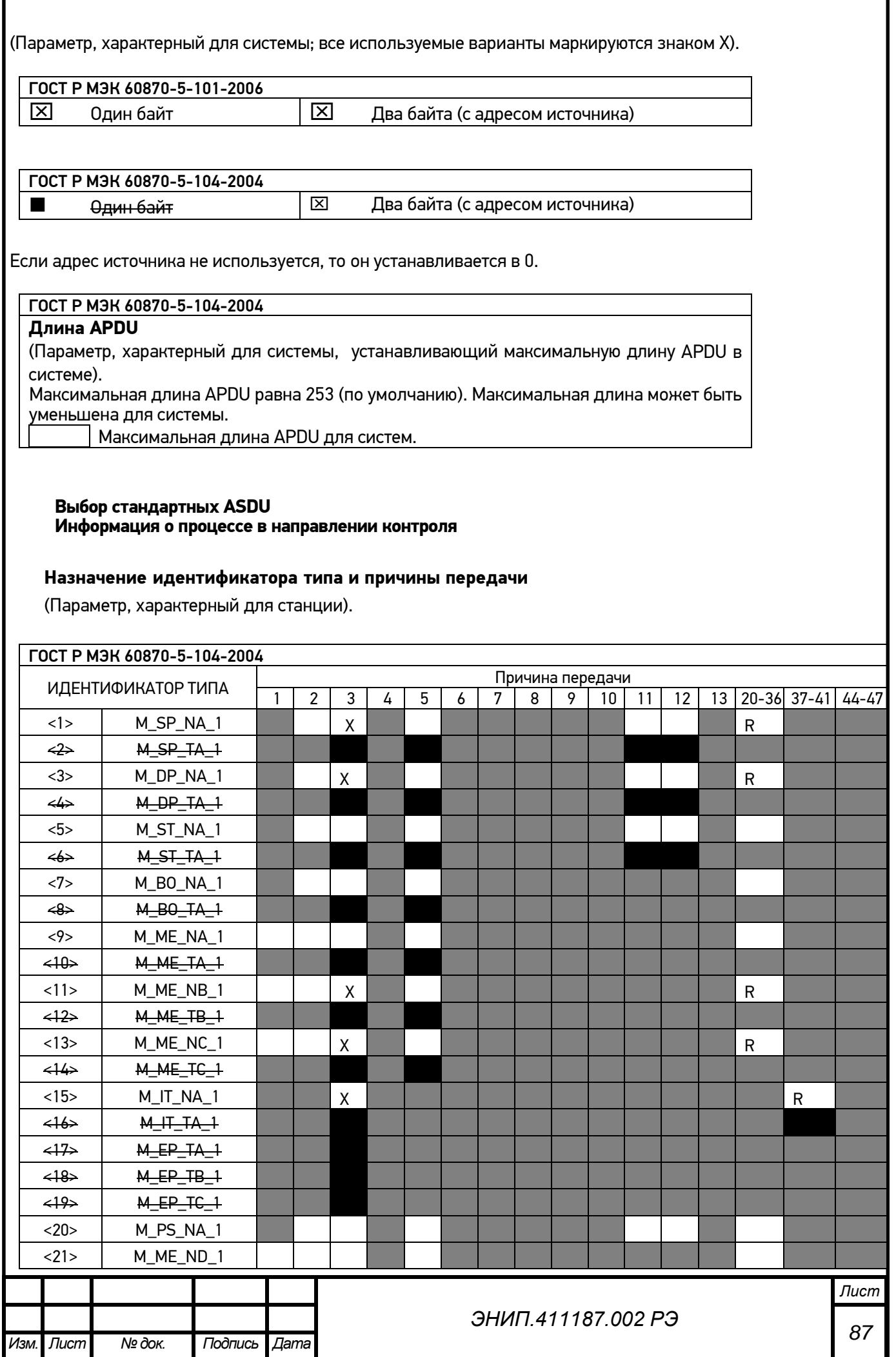

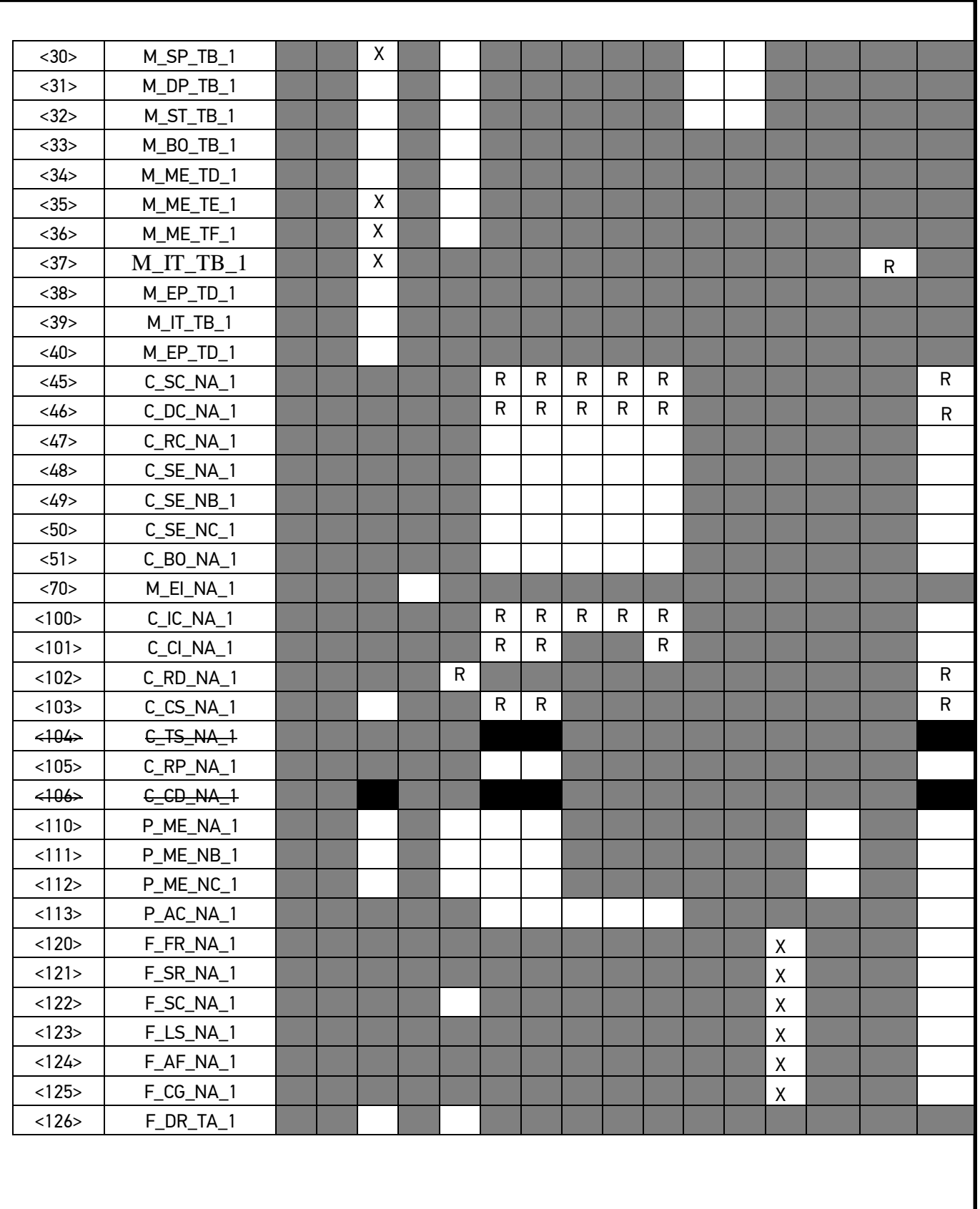

### **Обозначения:**

Серые прямоугольники: опция не требуется. Черный прямоугольник: опция, не разрешенная в настоящем стандарте. Пустой прямоугольник: функция или ASDU не используется.

Маркировка Идентификатора типа/Причины передачи:

X - используется только в стандартном направлении;

R - используется только в обратном направлении;

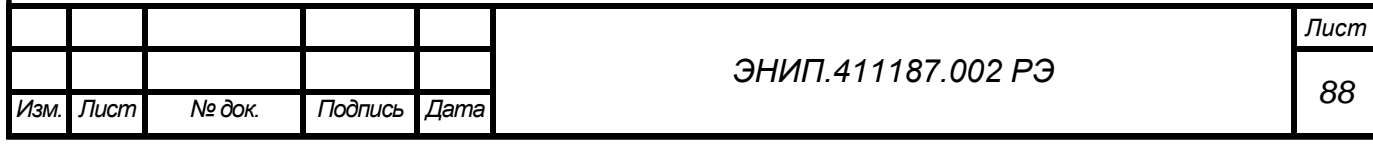

В - используется в обоих направлениях.

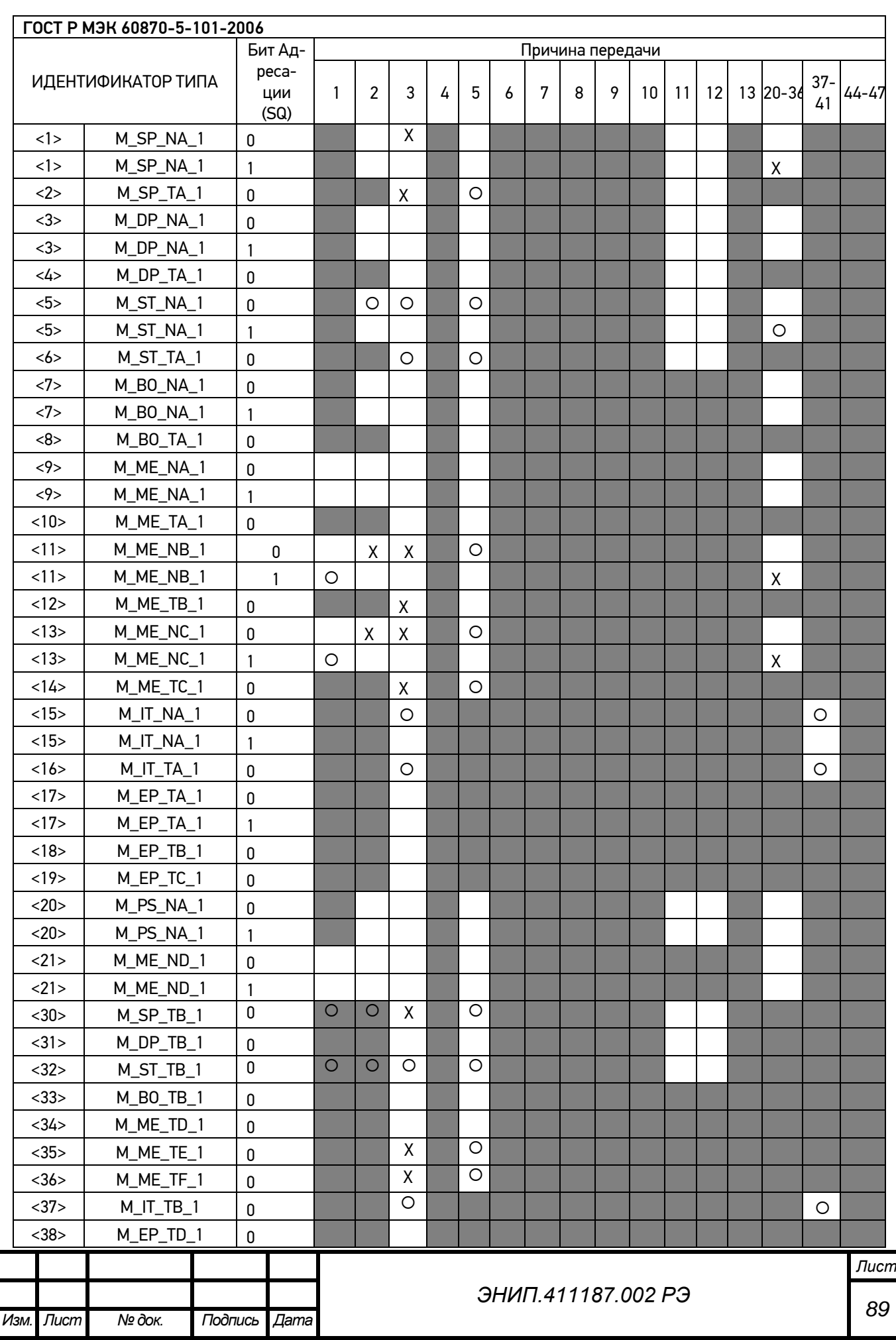

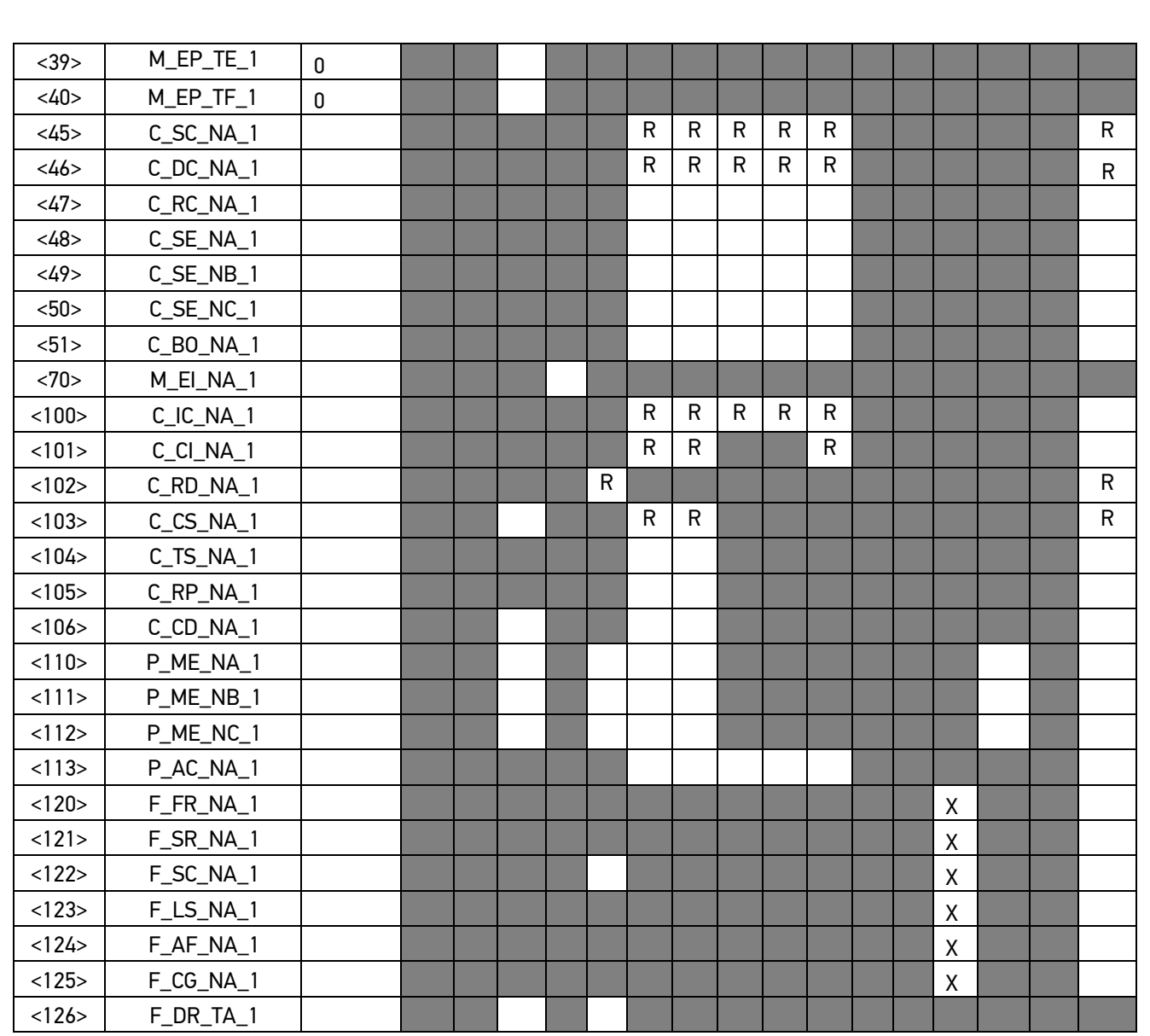

#### 6. Основные прикладные функции

#### Инициализация станции

 $\Box$ Удаленная инициализация

#### Циклическая передача данных

 $|\overline{X}|$ Циклическая передача данных

#### Процедура чтения

 $\Box$ Процедура чтения

#### Спорадическая передача

 $|\overline{X}|$ Спорадическая передача

#### Дублированная передача объектов информации при спорадической причине передачи

(Параметр, характерный для станции; каждый тип информации маркируется знаком X, если оба типа -Type ID без метки времени и соответствующий Type ID с меткой времени - выдаются в ответ на одиночное спорадическое изменение в контролируемом объекте).

Следующие идентификаторы типов, вызванные одиночным изменением состояния объекта информации, могут передаваться последовательно. Индивидуальные адреса объектов информации, для которых возможна дублированная передача, определяются в проектной документации.

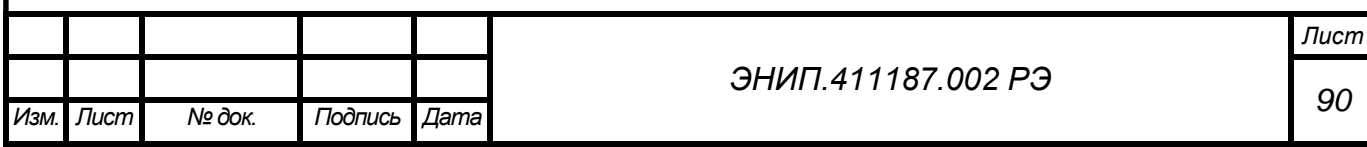

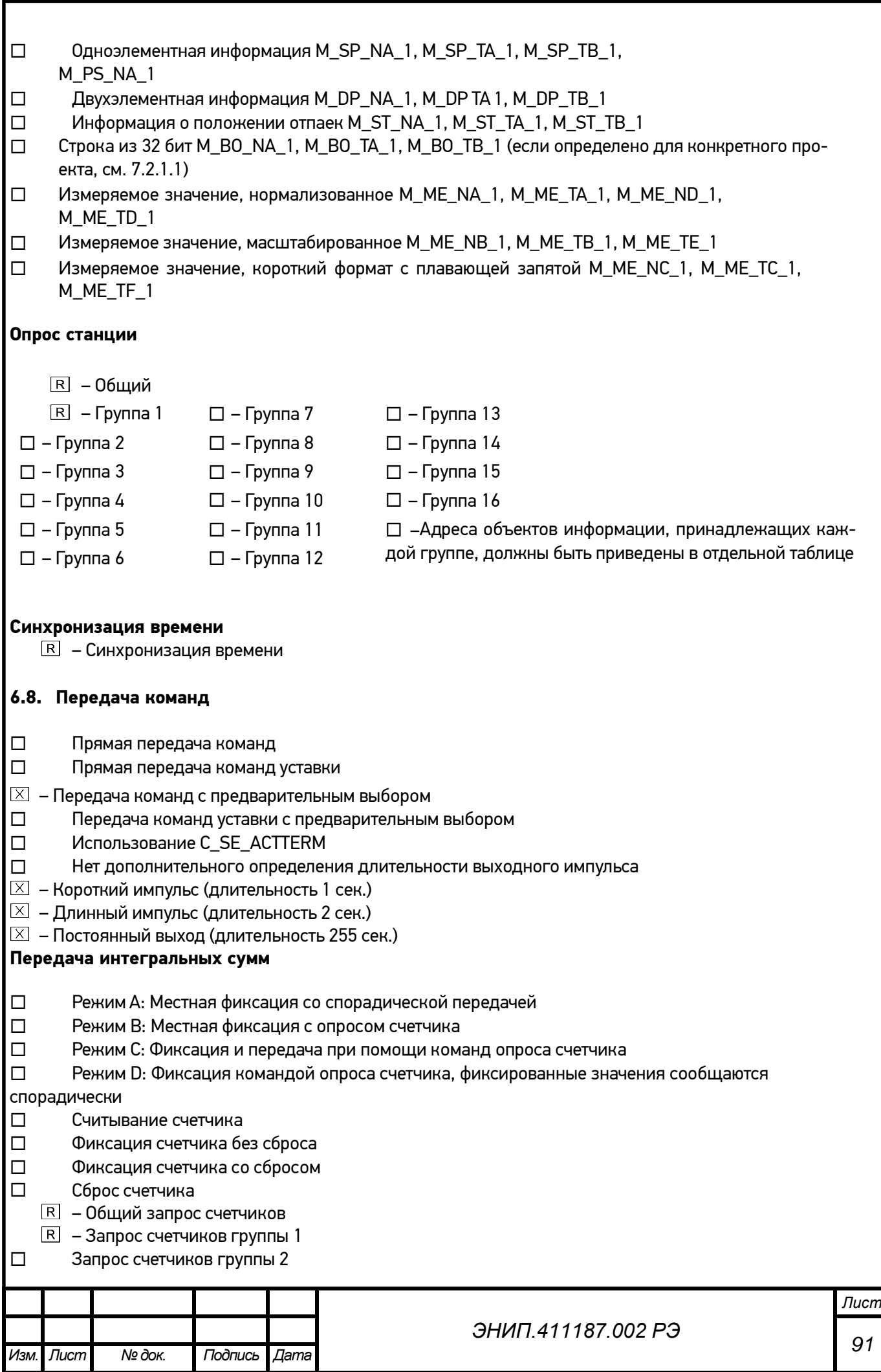

- $\Box$ Запрос счетчиков группы 3
- $\Box$ Запрос счетчиков группы 4

#### Загрузка параметра

- $\Box$ Пороговое значение величины
- $\Box$ Коэффициент сглаживания
- $\Box$ Нижний предел для передачи значений измеряемой величины
- $\Box$ Верхний предел для передачи значений измеряемой величины

#### Активация параметра

 $\Box$ Активация/деактивация постоянной циклической или периодической передачи адресованных объектов

#### Процедура тестирования

 $\Box$ Процедура тестирования

#### Пересылка файлов

Пересылка файлов в направлении контроля

- $|\overline{x}|$ Прозрачный файл
- $\Box$ Передача данных о повреждениях от аппаратуры защиты
- $\Box$ Передача последовательности событий
- $\Box$ Передача последовательности регистрируемых аналоговых величин

#### Пересылка файлов в направлении управления

 $\Box$ Прозрачный файл

#### Фоновое сканирование

 $\overline{X}$ Фоновое сканирование

Фоновое сканирование - приоритет передачи самый низкий.

Типы срабатывания фонового сканирования:

- периодически с признаком «фоновое сканирование» (период передачи настраивается отдельно от периодов передачи по периодическому алгоритму)

- адаптивное -любое изменение параметра влечет его передачу с признаком «фоновое сканирование»

- при изменении актуальности – изменение бита IV NT (если они включены в настройках) у параметра влечет его передачу с признаком «фоновое сканирование».

#### Получение задержки передачи

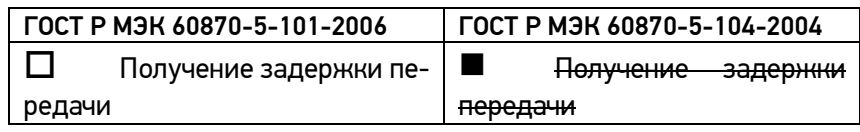

#### Далее только для ГОСТ Р МЭК 60870-5-104-2004:

#### Значение по Выбранное Параметр Примечания умолчанию значение  $30c$ Таймаут при установлении соединения  $t_0$  $15c$  $t<sub>1</sub>$ Таймаут при посылке или тестировании APDU 15 Таймаут для подтверждения в случае отсутствия сообще- $10<sub>c</sub>$  $10$  $t<sub>2</sub>$ ния с данными t2<t1  $20c$  $20$ Таймаут для посылки блоков тестирования в случае  $t<sub>3</sub>$ Лист ЭНИП 411187 002 РЭ 92 Изм Лист № док. Подпись  $\overline{\mathit{I}$ ama

#### Определение таймаутов

долгого простоя

Максимальный диапазон значений для всех таймаутов равен: от 1 до 255 секунд с точностью 1 с.

Максимальное число k неподтвержденных APDU формата I и последних подтверждающих APDU (w)

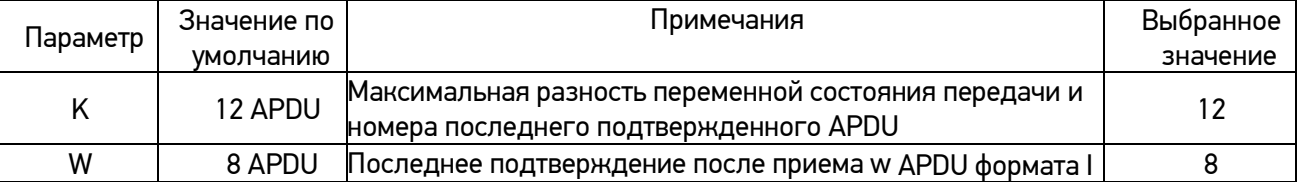

Максимальный диапазон значений k: от 1 до 32767(215-1) APDU с точностью 1 APDU. Максимальный диапазон значений w: от 1 до 32767 APDU с точностью 1 APDU (Рекомендация: w не должно превы-

**Номер порта**

шать двух третей от k).

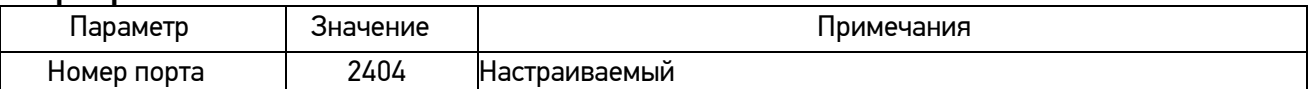

Настройки IP

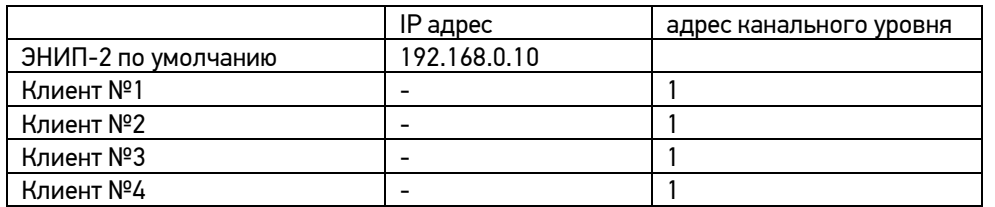

**Адресация команд телеуправления** настраивается в ПО «ES Конфигуратор» в окне настройки адресации элементов информации МЭК 101/104 (см. Рисунок 9).

Адрес ТУ внешнего модуля ЭНМВ N1 соответствует настроенному адресу в таблице «Адресация» ТУ ON (……… №)1.

Адрес ТУ внешнего модуля ЭНМВ N2 соответствует настроенному адресу в таблице «Адресация» ТУ ON (……… №)2.

Адрес ТУ внешнего модуля ЭНМВ N3 соответствует настроенному адресу в таблице «Адресация» ТУ ON (……… №)3.

Адрес ТУ внешнего модуля ЭНМВ N4 соответствует настроенному адресу в таблице «Адресация» ТУ ON (……… №)4.

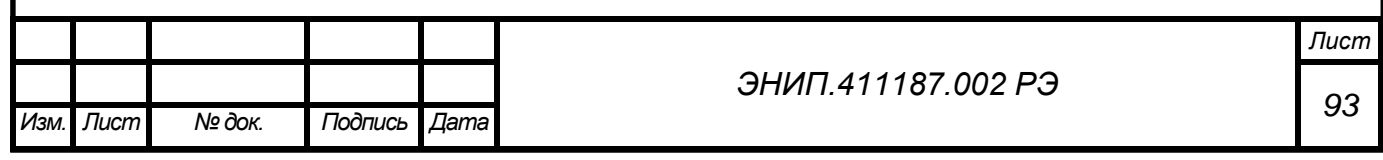

#### Приложение 4. ЭНИП-2: описание протокола SNMP

В рамках протокола SNMP ЭНИП-2 поддерживает передачу следующей базы управляющей информации или Management Information Base (MIB):

Community: all public

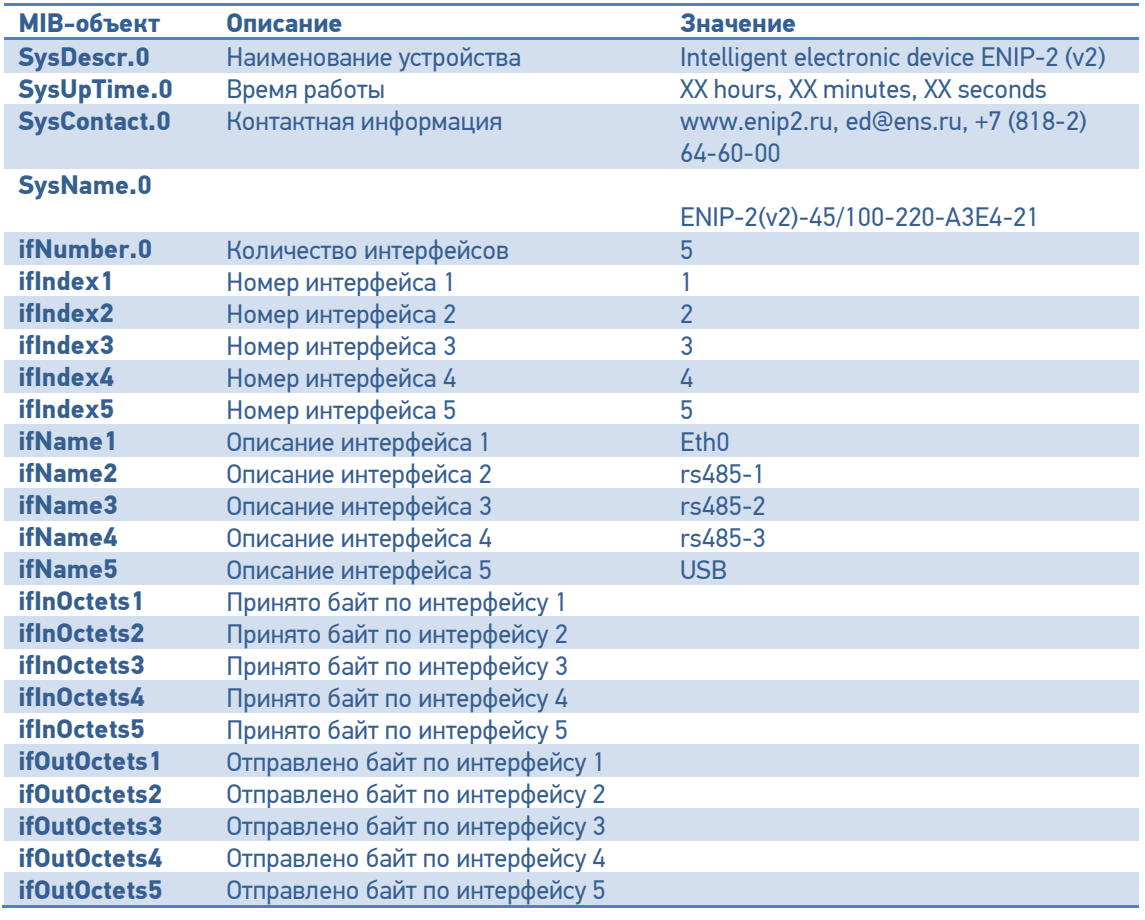

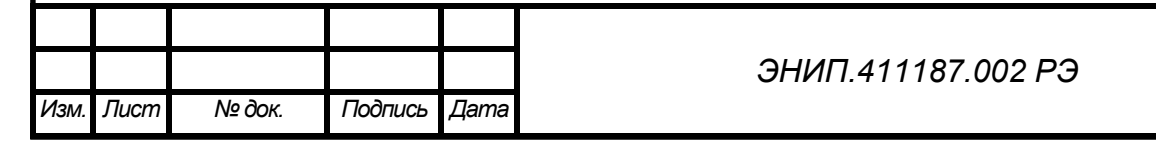

### Приложение 5. ЭНИП-2: протокол связи МЭК 61850

Поддерживаемые сервисы протокола МЭК 61850 в соответствии с приложением A к стандарту IEC61850-7-2 first edition 2003-05 о положениях ACSI (Abstract Communication Service Interface)

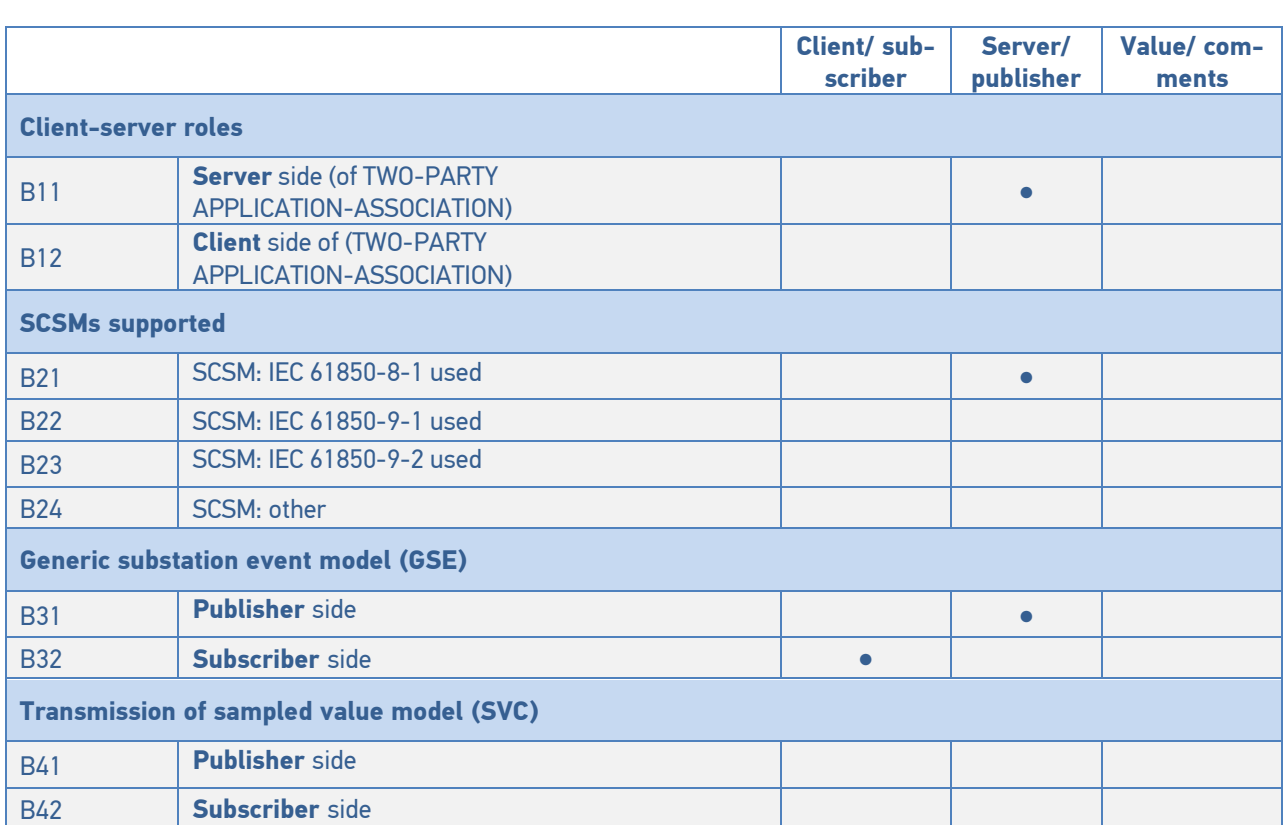

Таблица 1.1 – Основные положения о соответствии

**●** – поддерживаемые сервисы

#### Таблица 1.2 – Положения о соответствии ACSI моделей

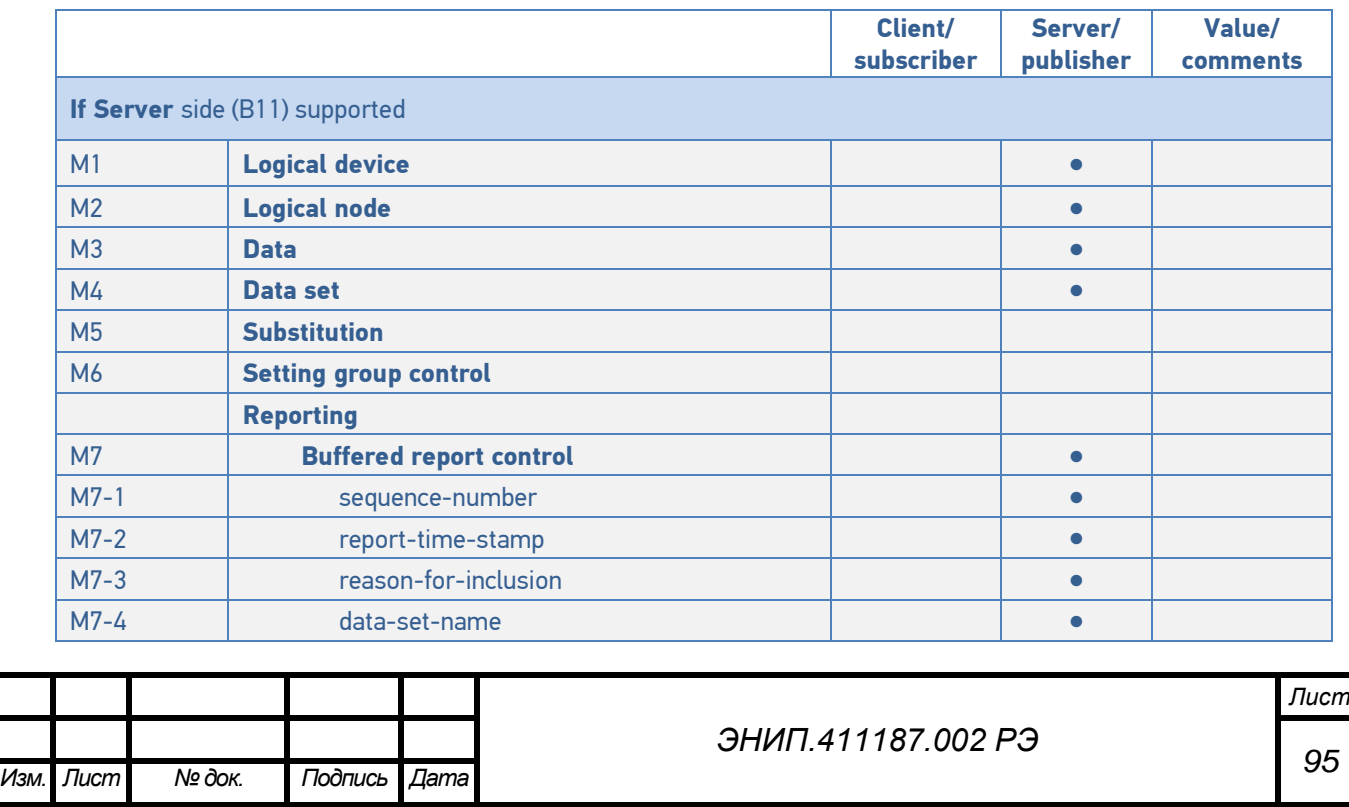

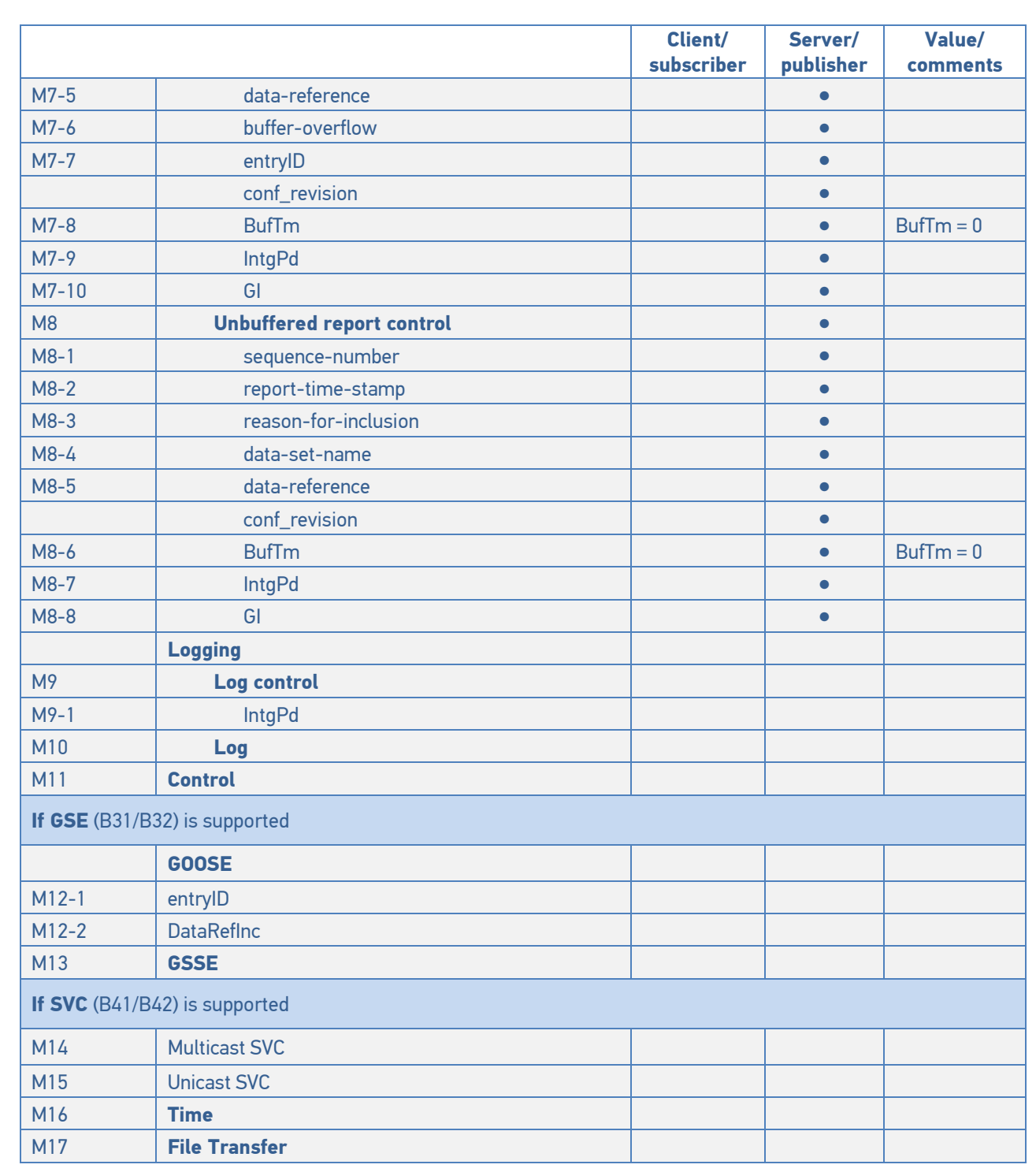

**●** – поддерживаемые сервисы

# Таблица 1.3 – Положения о соответствии ACSI сервисов

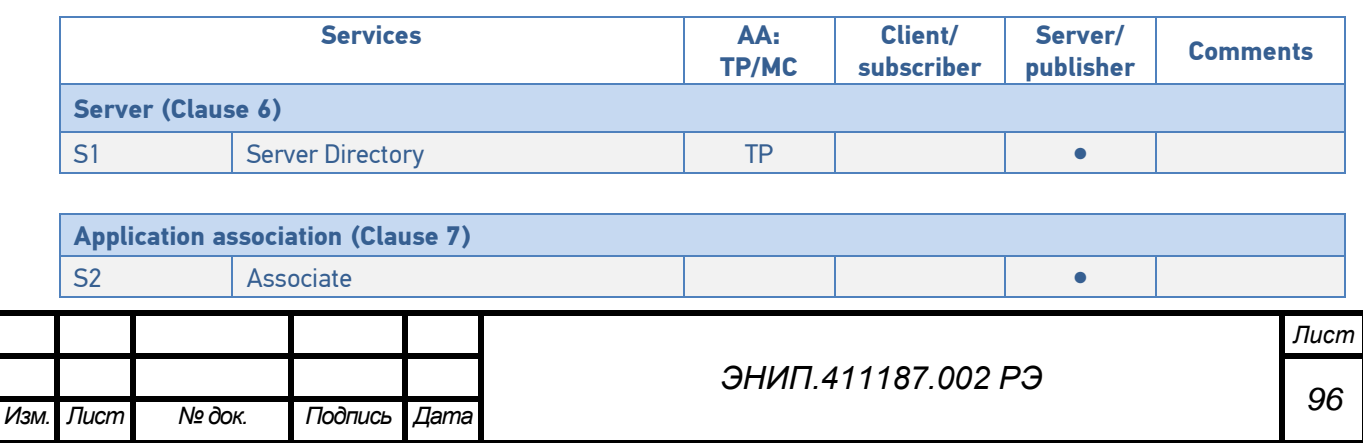

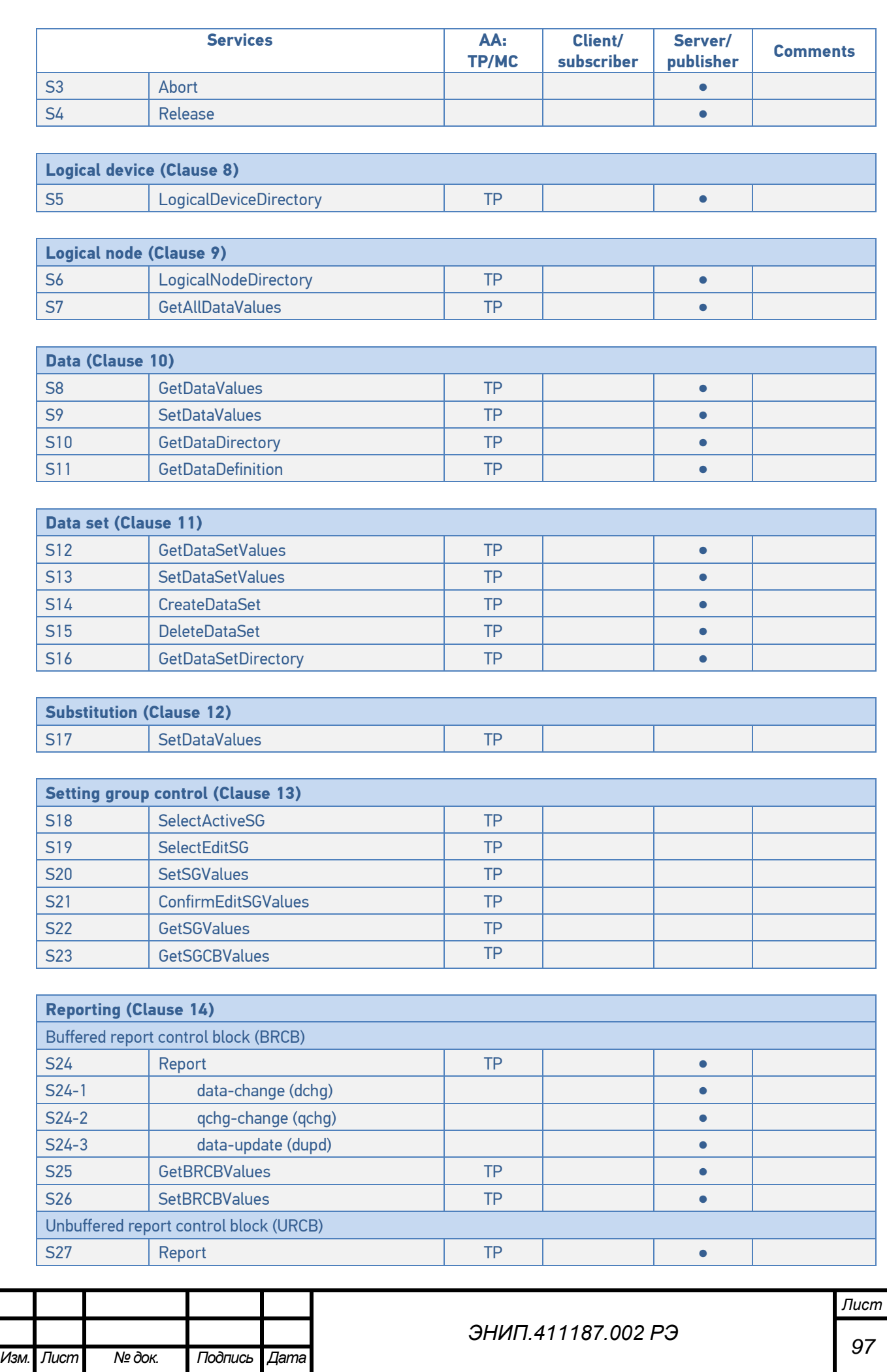

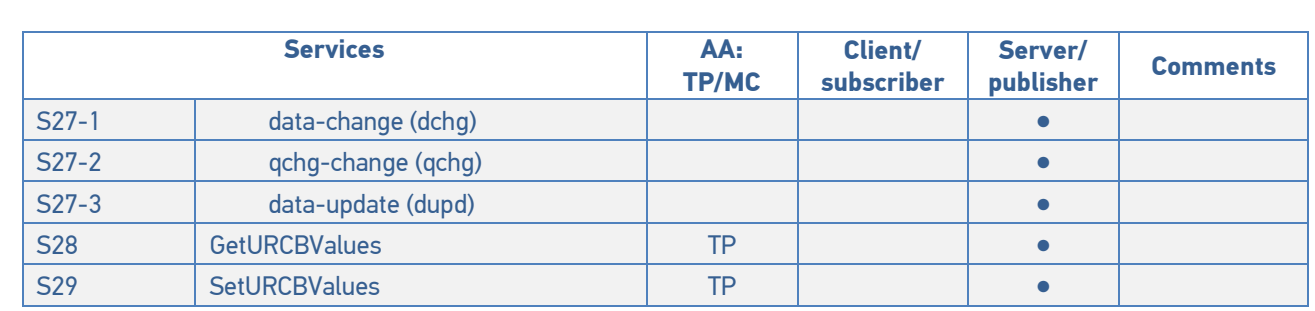

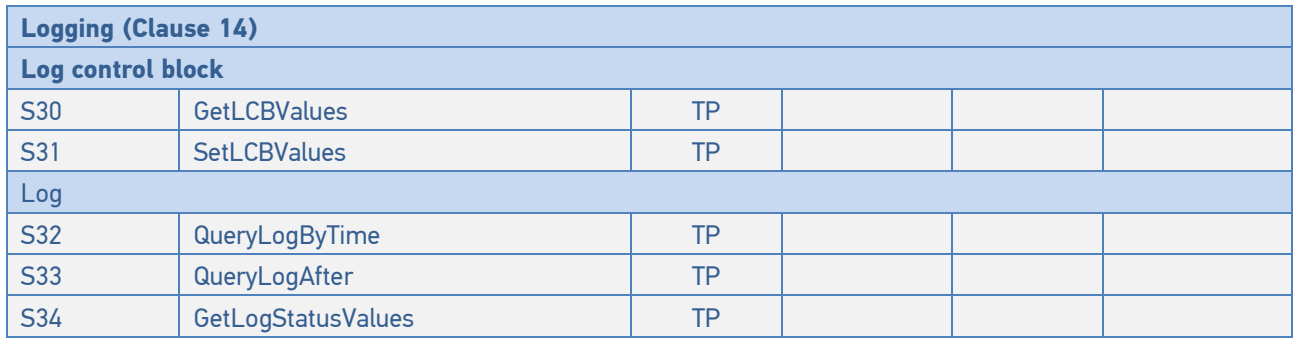

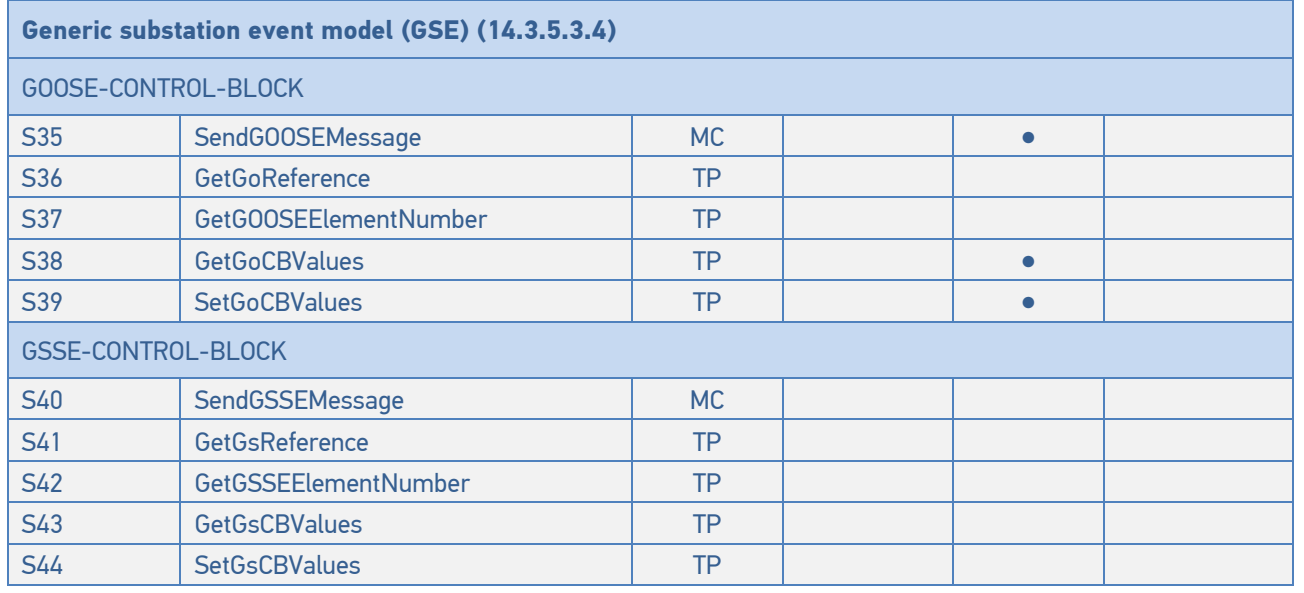

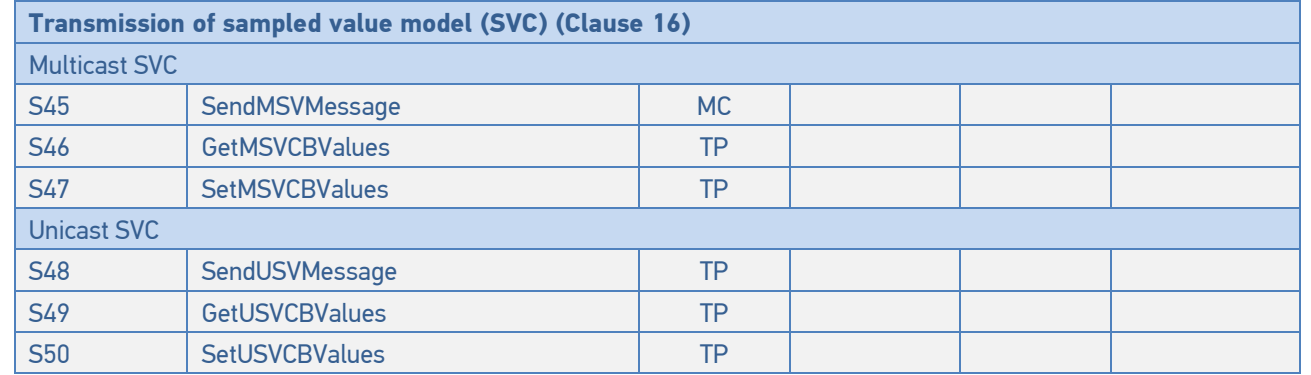

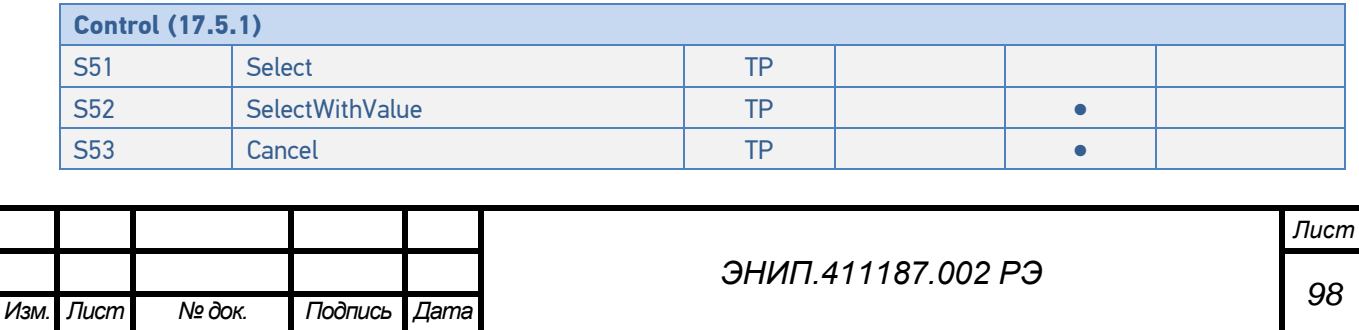

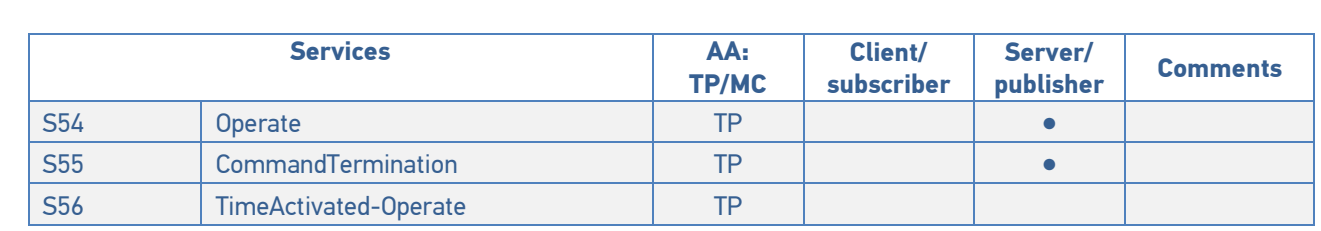

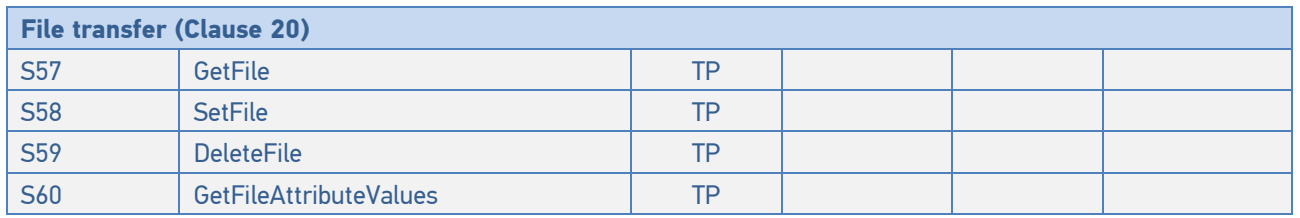

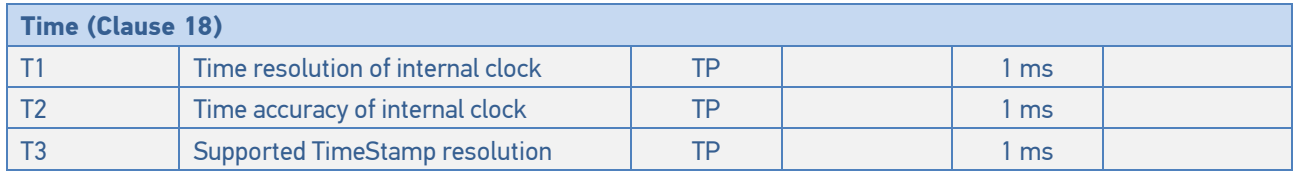

**●** – поддерживаемые сервисы

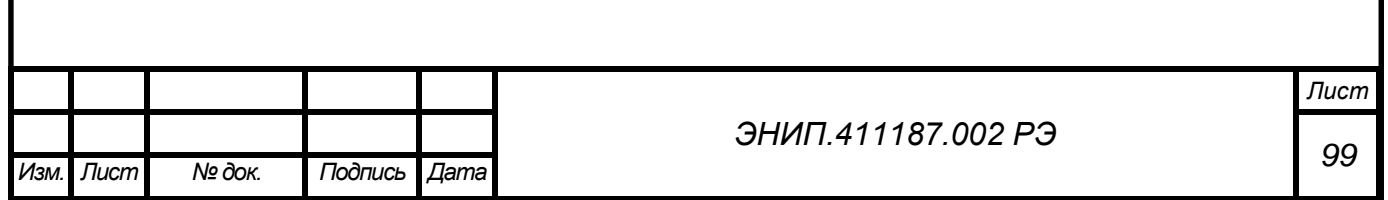

MICS - Model Implementation Conformance Statement

### **Common data attribute types**

### Таблица 2.1 – Quality

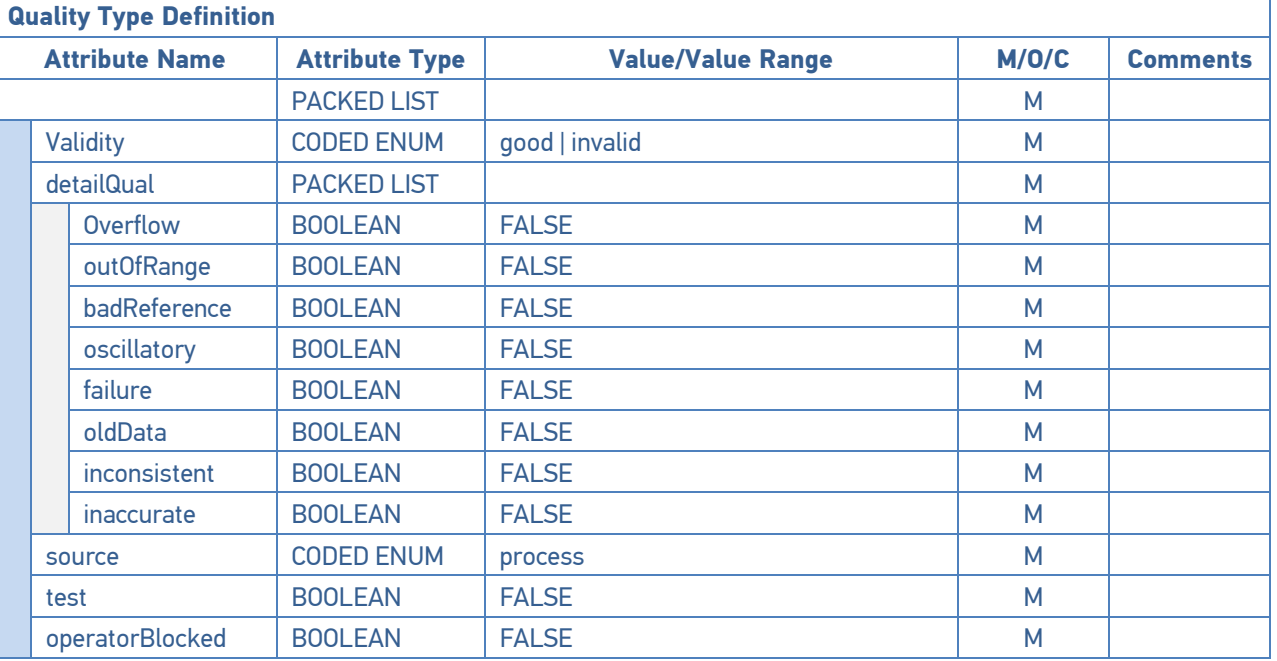

### Таблица 2.2 – Analog value

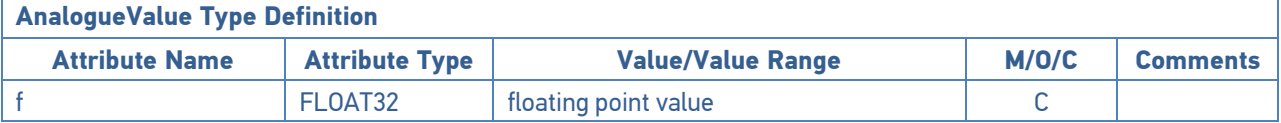

### Таблица 2.3 – Originator

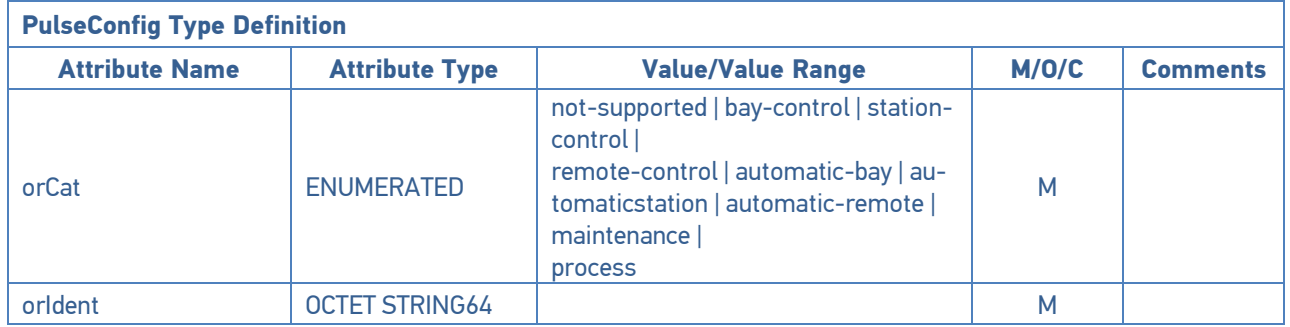

### Таблица 2.4 – Unit definition

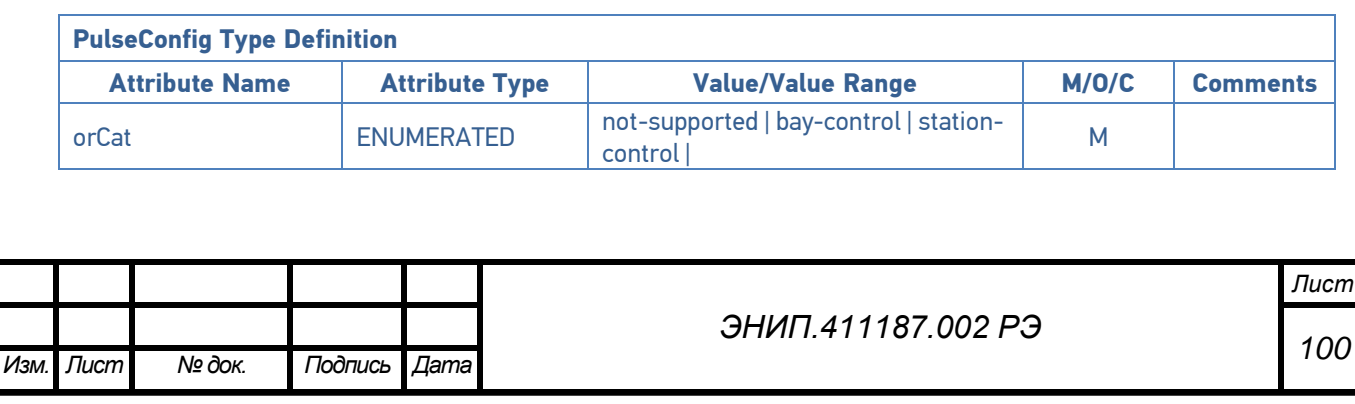

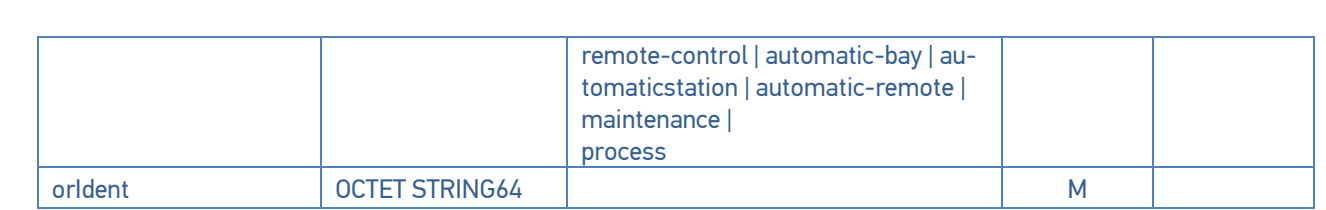

### Таблица 2.5 – Vector

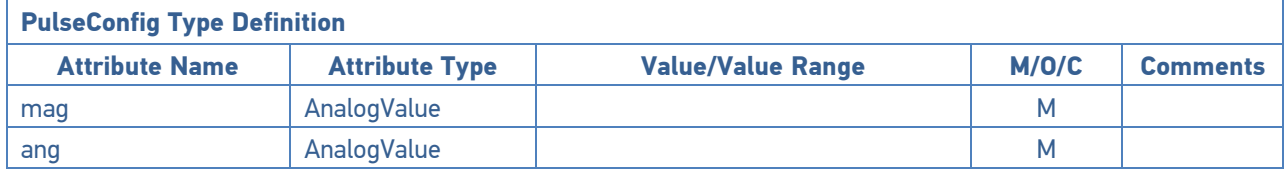

### Таблица 2.6 – CtlModels definition

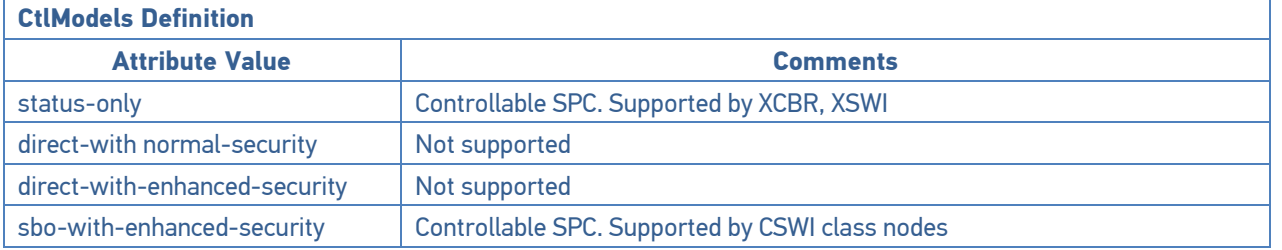

### Таблица 2.7 – SboClasses

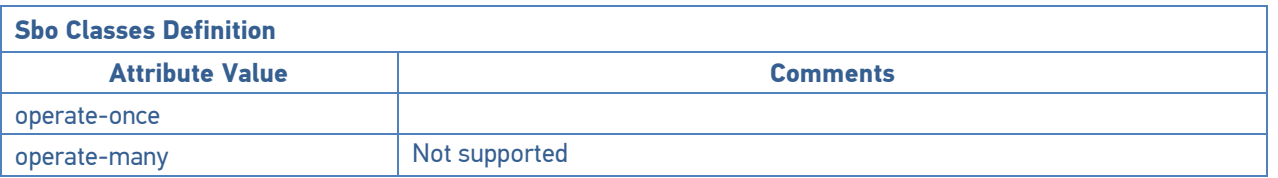

# **Common data class specifications**

### Таблица 2.8 – Single point status (SPS)

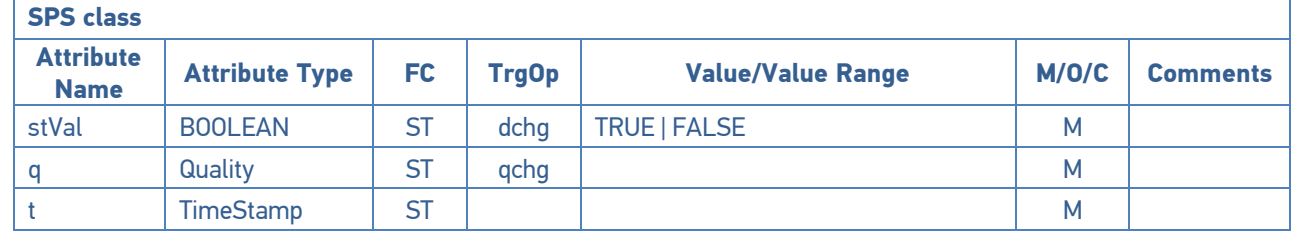

### Таблица 2.9 – Double point status (DPS)

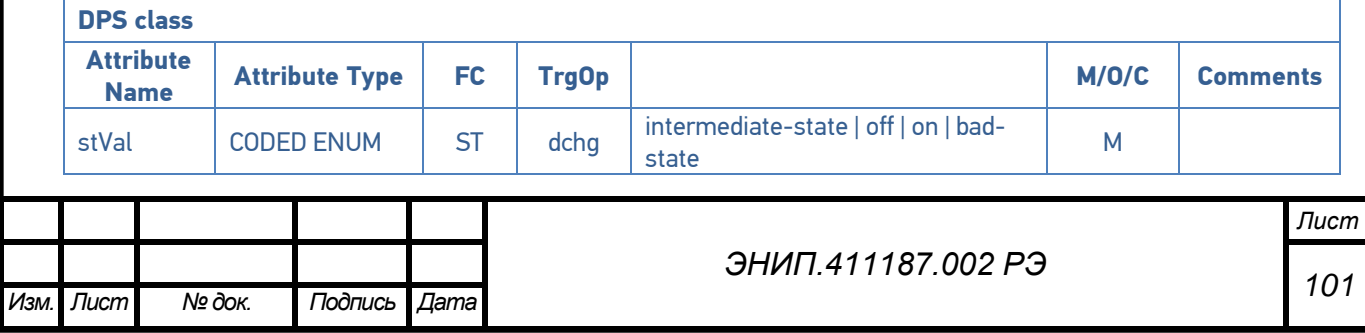

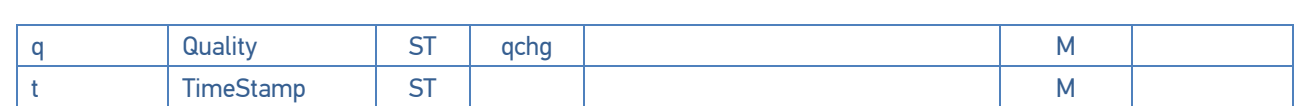

Таблица 2.10 – Integer status (INS)

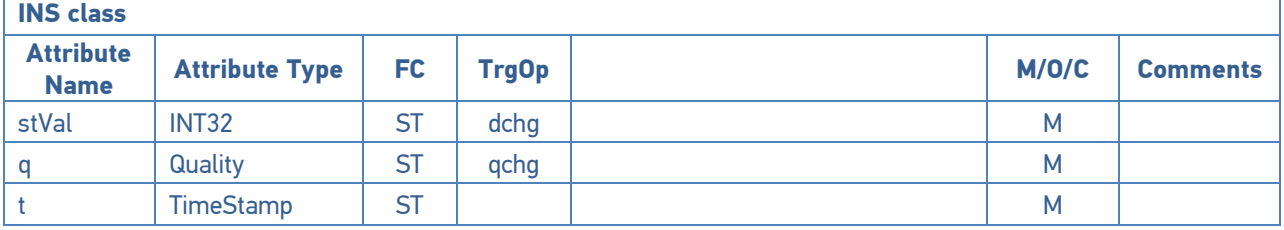

### **Common data class specifications for measurand information**

#### Таблица 2.11 – Measured value

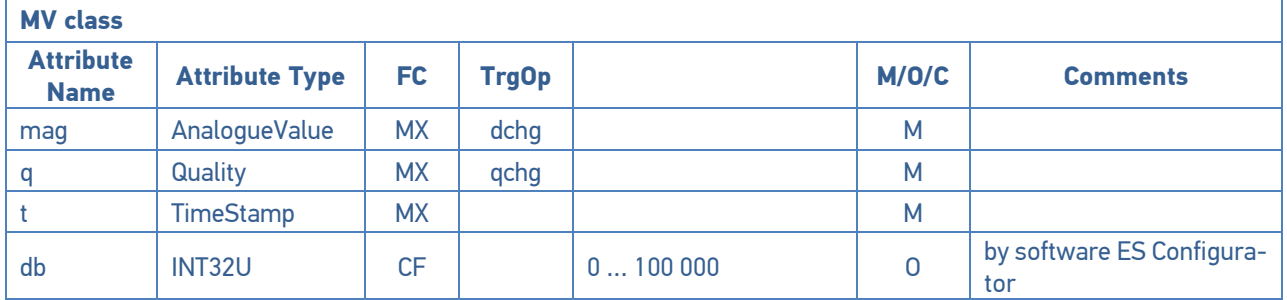

### Таблица 2.12 – Complex measured value

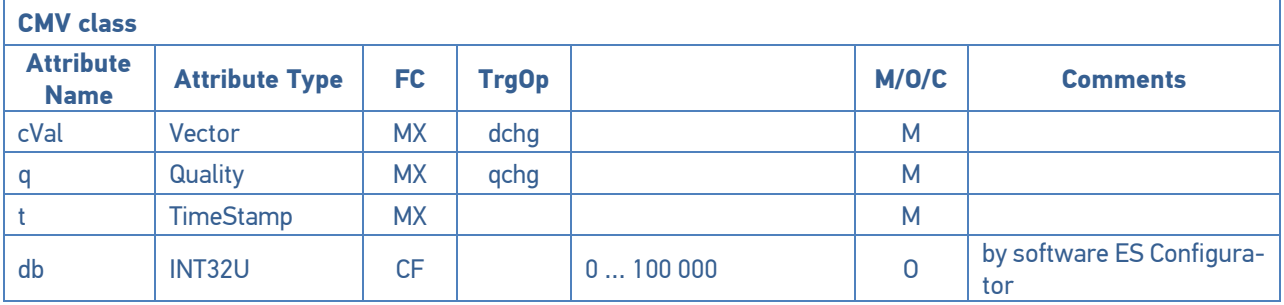

### Таблица 2.13 – WYE

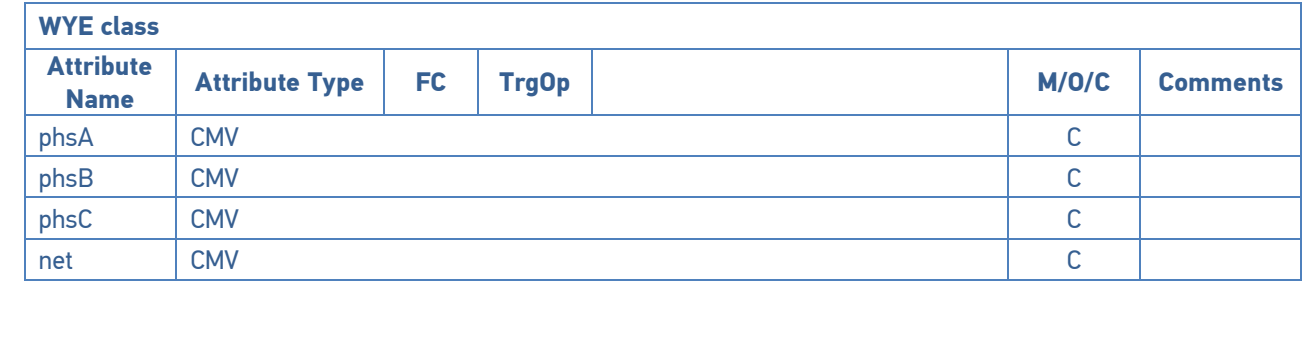

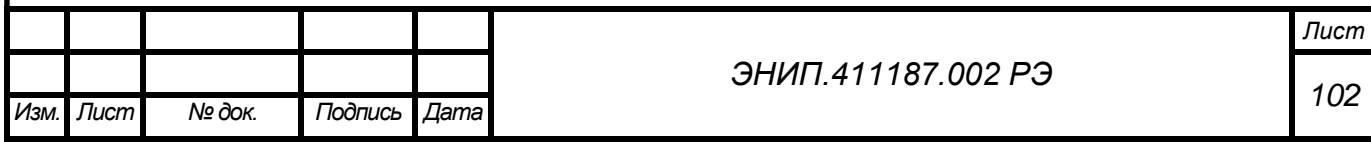

### Таблица 2.14 – Delta

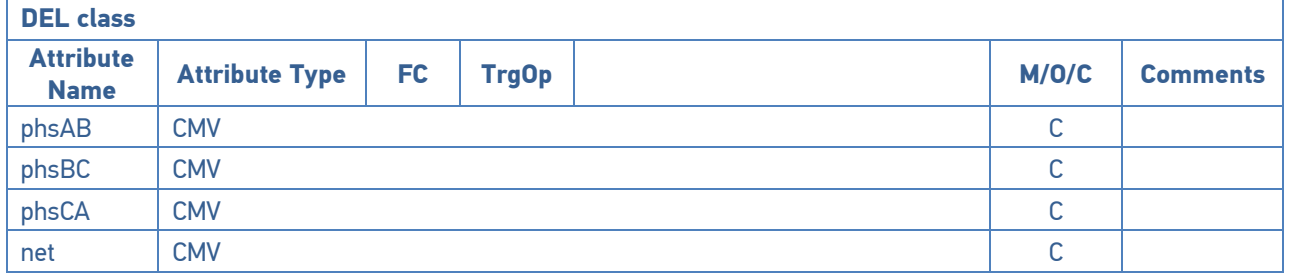

### Таблица 2.15 – Sequence

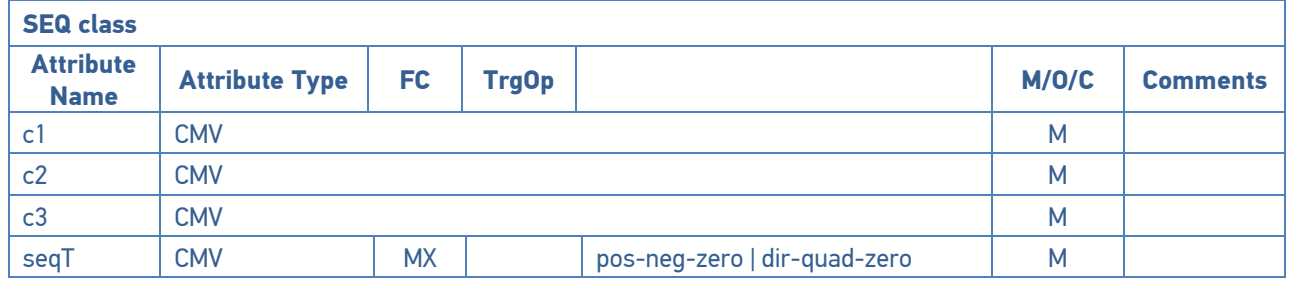

## **Common data class specifications for controllable status information**

Таблица 2.16 – Controllable single point

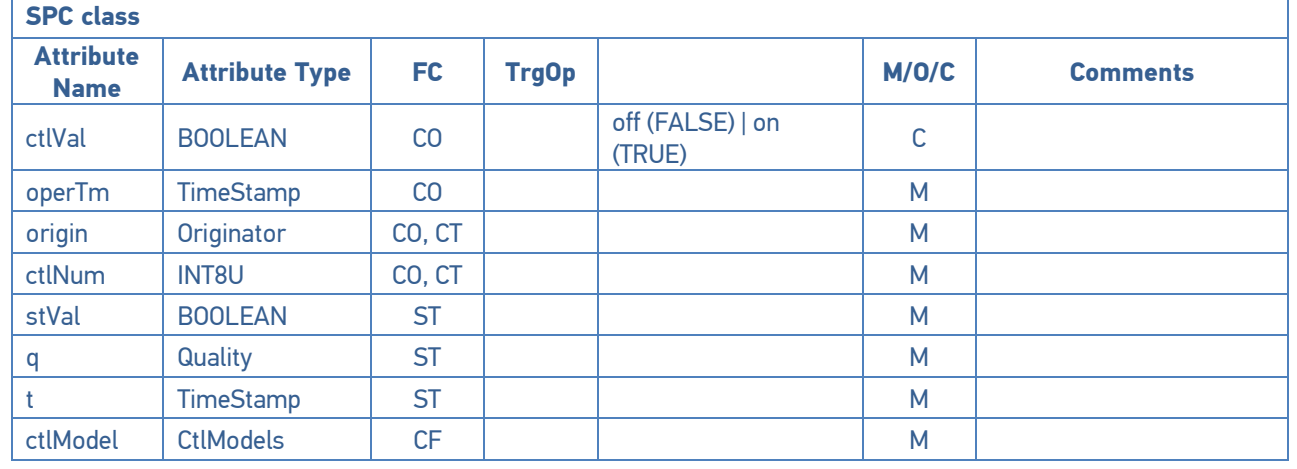

### Таблица 2.17 – Controllable double point

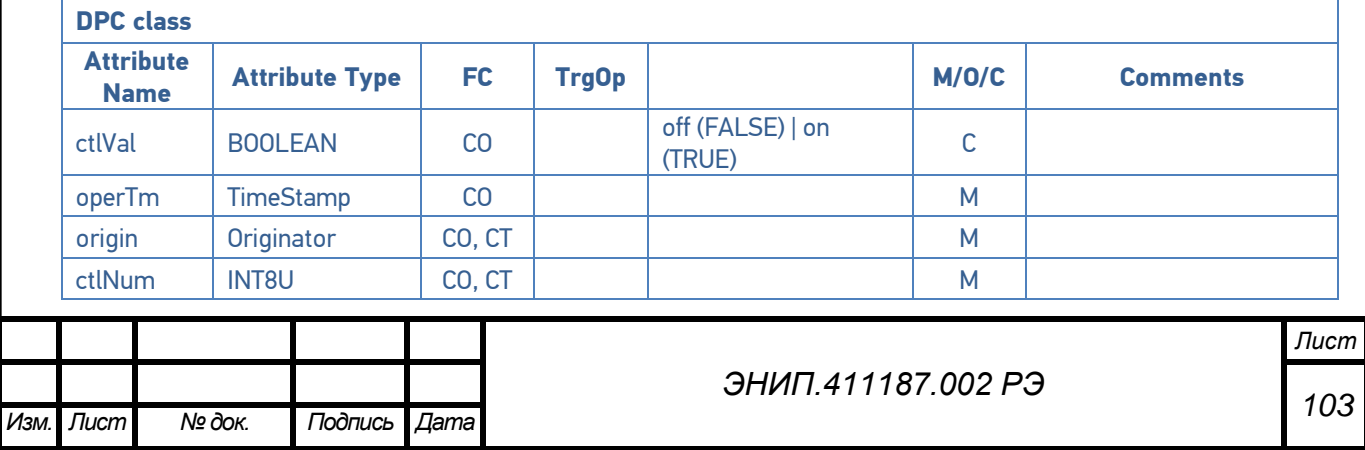

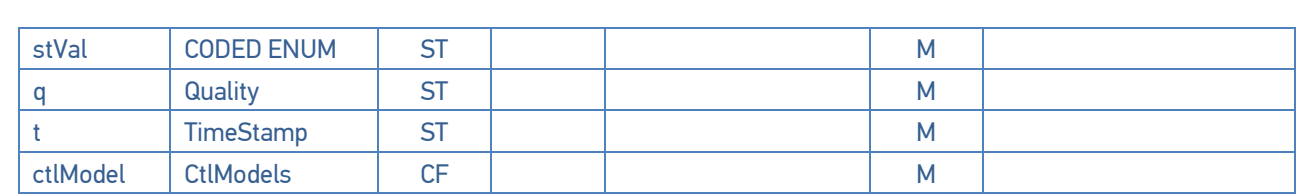

### Таблица 2.18 – Controllable integer status

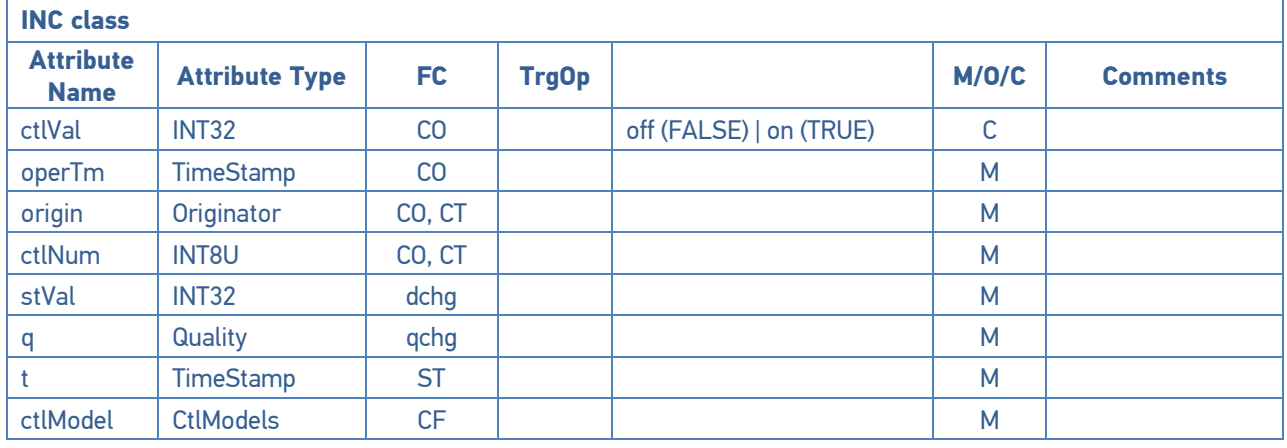

### **Common data class specifications for description information**

Таблица 2.19 – Device name plate common data class specification

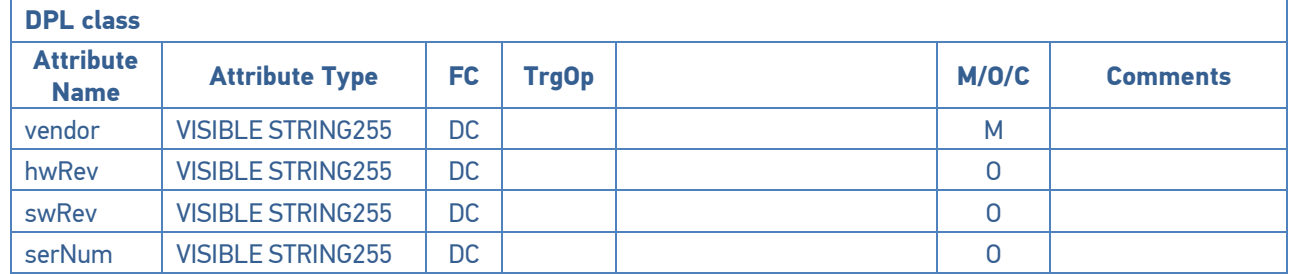

Таблица 2.20 – Logical node name plate common data class specification

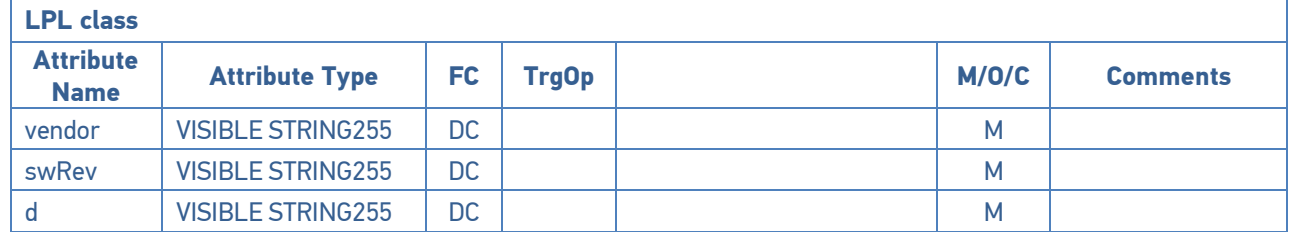

### **Logical node classes**

Таблица 2.21 – LN: Physical device information

**LPHD class**

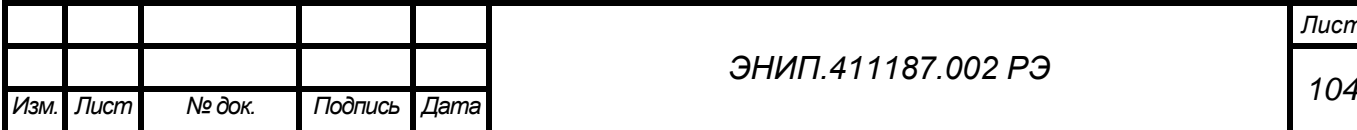

### *ЭНИП.411187.002 РЭ*

*Лист*

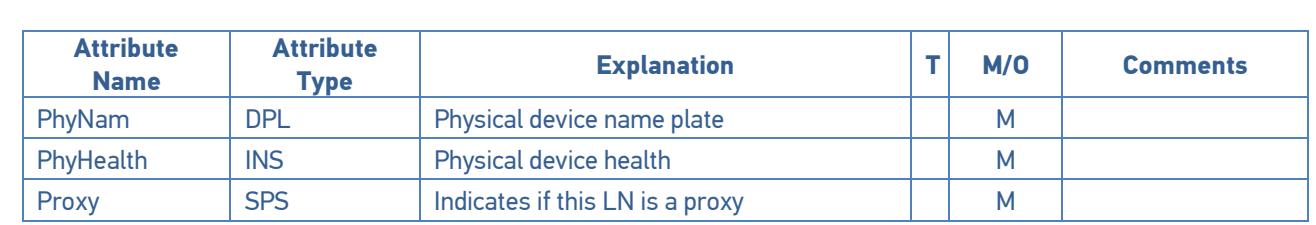

### Таблица 2.22 – Common Logical Node

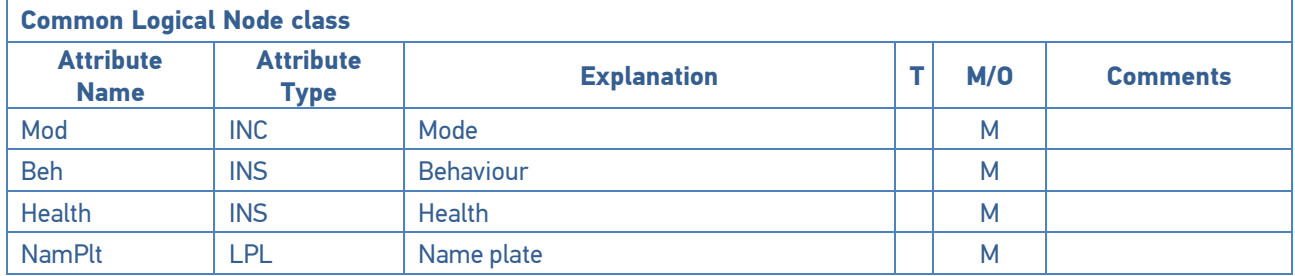

### Таблица 2.23 – LN: Logical node zero

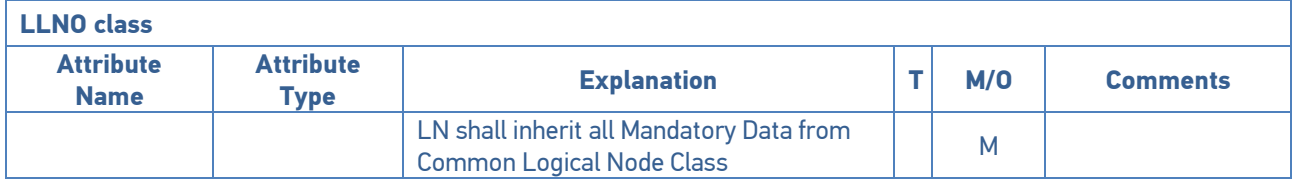

### Таблица 2.24 – LN: Switch controller

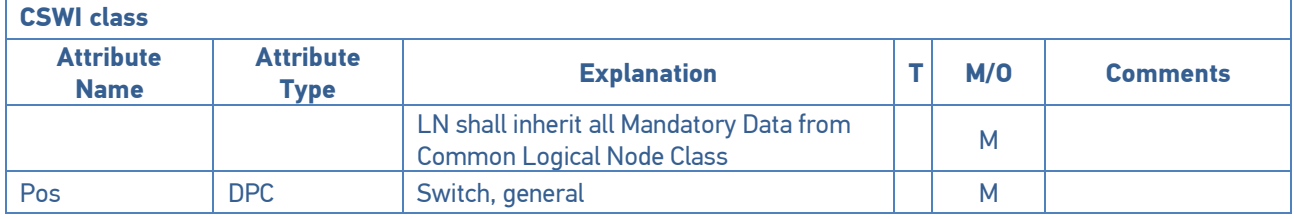

# Таблица 2.25 – LN: Generic process I/O

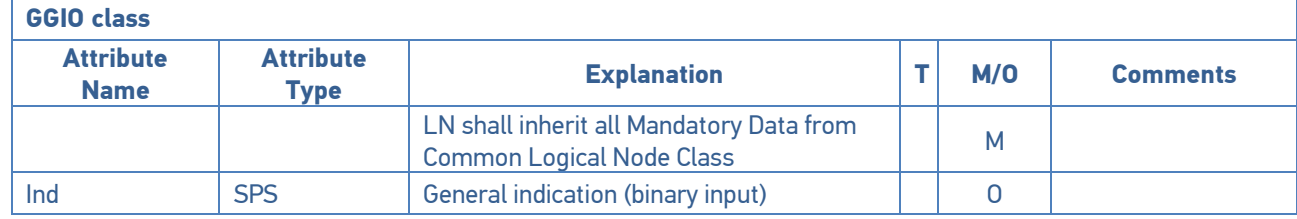

## Таблица 2.26 – LN: Metering

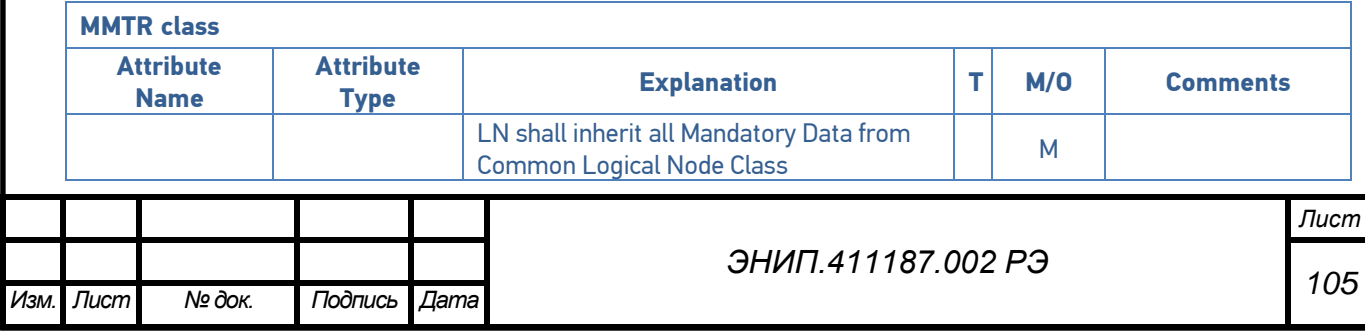

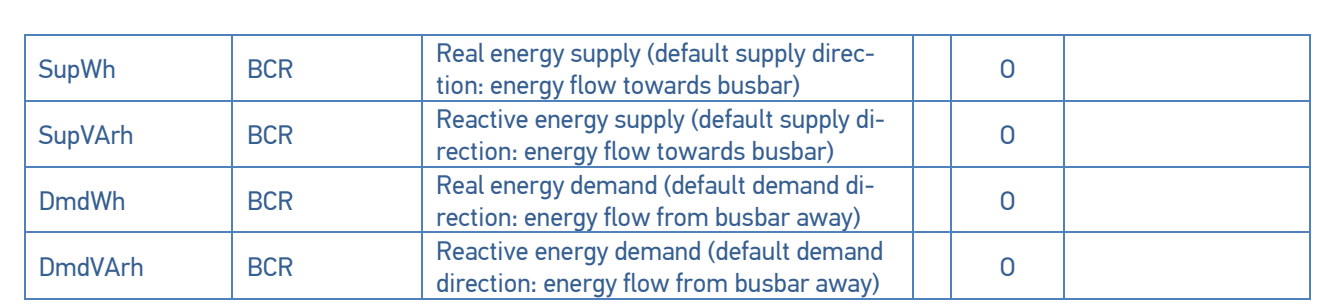

### Таблица 2.27 – LN: Measurement

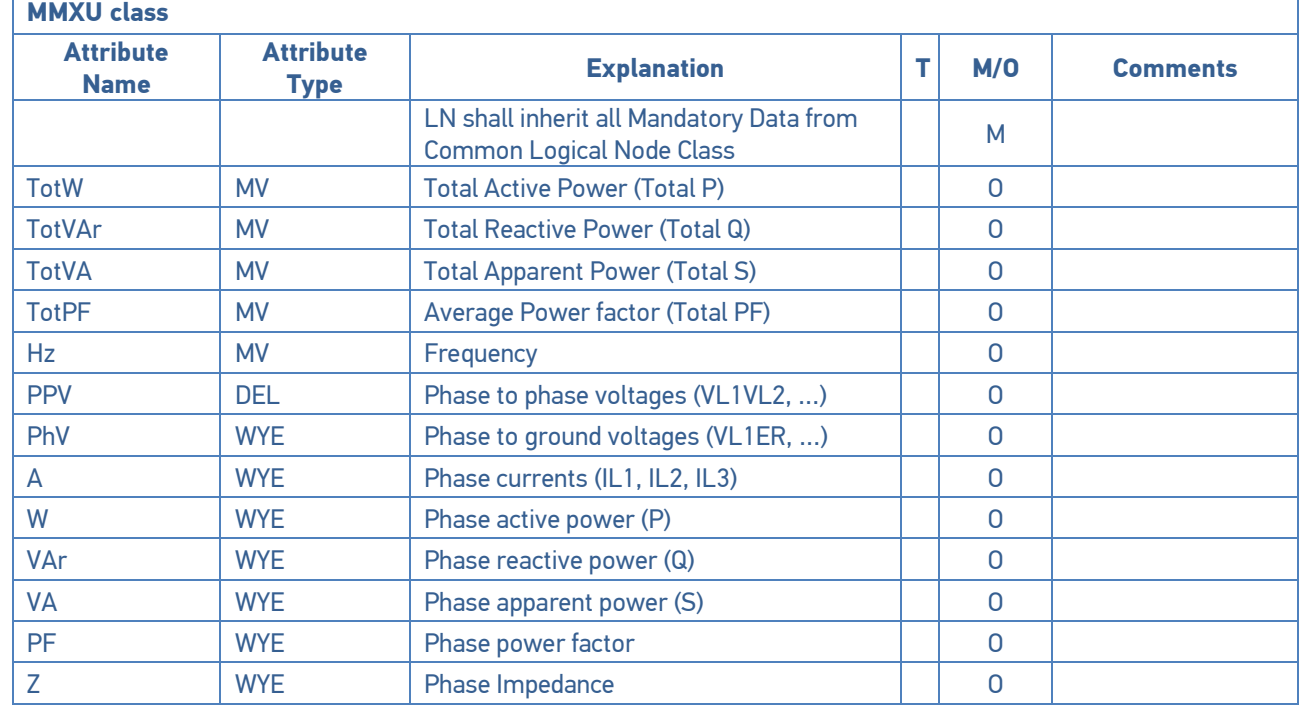

### Таблица 2.28 – LN: Circuit breaker

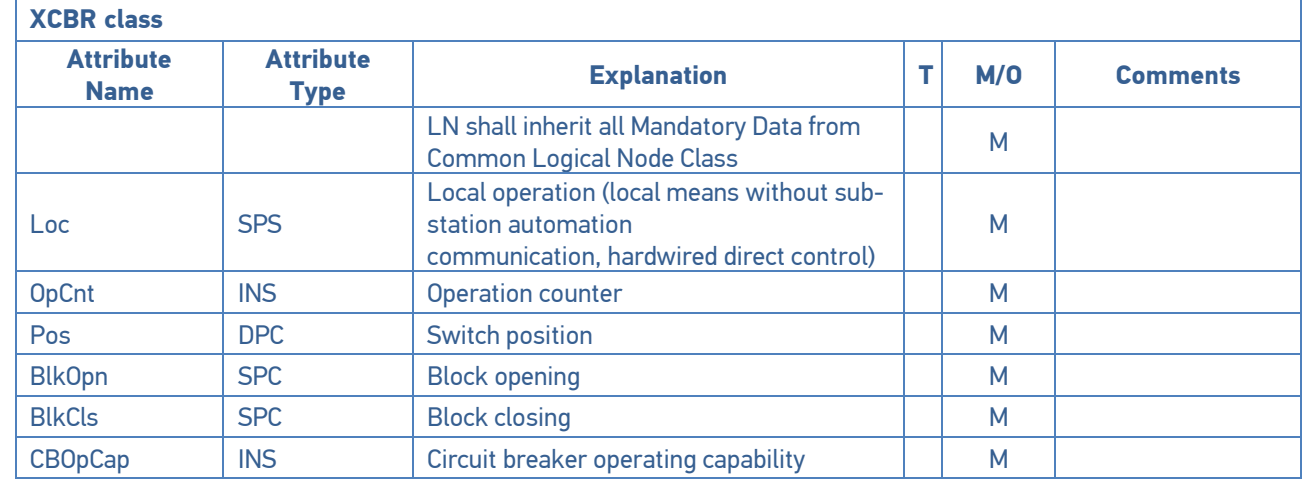

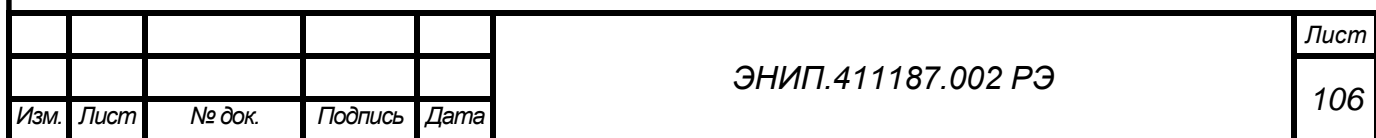

### Таблица 2.29 – LN: Circuit switch

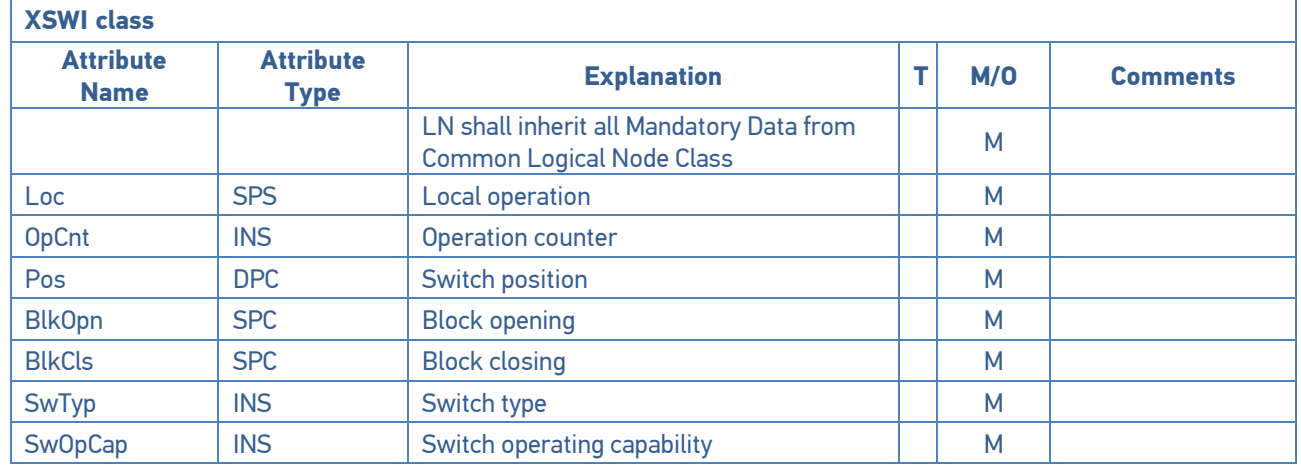

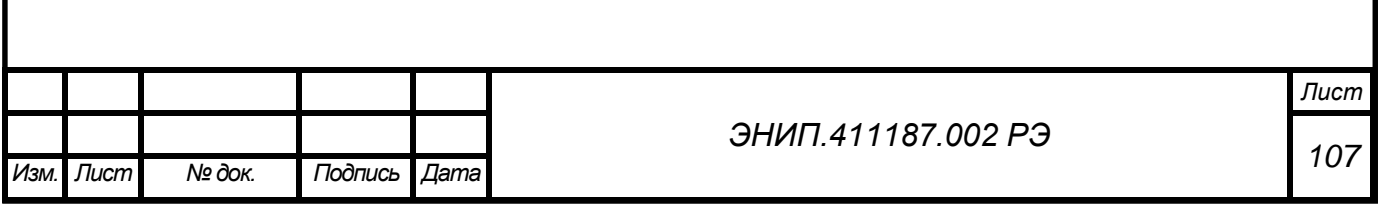
PICS – Protocol Implementation Conformance Statement

#### Таблица 3.1 – A Profile conformance

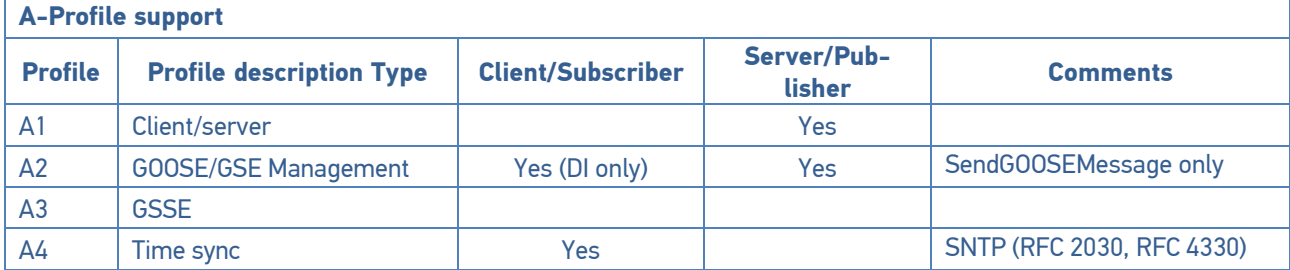

## Таблица 3.2 – T Profile conformance

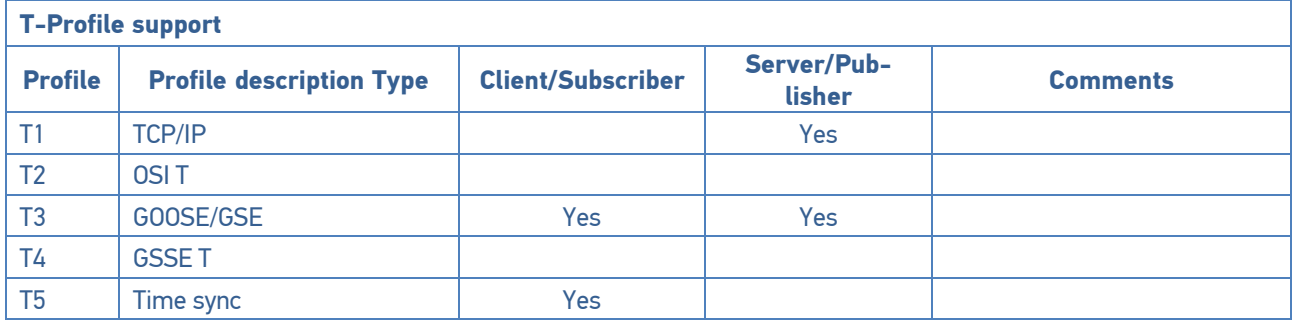

#### Таблица 3.3 – MMS service supported conformance

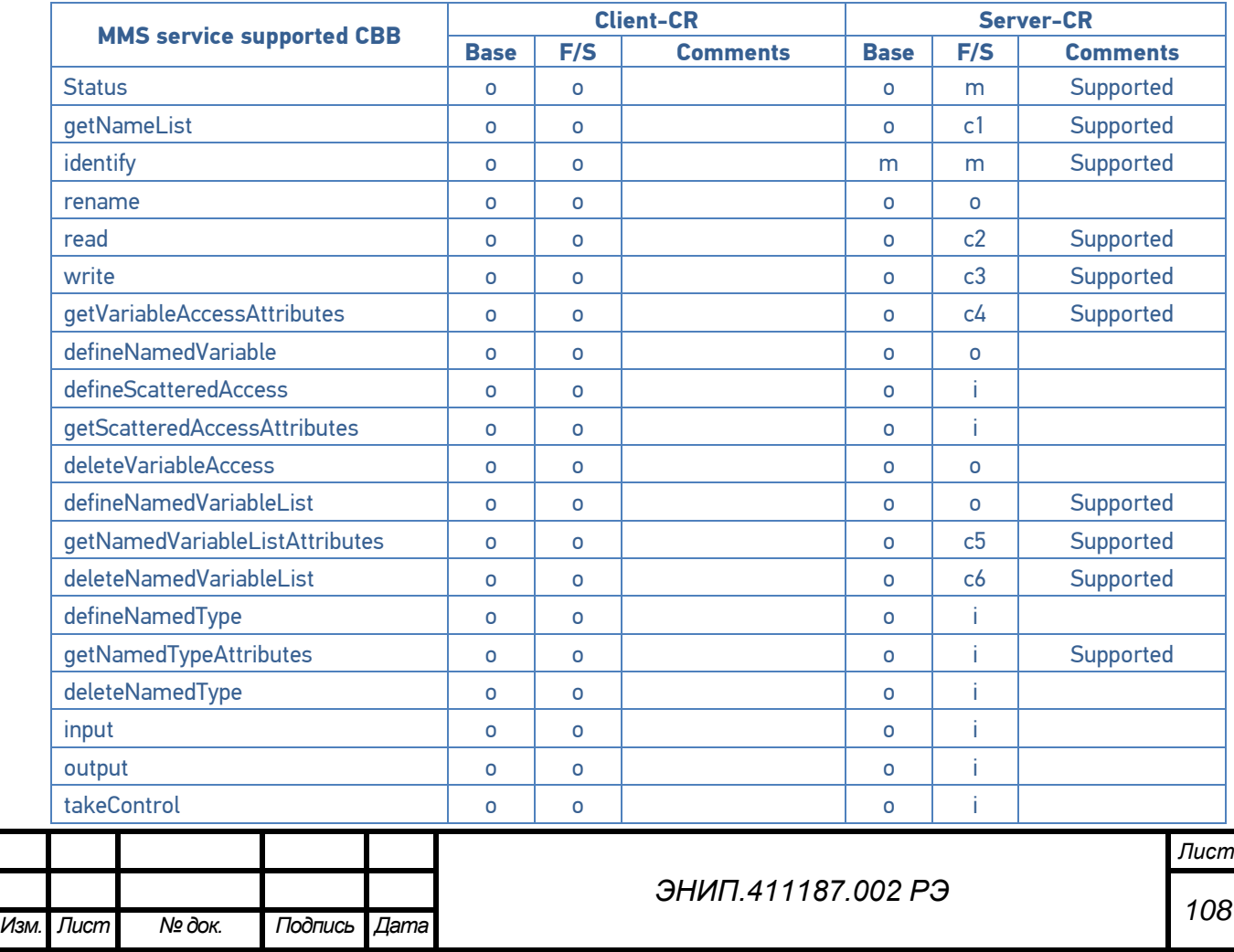

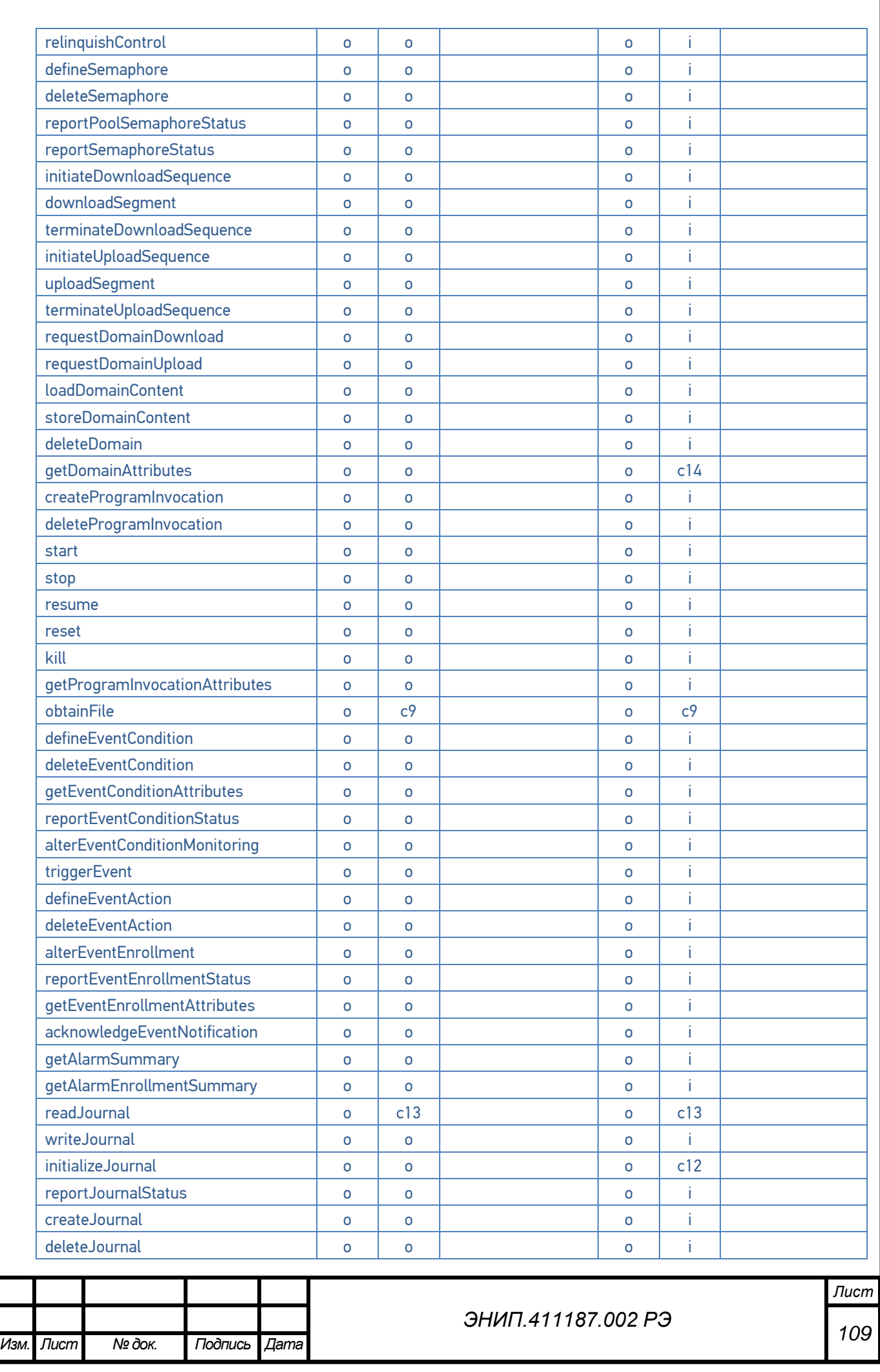

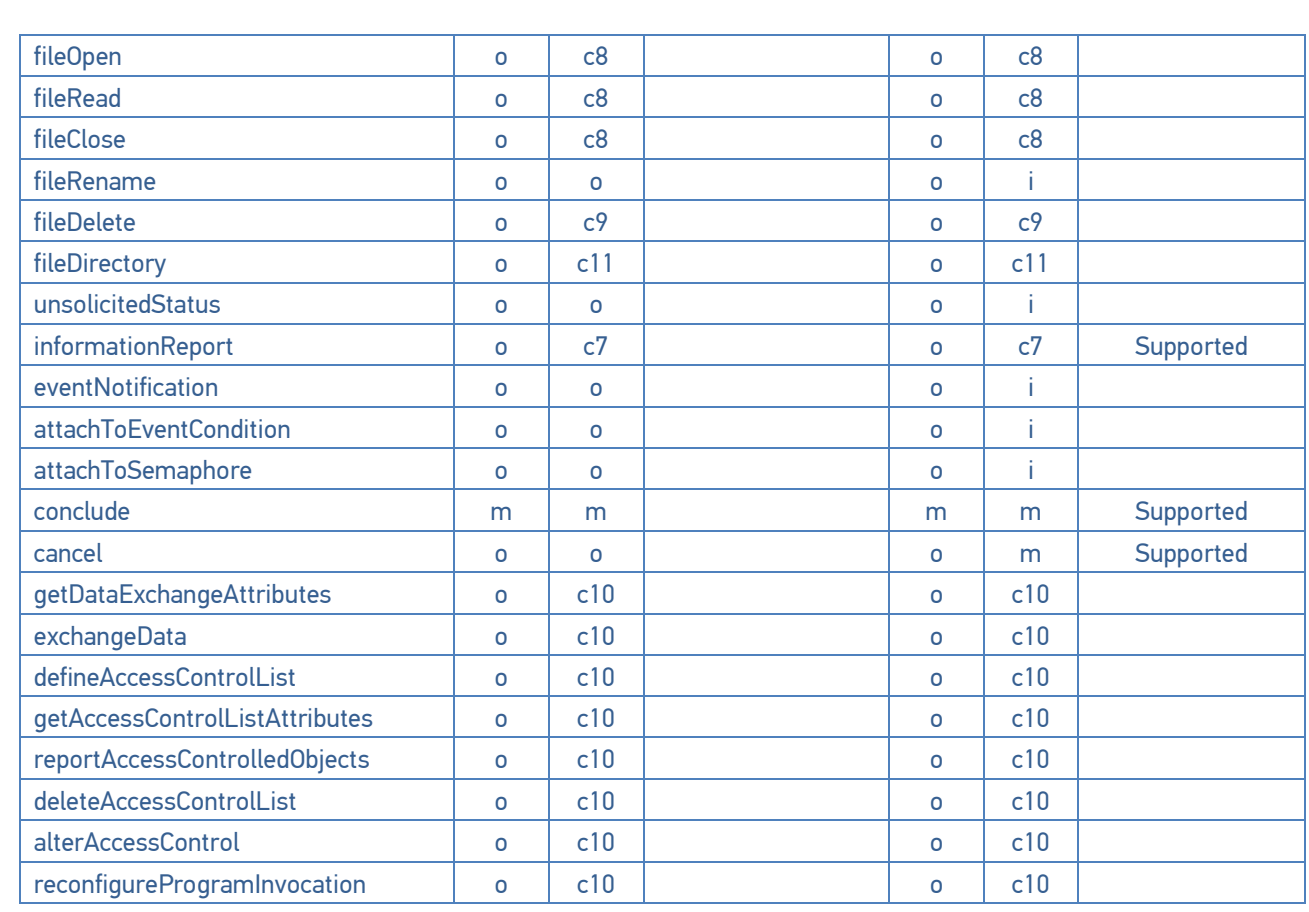

## Таблица 3.4 – GOOSE conformance statement

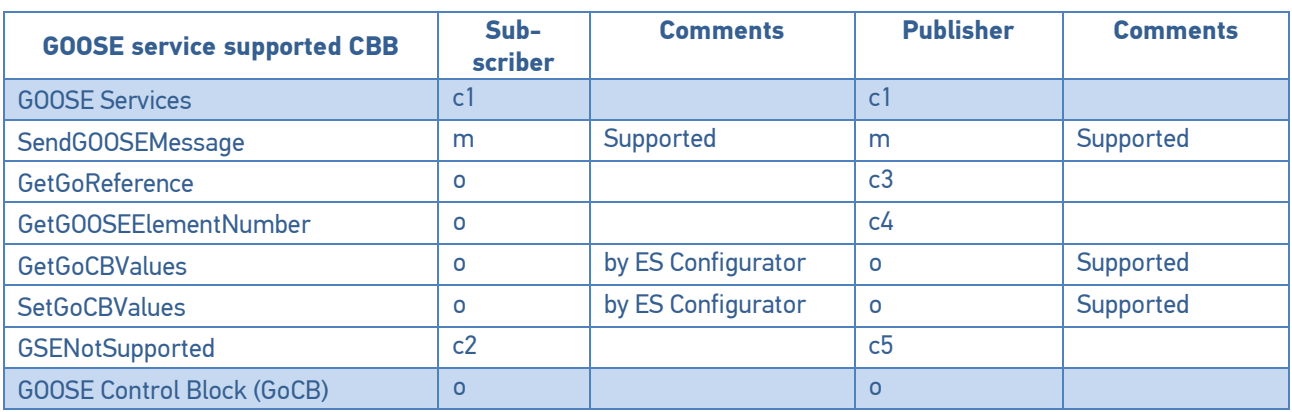

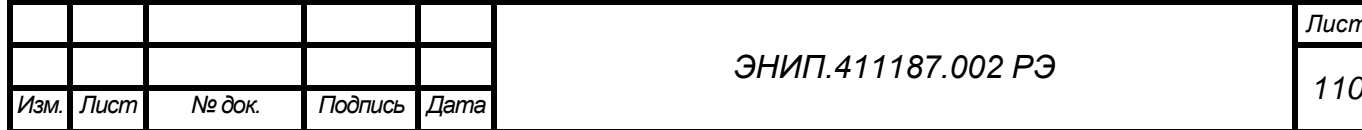

## *ЭНИП.411187.002 РЭ*

# PIXIT – Protocol Implementation Extra Information for Testing

## Таблица 4.1 – Association model

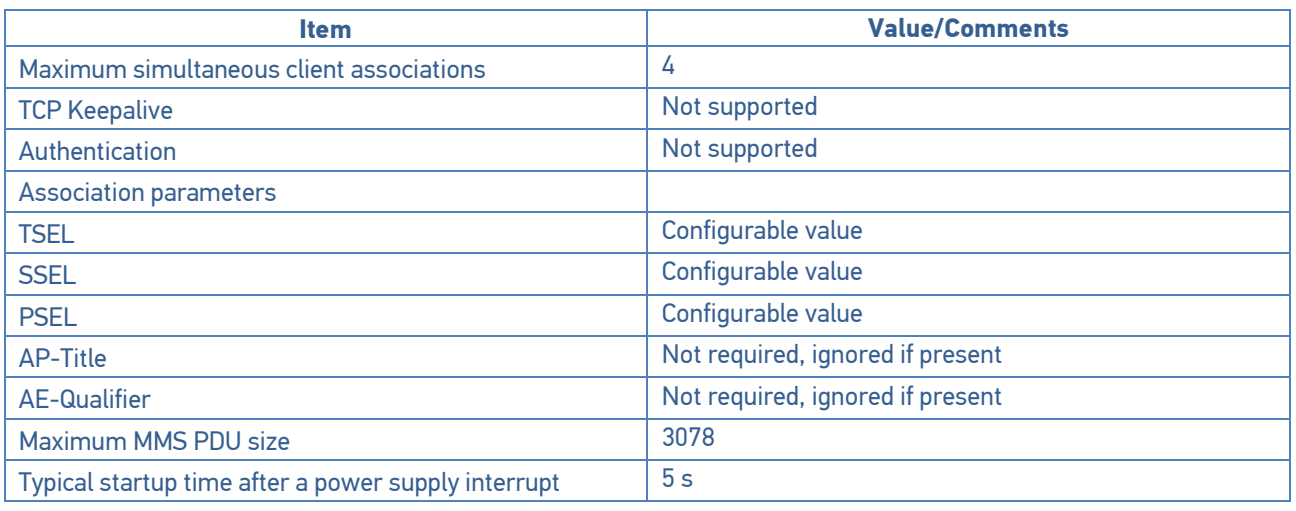

## Таблица 4.2 – Server model

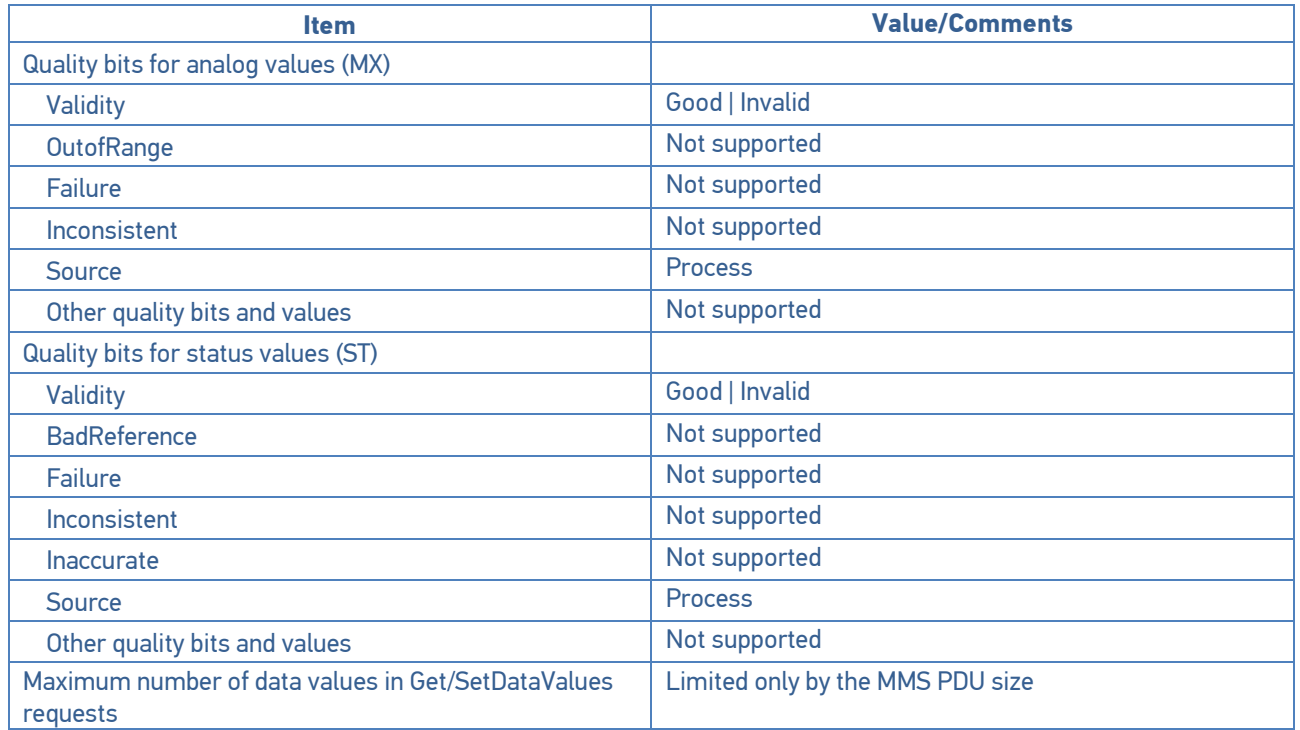

# Таблица 4.3 – Setting group model

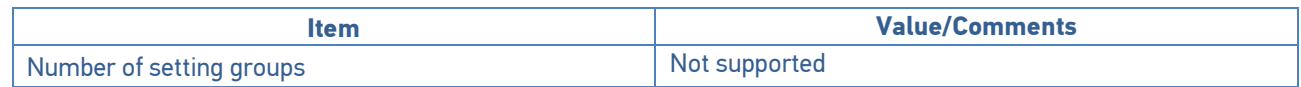

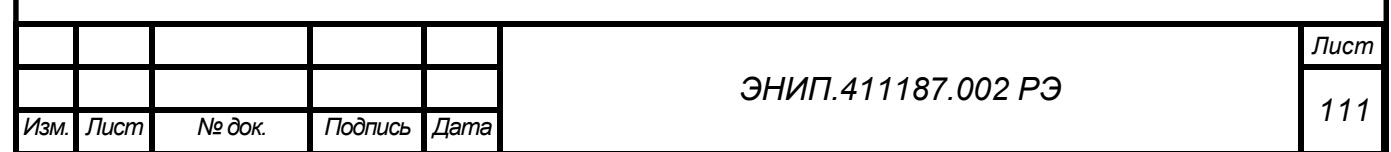

Таблица 4.4 - Dataset members

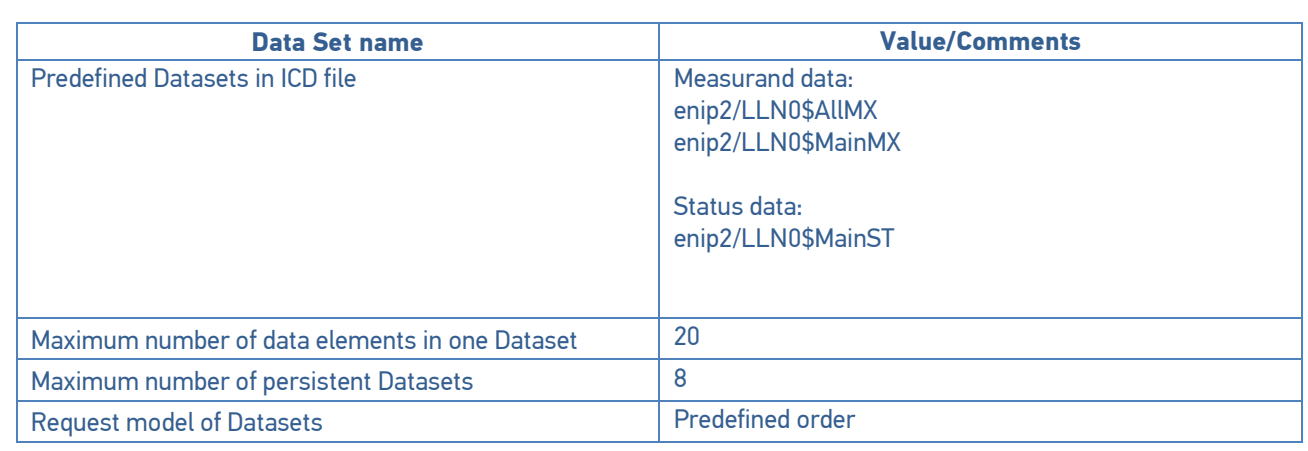

# Таблица 4.5 - Predefined Dataset members

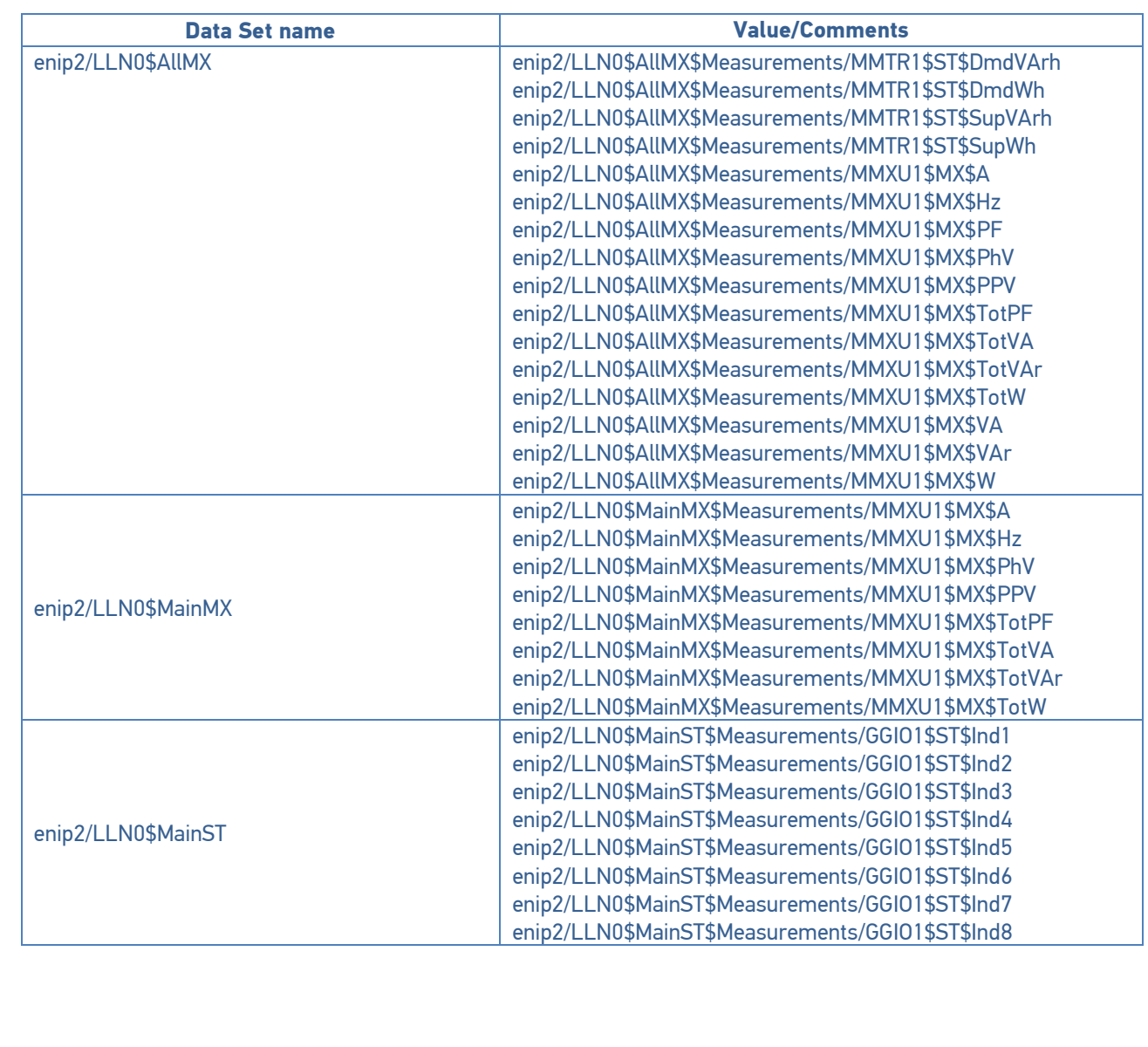

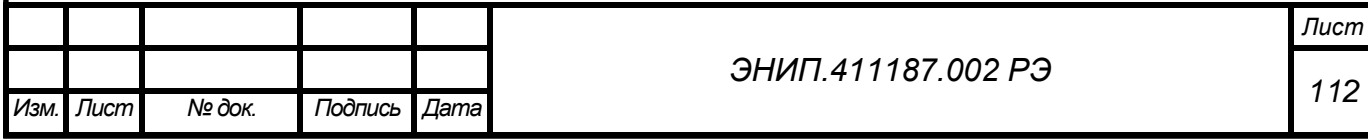

#### Таблица 4.6 – Reporting model

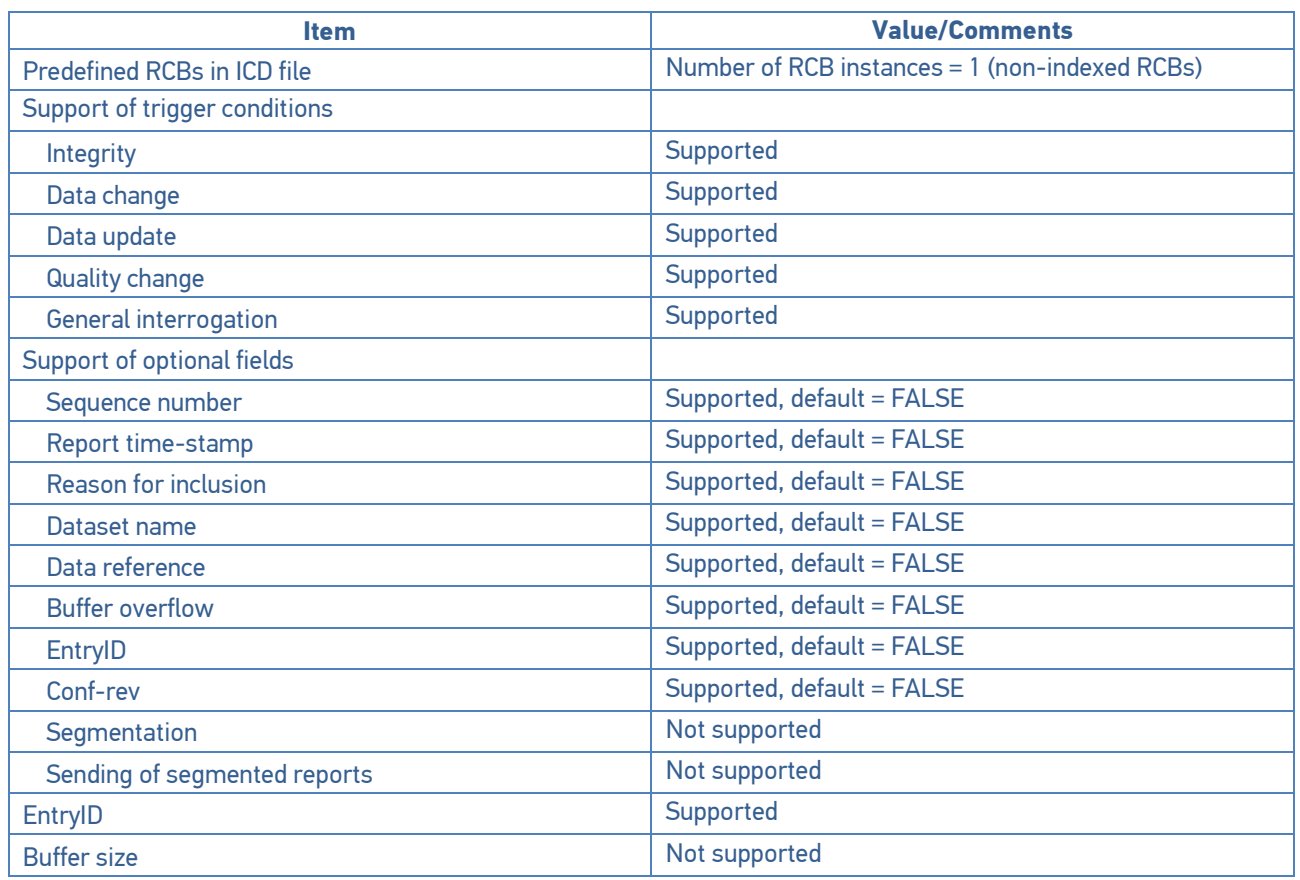

# Таблица 4.7 – Control model

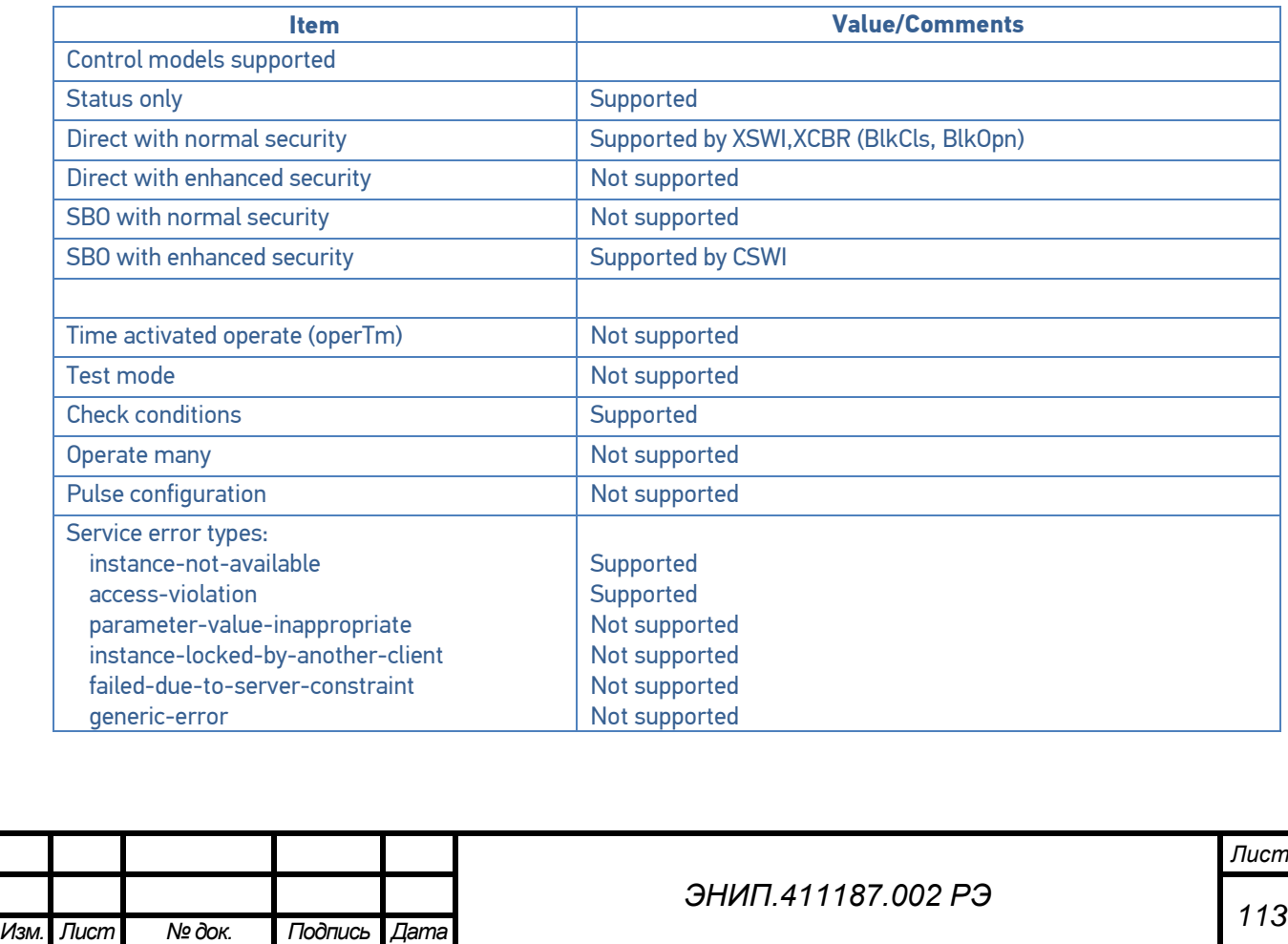

#### Таблица 4.8 – GOOSE Publisher model

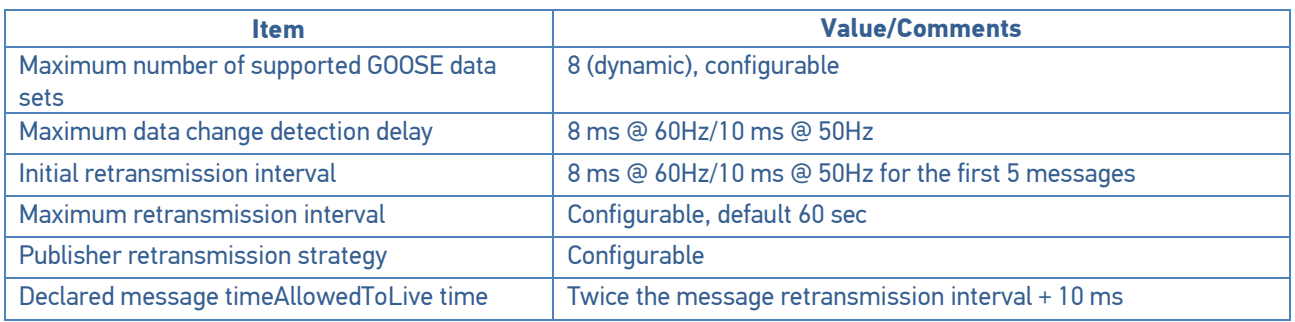

## Таблица 4.9 – GOOSE Subscriber model

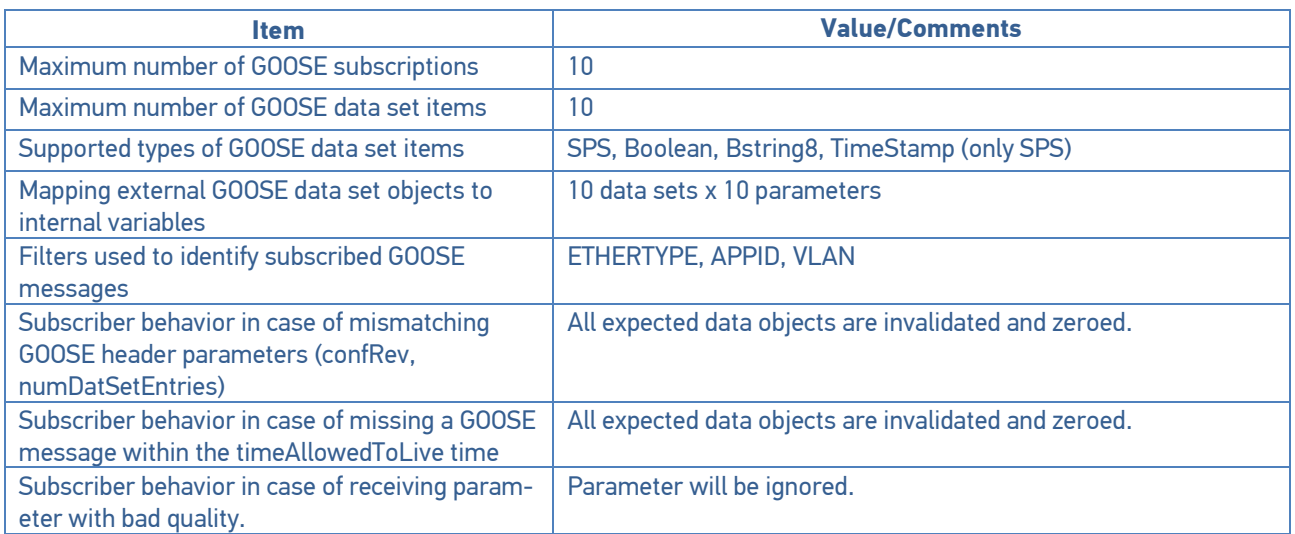

## Таблица 4.10 – Time and time synchronization model

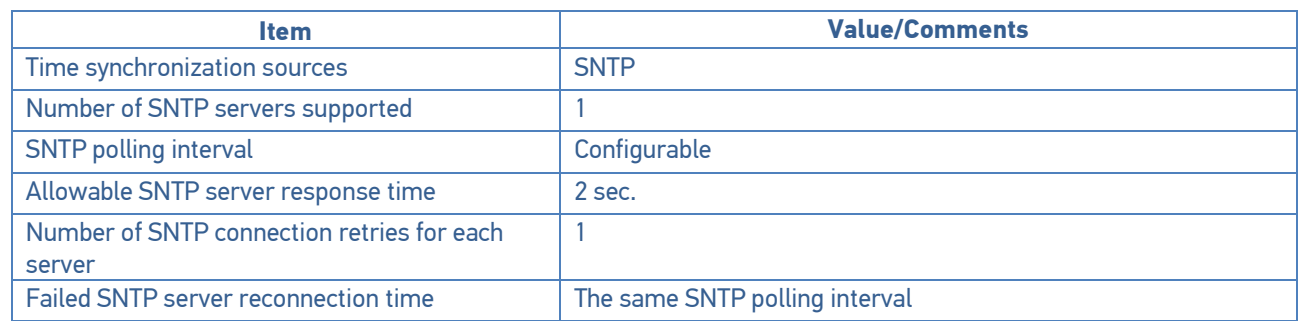

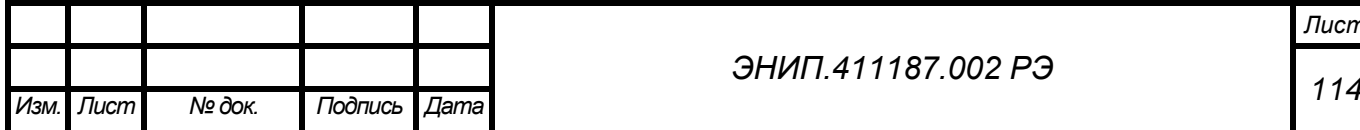

## *ЭНИП.411187.002 РЭ*

TICS - Декларация учёта изменений стандарта TISSUES для интерфейса МЭК 61850 в ЭНИП-2М

Настоящий документ распространяется на < ЭНИП-2М> с версией встроенного программного обеспечения <1.1.0.4>.

#### Обязательные корректировки связанные с обеспечением совместимости

В ходе встречи рабочей группы 10 ТК57 МЭК в октябре 2006 были приняты следующие решения:

- Замечания TISSUES, отмеченные зеленым цветом в категории "IntOp" являются обязательными для МЭК 61850 ред. 1.
- Замечание TISSUES с категорией "Ed.2" не должны применяться.

#### В таблице 5.1 приведен обзор принятых корректировок категории IntOp

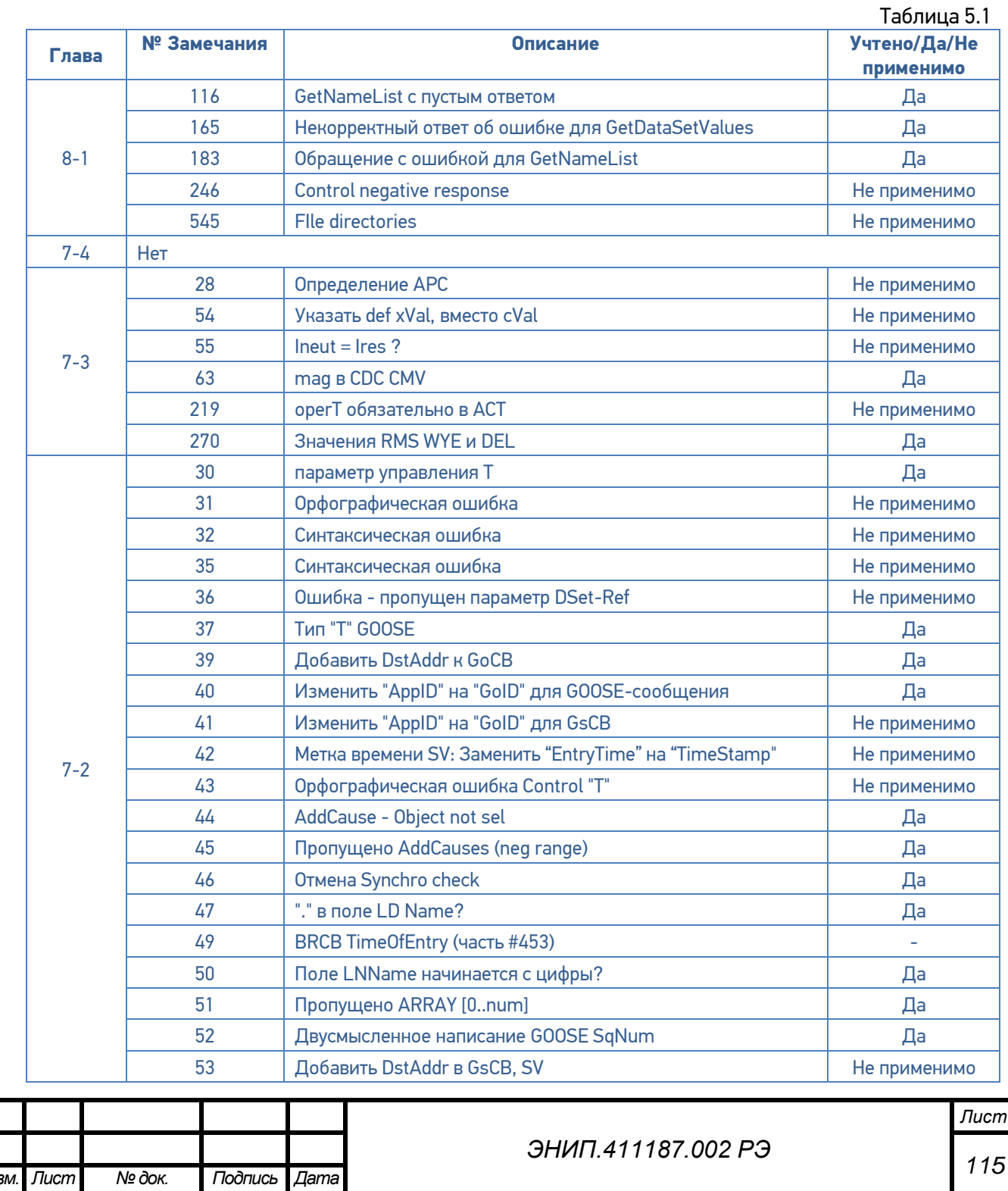

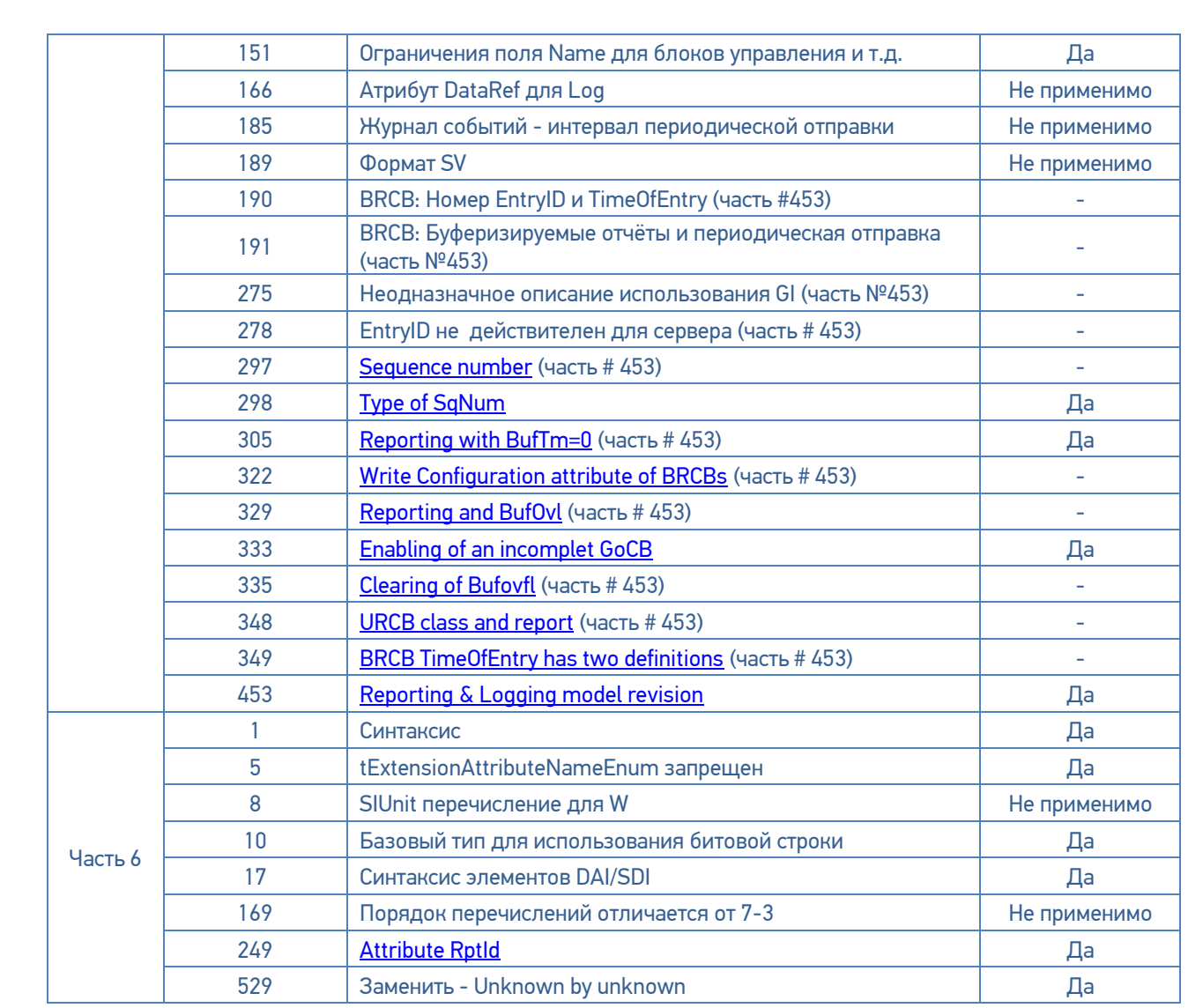

Примечание: Замечание 49, 190, 191, 275, 278, 297, 305, 322, 329, 333, 335, 348 и 349 являются частями необязательного замечания # 453, все остальные технические замечания в таблице являются обязательными, если это применимо.

Примечание: Редакционные замечания помечены как "Не применимо".

#### Другие Реализованные Корректировки

<Заполните таблицу ниже информацией о других корректировках, которые были реализованы и не влияют на совместимость>

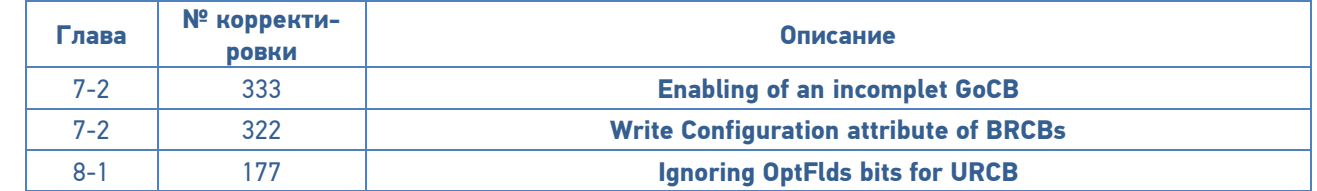

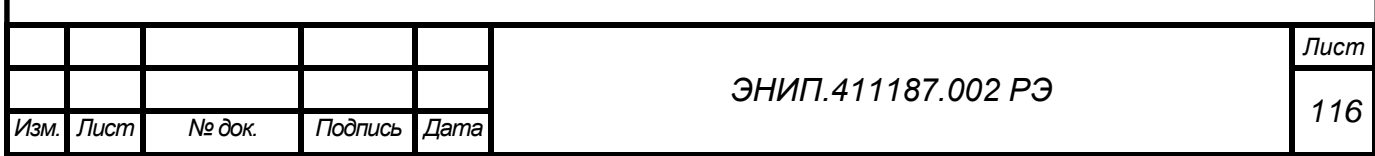

## Приложение 6. Проверка соответствия программного обеспечения

В преобразователях ЭНИП-2 все измерения, вычисления и управление работой выполняет микроконтроллер, в который в процессе изготовления преобразователя ЭНИП-2 загружается встроенное программное обеспечение «Преобразователь измерительный многофункциональный ЭНИП-2» (микропрограмма), которое является метрологически значимым.

Влияние программного обеспечения (далее ПО) учтено при нормировании метрологических и технических характеристик преобразователей ЭНИП-2. При этом инструментальную погрешность средства измерения и погрешность, вносимую ПО не разделяют.

Встроенное ПО аппаратно защищено от случайных и преднамеренных изменений, что исключает возможность его несанкционированной настройки и вмешательства, приводящих к искажению результатов измерений. Для защиты ПО применяются следующие меры: отсутствие возможности изменения ПО без вскрытия пломбируемой крышки преобразователей ЭНИП-2, наличие встроенных средств защиты ПО микроконтроллера (шифрование микропрограммы перед записью в микроконтроллер с невозможностью раскодирования при считывании).

Идентификационные данные ПО «Преобразователь измерительный многофункциональный ЭНИП-2» указаны в таблице 1.

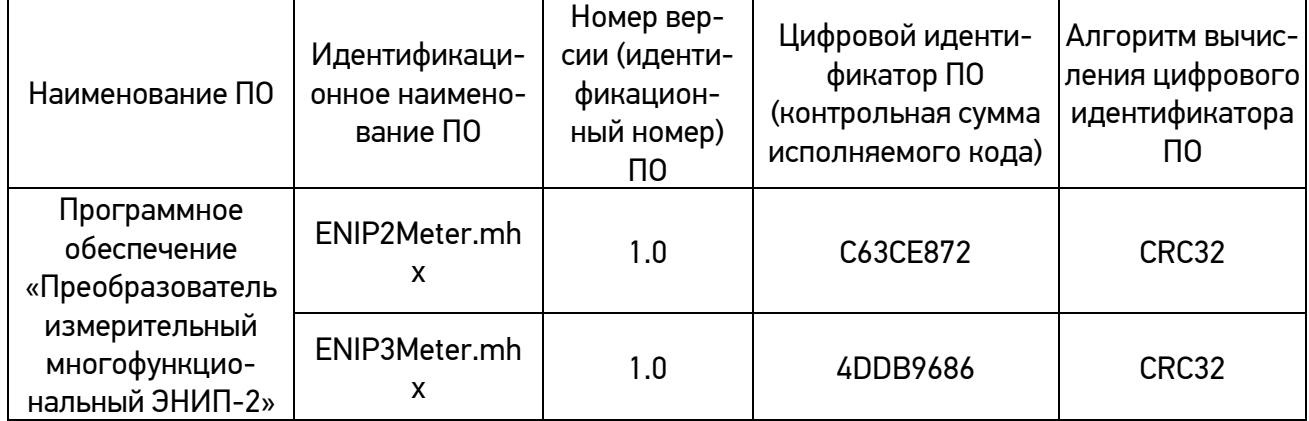

Таблица 1 - Идентификационные данные ПО

Уровень защиты ПО от непреднамеренных и преднамеренных изменений в соответствии с MIN3286-2010: C.

Подтверждение соответствия встроенного программного обеспечения преобразователей ЭНИП-2 выполняют путем контроля идентификационных данных ПО:

- наименования метрологически значимого ПО;

- версии метрологически значимого ПО;

- контрольной суммы метрологически значимого ПО.

Идентификационные данные метрологически незначимого ПО контролю не подлежат.

Для идентификации ПО необходимо подключить преобразователь ЭНИП-2 к ПК по интерфейсу USB и запустить программу «ES BootLoader».

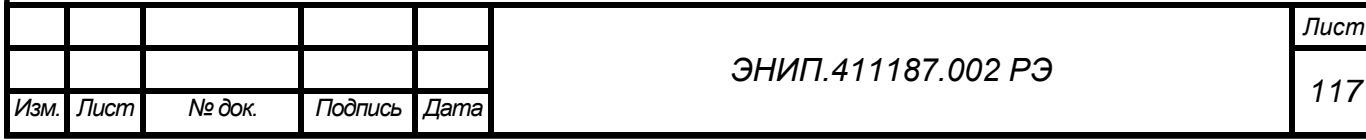

Для соединения с преобразователем ЭНИП-2 в окне программы необходимо нажать кнопку «Connect» и перейти во вкладку «Служебные операции». Далее нажать кнопку «Считать метрологически значимую часть ПО».

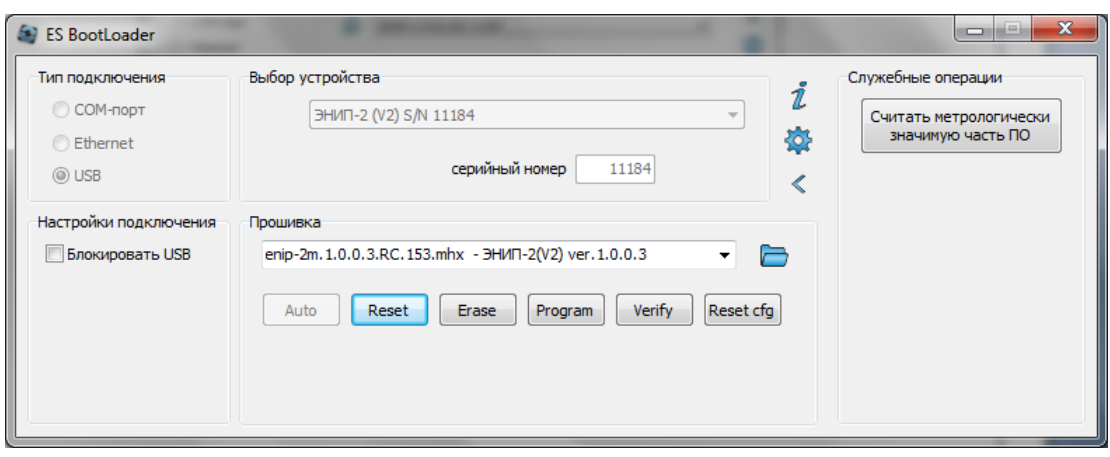

ПО «ES BootLoader» считает информацию с преобразователя ЭНИП-2 и создаст на ПК файл, содержащий метрологически значимую часть микропрограммы. При этом появится окно, в котором содержатся необходимые идентификационные данные ПО (наименование, версия, контрольная сумма).

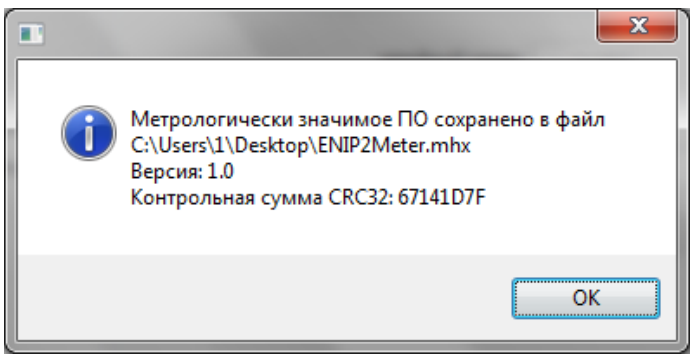

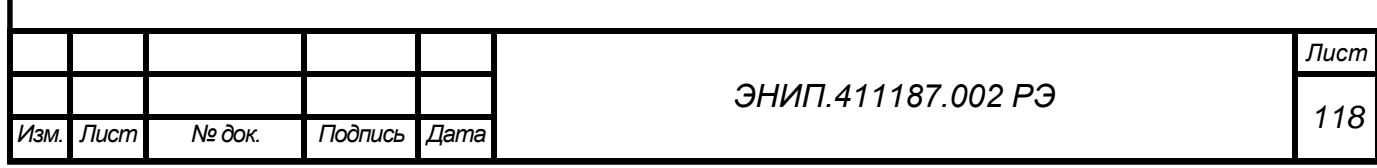